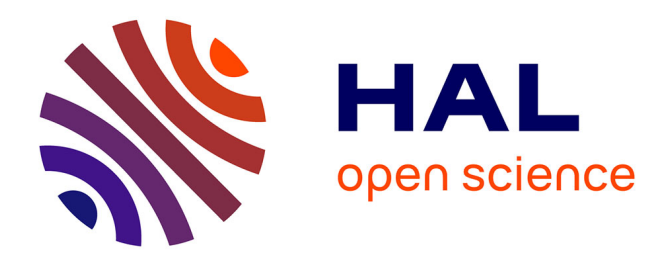

### **Physical and tangible information visualization**

Yvonne Jansen

#### **To cite this version:**

Yvonne Jansen. Physical and tangible information visualization. Other [cs.OH]. Université Paris Sud - Paris XI, 2014. English.  $NNT : 2014PA112039$ . tel-00981521v1

### **HAL Id: tel-00981521 <https://theses.hal.science/tel-00981521v1>**

Submitted on 22 Apr 2014 (v1), last revised 20 Feb 2018 (v2)

**HAL** is a multi-disciplinary open access archive for the deposit and dissemination of scientific research documents, whether they are published or not. The documents may come from teaching and research institutions in France or abroad, or from public or private research centers.

L'archive ouverte pluridisciplinaire **HAL**, est destinée au dépôt et à la diffusion de documents scientifiques de niveau recherche, publiés ou non, émanant des établissements d'enseignement et de recherche français ou étrangers, des laboratoires publics ou privés.

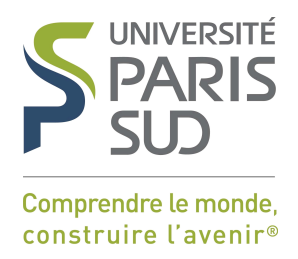

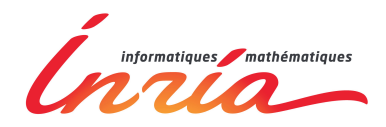

### Université Paris-Sud

Ecole Doctorale Informatique Paris-Sud Laboratoire Inria Saclay — Île-de-France

Discipline : Informatique

### Thèse de doctorat

Soutenue le 10 Mars 2014 par

## Yvonne Jansen

### **Physical and Tangible Information Visualization**

**Composition du jury :**

Président du jury : Michel BEAUDOUIN-LAFON Profèsseur (Université Paris-Sud)

**Directeur de thèse :** Jean-Daniel FEKETE Directeur de Recherche (Inria Saclay) Co-directeur de thèse : Pierre DRAGICEVIC Chargé de Recherche (Inria Saclay)

Rapporteurs : Jason DYKES Professeur (City University London) Kasper HORNBÆK Professeur (Université de Copenhague) Examinateur : Sheelagh CARPENDALE Professeur (Université de Calgary)

## **Contents**

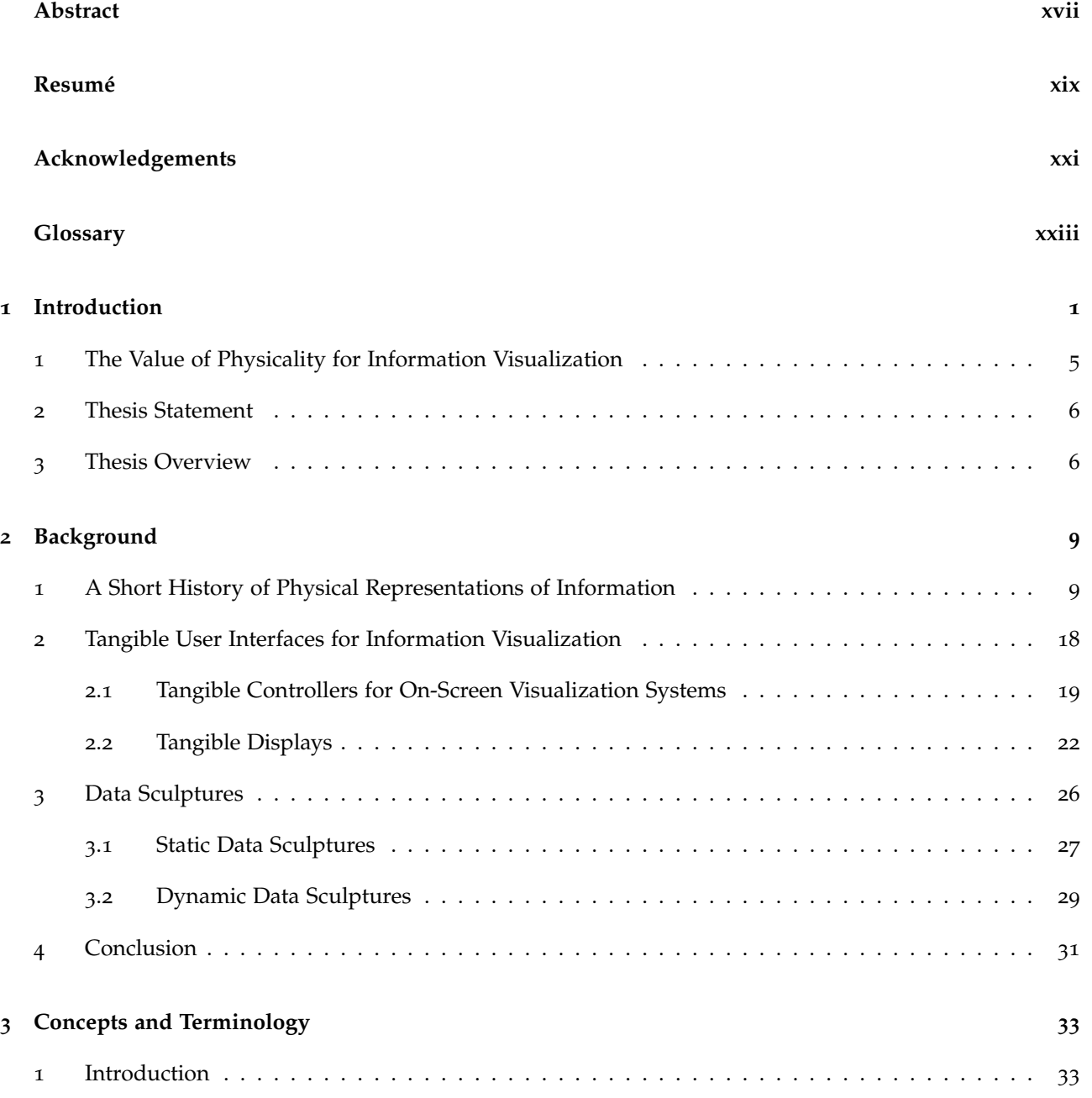

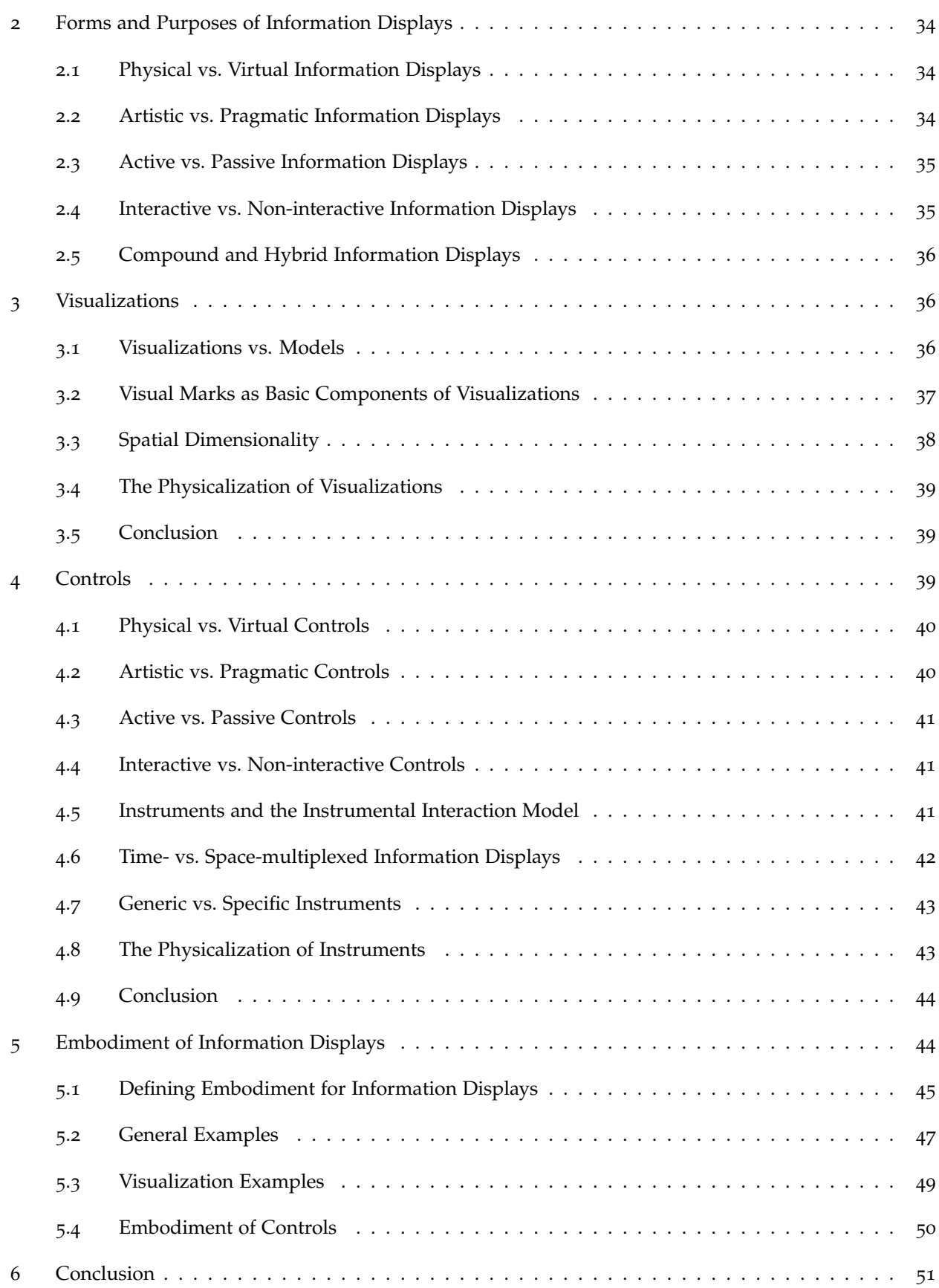

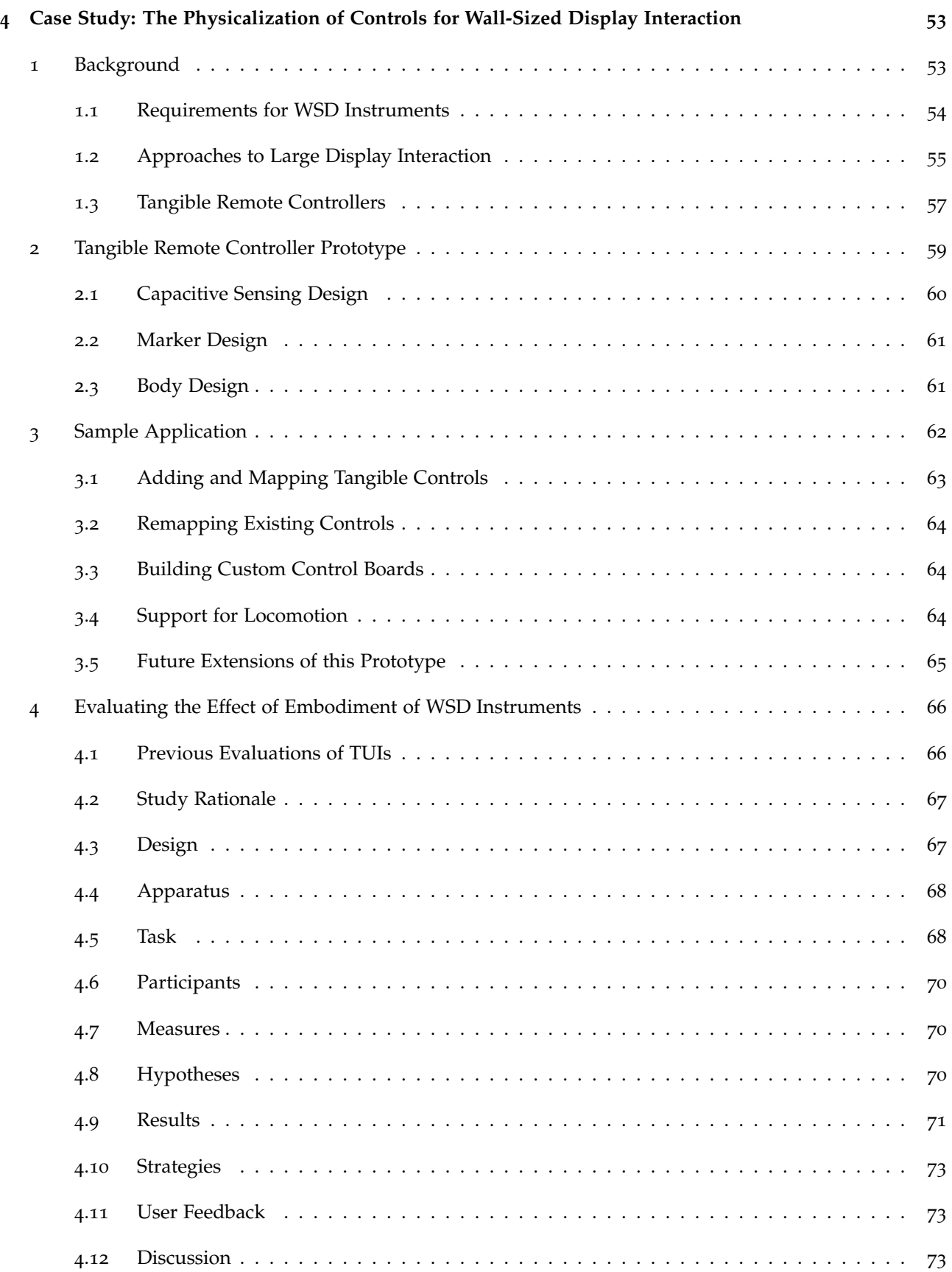

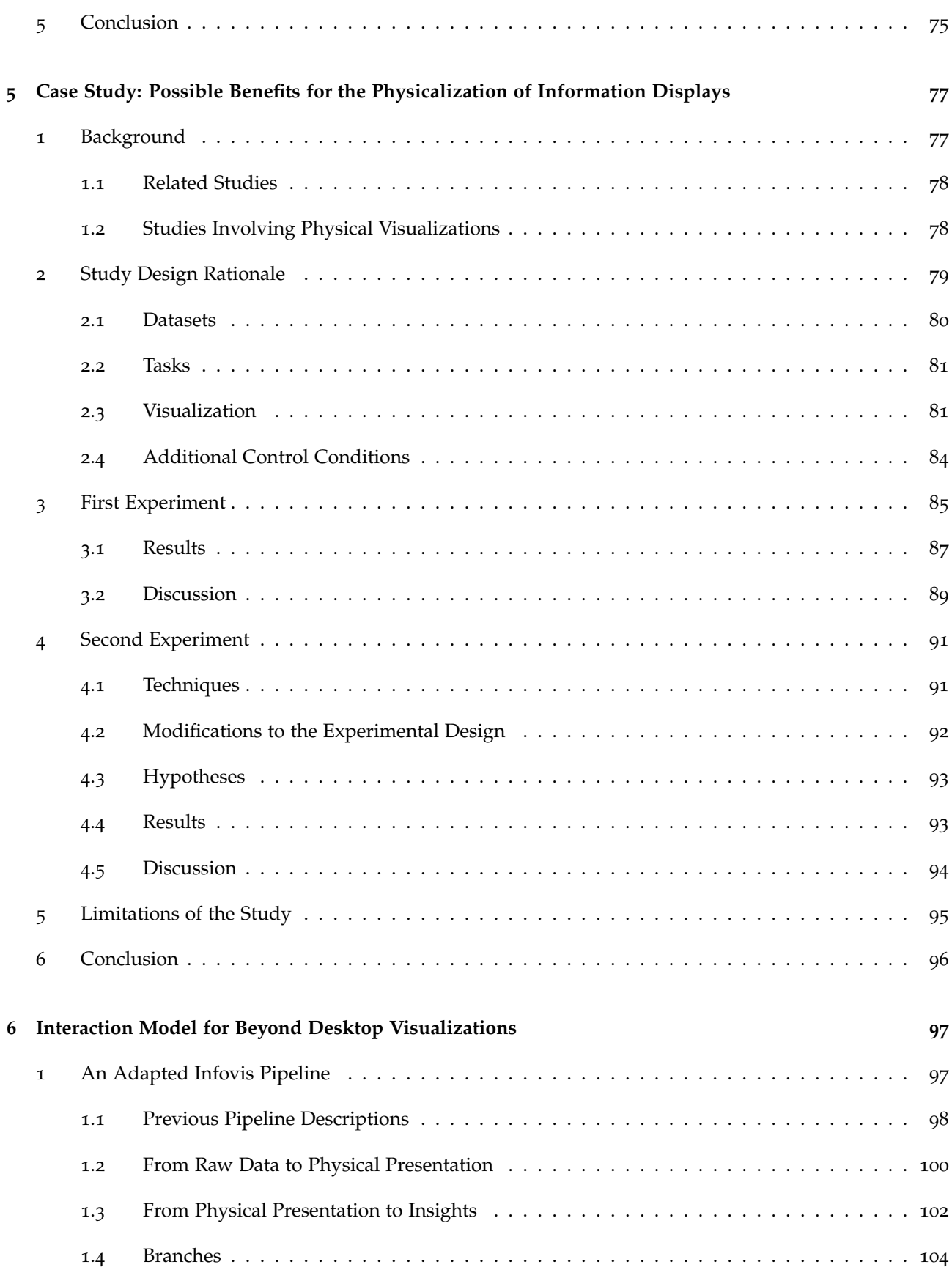

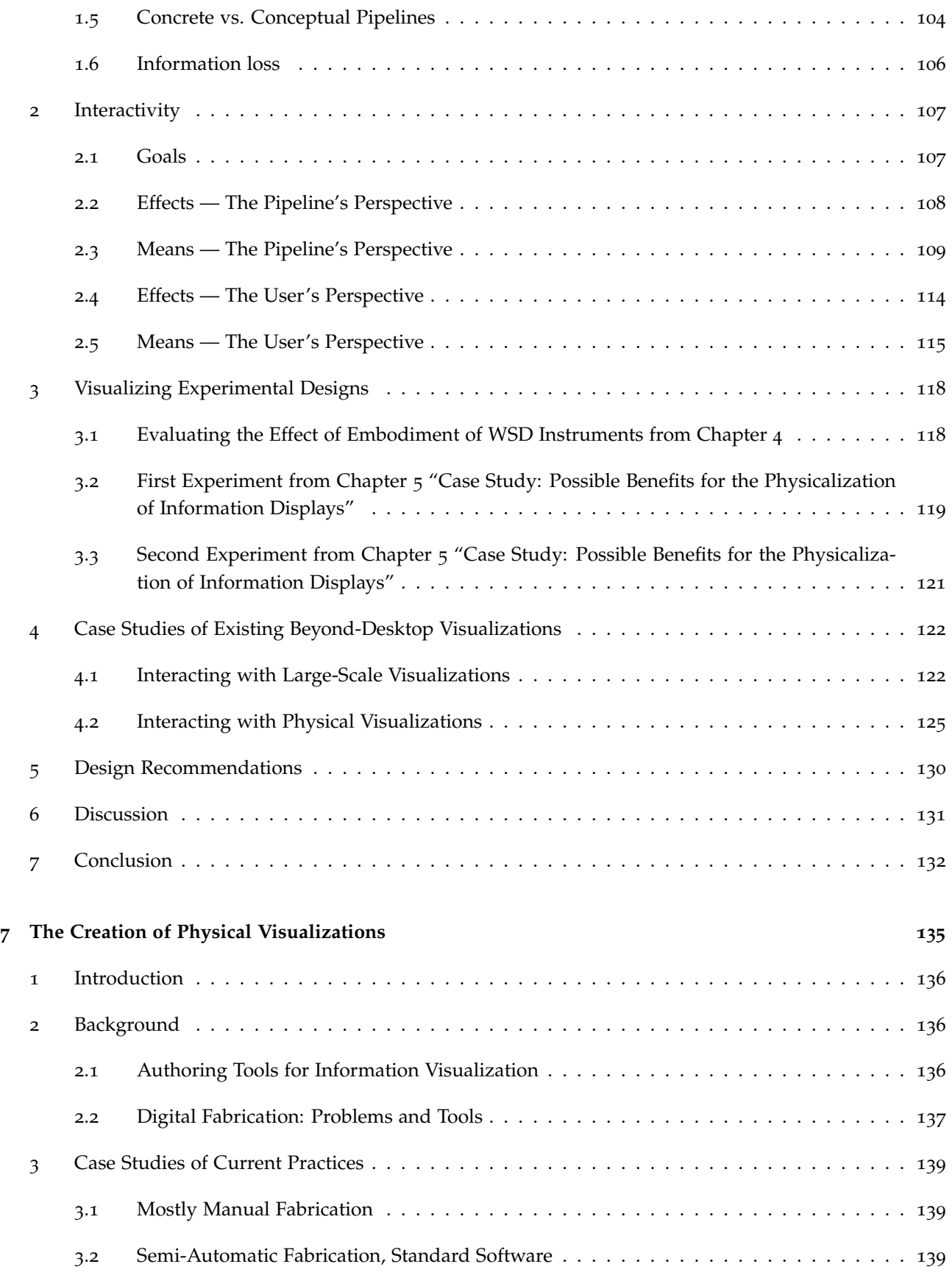

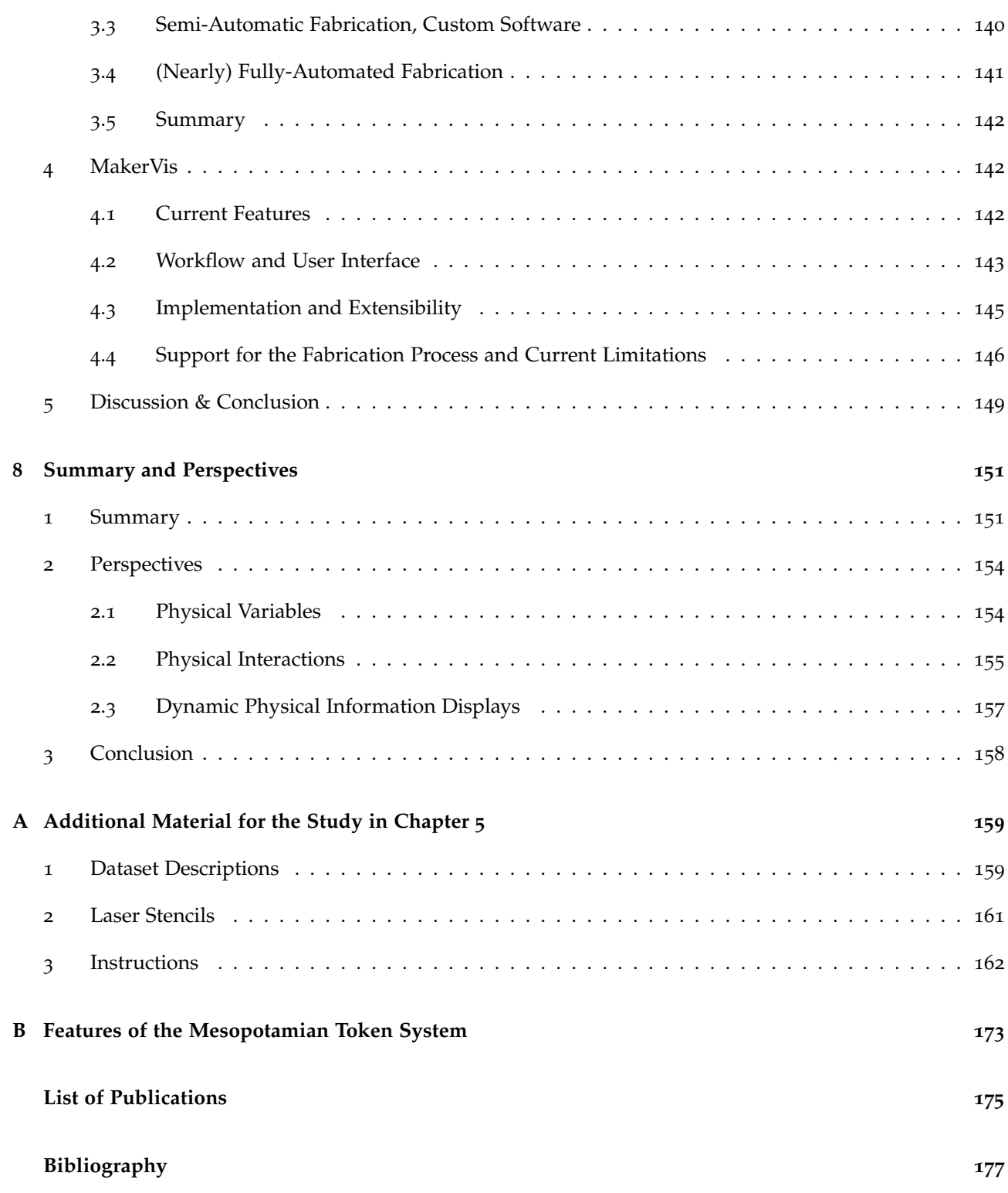

# **List of Figures**

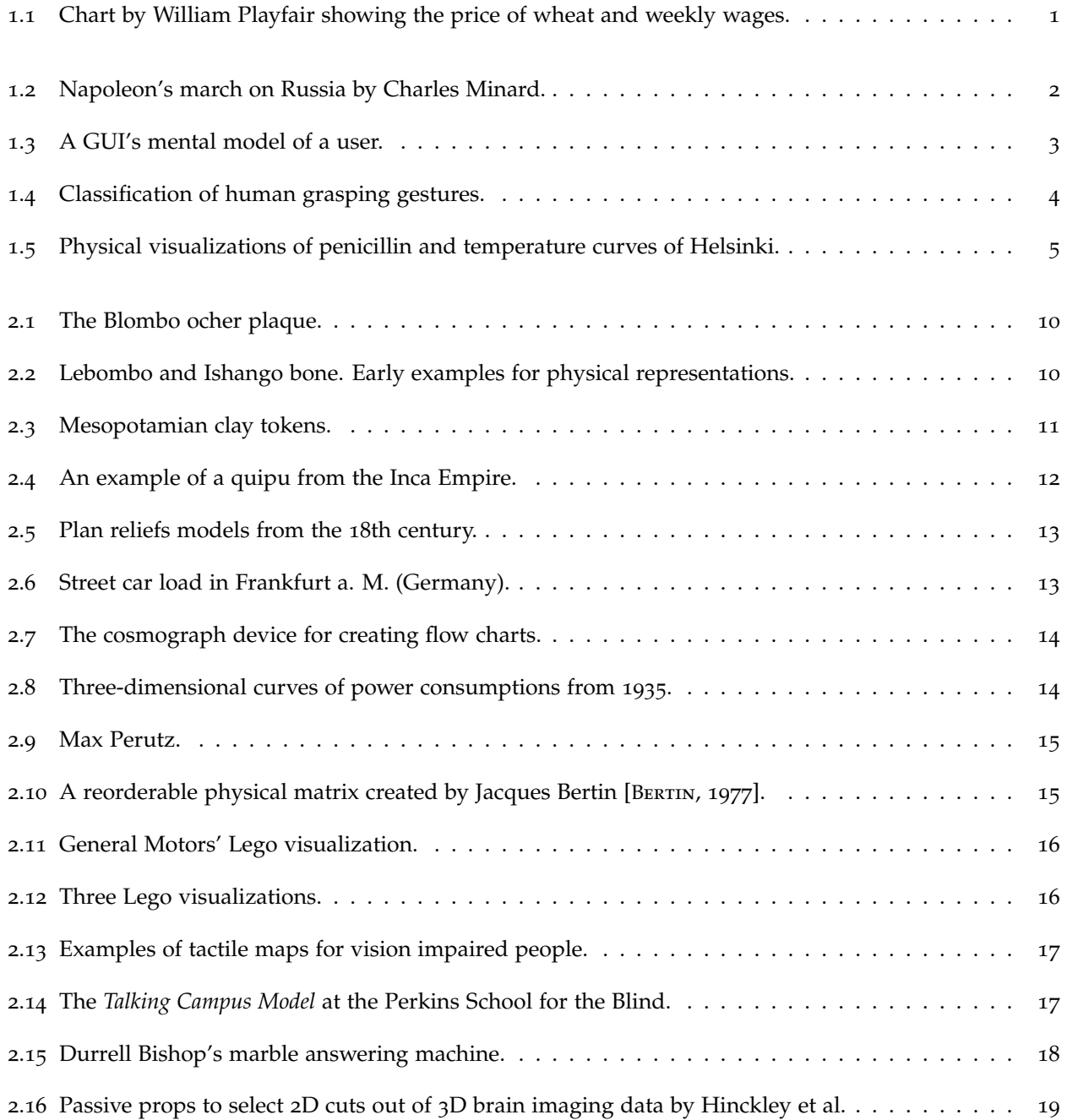

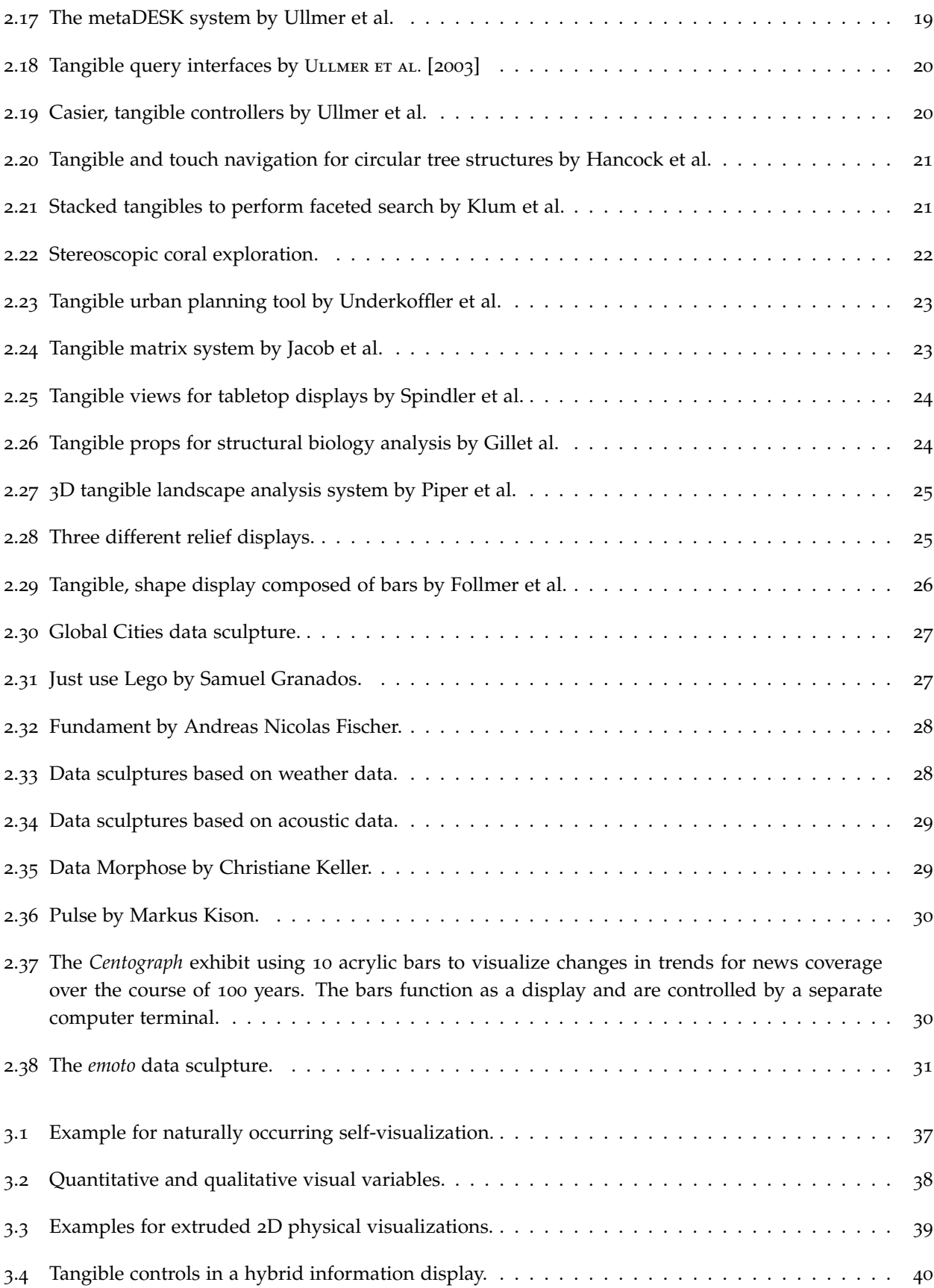

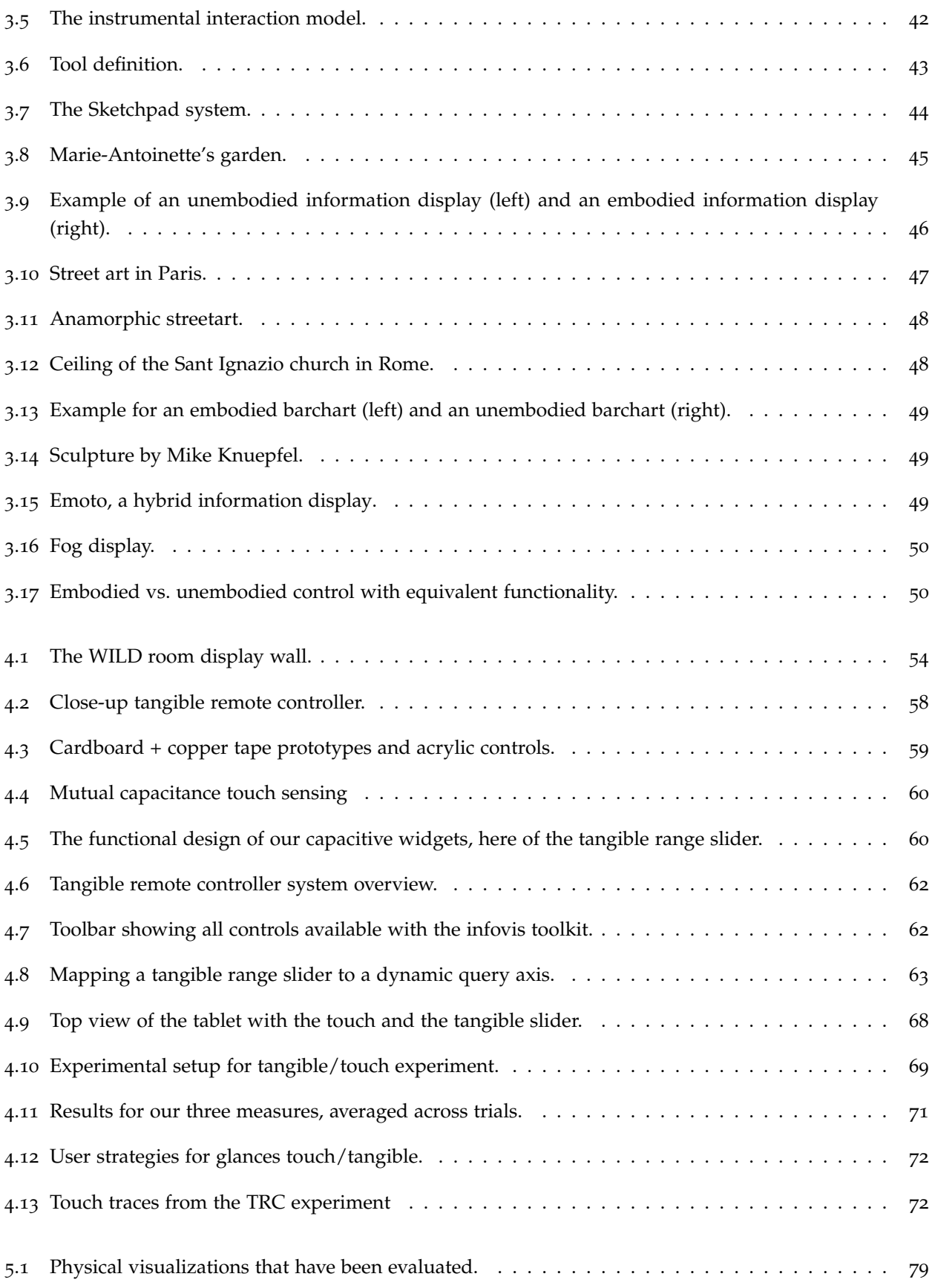

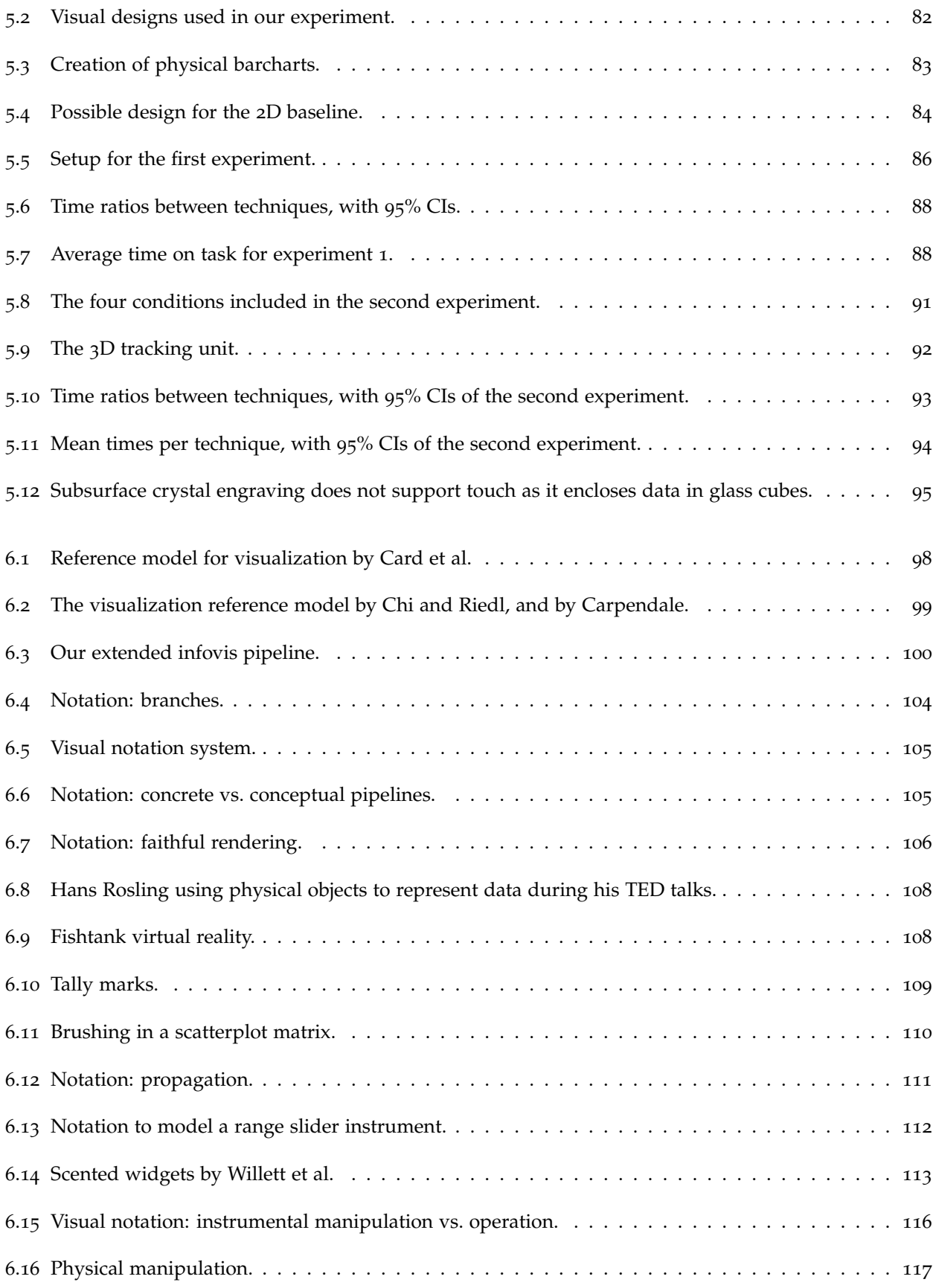

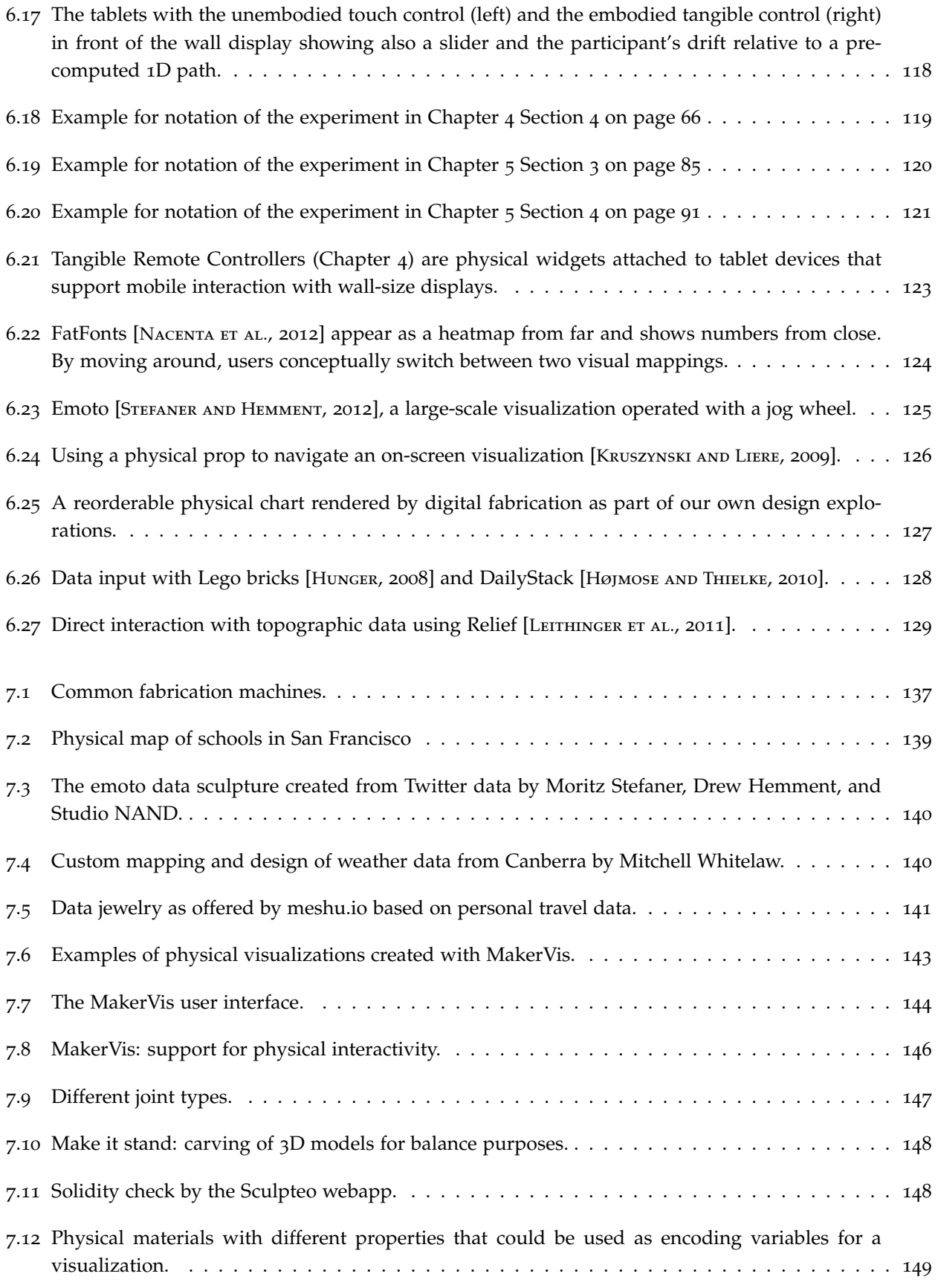

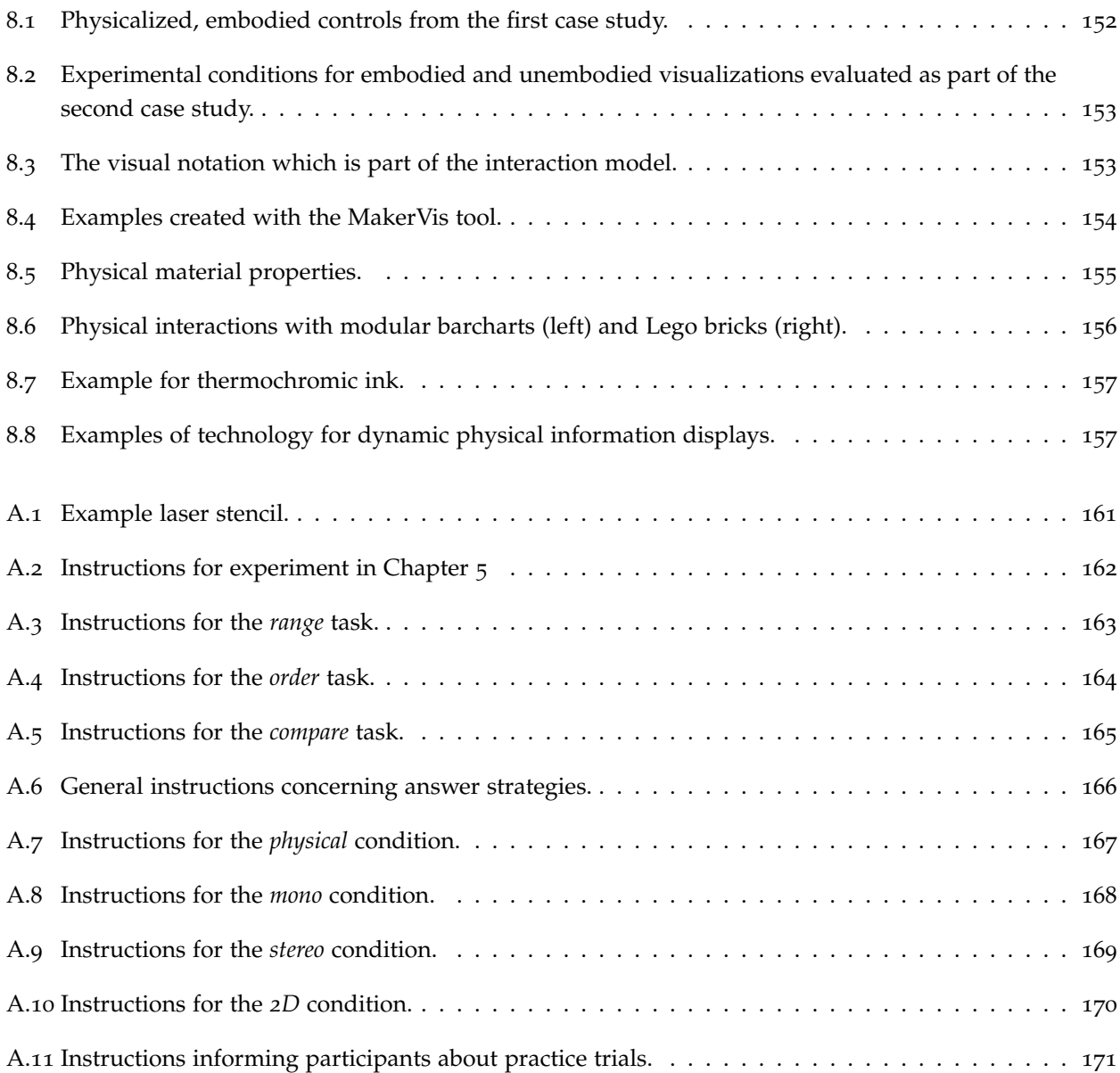

## **List of Tables**

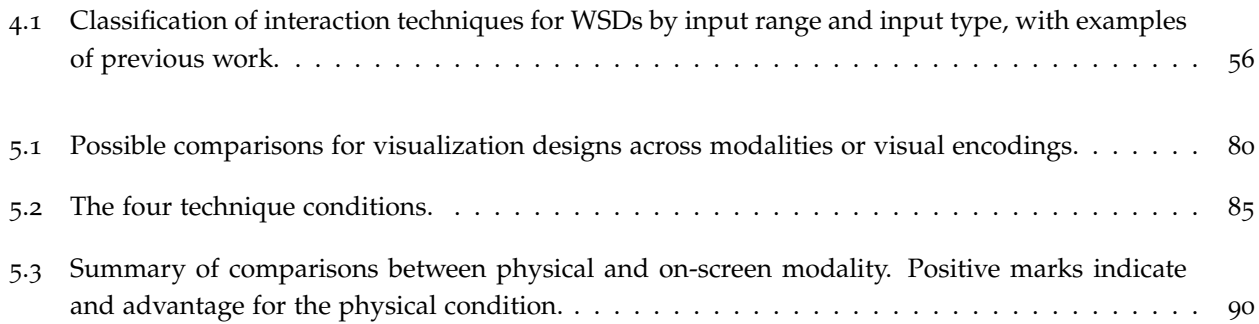

### **Abstract**

Visualizations in the most general sense of external, physical representations of information are older than the invention of writing. Generally, external representations promote external cognition and visual thinking, and humans developed a rich set of skills for crafting and exploring them.

Computers immensely increased the amount of data we can collect and process as well as diversified the ways we can represent it visually. Computer-supported visualization systems, studied in the field of information visualization (infovis), have become powerful and complex, and sophisticated interaction techniques are now necessary to control them. With the widening of technological possibilities beyond classic desktop settings, new opportunities have emerged. Not only display surfaces of arbitrary shapes and sizes can be used to show richer visualizations, but also new input technologies can be used to manipulate them. For example, tangible user interfaces are an emerging input technology that capitalizes on humans' abilities to manipulate physical objects. However, these technologies have been barely studied in the field of information visualization.

A first problem is a poorly defined terminology. In this dissertation, I define and explore the conceptual space of embodiment for information visualization. For visualizations, embodiment refers to the level of congruence between the visual elements of the visualization and their physical shape. This concept subsumes previously introduced concepts such as tangibility and physicality. For example, tangible computing aims to represent virtual objects through a physical form but the form is not necessarily congruent with the virtual object.

A second problem is the scarcity of convincing applications of tangible user interfaces for infovis purposes. In information visualization, standard computer displays and input devices are still widespread and considered as most effective. Both of these provide however opportunities for embodiment: input devices can be specialized and adapted so that their physical shape reflects their functionality within the system; computer displays can be substituted by transformable shape changing displays or, eventually, by programmable matter which can take any physical shape imaginable. Research on such shapechanging interfaces has so far been technology-driven while the utility of such interfaces for information visualization remained unexploited.

In this thesis, I propose embodiment as a design principle for infovis purposes, I demonstrate and validate the efficiency and usability of both embodied visualization controls and embodied visualization displays through three controlled user experiments. I then present a conceptual interaction model and visual notation system that facilitates the description, comparison and criticism of various types of visualization systems and illustrate it through case studies of currently existing point solutions. Finally, to aid the creation of physical visualizations, I present a software tool that supports users in building their own visualizations. The tool is suitable for users new to both visualization and digital fabrication, and can help to increase users' awareness of and interest in data in their everyday live. In summary, this thesis contributes to the understanding of the value of emerging physical representations for information visualization.

**Keywords:** information visualization, physical visualization, physvis, beyond-desktop visualizations, embodiment, infovis, wall-sized displays, tangible user interfaces, visual exploration, evaluation, interaction model, notational system, digital fabrication

### **Resumé**

Les visualisations, dans le sens général de représentations externes et physiques de données, sont plus anciennes que l'invention de l'écriture. De manière générale, les représentations externes encouragent la cognition et la pensée visuelle, et nous avons développé des savoir-faire pour les créer et les exploiter.

La révolution informatique a augmenté la quantité de données qu'il est possible de collecter et de traiter, et a diversifié les façons de les représenter visuellement. Les systèmes de visualisation assistés par ordinateur, et étudiés dans le domaine de la visualisation d'information, sont aujourd'hui si puissants et complexes que nous avons besoin de techniques d'interaction très sophistiqués. Grâce au développement des possibilités technologiques au-delà des ordinateurs de bureau, un large éventail d'utilisations émerge. Non seulement des surfaces d'affichage de formes et de tailles variées permettent de montrer des visualisations plus riches, mais aussi des dispositifs d'entrée de nouvelle génération peuvent être utilisés qui exploitent les aptitudes humaines à manipuler les objets physiques. Cependant, ces technologies sont peu étudiées dans le contexte de la visualisation d'information.

Tout d'abord, un premier problème découle d'une terminologie insuffisante. Dans cette thèse, je définis et étudie entre autres le concept de corporalisation (embodiment) pour la visualisation d'information. Concernant les visualisations, la corporalisation réfère à la congruence entre les éléments visuels d'une visualisation et leurs formes physiques. Ce concept intègre des concepts déjà connus tels que la tangibilité. Par exemple, l'interaction tangible s'attache à la représentation d'objets virtuels par des objets physiques. Mais en réalité, leur forme physique n'est pas nécessairement congruente avec l'objet virtuel.

Un second problème découle du peu d'exemples convaincants d'interfaces tangibles appliquées à la visualisation d'information. Dans le domaine de la visualisation d'information, les écrans standard et les dispositifs d'entrée génériques tels que la souris, sont toujours les plus courants et considérés comme les plus efficaces. Cependant, aussi bien la partie affichage que la partie contrôle fournit des possibilités de corporalisation : les dispositifs d'entrée peuvent être spécialisés et adaptés de façon à ce que leur forme physique ressemble à leur fonction; les écrans peuvent être rendus déformables ou, dans l'avenir, être composés d'une matière programmable capable de prendre n'importe quelle forme imaginable. Mais la recherche sur les écrans et matières déformables est pour l'instant principalement dirigée par l'innovation technologique sans tenir compte des applications possibles à la visualisation d'information.

Dans cette thèse, je propose la corporalisation comme principe de conception pour la visualisation d'information. Je démontre l'efficacité et l'utilisabilité des dispositifs d'entrée corporalisés ainsi que des affichages corporalisés, en présentant trois expériences contrôlées. Par la suite, je présente un modèle d'interaction conceptuel et un système de notation visuelle pour décrire, comparer et critiquer différents types de systèmes de visualisation, et j'illustre l'utilisation de ce modèle à partir d'études de cas. Enfin, je présente un outil de conception pour aider à la création de visualisations physiques. Cet outil s'adresse à des utilisateurs novices en visualisation d'information et en fabrication numérique, et peut contribuer à sensibiliser ces utilisateurs à l'intérêt d'explorer des données qui les concernent dans leur vie quotidienne. En résumé, cette thèse contribue à la compréhension de la valeur ajoutée des interfaces physiques pour la visualisation d'information.

**Mots-clès :** visualisation d'information, visualisation physique, physvis, visualisations au-delà du bureau, corporalisation, infovis, murs d'écrans, interfaces utilisateur tangibles, exploration visuelle, évaluation, modèle d'interaction, système de notation, fabrication numérique

### **Acknowledgements**

I would like to thank all those people who, whether knowingly or unknowingly, helped, supported, or accompanied me throughout the last three years.

Most importantly, I like to thank my two thesis advisors, Jean-Daniel Fekete and Pierre Dragicevic. I am forever grateful for the many fruitful discussions over the last three years and for their help in shaping my work into presentable form. Jean-Daniel, thank you for taking me on as a phd student, for providing a welcoming and inspiring working environment, and for always having an open ear. You make the Aviz team an amazing place to work, and I feel lucky to have been a part of this great team. Pierre, thank you for teaching me what it means to be a researcher, for offering support when I needed it, as well as for letting me explore different possible solutions on my own, and for having a good intuition on when which one to choose. Thank you also for helping me to get organized and to manage my time more efficiently.

Then, of course, I thank all the members of the Aviz team. Thank you for all the fruitful discussions, your support, your feedback and encouragement, and your willingness to listen to my early and unpolished test talks. You have been a great help, and it was a pleasure to work with all of you. I also thank all the anonymous volunteers who participated in any of my studies.

I would like to thank Paul Milgram for philosophizing with me about what it could mean for a visualization to be embodied. Our discussion and his input was instrumental in shaping my thinking to focus on how a visualization is perceived and which purpose it serves. I thank Geoff Cumming and Barbara Tversky for sharing their thoughts on the article submission underlying Chapter 5. Geoff, thank you specifically for inspiring me to report all experiments contained in this thesis entirely based on estimation using *the new statistics* while completely avoiding null hypothesis significance testing. Brygg Ullmer, thank you for encouraging and challenging my research in the early stages of my thesis.

Thanks go also to the Aviz band as well as the musika mishto project and the numerous people with whom I had the pleasure to play music during my time in Paris. Playing with all of you was a most welcome after-work distraction, and I'm glad we got to play publicly even if only for *la fête de la musique*. I hope we will play again when I return to visit Paris.

Thanks go also to Jad Abumrad and Robert Krulwich, Dan Carlin, Desiree Schell, and David McRaney for making the RER trip to the lab an interesting and at times insightful experience.

I especially thank my parents for their support, understanding, and encouragement to go abroad and to pursue a Ph.D.

Last but not least I thank the members of my jury, Michel Beaudouin-Lafon, Sheelagh Carpendale, Jason Dykes, and Kasper Hornbæk for their time and effort of reviewing this thesis and their valuable feedback.

#### **Picture Credits**

Thanks go also to those who appear visually in this thesis: Nadia Boukhelifa, thank you for being my model in some of the pictures; Benjamin Bach and Samuel Huron: thank you for letting me sketch you for some of the illustrations I use in this thesis and for the slides of my presentations. Charles, thanks for acting convincingly surprised when shooting my fast forward video.

## **Glossary**

The definitions provided here are of stipulative nature and designed for the purpose of this thesis. Numbers indicate the page where a term is defined and where examples can be found that illustrate the term and its definition.

#### **A**

**Abstract Visual Form** The abstract visual form is a stage in the infovis pipeline and refers to the outcome of the visual mapping transformation. It is abstract because the visualization is at this point not yet fully defined. 101

#### **C**

**Conceptual Equivalence** Two pipelines are conceptually equivalent if they yield the same end result. Pipelines can be partially equivalent up to a certain stage before the physical presentation. 106

**Control** A control is an information display that can cause meaningful changes on another information display. 39

**Active Control** An active control requires electricity to function as a control. 41

**Artistic Control** An artistic control does not make its modu operandi readily available to an observer. It is usually designed for playful or artistic exploration, rather than to be operated efficiently. 40

**Interactive Control** An interactive information control is one that changes the information it displays to reflect the manipulations of an observer. 41

**Non-interactive Control** A non-interactive control has no means of reflecting an observers manipulations itself. It can only affect the information display it controls without affecting its own visual appearance. 41 **Passive Control** A passive control can always perform its intended use without requiring any electricity. 41

**Physical Control** A physical control is a physical information display to control another information display. 40

**Pragmatic Control** A pragmatic control is designed for efficiency. 40

**Tangible Control** A tangible control is a physical control that is linked to a virtual information display and hence often results in a hybrid information display. 40

#### **D**

**Data Sculptures** Data sculptures are artistic physical information displays. 26–31, 35

**Data Transformation** Data transformation is part of the infovis pipeline and defines how raw data is processed into a form that is suitable for visualization. 100

**Decoding + Insight Formation** The decoding + insight formation is a transformation in the infovis pipeline and refers to the inverse application of the visual mapping function by an observer to extract information from a visual presentation. 103

#### **E**

**Embodied Information Display** An information display that elicits a stable and robust perception of congruence between the surfaces of the physical display medium itself and the surfaces it is meant to display, without visual or haptic discrepancies, is embodied. 46

**Embodied Control** A control is embodied if the surfaces it means to display are embodied. For a control, these surfaces are the ones that communicate the control's perceived affordances, i.e., all surfaces necessary to communicate to an observer that it is a control, how to operate it, and in what state it currently is. 50

**Embodied Visualization** A visualization is embodied if the surfaces that constitute its visual marks are embodied. 49

**Encoding Visual Variables** All visual variables available in a visualization technique that are mapped to a data dimension are called encoding visual variables. 101

**F**

**Faithfulness** A faithful rendering transformation is one that preserves all information contained in the visual presentation and reflects it in the resulting physical presentation. 106

**Free Visual Variables** All visual variables available in a visualization technique that are not mapped to any data dimension are called free visual variables. 101

#### **I**

**Information (observer side)** As part of the oberver side of the infovis pipeline, information here refers to the knowledge an observer gained from a visualization or the knowledge an observer intends to add to an existing visualization. 103

**Information Display** An information display is an artifact that presents information to an observer in visual form. 33

**Active Information Display** An active information display depends on electricity to convey its information.. 35

**Artistic Information Display** An artistic information display does not make its information readily available to an observer. It is usually designed to communicate a concern, rather than to show data efficiently. 34

**Compound Information Display** A compound information display is composed of two or more information displays that are commonly linked in some way. 36

**Hybrid Information Display** A hybrid information display is a compound information display whose parts differ along at least one of the dimensions active – passive or physical – virtual. 36

**Interactive Information Display** The level of interactivity of an information display refers to the amount of meaningful changes an observer can perform on an information display. 35

**Passive Information Display** A passive information display is one that is always able to convey its information without requiring electricity. It is thereby always on. 35

**Physical Information Display** A physical information display is one that is made of physical matter. 34

**Pragmatic Information Display** A pragmatic information display is one that is designed for analytical purposes with visual efficiency as a key criterion. 34

**Time-multiplexed Information Display** A time-multiplexed information display can reflect different information over time. 42

**Virtual Information Display** A virtual information display is one that is or presented on a computer screen or projected on a surface. 34

**Infovis Pipeline** The infovis pipeline is a conceptual model of the visualization process. It is described as a sequence of transformations applied to some data that finally results in a representation which observers can perceive visually.

**Conceptual Pipeline** A conceptual pipeline is a pipeline that, if it was made concrete, would yield the same physical presentation as a concrete pipeline but through possibly different means. 104

**Concrete Pipeline** A concrete pipeline is a pipeline whose stages and transformations have an actual existence in the world. 104

**Instruments** Instruments are a specific way of looking at controls through the lens of the instrumental interaction model. 41

**Integration** The integration transformation is part of the infovis pipeline and defines how a new percept is combined with previous percepts to update a mental visual model of the visual presentation. 103

#### **M**

**Mental Visual Model** The mental visual model is a stage in the infovis pipeline and refers to a rough sketch of a visual presentation that helps users maintain an overview of what is where and remain oriented during the visual exploration process. 103

#### **O**

**On-screen Modality** On-screen modality refers to a virtual information display that presents its information through a (computer) screen. 34

#### **P**

**Percept** A percept is a stage in the infovis pipeline that refers to what an observer sees at a given point in time. 102

**Percept Transformation** The percept transformation is part of the infovis pipeline and defines how the physical presentation becomes a percept. 102

**Physical Modality** Physical modality refers to a physical information display. 34

**Physical Presentation** The physical presentation is a stage in the infovis pipeline and refers to the physical object or apparatus that makes the visualization observable, in the state defined by the rendering transformation. A physical presentation is an information display. 102

**Physicalization** Physicalization is the process of creating a physical information display. 39

**Physicalization of Instruments** The physicalization of instruments refers to the process of transferring more of the logical part of instruments into the physical world in a way that the physical handles are better adapted to the logical parts of the instruments they control. 43

**Presentation Mapping** Presentation mapping is a transformation in the infovis pipeline and sets all free, non-encoding, visual variables. 101

**Processed Data** Processed data is a stage in the infovis pipeline and refers to data in a synthetic format that is suitable as input for a visual mapping. 101

**Rendering** The rendering transformation is part of the infovis pipeline and makes the visual presentation perceivable by bringing it into existence in the physical world as a physical presentation. 102

**V**

**Visual Mapping** Visual mapping is a transformation in the infovis pipeline that defines an initial visual form for some processed data by mapping data entities to visual marks and data dimensions to visual variables. 101

**Visual Presentation** The visual presentation is a stage in the infovis pipeline and refers to a complete visual specification of a visualization which can be thought of as a bitmap image, a scenegraph, or a 3D model in a computer implementation. 102

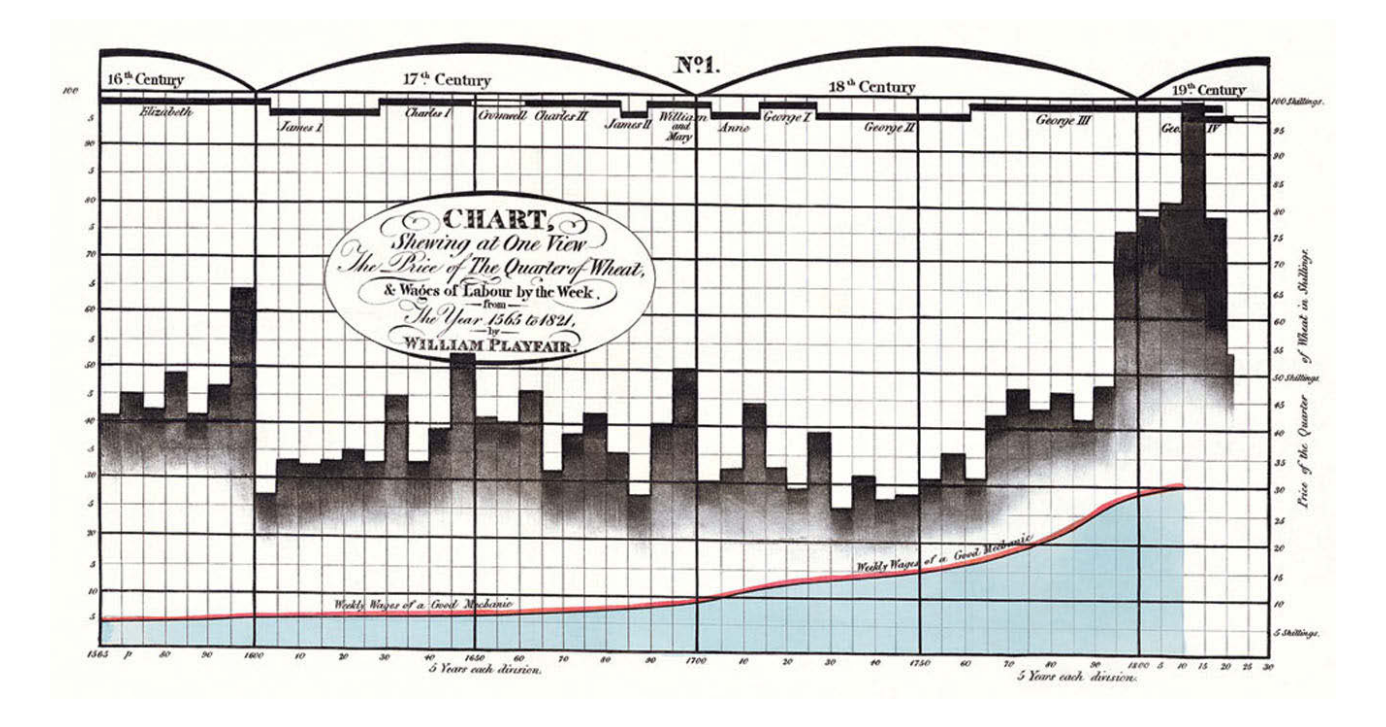

**Figure 1.1:** Chart by William Playfair (1821) showing the price of wheat and weekly wages.

### **Introduction**

*"There is a magic in graphs. The profile of a curve reveals in a flash a whole situation—the life of an epidemic, a panic, or an era of prosperity. The curve informs the mind, awakens the imagination, convinces."*

*—Henry D. Hubbard*

**1**

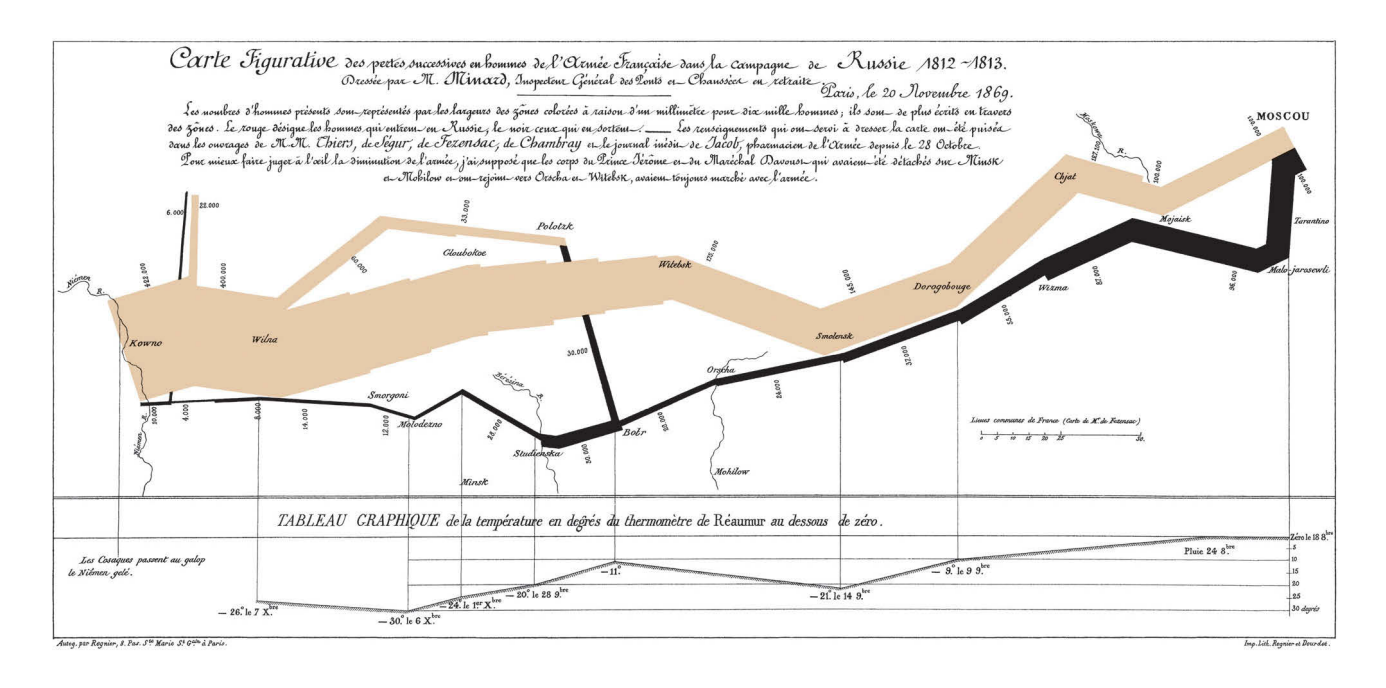

**Figure 1.2:** Charles Minard's 1869 chart showing the diminishing number of men in Napoleon's 1812 Russian campaign army, their movements, as well as the temperature they encountered on their return path.

The visual representation of information as an augmentation of human intellect has a by now long history. External representations allow one to reason about abstract information using vision to detect trends, correlations, or anomalies. Playfair, who is credited for inventing barcharts and linecharts in the 18th century (e.g., Figure 1.1), already noted:

"As the eye is the best judge of proportion, being able to estimate it with more quickness and accuracy than any other of our organs, it follows, that wherever *relative quantities* are in question, a gradual increase or decrease of any revenue, receipt, or expenditure, of money, or other value is to be stated, this mode of representing it is peculiarly applicable; it gives a simple, accurate, and permanent idea, by giving form and shape to a number of separate ideas, which are otherwise abstract and unconnected."

*—William Playfair [*Playfair*, 1801, p. X]*

This insight into the value of visual representations prevailed over the course of the 19th century and led to a rich variety of *data graphics* especially in the context of population statistics and business intelligence (see e.g., [Brinton, 1914]). The creation of data graphics was at the time however a laborious and time-consuming task requiring skill and patience as these charts were drawn by hand.

With the advent of the computer, the automatic creation of charts, even for large datasets, became possible, and shortly thereafter dynamic data graphics emerged in the form of *statistical graphics* [ANDREWS ET AL., 1988]. Since then, information visualization (infovis) has been established as a field [CARD ET AL., 1999] encompassing a wide range of research into different aspects of visualization such as the efficiency of different visual encodings due to basic human perception [CLEVELAND AND McGILL, 1984], visualization techniques for various types of data (e.g., temporal, spatial, multi-variate, high-dimensional), programming toolkits [Fekete, 2004; HEER ET AL., 2005], interaction techniques to support the data analysis process, or theoretical contributions such as models [MUNZNER, 2009; CARD ET AL., 1999; CHI AND RIEDL, 1998] and taxonomies [AMAR ET AL., 2005; Morse et al., 2000].

Most of this research assumes however a user working in a desktop environment, operating a computer with a two-dimensional display, a mouse and a keyboard (Figure 1.3). More recently, interest in visualizations beyond the desktop has arisen [LEE ET AL., 2012]. While this work brings forward new interaction techniques, it still mostly focuses on screenbased visualizations, extending now to large viewing environments and to touch-operated devices. For example, multi-touch devices are often considered to be more physical and closer to real world interactions than the standard desktop setup as they allow users to "touch" visualizations, and are therefore considered as being more direct. However the physical actions supported by touch screens only account for a small subset of possible hand gestures. The expressive power of the human hand is much richer than what can be utilized by flat touch screens [VICTOR, 2011] (see Figure 1.4 as an illustrative example for the richness of possible gestures to perform grasping depending on task, power, and object size).

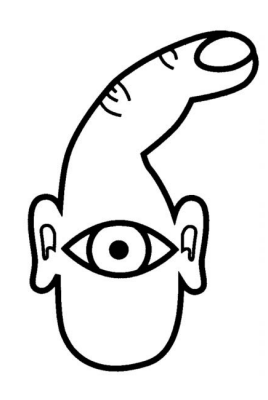

**Figure 1.3:** A GUI's mental model of a user [O'Sullivan and Igoe, 2004; Klemmer et al., 2006]

Tangible interaction techniques incorporate some of this expressiveness through the use of physical controls thereby leveraging our ability to manipulate real world objects as proxies for virtual content [Ishii AND ULLMER, 1997]. Within in the field of general human computer interaction, tangible interaction is today a well established subfield. Still, the notion of tangible interaction has for infovis applications so far only been applied for some point solutions, e.g., [JETTER ET AL., 2011; KLUM ET AL., 2012; SPINDLER ET AL., 2010; ULLMER ET AL., 2003]. The possibility of giving physical shape to *information itself*, and not just to controls, has however been mostly disregarded—at least since the appearance of computer supported visualizations.

Looking back, we find that physical representations of information are even older than the invention of writing [SCHMANDT-BESSERAT, 1996]. Prehistoric archaeological founds attest to the use of physical objects such as tally sticks for record-keeping and reckoning at least as far back as the Upper Paleolithic (~30,000 to 12,000 years ago) [SCHMANDT-BESSERAT, 1979]. In result to changes in lifestyle and societal organization such objects then first diversified towards separate, more expressive counting *tokens* and eventually converged to drawn representations on two-dimensional surfaces — first on clay tablets, later on paper, and nowadays on computer screens. While drawn representations are versatile and can be fast to create and recreate, we lost one spatial dimension and now *information displays* are mainly flat surfaces that are inaccessible to direct manual interaction. The physical origins of information visualization have been mostly forgotten in the field.

Through tangible user interfaces (TUIs), a contemporary trend in human computer interaction (HCI), threedimensional physical objects are merged into today's computing systems by marrying physical objects with some associated digital information. The idea behind is to provide richer *physical handles* for either pieces of information or for computing functionality. While the concept blossoms overall in the field of HCI, it has only been occasionally applied to infovis systems [LEE ET AL., 2012]. Overall such technology has the potential to loosen the restrictions of desktop computing and to leverage our well-trained real-world abilities for object perception and object manipulation ( Figure 1.4 on the next page).

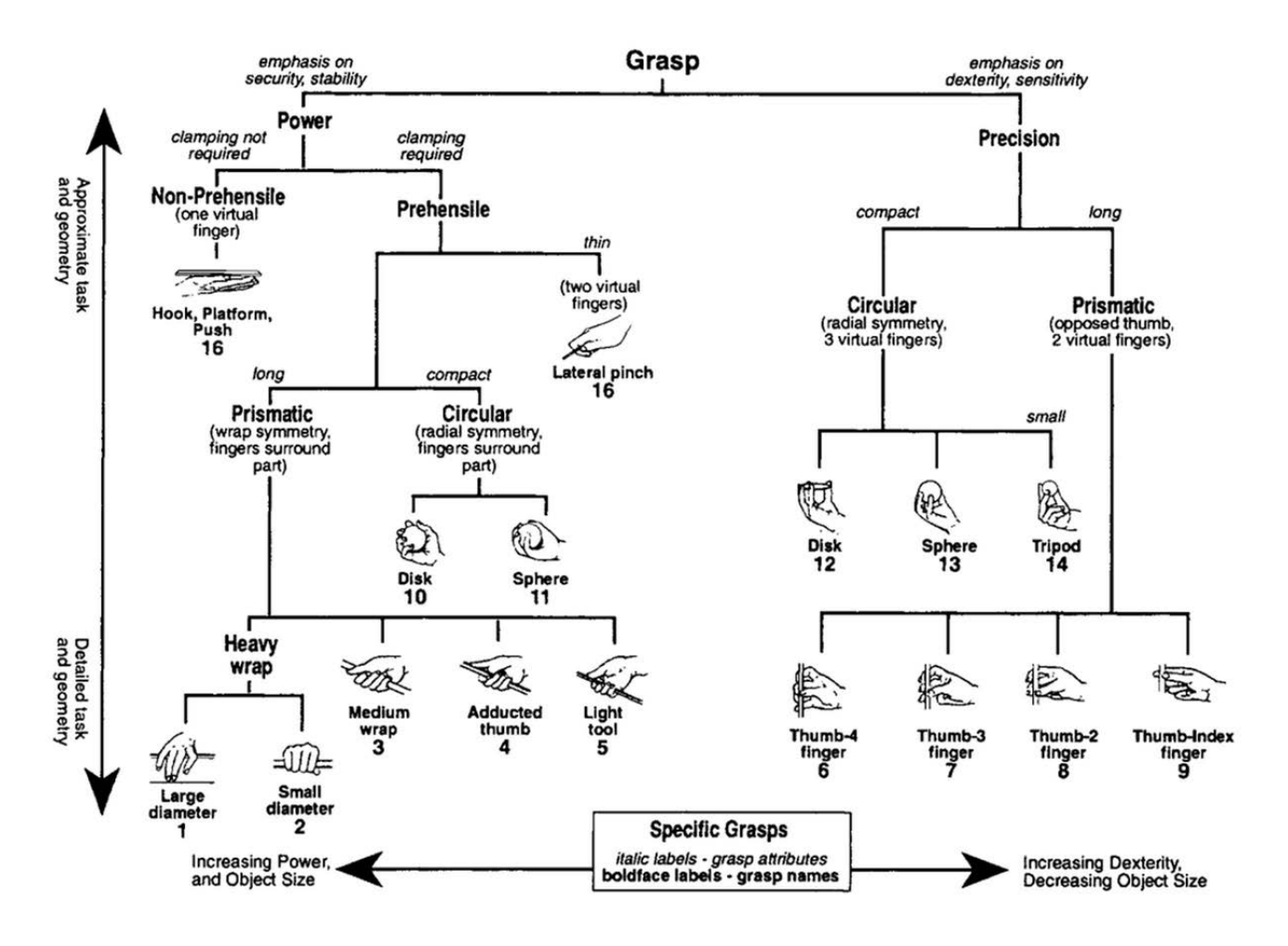

**Figure 1.4:** Classification of manual grasping gestures by CUTKOSKY AND HOWE [1990].

Nonetheless, TUIs bring foremost the *user input side* back into the physical world while most of these systems still use 2D displays as information displays. Admittedly, the actual shape of these displays can vary between a multitude of small displays and fewer very large displays walls as predicted by Mark Weiser in 1991 [Weiser, 1991], and some displays are even bendable [Schwesig et al., 2004], foldable [Khalilbeigi et al., 2012], or rollable [Khalilbeigi et al., 2011] so that their shape can be adapted to fit different environments or use cases. However, these changes in shape are currently only possible within very limited, pre-defined ranges.

For infovis applications, visual parameters such as position, size, color, and shape encode data [BERTIN, 1967]. Consequently, detailed and accurate control about the exact physical properties of a display is desirable. Ideally, the shape and other physical properties of an information display, can be used to encode data. Currently available techniques for shape-changing interfaces [RASMUSSEN ET AL., 2012] have not yet explored their applicability for visualization purposes or have done so only very limited using specific visualization types such as bar charts [FOLLMER ET AL., 2013]. Ongoing research on freely programmable matter [WISSNER-Gross, 2008] and the concept of *radical atoms* promise to diversify possible shapes immensely [Ishin ET AL., 2012], but remain for the foreseeable future unavailable.

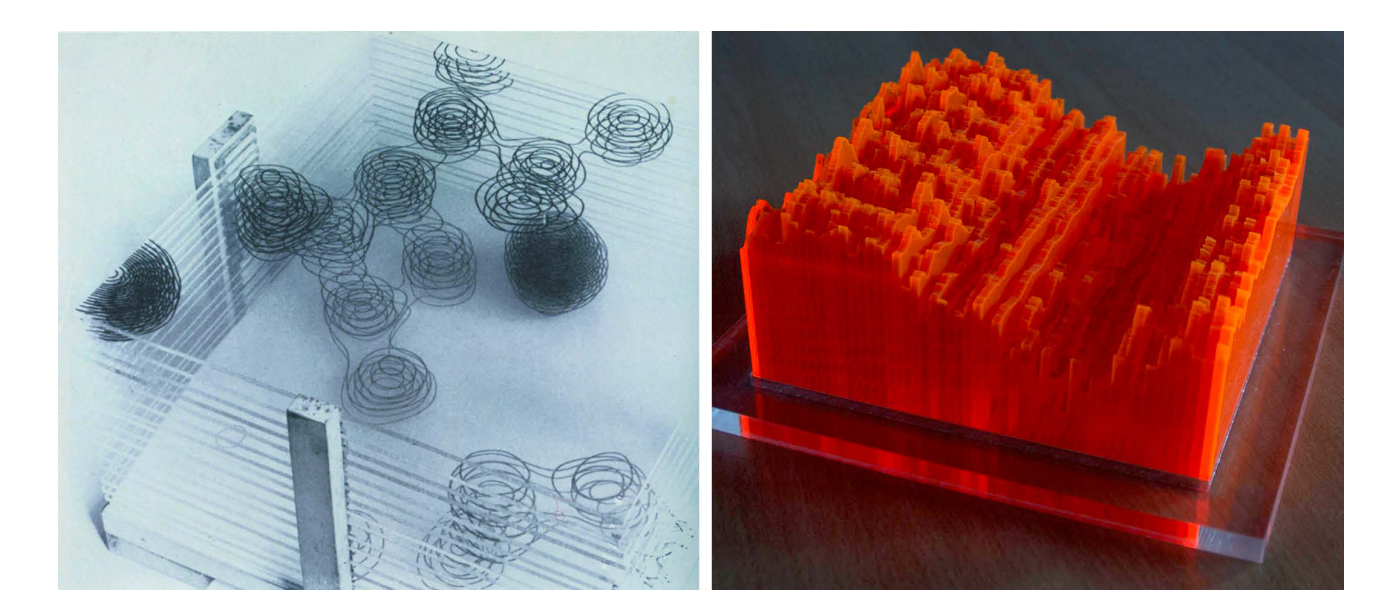

**Figure 1.5:** Left: the structure of penicillin by Dorothy Hodgkin-Crowfoot, 1945. Right: time series of temperature data from Helsinki, Finland, 2009/10 by Miska Knapek.

Parallel to the evolution of computing systems, mainly artists and designers but also analysts have been crafting three-dimensional *physical visualizations* (e.g., Figure 1.5). The freedom of shape for such objects is only limited by available materials and the laws of physics. Despite these limitations a rich variety of such visualizations has been created and exists to this day [DRAGICEVIC AND JANSEN, 2013] as they seem to be more compelling [GwILT ET AL., 2012], more expressive [VANDE MOERE, 2008], and, as we show in Chapter 5, in some cases even more effective than on-screen visualizations. So far physical visualizations as pragmatic supplements to on-screen visualizations have received little attention within the field of information visualization. It is unclear what exactly we can gain by encoding information physically.

#### **1 The Value of Physicality for Information Visualization**

Van Wijk [2005] proposed an economic model to evaluate the value of a visualization method. While the model's purpose is not to put an exact value on a specific visualization, it is well suited to contrast relative differences in cost and value between techniques. Van Wijk identifies four different costs that need to be taken into account when considering the value of a visualization method:

- 1. *initial development costs* resulting from developing, implementing, and being able to present a visualization method.
- 2. *initial costs per user* capturing users' time investment to select, acquire, understand, and customize a visualization method according to their needs.
- 3. *initial costs per session* occur for each instantiation of a visualization method for a new data set.
- 4. *perception and exploration costs* include the time and cognitive effort users invest to perceive and understand, as well as manipulate, a visualization to explore the contained data.

Physical information displays, such as data sculptures (Figure 1.5), seem, at first sight, to increase initial development costs as well as costs per user and session. Each visualization instance requires crafting to exist as an object in the physical world. With recent technological advances in the area of digital fabrication however [GERSHENFELD, 2008], the costs are constantly decreasing and might at some point become negligible. This leaves the question whether the *perception and exploration costs* are significantly lower than those of alternative solutions.

#### **2 Thesis Statement**

I promote a change in the view we design information visualization systems. Technology is diversifying and now provides a wide range of interactive environments of which information visualization systems can take advantage. Specifically technology that can give physical shape to information displays and their controls are a promising avenue to leverage human skills for real-world perception and manipulation of physical objects. New environments provide new opportunities, and to make efficient use of these we need new models and empirical data that take the entire environment and the people within into account.

Physical and tangible information visualizations have so far received little attention within the field of infovis. This thesis provides a first formal exploration of possible benefits and current limitations of physical and tangible information visualizations, formal methods to describe, compare, and criticize such systems, and tools to support users in creating such systems. This thesis contributes to the understanding of the value of emerging physical representations for information visualization.

#### **3 Thesis Overview**

#### **Chapter 2 "Background" (on page 9)**

In this chapter, I provide an overview of the previous use of physical artifacts for the purpose of visualizing information. Historically, different domains have visualized data using physical artifacts. Initially, this was the only way as no computing technology was available. Then, such artifacts became virtual and computers simplified the at the time laborious task of crafting visualizations. Towards the end of the 20th century tangible interfaces emerged, partially bringing computer functionality back into the physical world. More recently mainly artists and designer started to create *data sculptures* as digital fabrication now simplifies their creation.

#### **Chapter 3 "Concepts and Terminology" (on page 33)**

In this chapter, I introduce and define concepts and terminology used throughout this thesis. The definitions provided here allow a consistent description of pragmatic properties of physical visualization artifacts as well as methods to investigate their perceived properties.

**Chapter 4 "Case Study: The Physicalization of Controls for Wall-Sized Display Interaction" (on page 53)** In this chapter, I investigate customizable tangible remote controllers for visualizations in a large viewing environment. I present details on the physical design and the construction of the physical controls, and a software prototype exploring the feasibility of the approach. Finally, I report empirical results comparing the performance of physical controls against virtual, touch operated controls suggesting that the tangible controls make it easier for users to focus on the visual display while they interact with it.

**Chapter 5 "Case Study: Possible Benefits for the Physicalization of Information Displays" (on page 77)** In this chapter, I consider the physicalization of the *display* part of a visualization system. I present the first infovis study comparing physical to on-screen visualizations for information retrieval tasks. The visualizations are designed such that they differ in modality but not in their visual encoding. The study suggests that the efficiency of physical visualizations seems to stem from features that are unique to physical objects, such as their ability to be touched and their perfect visual realism.

#### **Chapter 6 "Interaction Model for Beyond Desktop Visualizations" (on page 97)**

Many more experiments are required to fully establish the value and understand all the properties of physical information displays. To structure this exploration, I present a generalized model to capture and compare the variety of possible systems. I therefore introduce an *interaction model for visualizations beyond the desktop* to describe and compare different visualization systems. I also introduce a visual notation system to illustrate and visualize equivalence and differences between visualizations. I demonstrate its usefulness by visualizing the experimental conditions of the three experiments described before, and by analyzing 8 case studies taken from the field of beyond-desktop visualizations.

#### **Chapter 7 "The Creation of Physical Visualizations" (on page 135)**

In this chapter, I describe current practices and problems that arise when creating physical visualizations. Based on this problem analysis, I present a tool to create physical visualizations. Such a tool further decreases the *initial development costs* and *initial costs per session* for the creation of physical visualizations. In consequence, such a tool can facilitate the gathering of further evidence for the usefulness of physical information visualizations.

#### **Chapter 8 "Summary and Perspectives" (on page 151)**

After summarizing the findings of this thesis, I lay out perspectives for future research. Specifically, I discuss the extended range of so far mostly unexplored *physical variables* available to a visualization designer when creating a physical visualization and the extend to which interactivity can embedded in the physical design of a visualization.

**2**

### **Background**

*"Interaction in the physical world changes as it becomes fluid. If hurdles are removed, interaction becomes invisible –– it disappears from your conscious mind and your train of thought is not broken; you concentrate on the purpose and not the process. You don't have to think about doing the action. Eventually the physical object becomes what it does and in our minds you no longer see it as a set of mechanisms. It simply becomes its purpose. [...] I see the process as working like this: You have to be able to see the potential of something in order to act on it. When you do act on it, what you get must be worth the effort of the activity needed in getting it. The way of getting to something should become quicker with practice. When you no longer have to think about how you get to something then the objects become what it does — it becomes part of our physical language."*

*—Durrell Bishop. Connecting the digital world with print.*

In this chapter I give an overview over previous work from different domains that can be classified as some form of physical visualization of data or that makes use of physical objects to interact with data. To that purpose I first provide a short history of the physical visualization of data throughout human history followed by an overview of how physical interaction entered the world of computing systems in the form of the tangible user interface (TUI) paradigm. Finally I present a selection of *data sculptures*, recent work from the art and design community, whose designs are data-driven.

The purpose of this chapter is not an exhaustive account but an illustration of the diversity of physical information representations throughout history and across different domains and communities. Examples were selected to demonstrate this diversity as well as some common and recurring properties as discussed throughout this chapter.

#### **1 A Short History of Physical Representations of Information**

The physical representation of information is much older than the existence of computational devices and even of paper. One of the oldest archaeological founds, the more than 75.000 year old Blombo ocher plaque
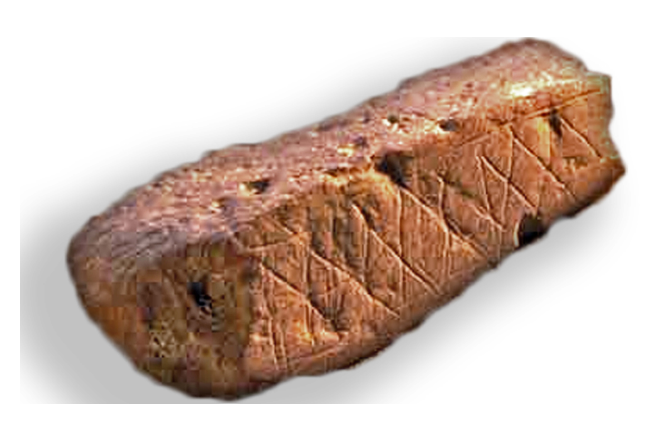

**Figure 2.1:** The Blombos ocher plaque dating 75,000 BC, showing marks that may have been used to encode information. Image credit: unknown.

(Figure 2.1), might have already been used for the abstracted recording of information [Smithsonian Insti-TUTION, 2013]. While this is the earliest example found so far, it is not clear whether it actually encodes information or the engravings are merely for ornamental purposes.

For later dating artifacts the encoding of information seems clearer. The Lebombo bone (dated between 35,000–30,000 BC, see Figure 2.2 top) displays 29 engravings resembling tally marks. Based on the amount of engravings it was probably used as a lunar calendar. The younger Ishango bone (dated ~22,000 BC) might have already been used as a physical instrument for reckoning as it shows various engravings on its front and back with several multiples and prime numbers between 10 and 20 [SCHMANDT-BESSERAT, 1979]. The exact use of these tools remains unclear though their use as tallies seems probable. SCHMANDT-BESSERAT [1996, p. 92] identifies 3 notable properties of these early tools:

- 1. "They translated concrete information intro abstract markings.
- 2. They removed the data from their context. For example, the sighting of the moon was abstracted from any simultaneous events such as atmospheric or social conditions.
- 3. They separated knowledge from the knower [...]"

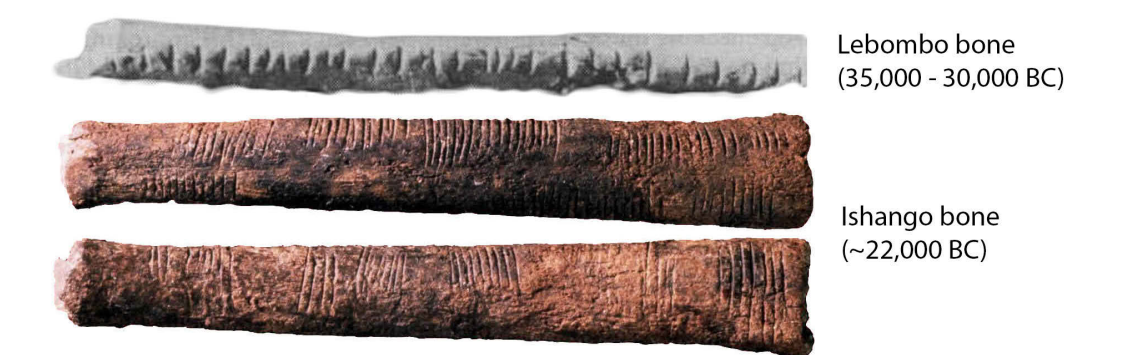

**Figure 2.2:** Early examples for physical representations of information. Top: Lebombo bone, image credit: unknown. Below: Ishango bone with prime number engravings, image credit: James Di Loreto, & Donald H. Hurlbert, Smithsonian.

Still, their use was quited limited as only one type of information could be collected, and only the *knower* knew *what* it encoded. Furthermore, these tallies were only suitable for accumulative information since the notches were permanent and tallies could not be disassembled.

**Clay tokens.** Around 8,000 BC, concurrently with the beginnings of agriculture, the clay token system (see Figure 2.3) developed in Mesopotamia and spread throughout the Middle East [SCHMANDT-BESSERAT, 1996, p.26f]. Each token represented a physical entity or a certain amount of it, such as a sheep or a jar of oil. Such a system is called a *concrete counting system* where different objects are used to count different things. Concrete counting is more flexible than the earlier tally counting, a *one-to-one correspondence* system. With tallybones, only one *type of item* can be counted per bone: if one bone was used to count sheep, then another one was required to count the number of animal kills a hunter achieved.

With tokens this information was encoded in the shape of the token while the number of tokens of a specific shape indicated the amount. Token systems developed at around the same time as agricultural settlements. Earlier hunter and gatherer societies had no need for complex token systems. They were egalitarian societies where commodities were hunted or gathered and distributed on a daily basis among all members of societies based on their social status. With agriculture, longer term planning became necessary. Furthermore, states formed and taxation appeared that required to keep records on who paid how much and when.

Note that the token system was in use before the invention of writing and that evidence suggests that the spoken language had not yet a concept of abstract numbers to reckon independently from the subject of reckoning. Counting was performed as "the repeated addition of one unit" [SCHMANDT-BESSERAT, 1996, p. 114], while it is not unlikely that reckoning was performed as a *visual task* at this point in time. For example, we know that these tokens were used for barter trade. The parties involved in such a trade transaction might very well have negotiated the exchange rates with these tokens "until it looked right". The agreed upon exchange was then sealed in an envelope or strung on a string whose ends were then sealed by a so-called *bulla*. Since envelopes were also made of clay, they were opaque. The tokens inside were impressed on the outside of the envelope for later identification. These impressions are however already a 2.5D representation of the actual tokens, and more difficult to recognize accurately. The spatial placement of impressions thereby became

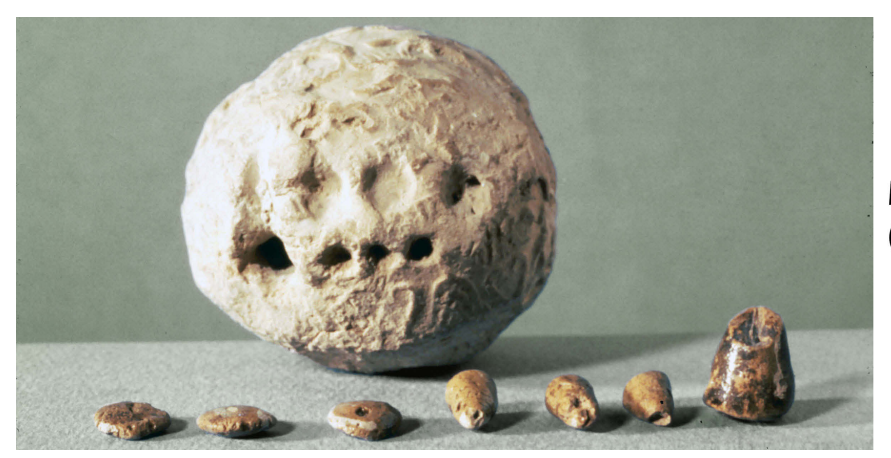

Mesopotamian clay tokens  $(-4,000 BC)$ 

**Figure 2.3:** Mesopotamian clay tokens and a clay envelope with impressions of the tokens contained in it. Image credit: Denise Schmandt-Besserat

important to facilitate the disambiguation of impressions. Later these impressions were further abstracted and developed into the Cuneiform writing system [SCHMANDT-BESSERAT, 1996, p. 84ff].

To summarize, the token system was an early abstract codified system that supported visual reckoning. Tokens "translated concrete information into abstract markings, removed the data from their context, separated the knowledge from the knower, and increased objectivity" [SCHMANDT-BESSERAT, 1996, p. 97]; more of their properties are listed in Appendix B on page 173 (quoted directly from [SCHMANDT-BESSERAT, 1996]). But tokens did not allow people to abstract the *amount of* something *from* that something. So their advantage of easy physical "manipulation of information to add, subtract or rectify data at will" [SCHMANDT-BESSERAT, 1996, p. 96] was also their biggest drawback: "although they were small, the counters were also cumbersome when used in large quantities" [SCHMANDT-BESSERAT, 1996, p. 97]. With writing systems this drawback was alleviated at the cost of the easy manipulability of abstract information.

**Quipus.** A more complex and powerful information recording and visualization system was the quipu (see Figure 2.4) used by the Incas starting around 3,000 BC up to the 17th century our time. Quipus use a spatial encoding based on a variety of knots in strings of various colors. While we are not able to decipher them completely nowadays, it is clear that they encode mostly numerical information in base 10. Information is encoded through the amount of knots in a string, the position of knots relative to each other and to other strings, the knot type, and possibly the color of the string to encode qualitative information. Quipus were probably among others used as an accounting system. Due to the abstract encoding probably only the quipu maker was able to read his quipu which might have been the reason why the system was eventually suppressed by the Spanish conquerors. Quipus were the only information preserving tool available to the Incas. They developed no other writing systems.

After the invention of writing and eventually of paper, paper became the preferred medium to externalize information. Many discoveries were made in terms of new visual encodings, such as the cartesian coordinate system [DESCARTES, 1637] to create scatterplots or bar- and linecharts [PLAYFAIR, 1801] (see Figure 1.1 and Figure 1.2 in Chapter 1). These are usually considered as the beginnings of information visualization. However, despite the prevalence of paper and ink, information was in some cases still externalized in physical form. I give notable examples here.

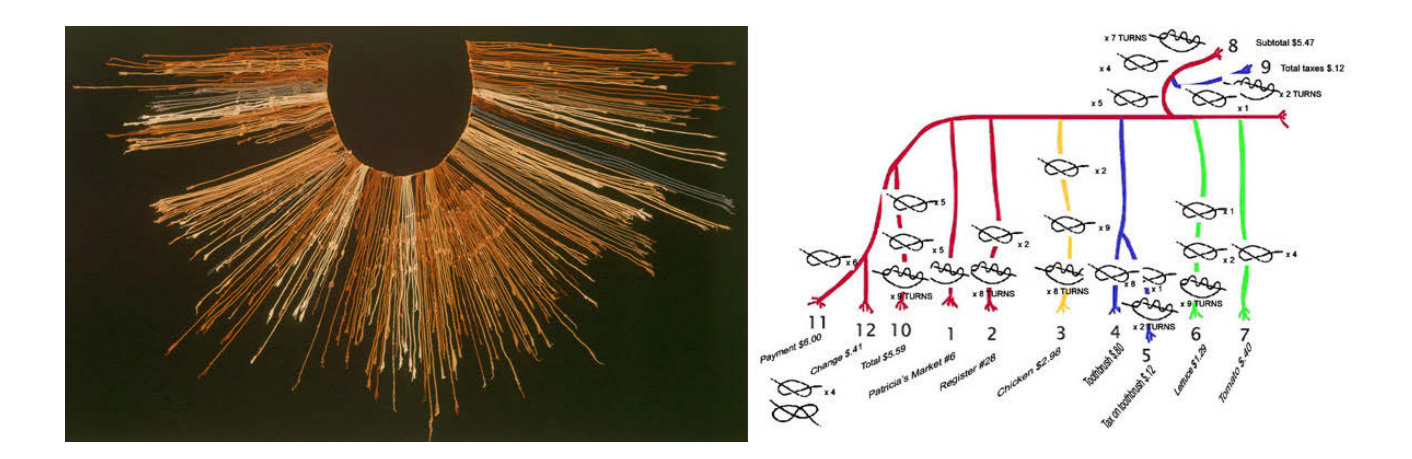

**Figure 2.4:** Left: an example of a quipu from the Inca Empire. Right: example for a hypothetical encoding of an event.

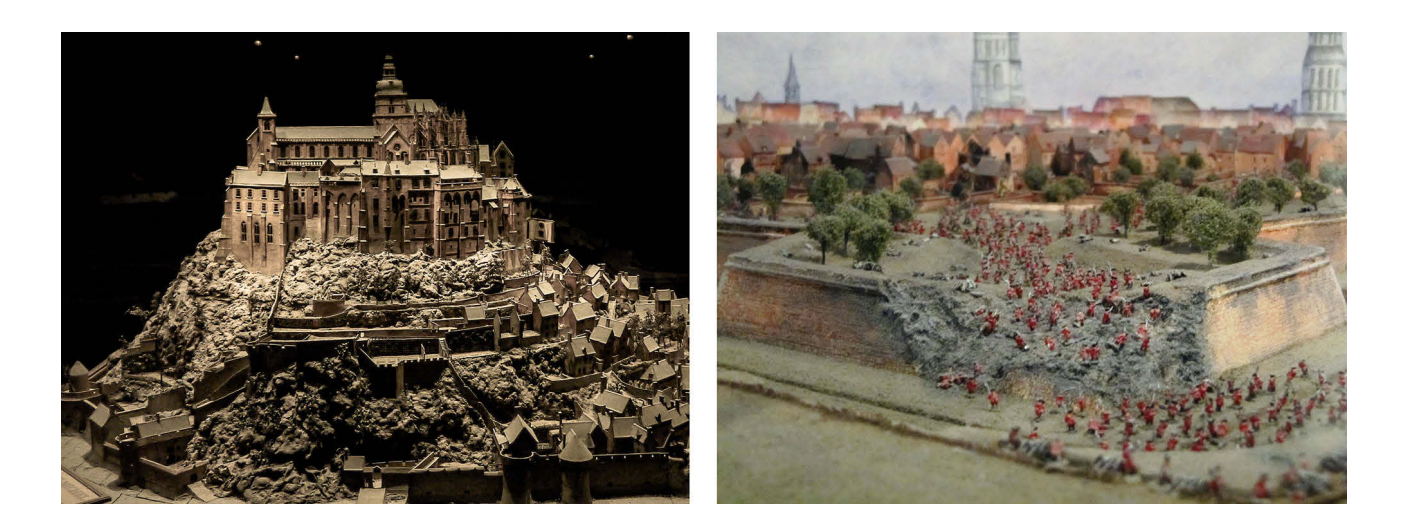

**Figure 2.5:** Plan-reliefs models as used for military defense planning in Europe. Left: Mont Saint Michel (image credit: Giorgos Michalogiorgakis via flickr.com), right: model of the attack on a French fortress for analytic purposes (image credit: Bolt of Blue via flickr.com).

**Plan-relief models.** In 16th century Europe engineers started to build miniature models of cities and its fortifications (see Figure 2.5). This tradition is today still alive as architects continue to create physical models for buildings in planning. Apart from showing the details of a planned construction these relief models were used to analyze the topographical specifics of an area or fortification–both for planning its defense or to plan attacks. In contrast to the tally sticks, tokens, and quipus, these plan-relief models do not encode abstract information. I discuss such differences in the next chapter.

Figure 2.6 shows a map of the street car network in Frankfurt a. M. (Germany) from 1913 [Brinton, 1914, p. 224ff.]. While the map itself is a flat twodimensional representation of the city, additional data is encoded in height. It visualizes how many passengers each lines transports within 24h through wooden strips carefully glued on top of each other in alternating colors. Each color strip stands for 4,000 passengers. In so far, this example uses a visual encoding — height indicates amount of passengers as opposed to the previously mentioned plan-relief models.

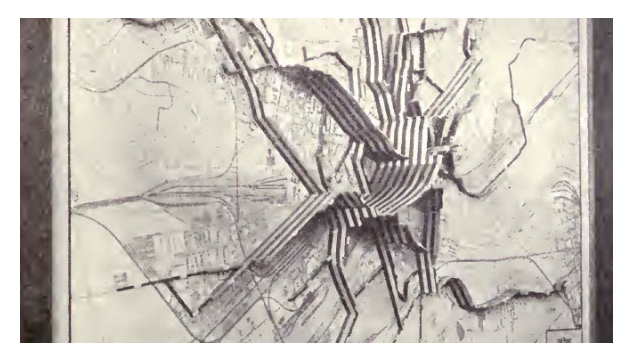

**Figure 2.6:** A map of the load of the street car network in Frankfurt a. M. from 1913.

Flow charts. In the 1930's the cosmograph was introduced to facilitate the creation of flow charts [STRICK-LAND, 2012; BRINTON, 1939]. A cosmograph consists of 1000 strips of paper that can be arranged to visualize the distribution, for example of a company's budget (see Figure 2.7). The creation of flowcharts by drawing was at the time a very laborious task and required skills to plan and compute the exact layout of the graph. With the Cosmograph IBM provided a simple tool where the same outcome could be achieved by manipulating strips of paper. Colored marks for each 1% and 5% group of strips further facilitated the creation of a chart. Once done it was photographed to achieve the final figure that could be used for example in a newspaper or a business report.

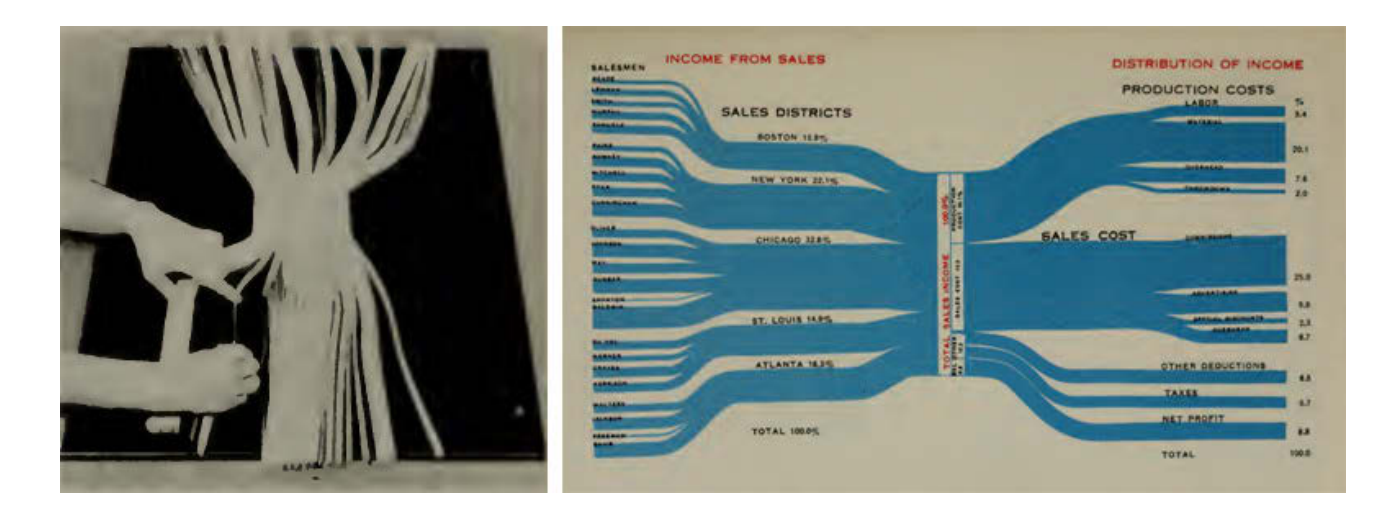

**Figure 2.7:** Flow charts from 1930's created with a cosmograph. Left: manual plotting of the data flows, right: example for a finished chart showing sale distributions. Image credit: [BRINTON, 1939].

**Area charts.** In 1935 three different American electrical companies created three-dimensional physical visualizations to better anticipate the power demands of their customers [BRINTON, 1939] (see Figure 2.8). Each of these plots the energy consumption per day (short axis) for one year (long axis). The perspective shown in Figure 2.8 left, illustrates the changes across one day while the perspective of the middle picture emphasizes the changes across the year, and the right picture hints at visible interactions between season and time of day. These visualizations were created completely manually by cutting curves out of wood sheets and stacking them together to create the three-dimensional shape. The creation of these visualizations must have consumed considerable resources for each of the companies suggesting they expected a valuable return for their investments.

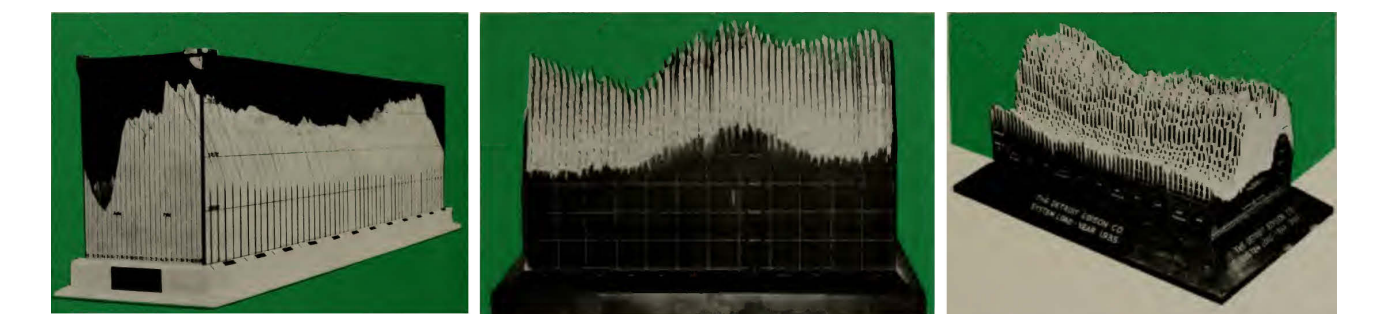

**Figure 2.8:** Visualizations of power consumptions by different companies [Brinton, 1939]. Left: the Commonwealth Edison Company. Middle: the Pacific Gas and Electric Company. Right: the Detroit Edison Company.

**Molecule models.** Figure 2.9 shows an example for the use of a physical model as an external thinking aid, i.e., to solve a problem through physical manipulation instead of mental simulation [KIRSH AND MAGLIO, 1994]. The biologist Max Perutz and his colleagues worked out the structure of the haemoglobin molecule while creating a physical model for it. The complex structure of the molecule became more accessible to the

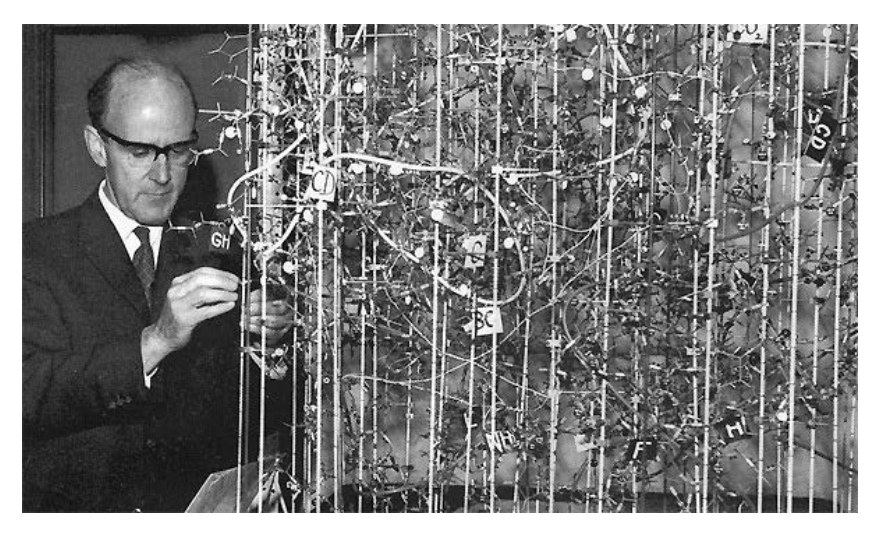

**Figure 2.9:** Max Perutz constructing and manipulating a physical representation of the haemoglobin molecule to work out its structure.

researchers as they were able to physically manipulate the model. They were later awarded for their work with the Nobel price.

**Matrices.** Figure 2.10 shows "Domino",a physical visualization for matrix data created by Jacques Bertin [BERTIN, 1977]. All rows and columns are mechanically designed in a way that they can be reordered manually by unlocking either dimension. Bertin emphasized the importance of manipulation for visualization design [BERTIN, 1977]. For different data types, such as maps, matrix data, or timelines he proposed methods to visualize the data in a way that it becomes a *mobile image*. The analyst then could rearrange the parts, constrained as appropriate for the underlying data, to explore the data and uncover patterns. These matrix visualizations differ from the examples presented earlier in this chapter in two ways. First, it can be reused repeatedly with different datasets, i.e., it is a universal visualization method that can be applied to many different multidimensional datasets. Second and most importantly, the analyst can interact with it and actively explore the data by manipulating rows and columns to expose patterns in the data. Its design thereby directly supports visual thinking through action [KIRSH AND MAGLIO, 1994].

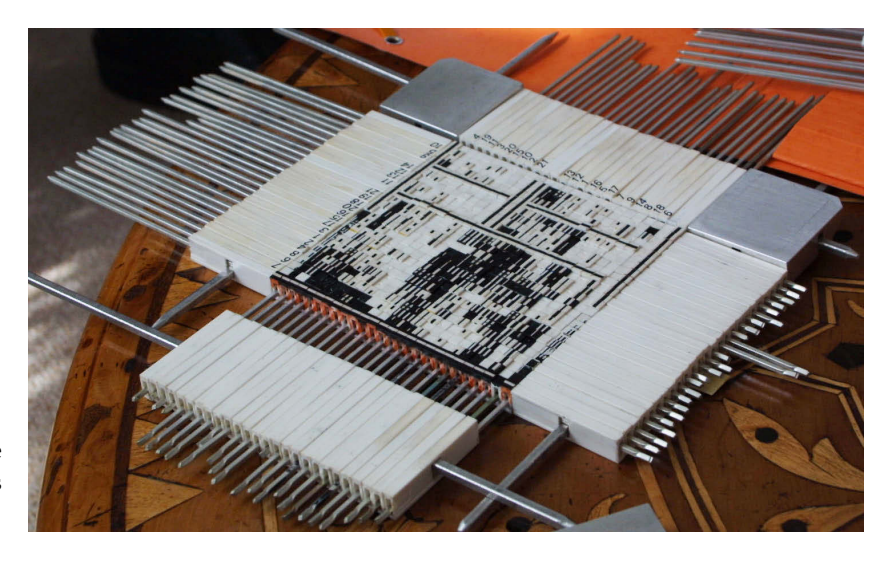

**Figure 2.10:** Domino, a reorderable physical matrix created by Jacques Bertin [Bertin, 1977].

Another revolution long after the invention of writing systems and of paper and ink, was the invention of the graphical computer display, marking the beginnings of information visualization in the sense of computersupported visual data analysis [CARD ET AL., 1999]. Despite the power and flexibility of computer-supported systems, information is still occasionally encoded physically. I give examples here involving Lego<sup>™</sup> bricks before discussing more specifically tangible user interfaces and data sculptures.

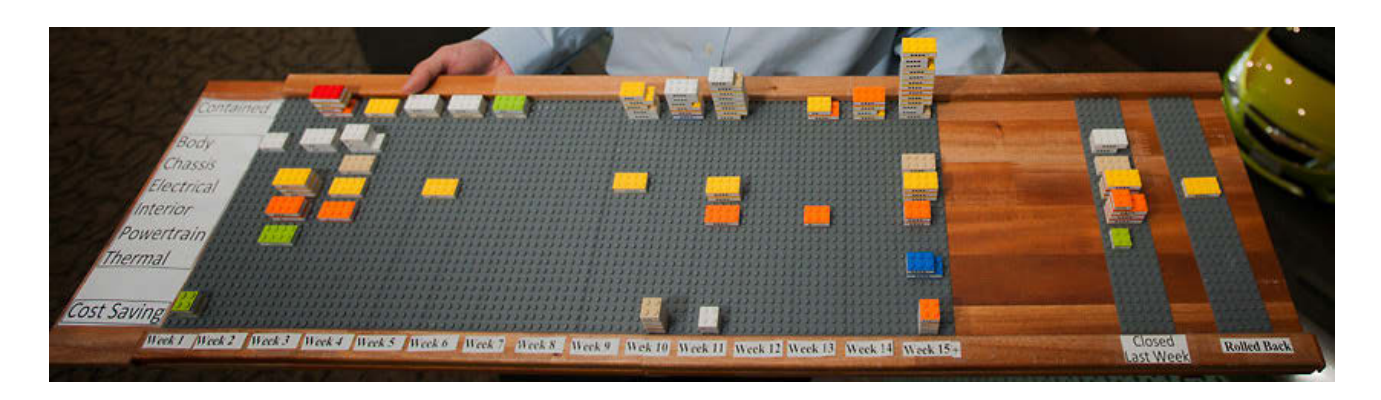

**Figure 2.11:** Production pipeline management used at General Motors, based on Lego bricks [Wilson, 2012].

**Lego-based visualizations** Recent visualizations supporting the two previously mentioned properties—reusability and internal manipulability—are shown in Figures 2.11 and 2.12. Note that these examples are in use nowadays where computing systems are ubiquitously available. The shown examples are based on the popular Lego<sup>™</sup> brick system and support different types of data and different tasks. At General Motors a Lego based visualization is used to manage the production pipeline planning (Figure 2.11). Different stages in the pipeline are represented as rows and time is represented in columns (one column/week). The manager can easily read the current state as well as past performance and the planning for the next week. Changes can be easily made as they only require the repositioning of Lego bricks.

The three visualizations shown in Figure 2.12 are also used to track events over time (left: progress of a thesis writing process [SCHNEIDER, 2012], middle: time distribution between different projects per week [HUNGER, 2008], right: bug tracking for software developers [KAKEDA, 2008]). All of these examples make use of Lego bricks as universal building units for some kind of underlying data. Furthermore, such systems can be extended by designing custom bricks as illustrated by the thesis board visualization to alleviate the drawback that Lego bricks are generic and by themselves allow no adaptation to a specific dataset.

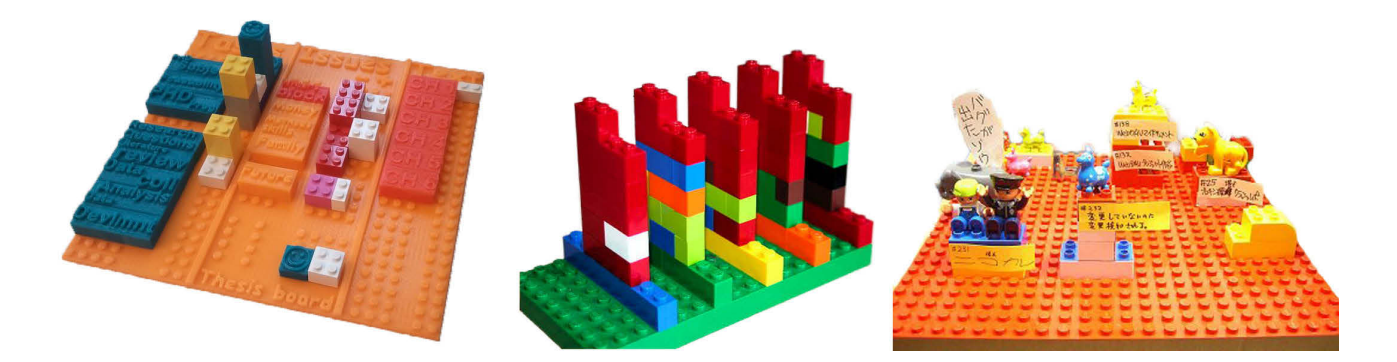

**Figure** 2.12: Physical visualizations using Lego bricks. Left: thesis board [SCHNEIDER, 2012], middle: personal time tracking [HUNGER, 2008], right: bug tracking for software developers [KAKEDA, 2008].

**Tactile Maps.** A specific area of application is the physical representation of information targeted at vision impaired people. This application area is the basis for a large body of research<sup>1</sup>. Figure 2.13 shows examples using height reliefs (left), different textures (center) and a combination of both (right). Different production techniques exist ranging from bronze sculptures (left), to the use of specific materials such as microcapsule paper [EDMAN, 1992] (center) or vacuum forming [PERKINS, 2001] to the use digital fabrication technologies (right). With the democratization of such technologies [Gershenfeld, 2008], the creation of such tactile maps is becoming more accessible.

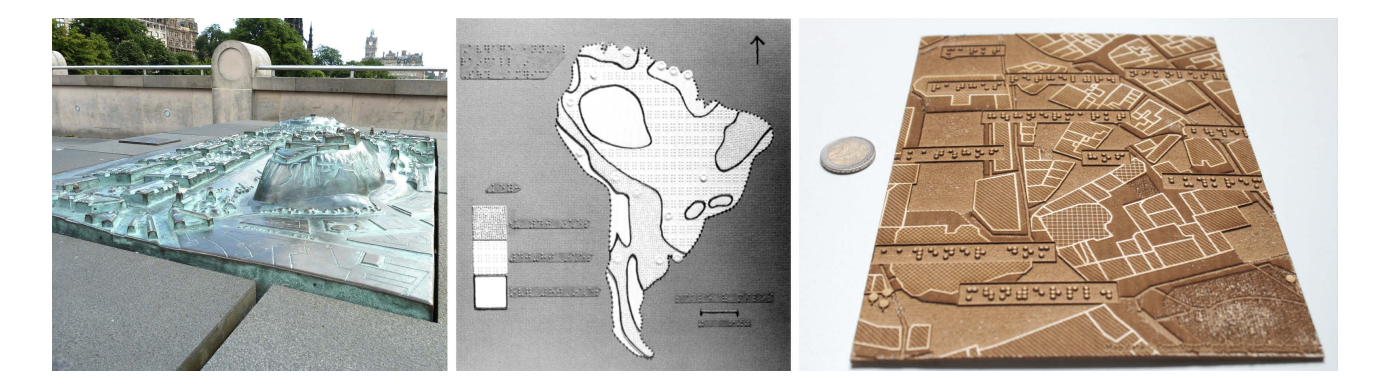

**Figure 2.13:** Examples of tactile maps for vision impaired people: left) relief based map of Edinburgh by David Westby, middle) texture based map of South America, right) a laser cut map of Aachen from the *[haptorender](http://wiki.openstreetmap.org/wiki/User:Head/HaptoRender)* project combining a 1mm relief with textures and braille text.

Beyond the static examples introduced above, computer augmented examples are now being created. Figure 2.14 shows an interactive tactile map coated with an ink that allows the system to detect the tactile exploration of a user and provides additional auditory information for the areas the user explores.

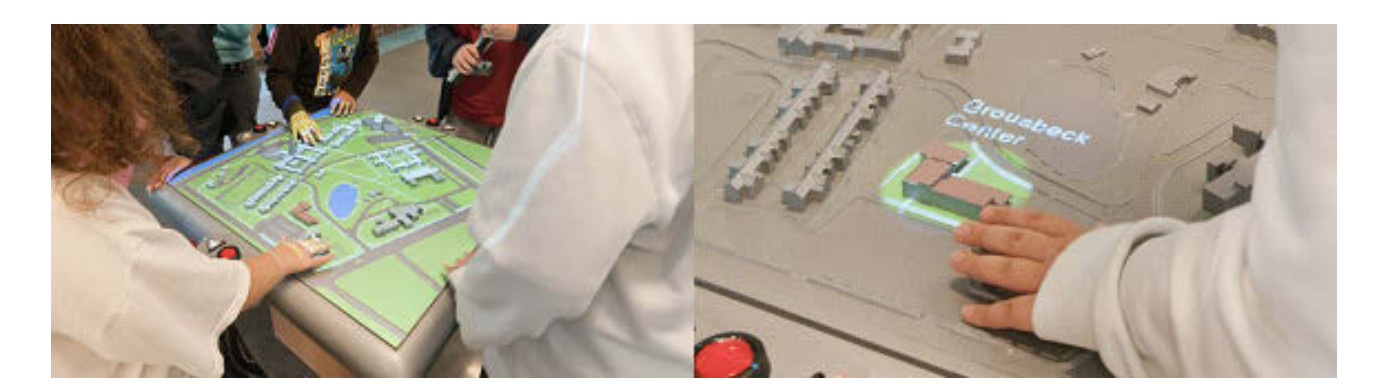

**Figure 2.14:** The *Talking Campus Model* at the Perkins School for the Blind designed by Steve Landau of Touch Graphics.

While tactile maps for vision impaired people represent an important area of research, such representations of information demand special considerations to effectively support their vision impaired users, e.g., how to combine tactile and auditory information or how to support synoptic perception of the information, i.e., how to provide an overview of the available information in case of vision impaired users. Such questions are important to consider for this specific application area but beyond the scope of this thesis.

<sup>&</sup>lt;sup>1</sup>see <http://tinyurl.com/tactilemaps> for an overview of the history, available tools, and ongoing research on the topic.

#### **2 Tangible User Interfaces for Information Visualization**

The field of tangible interaction [Ishii and Ullmer, 1997] developed out of the concept of graspable interfaces [FITZMAURICE ET AL., 1995] in the mid 1990's, and has since become a mature and active research field [Shaer and Hornecker, 2010]. The main principle for such interfaces is to augment the real physical world "by coupling digital information to everyday physical objects and environments" [Ishii AND ULLMER, 1997]. While tangible interfaces can take many different forms and be used for a wide range of applications, they have been characterized through four distinguishing properties that separate them from interfaces known from the classic desktop setup [ULLMER, 2002]: *i*) physical embodiment, *ii*) physical representation, *iii*) physical manipulation, and *iv)* spatial configuration. These principles can be illustrated with the example of the marble answering machine, a classical design idea by Durrel Bishop [PoLYNOR, 1995] (see Figure 2.15).

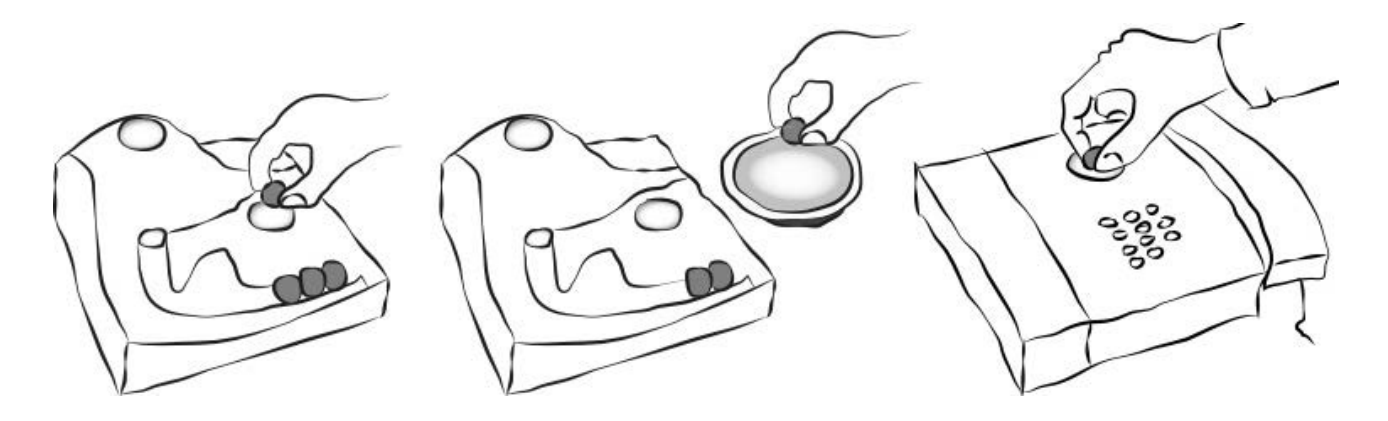

**Figure 2.15:** Durrell Bishop's marble answering machine. Redrawn after [Polynor, 1995].

Bishop proposed to represent each incoming voice message with a marble (*physical representation*) thereby giving each chunk of information a physical form (*physical embodiment*) similar to the Mesopotamian token system mentioned earlier [SCHMANDT-BESSERAT, 1996]. Marbles are not literal or iconic signs for voice messages, so the physical embodiment here is purely symbolic and generic, whereas the token system included a multitude of different shapes and sizes such that their shape embodied part of their semantics. In Bishop's design, messages can be played back by putting a marble in a small dent (see Figure 2.15 left). If the message is for somebody else it can be placed on a small dish to the side (*physical manipulation*) that can be labeled with names of different persons (see Figure 2.15 middle). The telephone itself also has a small receptor area for the marbles and by placing a message there, the original caller gets called back (right). The order of the marbles indicates the order in which the messages arrived (*spatial configuration*).

While this design embodies information in physical form, the physical representation of the information reveals little about the encoded information. All we can learn from it is that a message arrived and whether others arrived before or after. To find out whether a message is for oneself or a roommate, the message has to be played. If it is then moved onto one of the small dishes, then its spatial placement would encode the additional information of receiver of the message. Consequently, details can only be gathered from the computational part that is hidden inside and requires physical manipulation to get (temporarily) revealed. Overall this design illustrates the concept of tangible interaction well, though it visualizes only little of the information "hidden inside".

Only some point solutions using tangible elements *for visualization systems* have been developed so far. These can be roughly divided into two categories: tangible controllers and tangible displays. I detail here the differences and present examples from these two categories. The common claim for these systems is that they supposedly improve the effectiveness or efficiency of similar desktop environment systems. I hence discuss in how far the respective authors of these systems evaluated this claim.

#### **2.1 Tangible Controllers for On-Screen Visualization Systems**

Several systems have been proposed using tangible controllers while the visual output, i.e., the visualization itself, is still presented on a vertical or tabletop display. HINCKLEY ET AL. [1994] presented a tangible interface for neurosurgeons to navigate through three-dimensional MRI data. Analysts of such data are usually interested in selecting different 2D cuts. Accordingly, the interface was designed such that the user held a doll's head in one hand and a plate in the other whose relative position to each other indicated the desired cut to be displayed on a separate display (see Figure 2.16). While this interaction improved users' orientation within the threedimensional data, the interface has some indirections as the plate can only be held *next* to the doll's head instead of indicating the demanded cut *in place*.

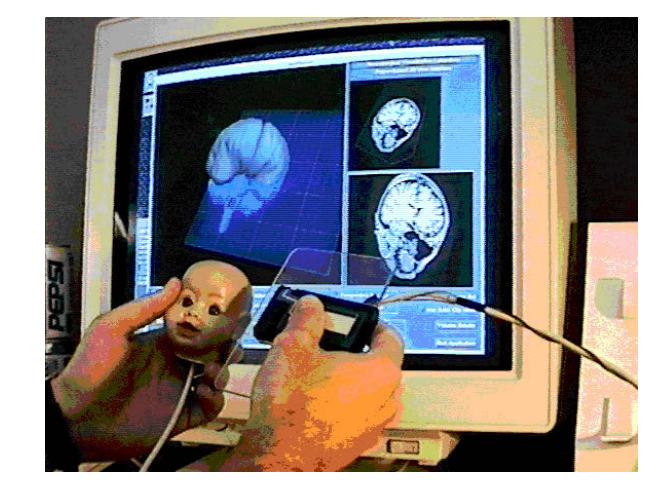

**Figure 2.16:** Passive props to select 2D cuts out of 3D brain imaging data by Hinckley et al.

Ullmer and Ishii [1997] proposed *TUI instantiations* of graphical user interface (GUI) elements to enrich GUIs with physical handles that resemble their virtual functionality. Most notably it introduces *phicons* (physical icons), and physical instruments such as an active lens tracked in 3D space and a passive lens with surface tracking (see Figure 2.17). While this system brings interactions previously only known from virtual onscreen systems into the physical world, the authors focus in their article on implementation details without validating their hypotheses on possible benefits for user interactions.

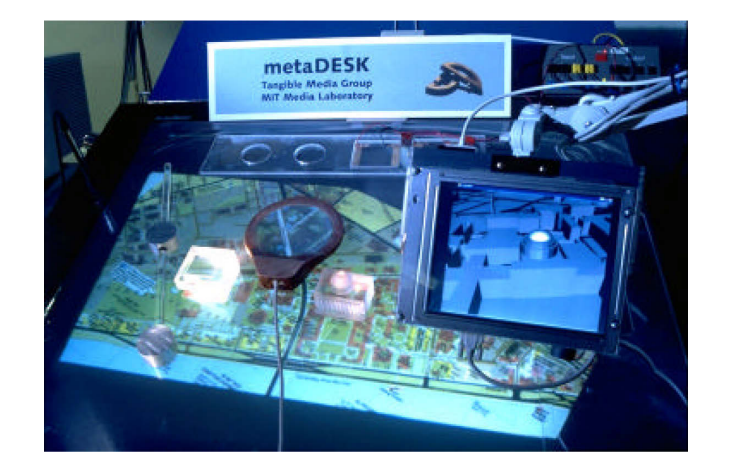

**Figure 2.17:** The metaDESK system introducing tangible icons and physical instruments by Ullmer et al.

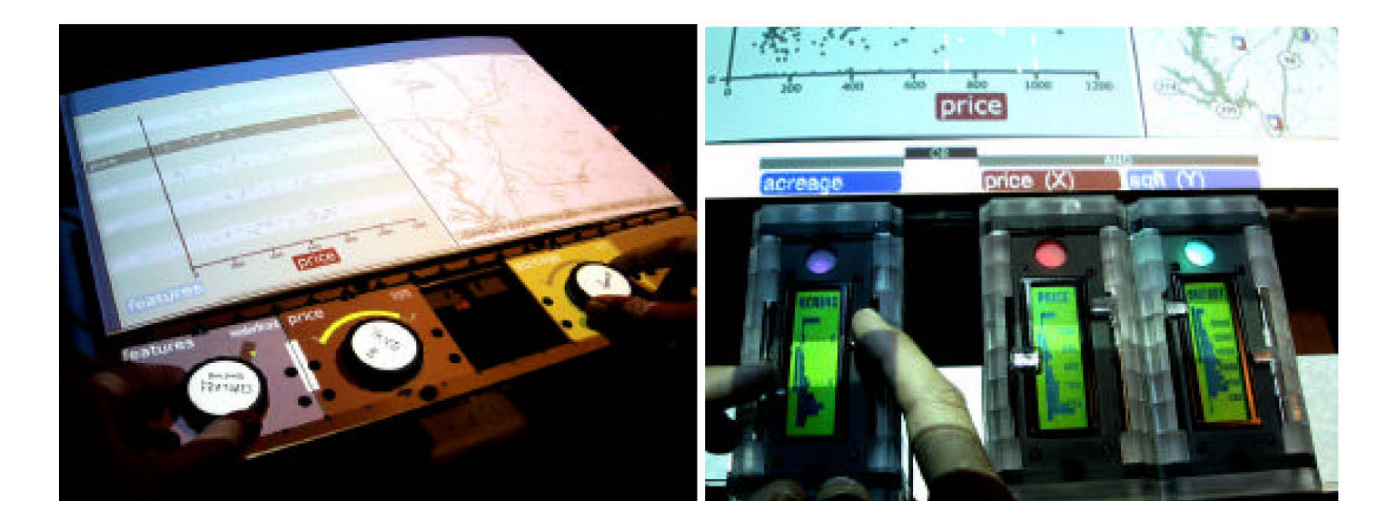

**Figure 2.18:** Tangible query interfaces by Ullmer et al.

Ullmer et al. [2003] later developed the concept of physical instruments further with their *tangible query interfaces* which consisted of tangible *parameter wheels* and *parameter bars* (sliders) to control a visualization displayed on an adjacent horizontal surface. They performed a preliminary user study comparing TUI controls (the parameter wheels) against GUI controls (range slider). While the results hint at advantages towards bimanual actions, the experimental design varied to many factors between these two conditions to provide conclusive results concerning overall user performance. For example, the TUI condition required explicit association steps by the users whereas the GUI did not. Furthermore the TUI required a rotary motion whereas the GUI contained linear controls. *Tangible query interfaces* were later generalized to the concept of *casiers*, containers with which sets of tangible control instruments for specific applications could be assembled [ULLMER ET AL., 2011] (see Figure 2.19).

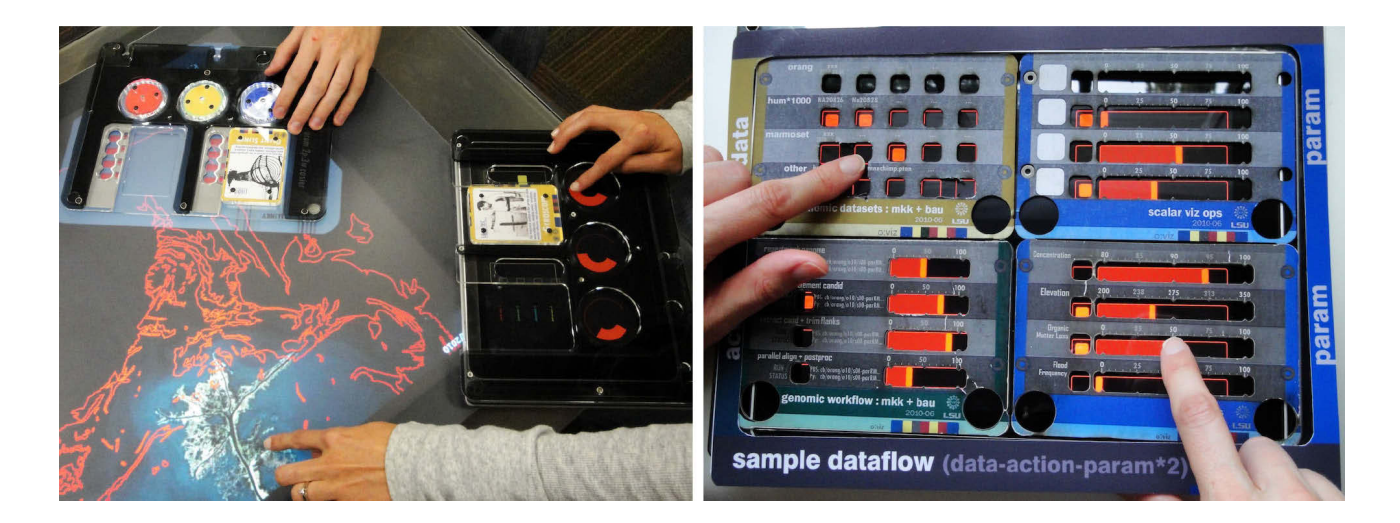

Figure 2.19: Tangible controllers that can be compiled according to intended application by ULLMER ET AL. [2011]

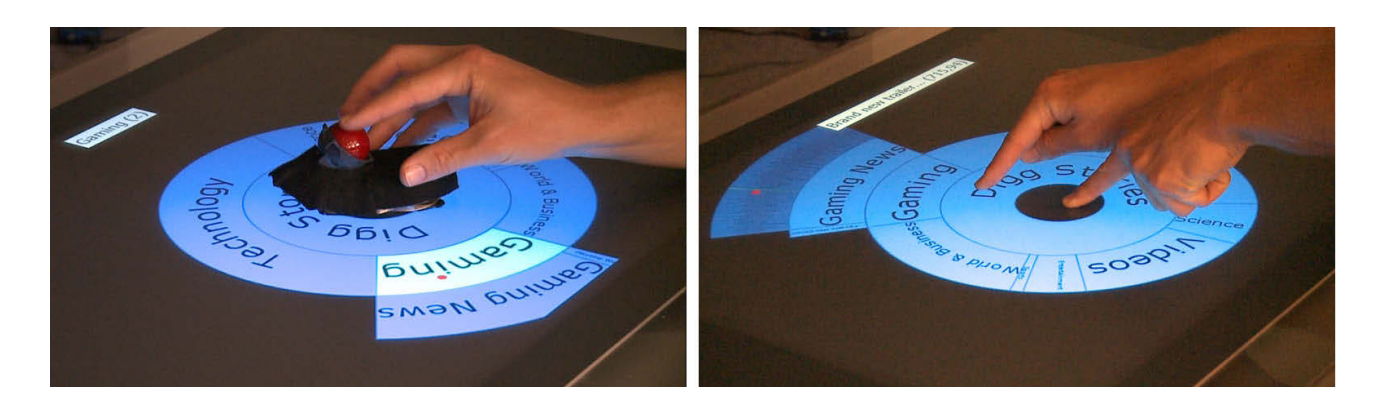

**Figure 2.20:** Tangible and touch navigation for circular tree structures by Hancock et al.

HANCOCK ET AL. [2009] compare touch against a tangible control to navigate through tree structures on a horizontal touch surface (see Figure 2.20). The tangible itself is used as a handle to directly translate and rotate the circular tree visualization on the tabletop. A trackball mounted on the tangible is used to navigate through the tree structure. Even though the system uses a tangible, the interactions to navigate through the tree are rather indirect and resemble a desktop setup with a trackball input device.

KLUM ET AL. [2012] presented a tangible faceted search interface combining a large display visualization with one tangible control for each search facet. A facet is defined through a tangible device containing a display and parameter wheels (see Figure 2.21). The display shows information on available facets to inform users during the facet-to-tangible mapping process and during the manipulation of the facet's range, once assigned. The search result is presented on a vertical display in front of the user. The system underwent a usability evaluation to validate that users understood the concept and were able to perform searches. The authors note that users switched their attention "seamlessly" between the result screen and the tangible displays though mention that range selections were problematic due to implementation issues. Detailed results on users' division of visual attention would be interesting but are not provided.

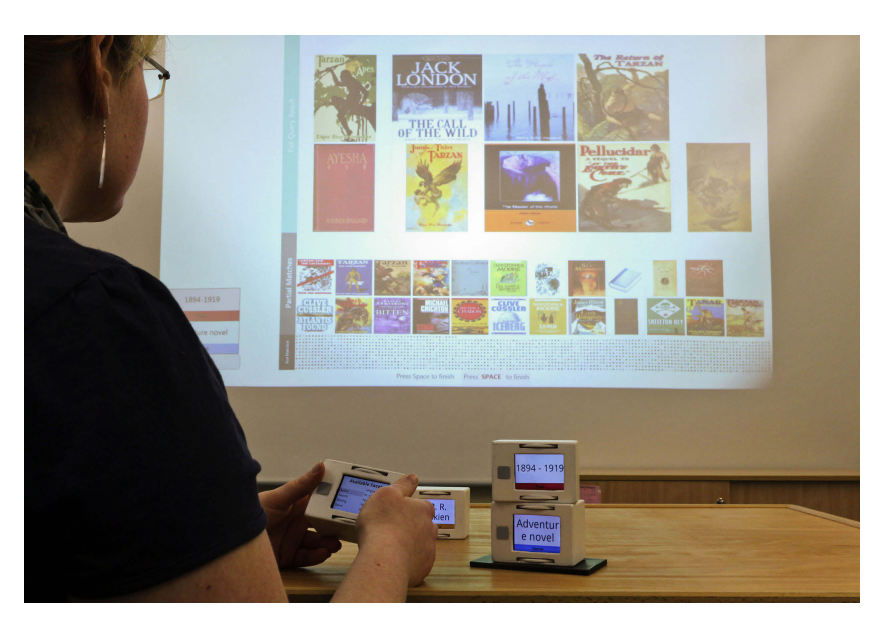

**Figure 2.21:** Stacked tangibles to perform faceted search by Klum et al.

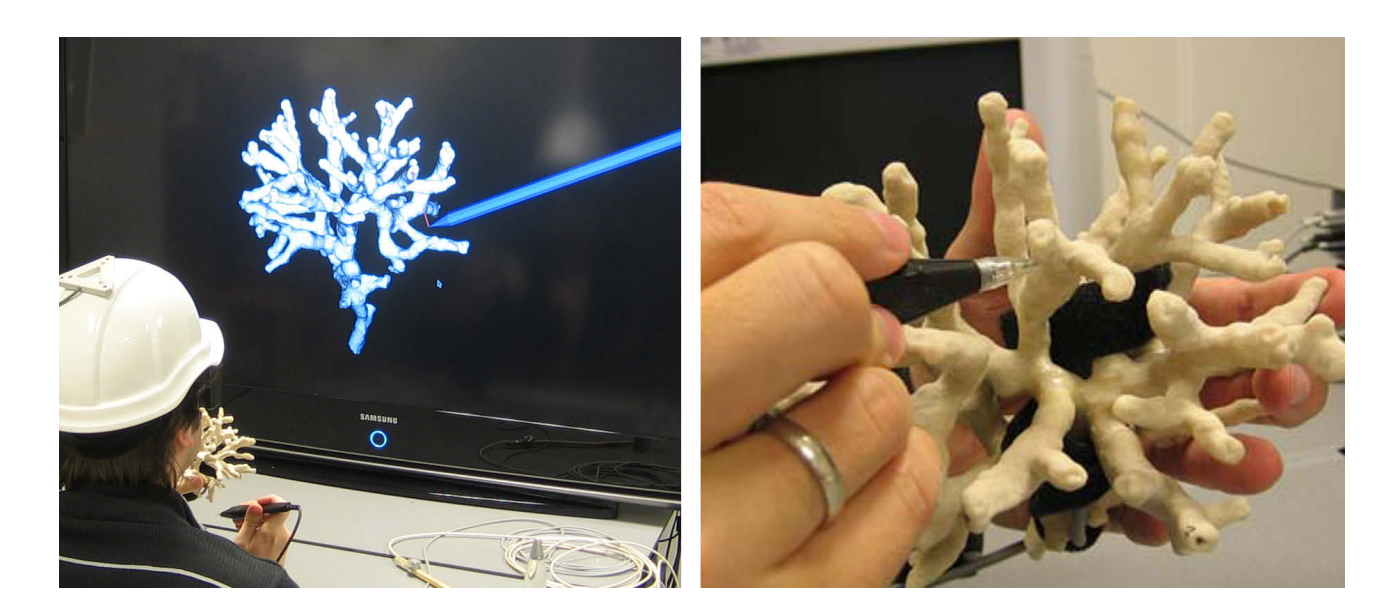

**Figure 2.22:** Coral exploration on a stereoscopic screen using a coral print-out to navigate within the data [Kruszynski and Liere, 2009]

Kruszynski and Liere [Kruszynski and Liere, 2009] propose to use a stylus and 3D printed models of corals to navigate and annotate higher-resolution virtual models of the same corals (see Figure 2.22). Similarly, Konchada et al. [Konchada et al., 2011] propose to use low-resolution 3D printed models and a stylus to help users explore multivariate volumetric data displayed on a screen. Although these systems suggest that physical imitations of on-screen 3D visualizations may help navigation, these are only used as input devices and are not directly intended as tangible displays themselves. Also, neither of these systems has been formally evaluated.

# **2.2 Tangible Displays**

While *tangible controllers* diversify the shapes of input devices, and they only transfer more of the control part of a visualization system into the physical world. The group of *tangible displays* represents systems where controls and displays are more closely integrated and which were often implemented as a combination of tangible controllers, computer vision detection and projected information — using the so-called I/O bulb principle [UNDERKOFFLER AND ISHII, 1998, 1999].

UNDERKOFFLER AND ISHII [1999] presented *Urp*, an urban planning tool. The system included tangibles that were either used as structures (for buildings) or as tools to invoke computations (see Figure 2.23). These could be freely arranged on a horizontal projection surface. A camera overlooking the projection surface detected the placement of the tangibles and allowed the computation of the corresponding projected visual feedback. After placing buildings, shadows depending on time of day and wind simulations could be invoked to inform the user about the consequences of her urban planning. Furthermore structures could be assigned a reflective material that would additionally cast reflections to their shadows. The system allowed its users to explore different alternatives of urban design and to simulate the effects of changes in real-time by using tangible objects which did not perfectly resemble the final houses but abstracted the system's functionality effectively to communicate their usage. The system was however not formally evaluated with potential users.

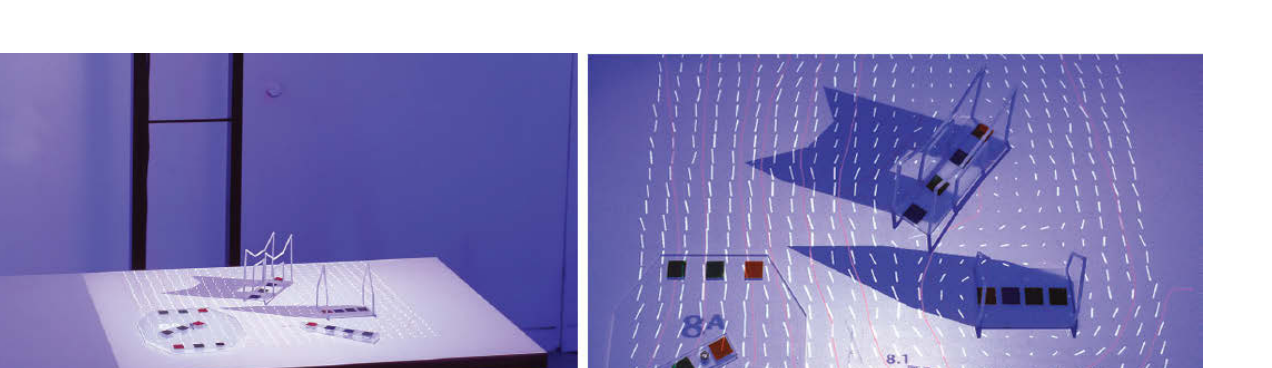

**Figure 2.23:** Tangible urban planning tool by Underkoffler et al.

JACOB ET AL. [2002] presented and evaluated a tangible matrix system. The focus of this work is again more on tangible manipulation than on visualization as the tangibles only displayed text without visual abstraction. Nonetheless, each tangible could invoke some details on demand and the overall placement of tangibles provided an overview (see Figure 2.24). The system was compared against a purely physical version using only pieces of paper and a pen-GUI system. The results show trends suggesting that the tangible system performed similar to the purely physical, paper-based setup.

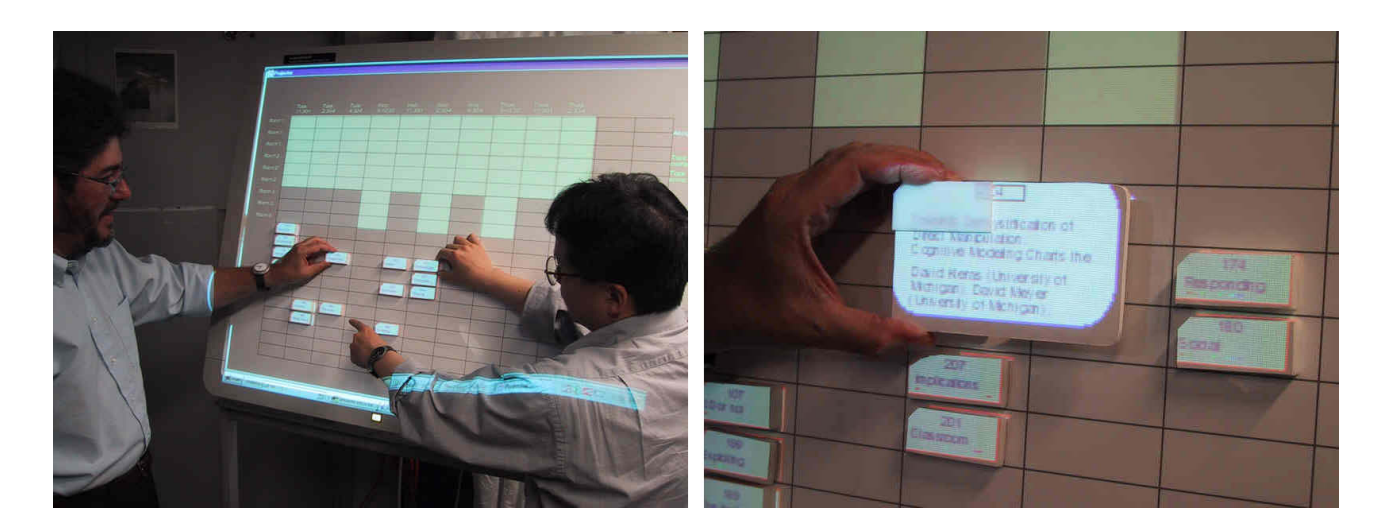

**Figure 2.24:** Tangible matrix system by Jacob et al.

SPINDLER ET AL. [2010] explored the use of *tangible views* for horizontal displays. These *views* can, for example, function as magic lenses [BIER ET AL., 1993] or color palettes (see Figure 2.25). The system has later been extended to make use of 3D space by incorporating headtracking of several users to generate viewpoint dependent views [SPINDLER ET AL., 2012]. Both systems focus on technical implementations and design space explorations without offering experimental evidence for possible benefits of these systems.

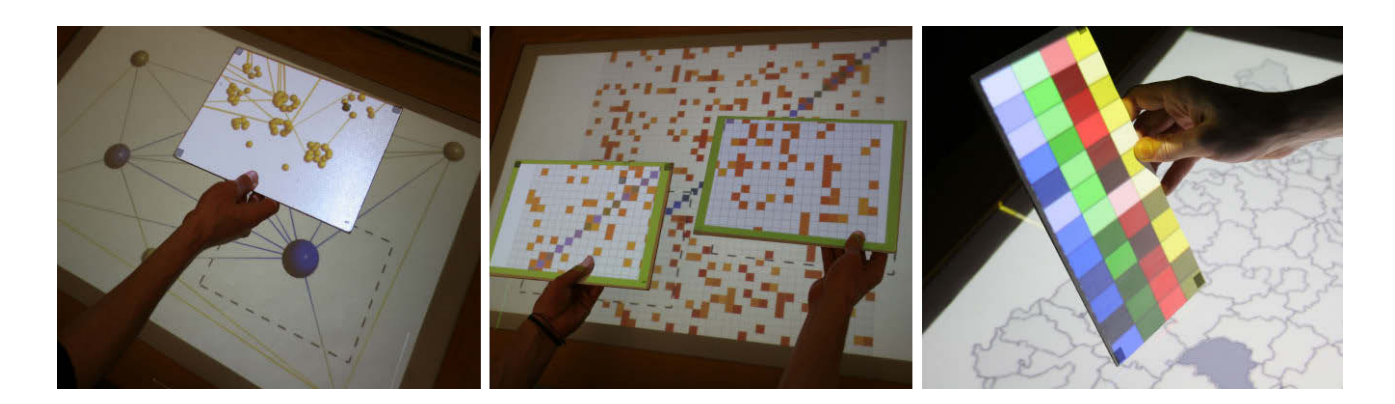

**Figure 2.25:** Tangible views for tabletop displays by Spindler et al.

Most of the systems discussed above focus on tangible input rather than physical data visualization: the data is projected and still presented virtually. GILLET ET AL. [2005] use tangible models of biological molecules, such as viruses or DNA strings, which represent a scaled model of the data itself but can additionally be enriched with augmented reality views by attaching markers to the physical models. The authors also created *articulated models* of different molecules where molecular connections are established by embedding magnets. A user thereby can explore how, for example, a DNA double helix "zips up". Similarly, they created self assembling physical virus models where separate pieces come together when a user shakes its components in a bottle (see Figure 2.26).

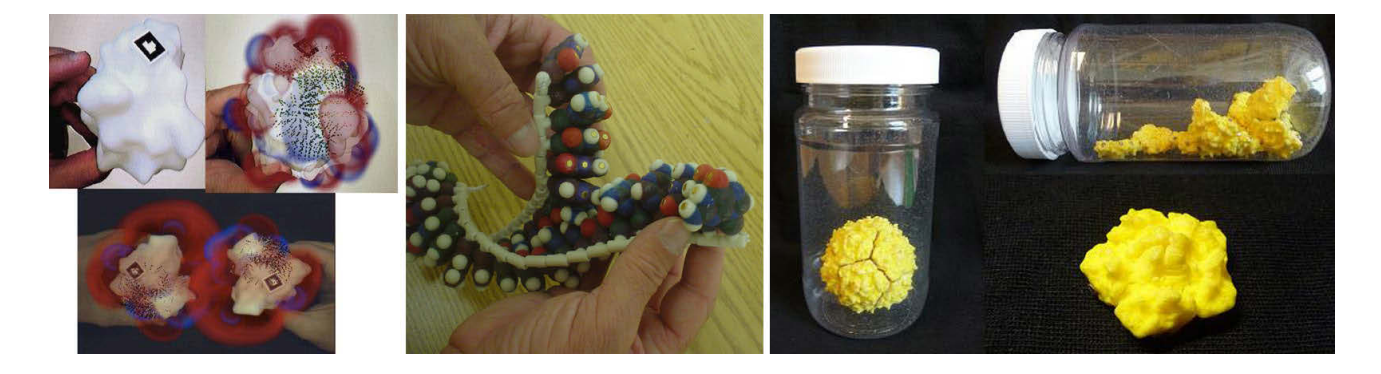

**Figure 2.26:** Left: tangible props for structural biology analysis by Gillet al. Middle and right: articulated physical visualizations using magnets.

Another interesting application area for dynamic physical displays is solid terrain modeling. Through dynamicity physical relief models such as the historical relief models shown in Figure 2.5 can be enriched with additional information.

Piper et al. [2002] presented *Illuminating Clay*, a 3D tangible system for landscape analysis. Users could deform a malleable clay like material to alter a landscapes topology. A laser continuously scanned the deformation and depending on the application computational information was projected on top of the surface (see Figure 2.27). Possible applications included visualization of slope variations and curvatures, shadows and solar radiation (also taken additional physical objects placed on top into account), or view-shed, i.e.,

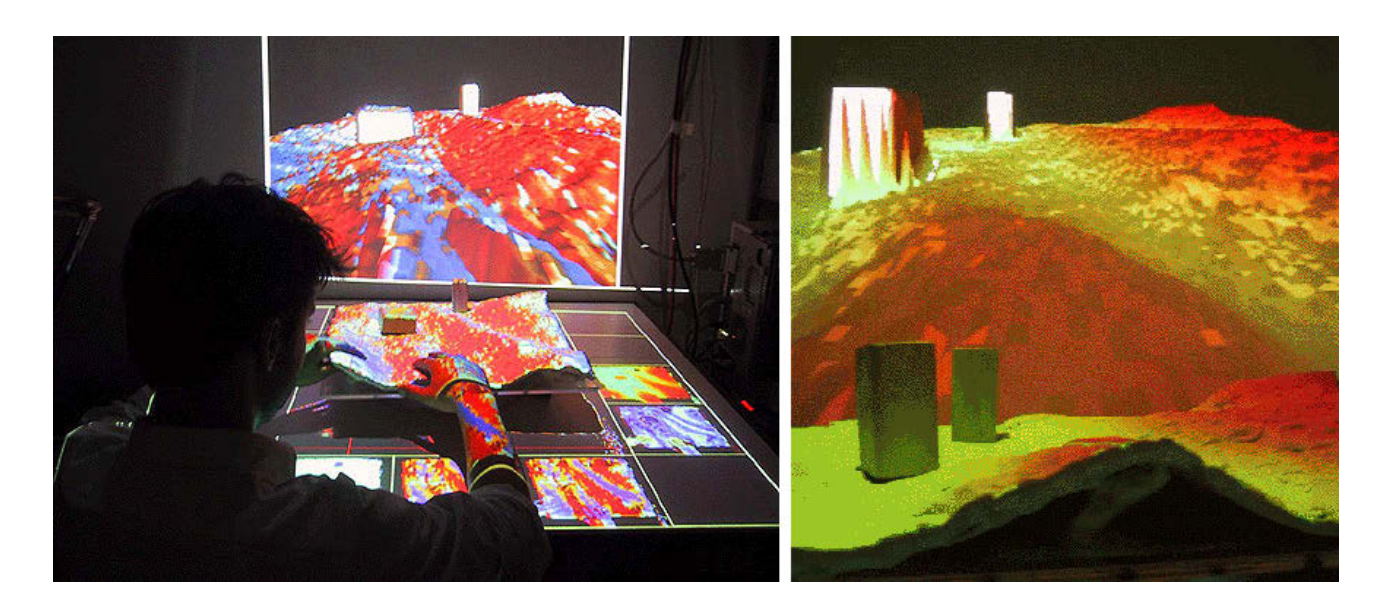

**Figure 2.27:** 3D tangible landscape analysis system by PIPER ET AL. [2002]

field of view depending on position of the viewer. The system provides an interesting mixture of physical shape and interactions with in-place visual content. However, the authors offer no evaluation comparing their system with less elaborate setups.

Figure 2.28 left shows PARM, a projected augmented relief model, where a passive, static physical relief is augmented through projection thereby allowing visualization overlays. The system is overall dynamic and interactive though changing the geographic location would require the fabrication of another physical relief.

**Shape Displays.** The middle image in Figure 2.28 shows the XenoVision Mark III Dynamic Sand Table. It contains 700 actuators to change its relief programmatically. Only little information is available on this display but it seems its main purpose is to function as a geospatial display for military applications without supporting physical manipulations.

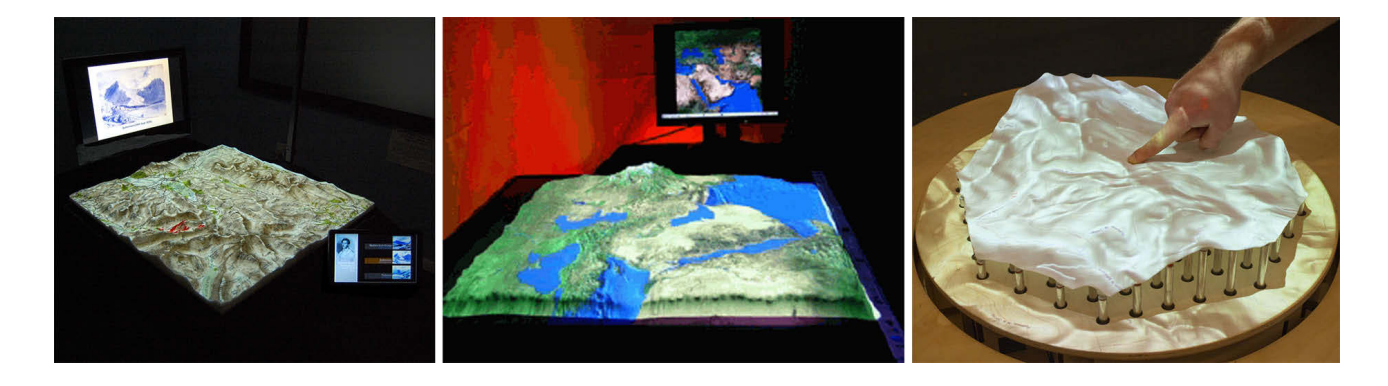

**Figure 2.28:** Three different terrain modeling displays.

The right image of Figure 2.28 shows the *Relief* display [LEITHINGER ET AL., 2011] containing a smaller number of actuators. It combines a 2.5D shape display with a tracking system so that users can interact with the physical shape either by directly manipulating the surface or through mid-air gestures performed over the area the user wants to affect [LEITHINGER ET AL., 2011]. It functions thereby as a dynamic and interactive physical visualization (the system will be discussed in more detail on page 129). FOLLMER ET AL. [2013] present a larger and higher resolution follow-up of the *Relief* system (see Figure 2.29). The authors consider interactions with physical objects but besides a simple barchart visualization and functions as shown in Figure 2.29, no infovis applications are currently implemented.

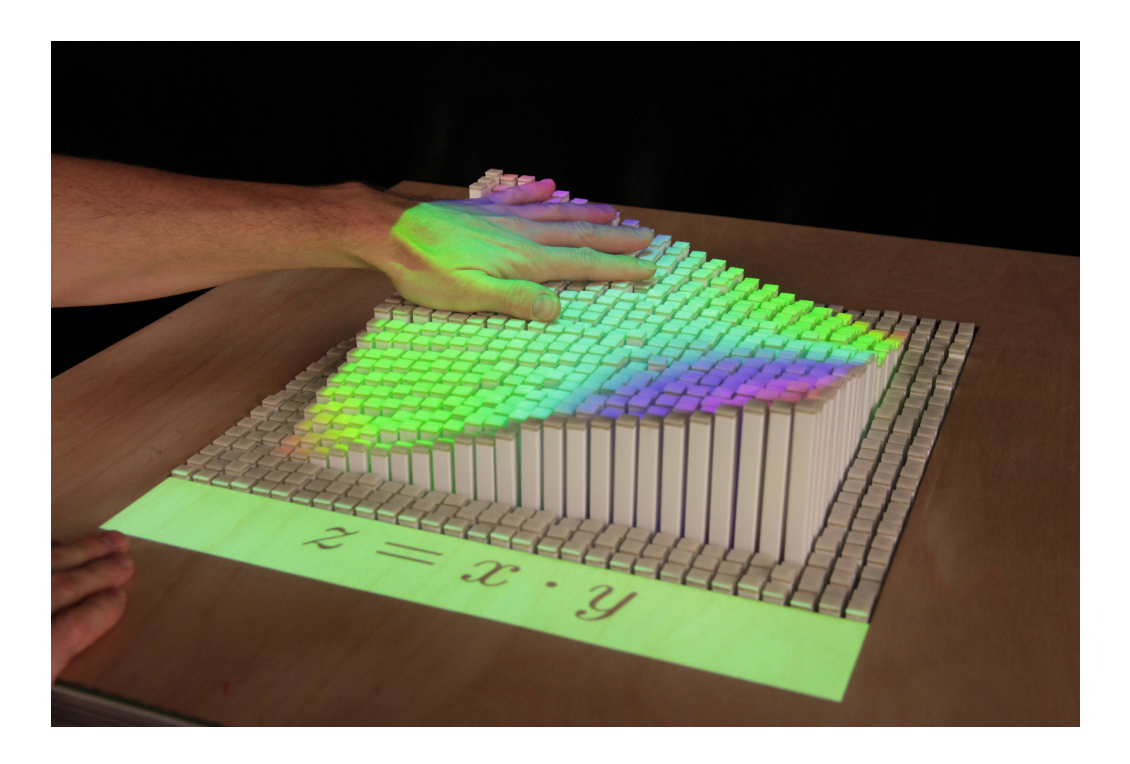

**Figure 2.29:** Tangible shape display composed of bars by Follmer et al.

# **3 Data Sculptures**

The examples for physical visualizations presented earlier were all created for pragmatic purposes, some of them long before efficient computer based visualization techniques were available or accessible. But physical visualizations also have an aesthetic appeal beyond being useful for reading 3D data, to physically rearrange, or as an external aid for visual thinking. Beyond pragmatic usefulness, physical visualizations provide a certain aesthetic and have in so far inspired many artists and designers whose focus is not on pragmatic but artistic visualizations [Kosara, 2007]. Artistic visualizations are not necessarily *recognizable* as being visualizations, and often the underlying data is not *readable* by an observer. However, a visualization created with artistic intent can still be informative [Skog ET AL., 2003] and in some cases allow an observer to extract the contained data. Physical visualizations created with artistic intent are commonly called *data sculptures* [VANDE MOERE, 2008]. With the democratization of digital fabrication technologies [TANENBAUM ET AL., 2013], the creation of data sculptures became popular (see [DRAGICEVIC AND JANSEN, 2013] for a curated list of physical visualizations and data sculptures).

### **3.1 Static Data Sculptures**

*Global Cities* **by Richard Burdett et al.** Figure 2.30 shows part of an exhibit from the Tate Modern gallery on population densities in major cities. For each city, the local population density was mapped to the height of the sculpture such that the densest areas loomed the highest. Even though visitors could not read the exact data, the exhibit allowed comparisons between different cities as to how densely populated they are and how they compare in overall size. Within a city, visitors could compare the variations of density between neighborhoods.

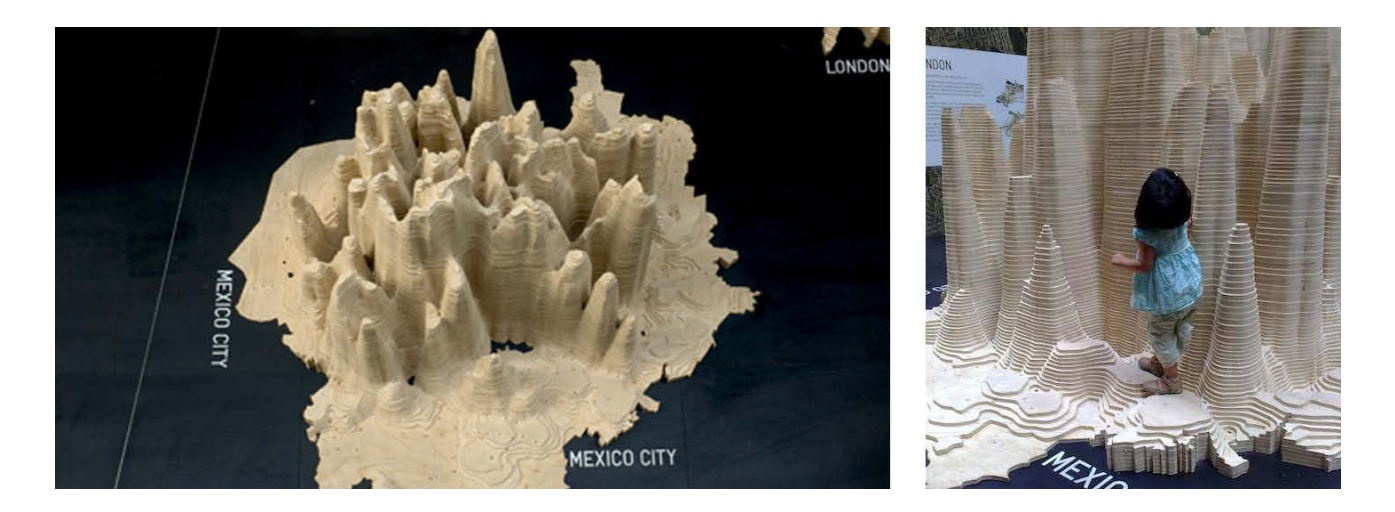

**Figure 2.30:** Data sculpture that was shown as part of the Global Cities exhibition at Tate Modern.

*Just use Lego* **by Samuel Granados.** Figure 2.31 shows data on emigration (left & right) and immigration (middle) in the Americas. Similar to the pragmatic visualizations shown in Figures 2.11 and 2.12 it is created out of Lego bricks. However, in this case Lego was not used to support easy manipulation by the user but to simplify creation by the designer. While the exact data cannot be extracted, the visualization provides beholders with an overview of trends between countries. The size of countries is distorted towards emphasizing the trends similar to 2D cartograms.

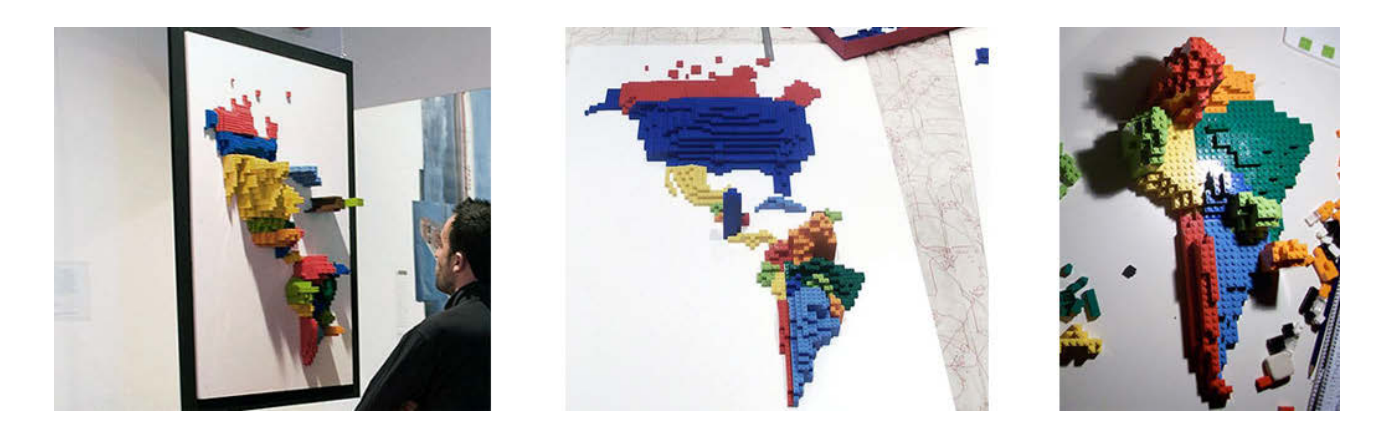

**Figure 2.31:** *Just use Lego* visualization by Samuel Granados showing immigration data.

*Fundament* **by Andreas Nicolas Fischer.** This data sculpture (see Figure 2.32) is also based on a map layout. The gross domestic product is for each country mapped to the height of a dome (middle). This data is combined with a grid overlay where height is mapped to the countries' derivatives volume. While this data sculpture is an aesthetically pleasing physical artifact, it only allows rough comparisons between countries. The underlying map structure is not readily recognizable though visible once discovered. As such this data sculpture is an example of informative art [Kosara, 2007].

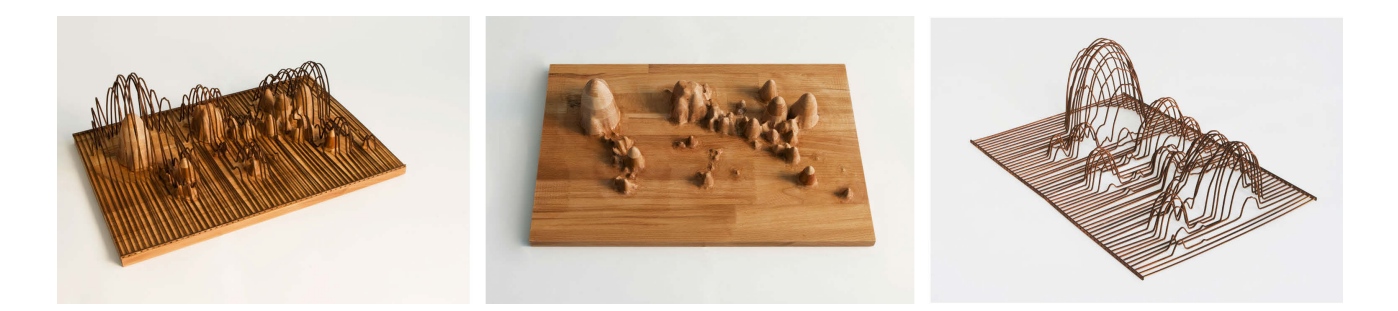

**Figure 2.32:** Data sculpture by Andreas Nicolas Fischer showing a superposition (left) of gross domestic product (middle) and derivative volume (right).

**Sculptures based on weather data.** A popular subject of data sculptures seems to be the representation of weather data. Such data is often multidimensional without an inherent spatial dimension. Of the three data sculptures shown in Figure 2.33 neither one is readily recognizable as being a visualization. The most complex one on the left contains data about air, sea and sand temperatures collected over 18 months at Herring Cove Beach (Cape Cod). This sculpture was woven by artist Nathalie Miebach according to the data she collected. While a mapping of data to form exists for this example, it is not readable by observers. As for the examples created by Mitchell Whitelaw (middle & right), the exact data cannot be read but still information can be extracted as to changes over time, or across different locations in case of comparing multiple objects created from different datasets.

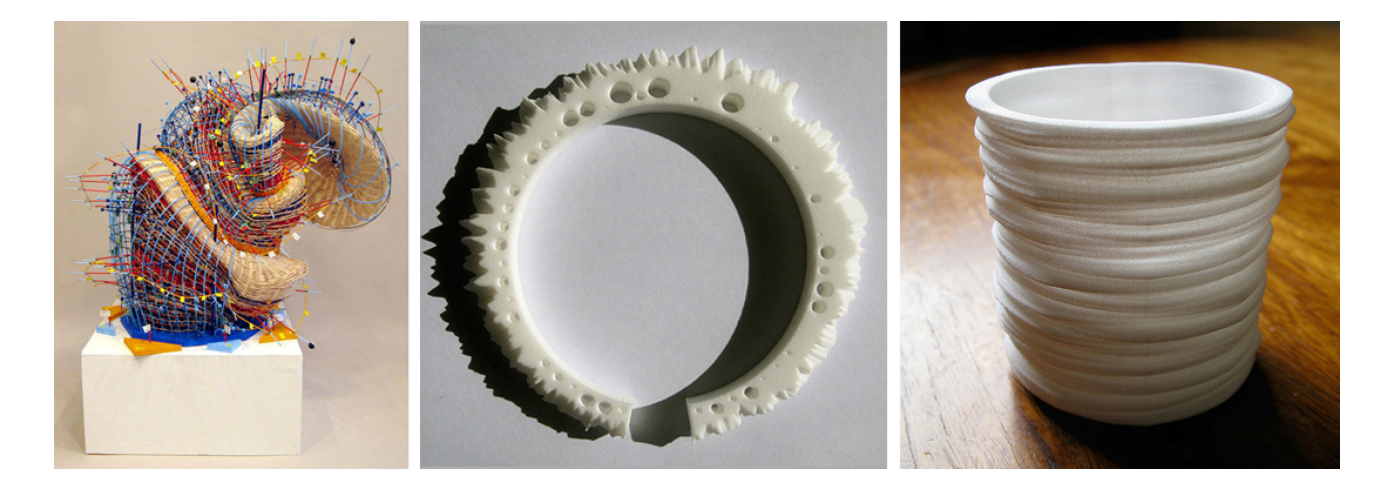

**Figure 2.33:** Data sculptures based on weather data. Left: weather at Cape Cod by Nathalie Miebach, middle & right: 1 year of weather data from Canberra (middle), 150 years of temperature data from Sydney (right) by Mitchell Whitelaw

**Sculptures based on acoustic data** The data sculptures depicted in Figure 2.34 are all based on data gathered from music pieces. None of these are readily recognizable as such which is also most common for computer-based music visualizations. The original pieces of music from which each was created cannot be reconstructed–they are hence not readable as visualizations.

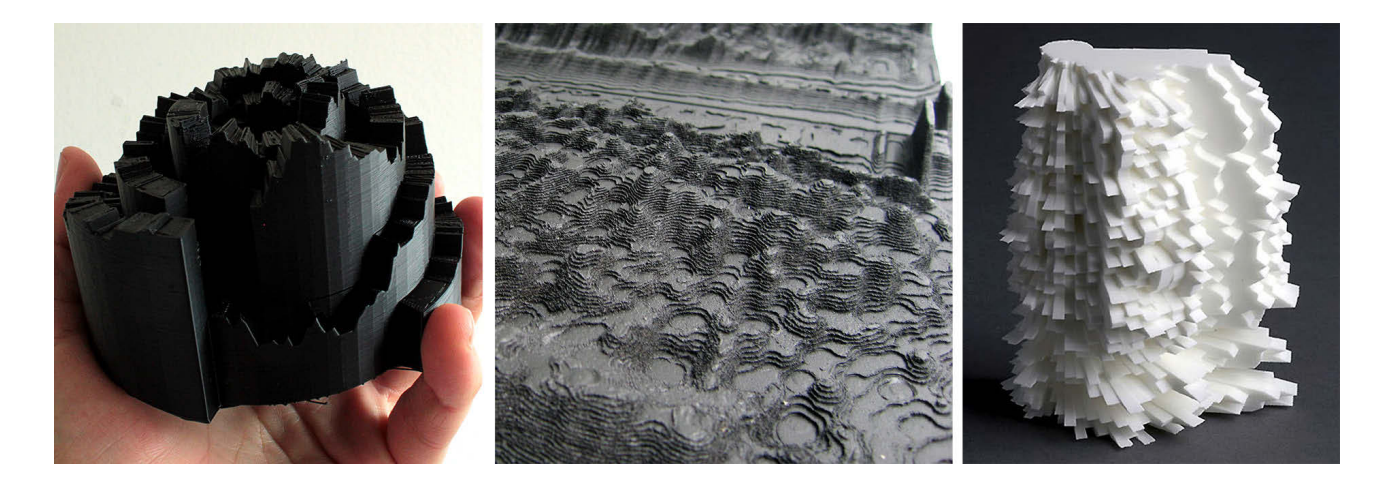

**Figure 2.34:** Data sculptures based on acoustic data. Left: Microsonic Landscapes by Juan Manuel de J. Escalante. Middle: Cylinder by Andy Huntington. Right: Reflection by Andreas Nicolas Fischer.

# **3.2 Dynamic Data Sculptures**

Apart from the static data sculptures presented so far, some artists and designers also created dynamic sculptures. These are mainly driven by dynamic data independently from user actions though interactive ones also exist.

*Data Morphose* This actuated data sculpture is based on fabric sails whose position, orientation and tension are controlled by motors (see Figure 2.35). The mapping between data and shape is not intuitively readable

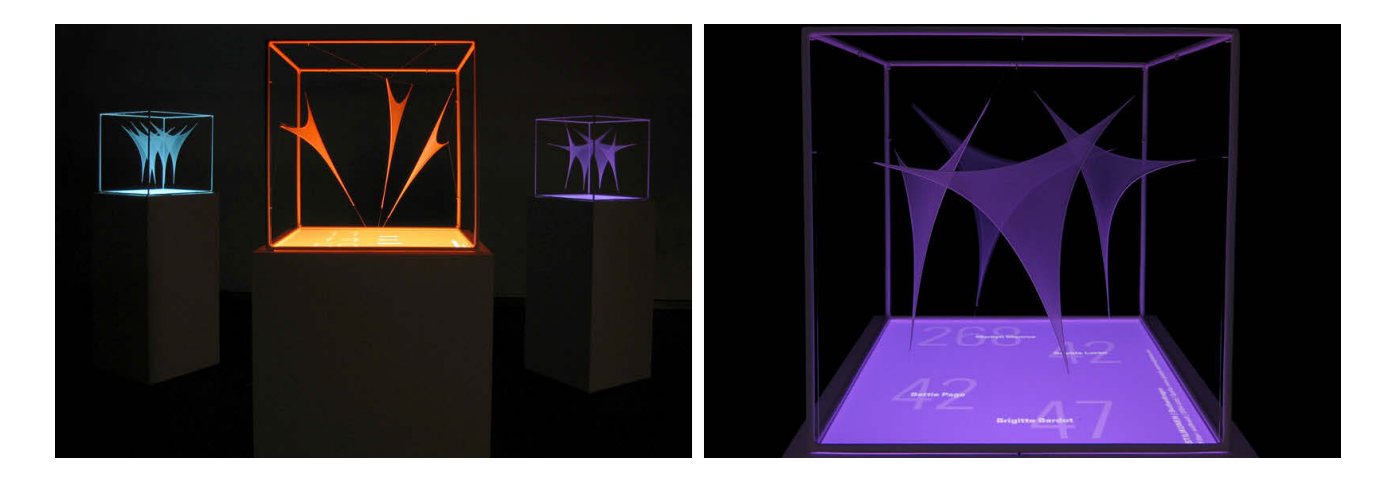

**Figure 2.35:** Actuated data sculpture *data morphose* by Christiane Keller.

so that the artist added an additional numeric display below to allow an observer to understand the relation between the movement of the sails and the changing numbers. The design exhibit consists of three separate artifacts each reflecting a different dataset (Google searches, page visits, clock). Since all of these data sources are beyond direct control of a (single) user, the exhibit is not interactive but functions merely as a dynamic display.

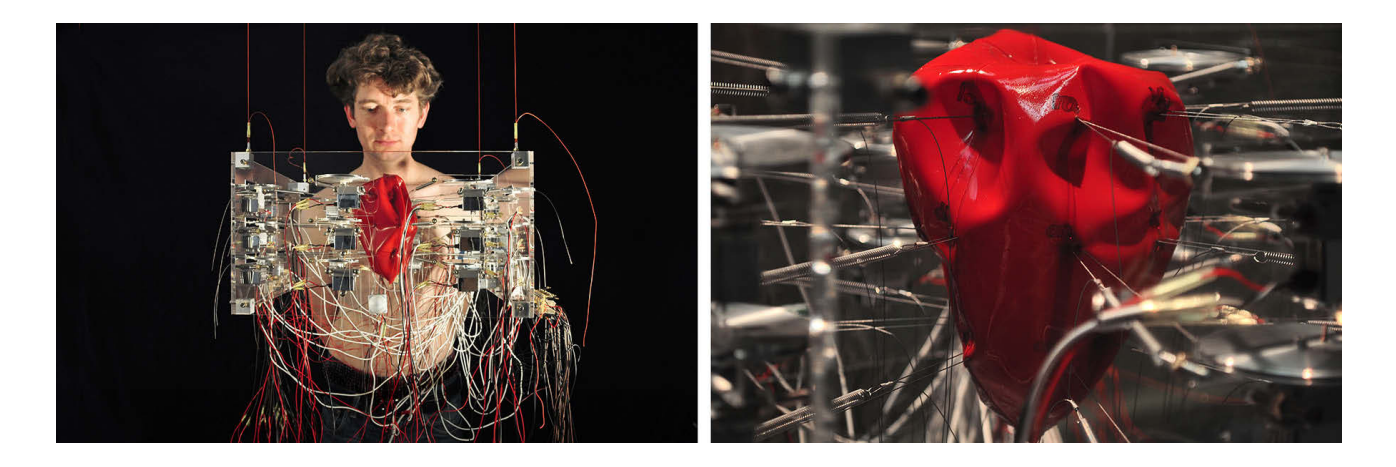

**Figure 2.36:** The *pulse* installation by Markus Kison showing current emotional expressions extracted from web logs. MarkusKison.de

*Pulse* The *pulse* installation visualizes aggregated data collected from web logs (Figure 2.36). It was created as part of a Diploma thesis project by Markus Kison. It analyzes user comments for emotional expressions and uses a complex model created by Robert Plutchik to map the level of eight basic human emotions onto a cone featuring 24 areas [PLUTCHIK, 1980]. For this installation a heart-shaped physical object represents this cone (see Figure 2.36 right) and is spatially distorted by motors to reflect the current emotional state extracted from a multitude of internet blogs (see Figure 2.36 left). As the underlying data source is compiled from a large group of users, this visualization is also dynamic but not interactive.

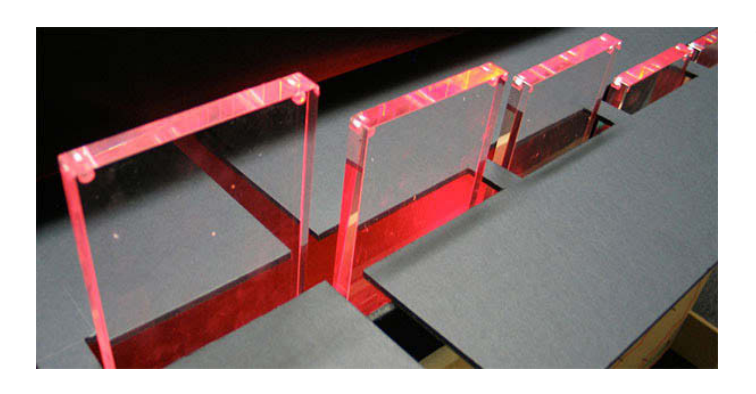

**Figure 2.37:** The *Centograph* exhibit using 10 acrylic bars to visualize changes in trends for news coverage over the course of 100 years. The bars function as a display and are controlled by a separate computer terminal.

*Centograph.* The *Centograph* uses 10 acrylic bars to visualize the change of keywords in news articles. Users can type a search query into a computer to query the usage of the search terms in newspaper articles. For each decade one value is generated and transformed into a specific height to control the set of bars, i.e., the height of the bars is automatically adjusted to reflect the result of the current search. Even though this is an interactive system where the shape of the physical visualization is controlled by a user, the user does not directly interact with the visualization but instead interacts with a regular desktop computer system. Conceptually, this system can be seen as a shape display with a limited resolution of 10 bars.

*Emoto***.** The *emoto* data sculpture by Moritz Stefaner, Drew Hemment and Studio NAND is a design exhibit displaying Twitter sentiment collected during the Olympic games 2012. The sentiments were extracted from a collection of Twitter messages and then transformed into a three-dimensional heatmap showing variations over time.This heatmap was then used to create a physical timeline. Additional heatmaps focusing on specific themes are projected on top of the physical shape. A user can interact with the visualization through a jog dial to either cycle through different themes, i.e., project different heatmaps, or to navigate through time and display individual Tweets sent at a certain point in time.

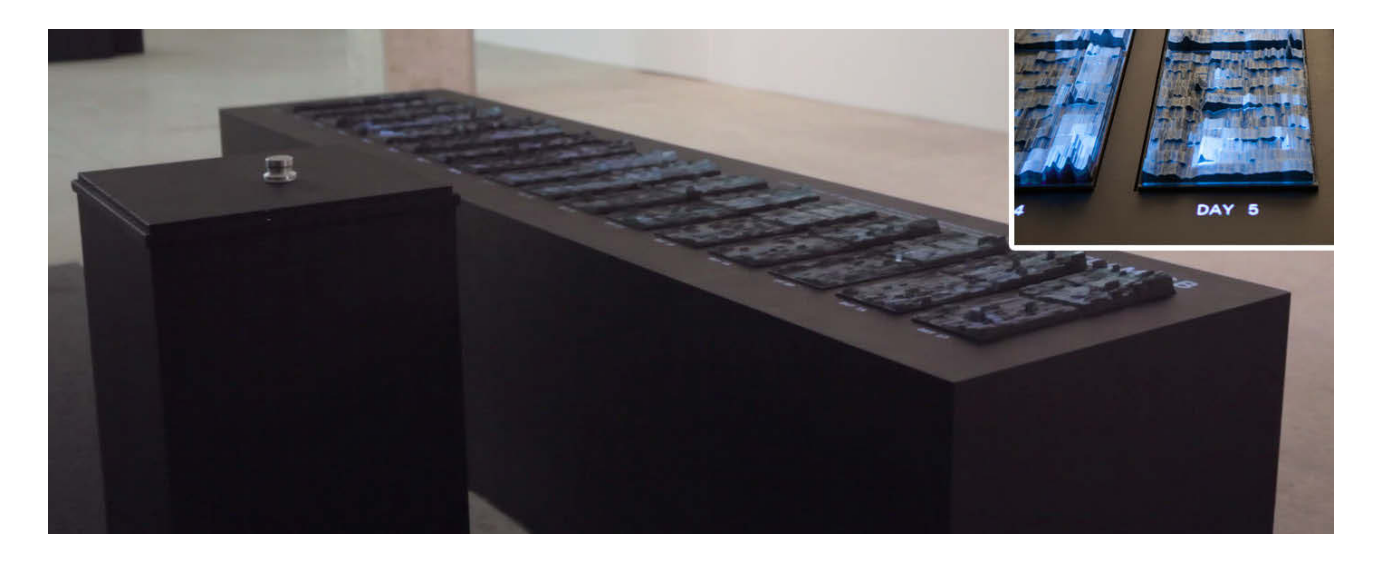

**Figure 2.38:** The *emoto* data sculpture showing Twitter sentiments during the Olympic games 2012.

## **4 Conclusion**

As the examples presented in this chapter illustrate, communities from different domains have taken interest in either creating physical visualizations, or in using physical controllers to manipulate on-screen visualizations. As I illustrated, these examples stem from very different time periods spanning from pre-historic then pre-computer up to today. Since computers became commonly available, the intended purpose for the creation of physical information artifacts shifted from pragmatic to mostly artistic intent. The availability of digital fabrication technology however nowadays facilitates the creation of physical artifacts and the interest in utilizing this technology for pragmatic visualization purposes is increasing. The variety is enormous and even if scattered evidence for the efficiency of specific systems exists, it is so far difficult to discern which properties are most influential and to generalize the findings to other designs. As a first step we therefore need a clear understanding of the different forms of physicality for information visualization.

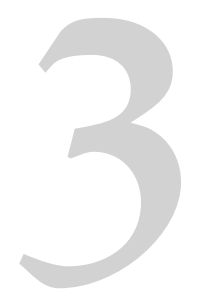

# **Concepts and Terminology**

*"Everything must be made as simple as possible. But not simpler."*

*—Albert Einstein*

In the previous chapter I presented a wide range of different systems which I introduced ordered by the domains from which they stem. The purpose of this chapter is to introduce a set of terms and concepts that help to classify different types of artifacts. In Chapter 6 I will introduce a detailed model and additional concepts that allows one to better relate and compare the rich variety of existing and future systems.

# **1 Introduction**

The only common property between all examples mentioned so far is that they make some data visible to an observer. For the purpose of this thesis, I use the following stipulative definition of *information display* as an umbrella term for all of these:

**Information Display:** An *information display* is an artifact that presents information to an observer in visual form.

As an artifact, information displays are always human-made. The definition is purposefully kept broad and includes the use of any material or device suitable to present information in visual form, e.g., computer screens or projectors as well as paper, wood, or plaster. Now, from the above definition I can derive that an information display always supports two basic actions:

1. *visual inspection*, since it by definition presents information in visual form, and

2. *manipulation* in varying degrees but at least in the sense that all materials or devices have some form of existence that can be altered.

All of the previously presented information displays support these two actions though to very different extents and with different ratios of support between these two. Specifically, not all information displays support *meaningful* manipulations beyond changing one's viewpoint or interfering with the presentation of information, i.e., destructive acts. Furthermore, some information displays receive their data from internet streams or are enclosed behind glass hindering manipulation.

# **2 Forms and Purposes of Information Displays**

In this section I introduce several concepts that are common to both the *visual* aspect and the *manipulation* aspect of an information display.

### **2.1 Physical vs. Virtual Information Displays**

The dichotomy between real/physical and virtual/digital in HCI is an elusive concept [MILGRAM AND KISHINO, 1994]. When considering information displays, we find that everything objectively observable, requires either some form of physical manifestation in itself or a physical device that emits light. There is however no strict ordering to classify one as more or less physical than another.

Even artifacts like paper and ink can be seen either as virtual (i.e., showing a picture as a "window into a world") or physical (i.e., the paper as an object that can be folded or piled up). Accordingly paper and ink would rank low on physicality as a display but support physical manipulations. Then, is a flat piece of paper "less physical" than a folded one or does it "loose in physicality" if it is framed behind glass? Most of the examples in Section 3.2 "Dynamic Data Sculptures" (on page 29) on the other hand are antipodal, i.e., these rank high on display physicality but low on manipulation physicality.

Then, to mark the extremes I define a *physical* information display as one that is (or appears as) made of physical matter (as presented in Section 1 "A Short History of Physical Representations of Information" (on page 9) and Section 3.1 "Static Data Sculptures" (on page 27) ), as opposed to presented on a computer screen or projected on a surface. This includes matter whose shape or properties change over time. *Physical modality* and *on-screen modality* refer to these two types of information displays throughout this thesis. Later I discuss in more detail the ways in which they differ and the continuum between these two extremes created through combination.

#### **2.2 Artistic vs. Pragmatic Information Displays**

Information displays can be designed for specific purposes. Following Kosara's definition [Kosara, 2007], a *pragmatic* information display is one that is designed for analytical purposes to "thoroughly understand" the displayed information with *visual efficiency* as a key criterion. An *artistic* information display however is usually designed "to communicate a concern, rather than to show data" [Kosara, 2007]. Consequently, an artistic information display does not make its information readily available to an observer but requires a deeper engagement — the "sublime" element of an artistic information display [Kosara, 2007].

For physical information displays, artistic ones dominate currently. *Data sculptures* are by far the most popular and common type of physical information displays (see Section 3.1 "Static Data Sculptures" (on page 27) ). There is a large variety of data sculptures, which Vande Moere reviews and discusses extensively [VANDE Moere, 2008; Vande Moere and Patel, 2009].

In an article targeted at an infovis audience [VANDE MOERE, 2008], Vande Moere stresses the limitations of the screen medium and the advantages of information representations that can be "touched, explored, carried, or even possessed". He argues that data sculptures can convey messages beyond the data itself, can encourage people to reflect on its meaning and change their behavior, and can overall yield a more pleasurable, engaging, and educational experience. He predicts that data communication will progressively be "pushed outside of the digital screen, towards our everyday physical reality experiences".

While *pragmatic* information displays often target expert users and consider visual efficiency as a relevant feature, *casual infovis* targets large audiences and non-work situations [Pousman et al., 2007]. Vande Moere argues that on-screen information displays are associated with the former and advocates physical information displays as an alternative to support the latter [VANDE MOERE, 2008].

However, artistic vs. pragmatic is not linked to physical vs. virtual as on-screen ones can also be very effective at supporting casual infovis, for example through the Web medium [Pousman et al., 2007]. Conversely, physical ones could also be very effective at supporting work-related activities, but this possibility has so far been little explored.

#### **2.3 Active vs. Passive Information Displays**

The defining difference between active and passive information displays is the use of electricity, i.e., a *passive* information display is one that conveys its information without depending on electricity — it is *always on* — whereas an active information display requires electricity to convey its information. For example, a paper-based information display is passive whereas a on-screen information display is active. Note that the distinction not necessarily depends on the employed technologies but rather the specific context of use of an information display. An interesting example is one that uses an e-ink display<sup>1</sup>. If this e-ink based information display shows *non-changing* information, e.g., a map in a building guiding its visitors, it classifies as a passive one. But if it depends on *changing* the information it displays, e.g., a map showing traffic jams in Paris that gets updated every 60s, then it would depend on electricity in this specific context, then it would count as an active one.

#### **2.4 Interactive vs. Non-interactive Information Displays**

I define the level of *interactivity* through the amount of meaningful changes an observer can perform on an information display. For example, on a paper map, she can add annotations and highlights with a pen but she will not be able to change a map of Paris to one of London. Using a map application on a computer system, she can easily switch from one city to another but the application might not allow her to add free-hand annotations. Some information displays are almost entirely non-interactive by design, e.g., public displays informing observers about arrivals and departures of trains or airplanes can usually only be pointed at. Some only support "trivial" interactions such as picking up and rotating, if they are physical, or panning and zooming, if they are virtual. Consequently, I assume no strict ordering for the level of interactivity of information displays and especially no strict boundary between interactive and non-interactive information displays, similar to the previously discussed continuum between *physical* and *virtual* information display.

<sup>1</sup>E-ink displays are commonly used in ebook readers and are characterized by only requiring electricity to *change* the displayed information without requiring any to continuously *display* the information from that point onward.

Note that the level of interactivity is orthogonal to the above discussed distinction between active and passive information displays. Specifically, the distinction active/passive is unrelated to whether an information display is *changeable* by the observer or not. For a changeable information display, such a change can be invoked by an observer (interactive), or by "outside forces", i.e., without direct human intervention (noninteractive). For example, some passive information displays have movable parts can be manually rearranged, such as Bertin's "Domino" matrices [BERTIN, 1977] or the Lego block visualizations [WILSON, 2012]. These are interactive but passive. Some active data sculptures have been built such as Pulse<sup>2</sup> (on page 30, or Wable<sup>3</sup>, a motorized physical bar chart for monitoring RSS feeds. These are active but not interactive as they receive their data from external sources on which a single observer has no influence.

# **2.5 Compound and Hybrid Information Displays**

Two or more information displays can be combined to form a *compound* information display. If the parts of this compound differ in the above discussed dimensions, it is a *hybrid* information display. Although purely physical information displays have been mostly ignored in computer science, there has been considerable interest in "hybrid" systems that combine virtual with physical elements (systems from the TUI domain presented in Chapter 2 Section 2 fall into this category). These systems potentially combine the advantage of supporting both physicality and changing data.

## **3 Visualizations**

So far I only discussed information displays in the very general sense of *presenting information in visual form*. The main focus of this thesis however lies within the field of *information visualization*. I now clarify the differences and detail the properties of information displays that fall into this category and are of main concern for this thesis.

#### **3.1 Visualizations vs. Models**

A *model* is a reproduction or schematic of a real object, usually at a different scale and/or with a different level of abstraction. Examples include architectural models (e.g., as in Figure 2.5 on page 13) and molecule models (as in Figure 2.9 on page 15 or Figure 2.26 on page 24). In contrast, a *visualization* involves the process of *visual mapping*, i.e., the choice of visual variables (color, position, size, ...) to encode data [Chi, 2000]. Although both models and visualizations can be displayed on-screen or made physical, and I included examples from both categories, this thesis focuses on visualizations. I consider however both pure information visualizations where the data is non-spatial (e.g., social networks or hard drive usage) and scientific visualizations where models and visualizations are combined (e.g., fMRI scans or fluid simulations) [Munzner, 2008].

The definition of information displays insists on them being *artifacts* and thereby implicitly excludes naturally occurring self-visualizations such as shown in Figure 3.1. The reason I choose to exclude these is that I want to be able to assume for any information display *human intent* to abstract and encode information in visual form.

<sup>2</sup><http://www.tinyurl.com/pulse-vis>

<sup>3</sup><http://www.tinyurl.com/wable>

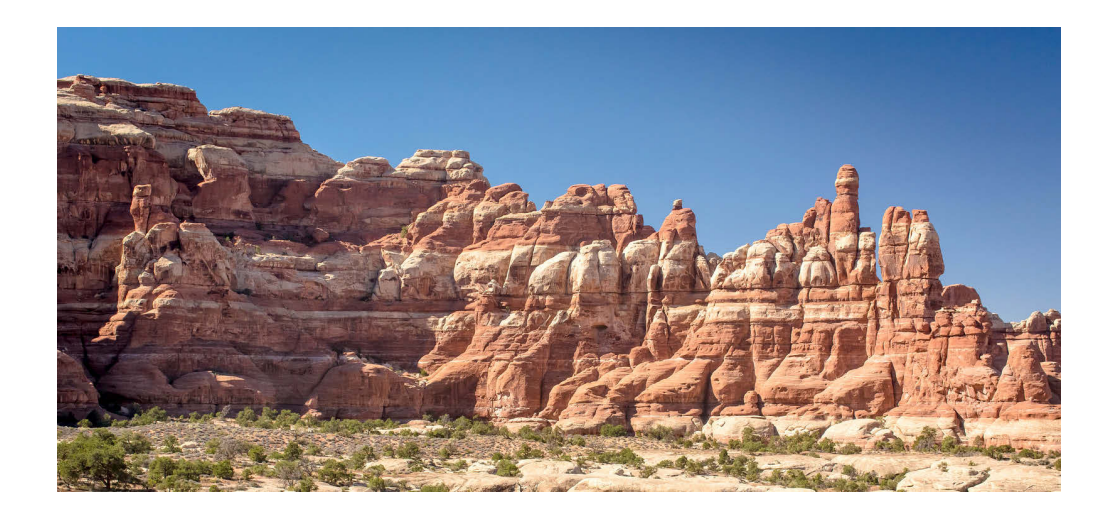

**Figure 3.1:** Example of a naturally occurring self-visualization through rock sedimentation (Utah). Image courtesy of flickr user [Éole Wind.](http://flic.kr/p/dWTWi1)

## **3.2 Visual Marks as Basic Components of Visualizations**

Visualizations do not occur naturally, aside from self-visualizations such as, for example, the history of rock formations visible through sedimentation as shown in Figure 3.1. Accordingly, we have no experience in handling physical objects that are visualizations.

We do however have a long history of *creating* physical objects that encode information (as demonstrated in Section 1). Pre-historic artifacts such as the tally bones described in Chapter 2, already show 3 notable properties that persist throughout the history of visualization [SCHMANDT-BESSERAT, 1996, p. 92]:

- 1. "They translated concrete information intro abstract markings.
- 2. They removed the data from their context. For example, the sighting of the moon was abstracted from any simultaneous events such as atmospheric or social conditions.
- 3. They separated knowledge from the knower [...]"

While visualization techniques evolved immensely since these early beginnings they still show these properties. The way this is done is through mapping of data to *visual marks*.

A *visual mark* is a visual entity that represents a piece of information [Bertin, 1967]. For example, on the before mentioned tally bones, each notch is a visual mark that stands, e.g., for one sighting of the moon. With the tokens described on on page 11, shape encodes differences between different token types and size encodes different quantities. Many more features of a visual mark, called *visual variables*, can be used to encode information and their respective efficiency to do so has been extensively studied for two-dimensional information displays on screens or on paper [BERTIN, 1967; CLEVELAND AND McGILL, 1984]. Figure 3.2 shows recommendations for the use of different visual marks (columns) and available visual variables (rows) to encode qualitative and quantitative data on thematic maps [SLOCUM ET AL., 2009].

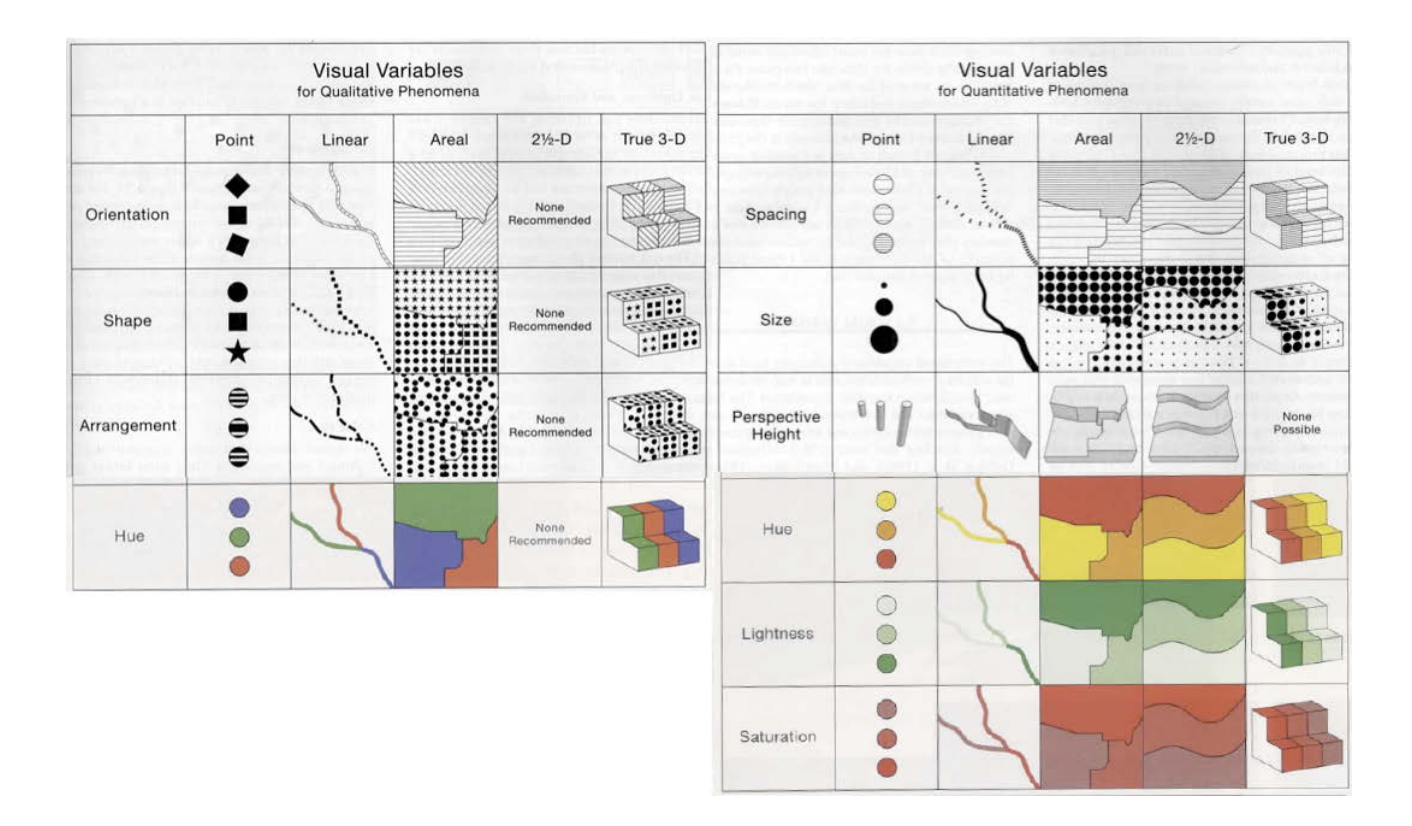

**Figure 3.2:** Visual variables for quantitative and qualitative purposes and their use depending on the spatial dimensionality of the visualization technique [SLOCUM ET AL., 2009]

#### **3.3 Spatial Dimensionality**

When visualizing data, the choice of visual mapping, i.e., visual marks, is an issue that is *orthogonal* to the choice of modality, e.g., on-screen vs. physical. A key part of the visual mapping process consists in mapping data to positions, either in 2D or in 3D. Both 2D and 3D visualizations can be shown on a screen or exist as physical objects. Overall 3D visualizations are not recommended since they are subject to serious occlusion, distortion, and navigation issues [SHNEIDERMAN, 2003]. They are however difficult to avoid when the data is inherently 3D, as often in scientific visualization [CHI, 2000]. 3D information visualizations have also been shown to be useful in some tasks [RISDEN ET AL., 2000; KJELLIN ET AL., 2008]. In addition, some of them are widely used and new visual mapping techniques are regularly being proposed.

However, the controversy of 2D versus 3D only concerns the *on-screen* modality. For the physical modality these issues may be mitigated, as we are used to perceive and manipulate 3D physical objects. In fact, although some physical visualizations are simply extruded 2D visualizations<sup>4</sup> (see Figure 3.3), most of them exploit the three dimensions of space.

<sup>4</sup> see <http://www.tinyurl.com/callaghan-vis> and <http://www.tinyurl.com/tohoku-vis>

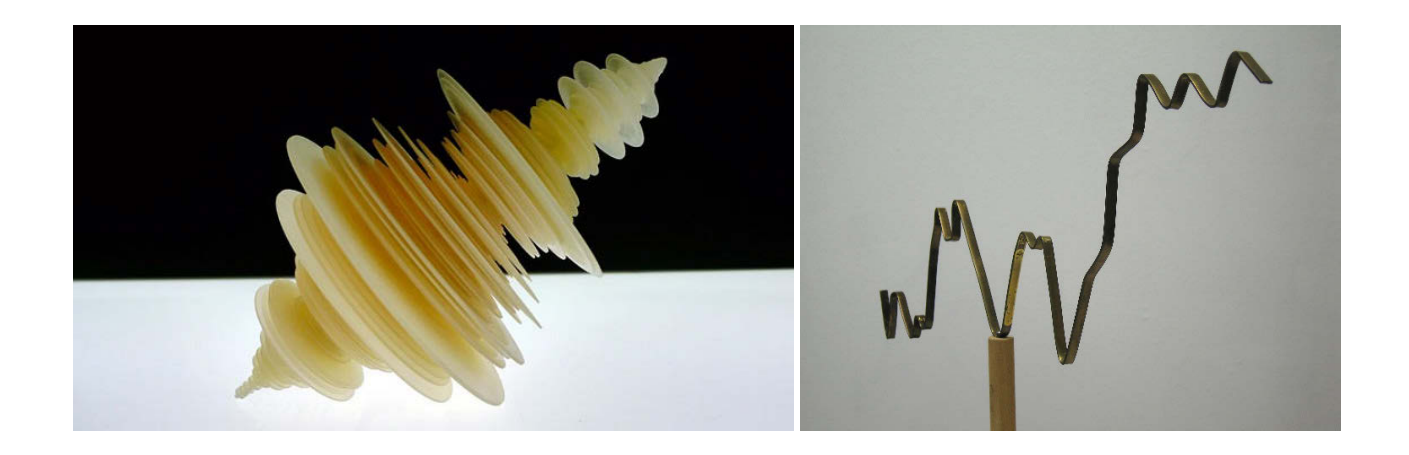

**Figure** 3.3: Examples for extruded 2D physical visualizations. Left: the "Tōhoku Japanese Earthquake Sculpture" by Luke Gerram. Right: consumer confidence 2006-07 by Joshua Callaghan.

## **3.4 The Physicalization of Visualizations**

With *physicalization* I refer to the process of turning a visualization into a physical information display. Physical information displays can be initially conceived as such or result from a process of transforming *existing and established visualization techniques* into equivalent physical or hybrid information displays. The required technology for the physicalization of information displays is currently only in its infancy and the currently possible physicalized information displays may seem limited, but still allow to study possible benefits. In Chapter 5, I present first results on such possible benefits, whereas in Chapter 6, I formalize the equivalence of visualization systems.

#### **3.5 Conclusion**

All the above discussed dimensions constitute a vast design space capturing many differences between information displays. These dimensions can be useful to investigate specific information displays in detail or to consider when designing and constructing an information display to contemplate the technical requirements. Now, I detail how these dimensions apply to the *manipulation* aspect of an information display.

## **4 Controls**

I define controls as information displays that can cause changes on another information display. So in the most general sense controls are tools including simple ones such as hammers as well as complex ones such as mouse-controlled brushing tools for marking on scatterplots [BECKER AND CLEVELAND, 1987]. I model controls as information displays since they (ideally) convey visual information to an observer as to their purpose, usage, and current state. This has previously been shown in psychology for human tool use [Johnson-Frey, 2003], introduced as *affordances* for perception of real-world objects [Gibson, 1978], and extended to include designers' intents for the use of artifacts in general as *perceived affordances* [Norman, 2013].

## **4.1 Physical vs. Virtual Controls**

A *physical* control is a physical information display designed to control another information display. Overall, the distinction between physical and virtual controls is problematic as almost all controls require some form of *physical handle* that an observer can manipulate. For example, a GUI control is virtual — displayed onscreen — but operated with a physical handle — a mouse. In Section 4.5, I introduce the *instrumental interaction model* [BEAUDOUIN-LAFON, 2000] that allows one to consider these aspects of controls separately. In some special cases, such as gestures performed in mid-air, no physical handle besides the observer's hands exists though she still has to consider the placement of the sensing device and the area it covers to operate the control, i.e., the visual information conveyed in such a case is extremely limited, those however do not reflect her actions and need thereby be considered as virtual.

On the other extreme some controls exist entirely in the physical world such as pens, knives, or hammers. All of these can cause an immediate physical change to another information display. But they can also be equipped with sensors to cause an effect to a virtual information display.

**Tangible Controls.** Tangible controls are physical controls that are linked to virtual information displays and hence often result in hybrid information displays (see Figure 3.4 and Section 2.2 "Tangible Displays" (on page 22) ). Currently, they mostly occur as part of research systems or as part of museum exhibitions [HORNECKER AND BUUR, 2006] but are rarely found in consumer products.

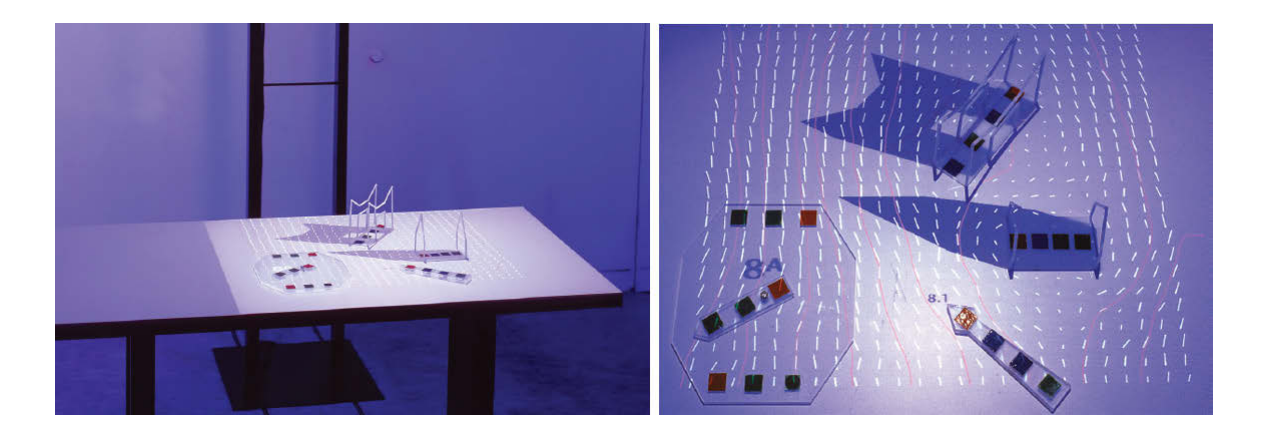

**Figure 3.4:** Tangible controls in a hybrid information display.

## **4.2 Artistic vs. Pragmatic Controls**

For controls a distinction between pragmatic and artistic ones can be made where a pragmatic control is designed for efficiency whereas the functionality of an artistic one is not necessarily recognizable. Examples include most tools used for art purposes such as musical instruments or paint brushes as well as interactive art exhibits where visitors need to discover the functionality of an information display which possibly appears non-deterministic.

#### **4.3 Active vs. Passive Controls**

Consistent with my previous definition of active vs. passive information displays, *active* controls require electricity whereas passive ones do not. For example, a pen is passive whereas an Anoto pen<sup>5</sup> is active. This distinction is however not binary but can be rather seen as a continuum as many active controls are also passive controls, e.g., an Anoto pen is always a pen even when it is out of battery, or the doll head and plate (Figure 2.16 on page 19) can always be used by a neurosurgeon to inform a patient from which orientation a certain paper printout of his brain scan stems. However, as long as a control requires electricity to perform its function as a control, i.e., to cause changes on a another information display, it cannot be considered as being passive. For example, consider Urp, the urban planning tool by UNDERKOFFLER AND ISHII [1999]. None of the controls used within this system contain any electronic components. As information displays, these controls are passive. However, to perform their function as controls in the urban planning context, they require electricity to be sensed and to adapt the projected rendering according to their position. Consequently, these are not completely passive controls.

#### **4.4 Interactive vs. Non-interactive Controls**

I define an *interactive* information control as one that changes the information it displays to reflect the manipulations of an observer. For example, a trackball device would look exactly the same after it changed the zoom factor of a map, i.e., it is a non-interactive control, whereas a physical zoom slider would reflect the new factor visually — it is an interactive control. Note that this definition is in concordance with my earlier definition of interactivity as *the amount of changes an observer can cause on an information display*. Since the defining factor of a control is to change another information display, its interactivity captures its ability to reflect such changes by itself due to its quality as an information display.

#### **4.5 Instruments and the Instrumental Interaction Model**

Instruments are a more specific method to model controls. With the instrumental interaction model, Beaudouin-Lafon extends and generalizes the direct manipulation principles [SHNEIDERMAN, 1983]. Interactions with a computing system are modeled following the theoretical framework of Activity Theory [Bodker, 1990] "as a mediation process between users and objects of interest." [Beaudouin-Lafon, 2000] (see Figure 3.5).

**Domain objects.** The set of domain objects for a user of a computer system are all potential objects of interest for a user. For example, a user could be interested in exploring a scatterplot visualization. The scatterplot is therefore his domain object. It is characterized by a set of parameters such as color mappings, or filter settings. Initially, the visualization is his object of interest but during his exploration process his focus can temporarily shift to one of the visualization's parameters which can thereby temporarily become his object of interest.

**Interaction instruments.** As Figure 3.5 illustrates, instruments are mediators between users and domain objects. Instruments usually consist of a physical handle — a mouse in Figure 3.5 — and a logical part — here a virtual range slider. Desktop computer systems usually have a very limited amount of physical handles typically one mouse and one keyboard — whereas the software they run usually provides a multitude of logical instruments. Users therefore need to frequently re-purpose their physical handle to *activate* different instruments (this will be further discussed later).

<sup>5</sup>[www.anoto.com](http://www.anoto.com/)

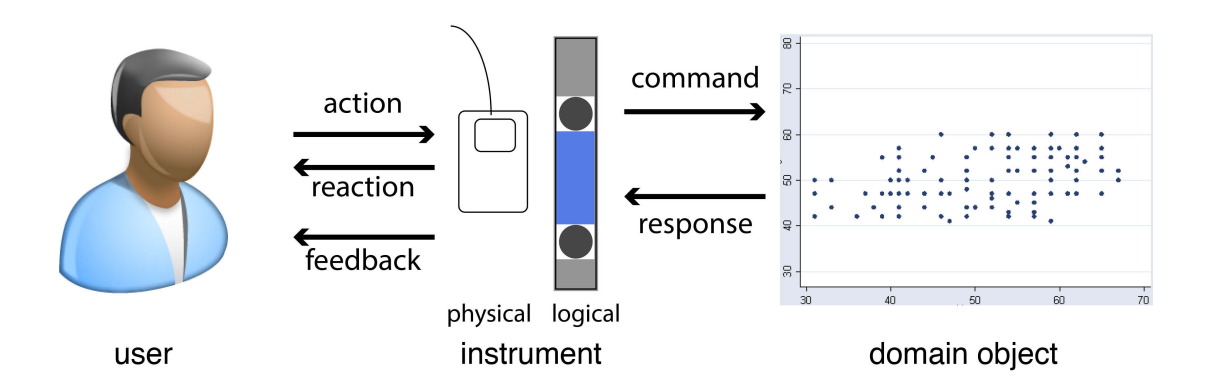

**Figure 3.5:** Interaction instrument mediating the interaction between a user and a domain object. (Adapted to a visualization example after Beaudouin-Lafon [1997; 2000])

**Interaction sequence.** A typical interaction sequence starts with the user moving the physical handle to point on the logical part of the instrument he wants to use — here a range slider controlling the filtering of the y-axis of his scatterplot (Figure 3.5). He *activates* the instrument by pressing the mouse button, and the range slider stays activated as long as he keeps pressing the button. The instrument provides a *reaction* to this user *action* by highlighting the slider thumb (Figure 3.5). When he now moves the physical handle, the instrument provides further *feedback* by moving the slider thumb up and down and by changing the blue area displayed between the two slider thumbs. Furthermore, his action is transformed into a *filter command* interpreted by the scatterplot visualization which *responds* by removing all points that are outside the range indicated by the blue area.

As this example illustrates, on desktop computers the use of instruments and the physical actions they require are not well connected. Users always use the same physical handle to perform a wide variety of functions. The logical parts of instruments are often well-adapted to the commands they evoke on domain objects whereas the physical handles of instruments receive only little attention and specialization.

# **4.6 Time- vs. Space-multiplexed Information Displays**

For controls, the distinction between time-multiplexing and space-multiplexing has been previously introduced for tangible controls [FITZMAURICE ET AL., 1995]: a mouse or pen-based input device is considered as *time-multiplexed* — one physical handle activates different instruments *over time* — whereas in a spacemultiplexed setting a physical handle exists in space for each instrument. With time-multiplexed controls, an input device can activate a wide range of different instruments. Space-multiplexed controls however usually have a fixed assignment between a physical handle and a logical instrument, and a user has several of these to his disposal — each instrument has its own physical handle.

I generalize this distinction to all information displays. All examples introduced in Section 3.1 "Static Data Sculptures" (on page 27) can be considered as space-multiplexed. Each one is unique and displays one dataset. Another instance displaying a different dataset can only exist at a separate point in space. The dynamic examples introduced in Section 3.2 "Dynamic Data Sculptures" (on page 29) however are timemultiplexed. They also can only display one dataset at any point in time but the dataset can be changed to reflect different or dynamic changes in the data. Some cases, such as those using Lego bricks, could be

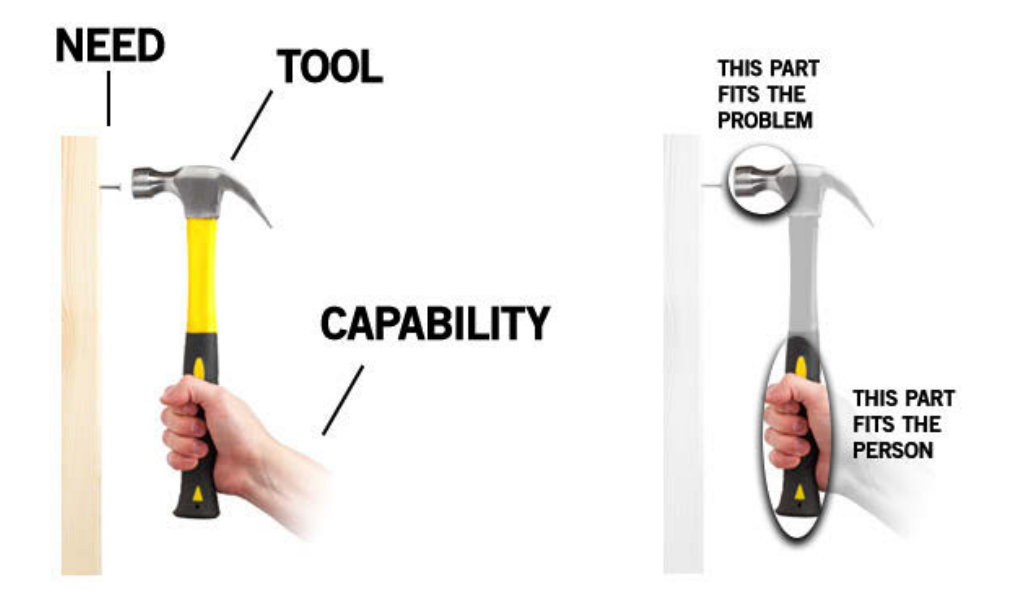

**Figure 3.6**: A tool is a mediator to enhance human capabilities to fit a certain need. Image source: Bret Victor [VICTOR, 2011].

considered as time-multiplexed if the creator modifies the specific instance or as space-multiplexed if he creates instead a new one.

# **4.7 Generic vs. Specific Instruments**

Human tools use are traditionally adapted to fit the human at one end and the object to work on at the other end [VICTOR, 2011] (as illustrated in Figure 3.6 on this page). Tools are thereby mediators between observers and their needs and they can be optimized in two directions: one is towards generalization — making a tool suitable for a wide range of needs — the other is towards specialization — optimizing a tool so that it perfectly fits a specific purpose. Furthermore, a tool can be optimized to better fit the object or the observer.

For computers, the mouse is nowadays the most common input device since, if taken to its extreme, most interactions with a computer can be reduced to a series of point+click operations. Early examples for optimization in both dimensions (generic and specific) exist (cf. the Sketchpad system [SUTHERLAND, 1964], see Figure 3.7) but the mouse + keyboard combination, originally introduced by Douglas Englebart [ENGELBART and English, 1968], proved to be a useful tradeoff between genericity and specialization for many years. But even though the mouse is a powerful and efficient physical handle to operate a wide range of different system functions, it cannot be optimized to fit the person for all the various needs occurring when operating a computer [Dragicevic, 2004].

### **4.8 The Physicalization of Instruments**

The physicalization of instruments refers to the process of transferring more of the logical part of instruments into the physical world. Specifically, the physical handles are better adapted to the logical parts of the instruments they control. Usually, the physicalization of instruments results in a space-multiplexed setting instead of strict time-multiplexing as required with a general purpose mouse. For example, if we consider a space-multiplexed GUI, i.e., one where logical instruments are laid out in space as opposed to only accessible through menu items, then the physicalization of the GUI's instruments mirrors the logical instruments displayed within the GUI into the physical world. Physicalization henceforth mirrors space-multiplexed GUIs into the physical world by providing dedicated physical handles for all instruments.

#### **4.9 Conclusion**

In this section, I demonstrated how the control of an information display can be modeled as an information display in itself, i.e., an information display whose purpose it is to control another information display. The previously identified dimensions that characterize an information display apply also to those which are controls. I use the instrumental interaction model to describe the way in which controls and visualizations are linked. Later in Chapter 6 I build on this model to introduce further concepts to consider the *directness* of this linkage.

In summary, I detailed many different dimensions of information displays. Among those, physical vs. virtual is the most central dimension for this thesis. But as mentioned earlier, defining this dimension precisely is difficult as, in the end, the important factor is what an observer *perceives*. Consequently, I now focus on a phenomenological dimension that captures how an observer *perceives* the physicality of an information display.

## **5 Embodiment of Information Displays**

*Embodiment* is a term that has previously been used in a variety of different fields such as psychology [WILSON, 2002], cognitive science [Kirsh, 2009], sociology [Csordas, 1994], philosophy [Clark, 1998], and artificial intelligence [ANDERSON, 2003; ZIEMKE, 2003]. This diverse literature has been brought to the attention of the HCI community by Dourish [2004] and Klemmer et al. [2006]. Specifically, Klemmer et al. identify "five themes for interaction design": *i)* thinking through doing, *ii)* performance, *iii)* visibility, *iv)* risk, and *v)* thickness of

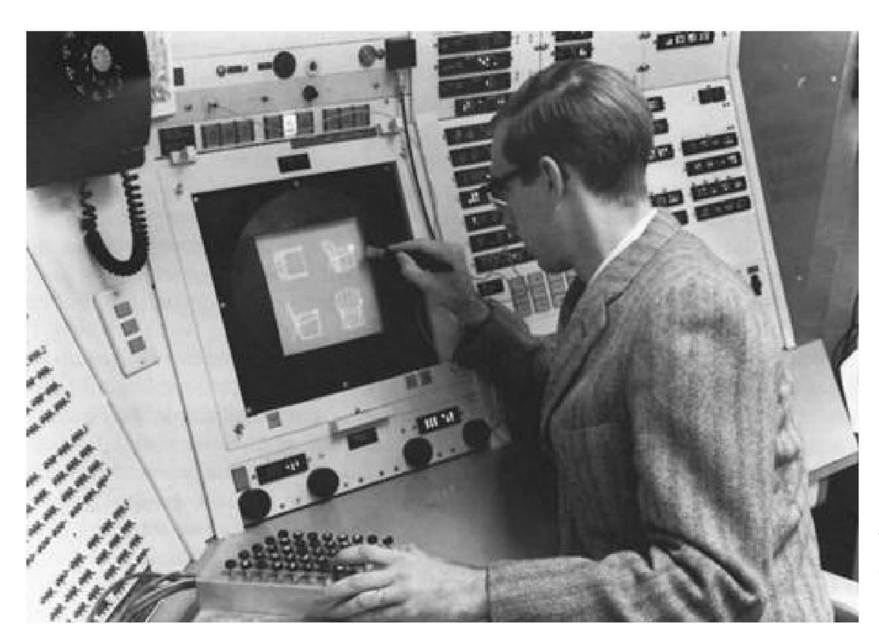

**Figure 3.7:** The Sketchpad system combining direct pen input on the display with physical controls for specific instruments [SUTHERLAND, 1964].

practice. While *thinking through doing*, *performance*, and *visibility* are indeed of some relevance for this thesis later on, all of this previous work refer to the *body of the observer* when considering embodiment whereas I consider the *"body" of an information display*.

Consequently, in this thesis, *embodiment* captures the perceived relationship between the *visual* and *control* aspect of an information display and their respective *physical manifestations*. Embodiment has in a somewhat similar sense been previously used for data sculptures to describe their "metaphorical distance to reality", i.e., how closely a data sculpture resembles its underlying data [ZHAO AND VANDE MOERE, 2008]. However, Zhao and Vande Moere only consider data sculptures, i.e., artistic physical information displays, and do not define embodiment in clear terms.

#### **5.1 Defining Embodiment for Information Displays**

As stated earlier, any information display presents information in visual form. Furthermore, I identified *physical modality* and *on-screen modality* as the two extremes of a *physicality* continuum. GIBSON [1978] considered a similar distinction between *pictures* and *reality* that proves useful to consider the perceived physicality of an information display.

"A picture is both a surface in its own right and a display of information about something else. The viewer cannot help but see both, yet this is a paradox, for the two kinds of awareness are discrepant. We distinguish between the surface of the picture and the surfaces in the picture. In the case of paintings like those of the impressionists we can see the difference between the illumination of the picture and the illumination in the picture. The two sets of surfaces are not comparable, and the two kinds of illumination are not commensurable. [...]

I once took a good sharp photograph of a lawn with trees and a paved walk and had it enlarged about 20 times so that it could be mounted on a six-foot panel. The observer stood at a point where the visual angle of the picture at his eye was the same as the visual angle of the array admitted to the camera. He was told to estimate distances in terms of the number of paces needed. To the question, "How far away from you is the elm tree?" he would visualize himself walking up to it and reply "Thirty paces". But to the question, "How far away from you is the picture?" he would pause and reply "Oh, that's four paces". For the latter estimate he had to shift the operation of his visual system so as to pick up quite different invariants. The lawn in the picture was not connected with the floor of the room." [GIBSON, 1978]

When looking at a photo such as Figure 3.8 we usually focus on its content — the surfaces *in* the picture. But just as easily we can refocus to instead notice the surface of the paper or the screen used to display this page. According to Gibson, a *picture* invokes a discrepant awareness of these surfaces — the surface *of* the picture, e.g., the canvas, screen, or piece of paper, and the surfaces *in* the picture. Note that an observer is not necessarily aware of this discrepancy, but usually able to shift his attention from one to the other if asked to or when his attention is drawn to one or the other, e.g., in case of an occluding scratch on the surface *of* the picture. This duality is equally present in virtual

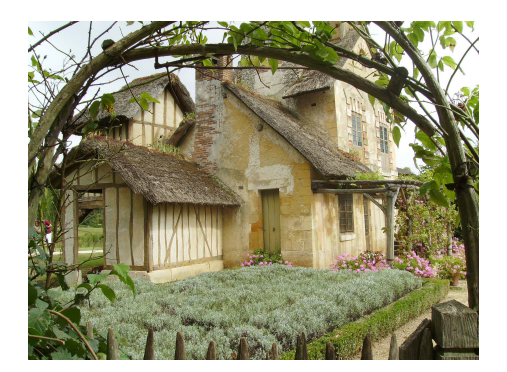

**Figure 3.8:** The garden of Marie Antoinette, Versailles, France. Image courtesy of Flickr user *Alexandra*.
information displays. As I stated earlier, information displays are artifacts that present information in visual form, and as artifacts, they have some form of physical existence. Based on this notion of *duality of surfaces*, Gibson's understanding of *pictures*, and my previous definitions of information displays and their properties, I derive the following stipulative definition for an embodied display:

#### **Embodied Display:**

Any information display that elicits a stable and robust perception of congruence between the surfaces of the physical display medium *itself* and the surfaces it is *meant to display*, without visual or haptic discrepancies, is embodied.

Using the three properties involved in my definition, we can now determine the degree of *embodiment* of an information display by testing: i) the visual congruence of surfaces, ii) the haptic congruence of surfaces, and iii) the stability (over time) and the robustness (against unexpected user behavior). For example, if we consider the information displays in Figure 3.9, we find that the one on the left is not embodied — we can easily distinguish between the surfaces of the display and the surfaces that it means to display, the coral. The 3D printed information display on the right of Figure 3.9 however is embodied — the display surfaces are exactly the surfaces of the information meant to be displayed, the coral.

Note though that my definition only considers what an observer *perceives*. For example, for a huge threedimensional information display in mid-air, i.e., out of reach of its observers, a "perfect" hologram would be just as embodied as a solid physical information display. Consequently, since the circumstances prevent the observer from discovering anything to the contrary, this information display remains to him embodied.

The perceived congruence concerns both visual as well as tactile perception. A perfect hologram will appear embodied but trying to touch it will destroy the illusion. Similarly, a system that can render invisible haptic effects into mid-air [Hoshi ET AL., 2009; CARTER ET AL., 2013] would only appear embodied to a visually im-

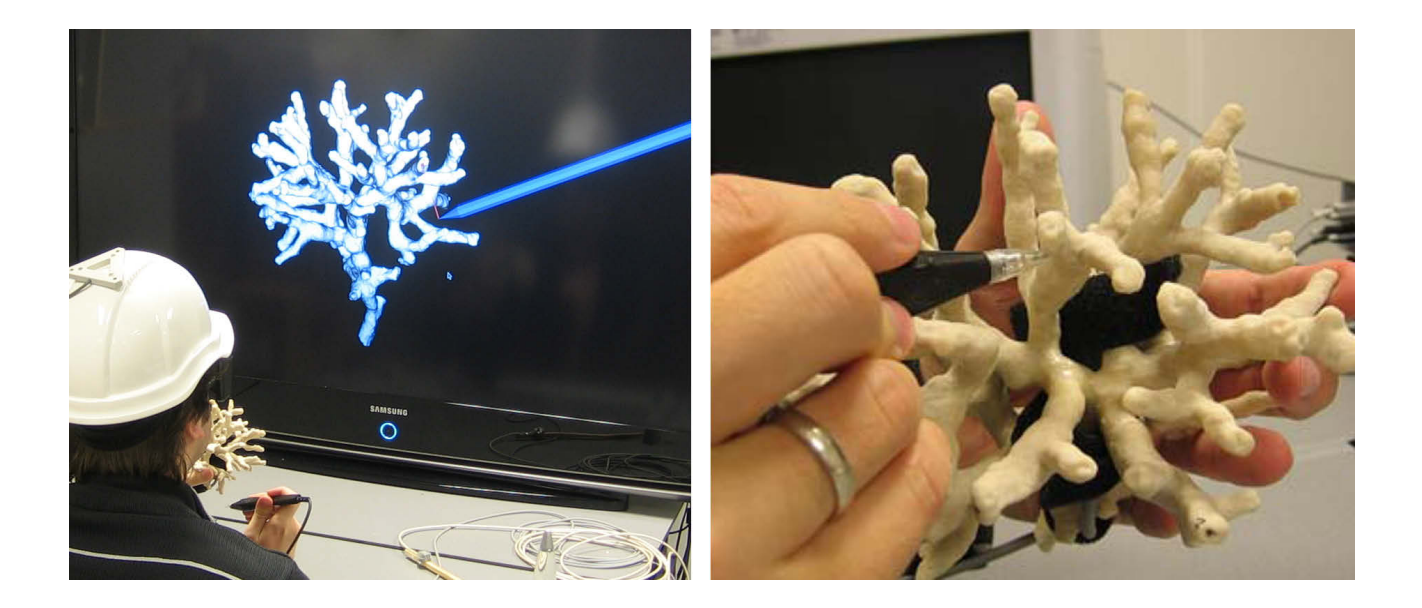

**Figure 3.9:** Example of an unembodied information display (left) and an embodied information display (right).

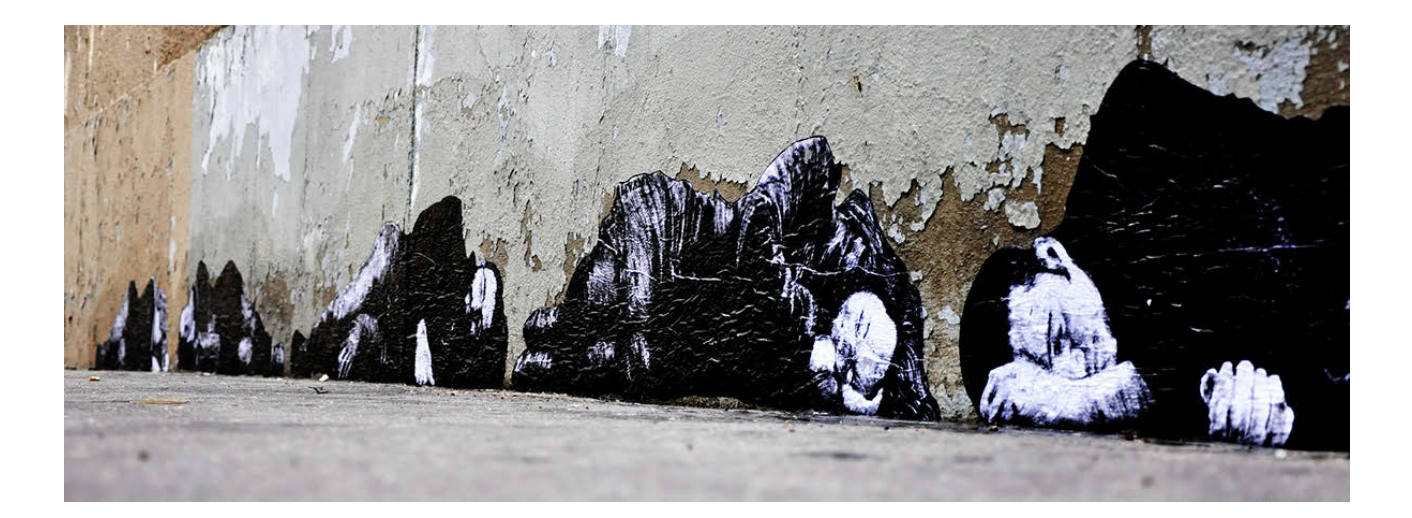

**Figure 3.10:** A wall in Paris with graffiti depicting people sleeping in front of the wall. Image courtesy of Flickr user [Stéphane Peres.](http://flic.kr/p/eRXsXT)

paired observer. In fact to him it would appear equivalent to a solid information display that also displays its information visually and fulfills all three conditions.

Furthermore, the perceived embodiment of an information display has to be *stable*, i.e., its state of embodiment needs to persist over time, and be *robust* against unexpected conditions. For example, a fog display might initially appear embodied, but any disturbance of the air around it or a user's hand reaching in immediately destroys the illusion.

# **5.2 General Examples**

If we consider the plan-reliefs models mentioned in Chapter 1 "Plan-relief models" (p. 12), we find that the surfaces they display and the surfaces they *mean* to display are congruent, i.e., these are not images but embodied displays. If we consider however the photograph of these models that is depicted in this thesis, than that photograph is clearly not an embodied display.

To illustrate how different levels of embodiment can be combined on one display medium consider a planrelief model of today's Paris that includes graffiti paintings on walls (similar to Figure 3.10). These graffiti would be pictures since the observer can shift her attention between the surfaces that constitute the graffiti and the surfaces on which the graffiti are painted, the wall. Hence, the model of the city would be an embodied display, but the graffiti would still be only pictures. This effect can also be observed on hybrid information displays as presented earlier in Chapter 2 Section 2.2 which use projections — the surfaces on which these hybrid information displays project are not necessarily but possibly congruent with the surfaces that are projected.

With anamorphic images as illustrated in Figure 3.11 a very specific vantage point (right) lets an otherwise distorted image (left) jump into life and appear as existing in 3D space. If we can only observe a *picture* of such an information display, then it is clearly not embodied. We might however fall for the illusion and consider the image as appearing embodied to the woman shown next to it in the picture. The picture to the left however allows us to asses the situation better.

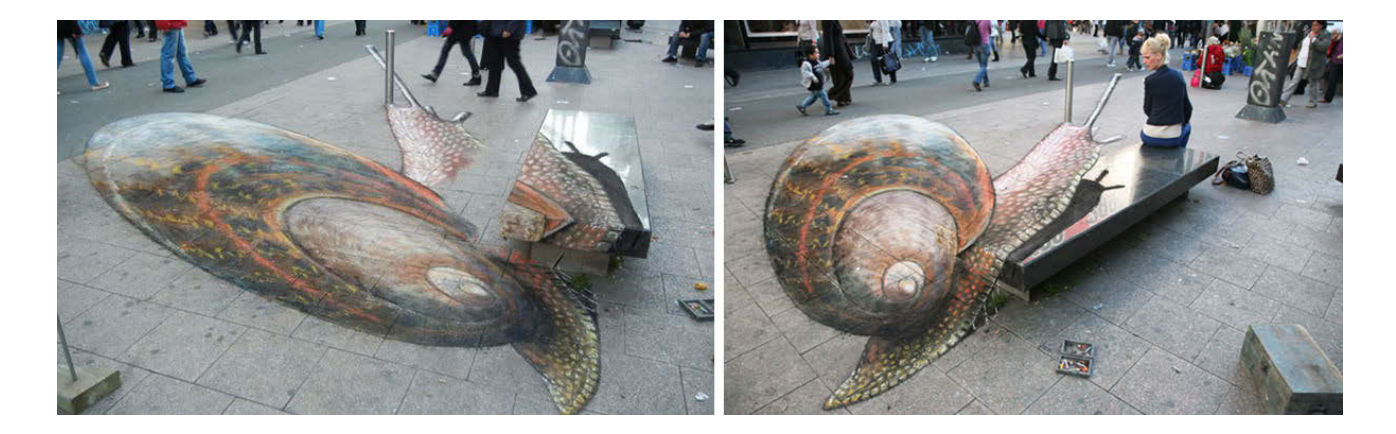

**Figure 3.11:** Anamorphic streetart by [Julian Beever.](http://www.julianbeever.net/index.php?option=com_phocagallery&view=category&id=2&Itemid=8)

The illusion is hence neither stable nor robust and ideally perceived with one eye closed. Similar effects can be observed on flat displays showing a well-rendered 3D model — if we only see a static picture it might look realistic but by moving relative to the screen we quickly discover wrong perspectives.

Anamorphic illusions work better for situations where the observer is sure to have a sufficient distance. For example, the entire ceiling of the Sant'Ignazio church in Rome is only painted to appear arched and featuring a dome whereas it actually is completely flat (see Figure 3.12). The vantage point for this anamorphic painting is larger thereby making it difficult to spot the corners of the ceiling on a photo alone. Also, since this is a ceiling painting an observer is unlikely to detect haptic discrepancies.

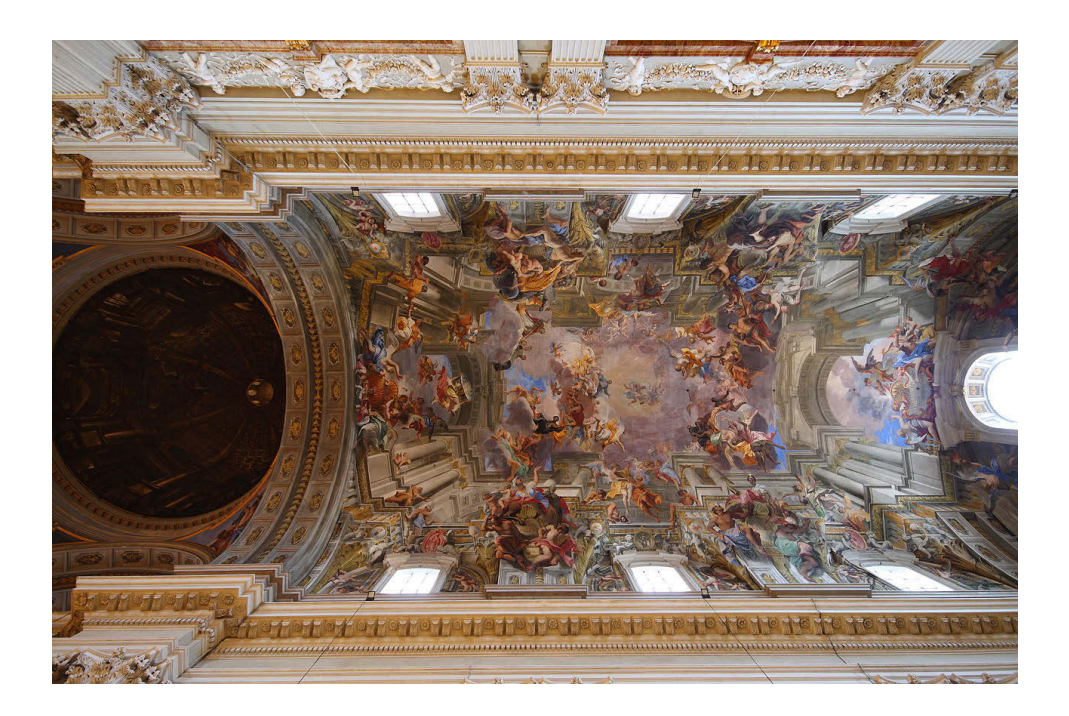

**Figure 3.12:** The ceiling of the Sant'Ignazio church in Rome appearing arched and featuring a "dome" while being completely flat.

#### **5.3 Visualization Examples**

So far I only considered models to illustrate embodiment. For visualization it is important to consider what the *surfaces meant to be displayed* are. As I described earlier, visualizations are composed of visual marks, for example, bottom-aligned boxes in the case of bar charts. Even though a visualization combines usually other elements to facilitate its interpretation, the information it represents is encoded in the composition of visual marks. Therefore, the most important "surfaces" of a visualization are its visual marks. For example, in Figure 3.13, the barchart to the left is embodied — the surfaces of the physical display medium are congruent with the surfaces of the visual marks — whereas the barchart to the right is not embodied — it is always displayed on a screen or printed on paper and hence the surfaces of the visual marks are not congruent with the surfaces of the screen or the paper. Even though a 2D barchart printed on paper is on the same physical 2D plane as the piece of paper itself, a duality of surfaces persists since an observer can easily focus either on the *multiple* surfaces that make up the 2D barchart or on the paper surface itself (a *single* surface).

Figure 3.14 shows the frequency with which each letter on a keyboard is used for typing. This is an example of an embodied visualization: the visual marks are bars placed on top of each key of the keyboard, i.e., position encodes the "name" of each visual mark — the letter it represents — and the height of each bar encodes the frequency of use for that letter. Consequently, all visual marks appear congruent to their physical form both to the tactile and visual sense. As a passive information display, it is also stable and robust.

A more complex example is the *emoto sculpture* (see Figure 3.15 and pages  $31 \& 140$ ). This is a hybrid information display combining a passive, non-interactive, physical information display (the three-dimensional surfaces) with an active, interactive, virtual information display (the additional projected information). The physical surfaces are clearly embodied as they match the surfaces that are meant to be displayed. The projection appears embodied when only considering visual inspection from a distance since the physical shapes appear colored in themselves. However, since this is a projection, the illusion breaks as soon as an observer explores the information display by touch as the observer would then cause occlusion and the projection would be on his hand instead of the physical surfaces.

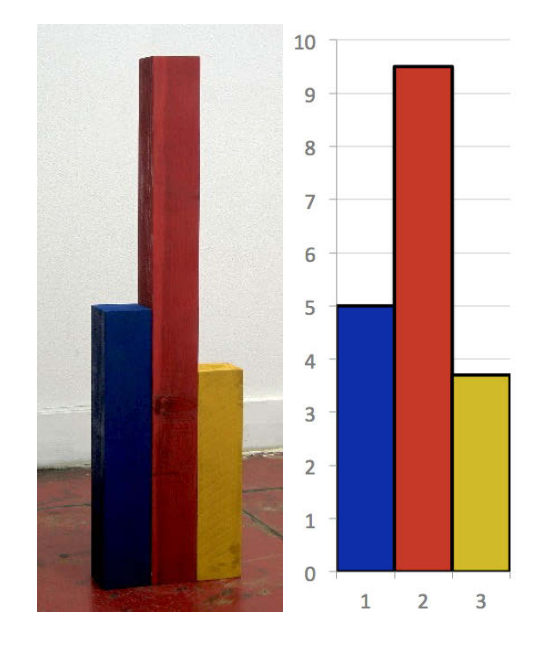

**Figure 3.13:** Example for an embodied barchart (left) and an unembodied barchart (right).

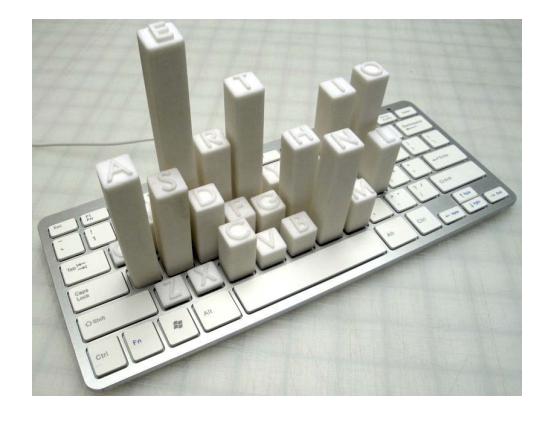

**Figure 3.14:** Sculpture by [Mike Knuepfel.](http://portfolio.spike5000.com/?p=57)

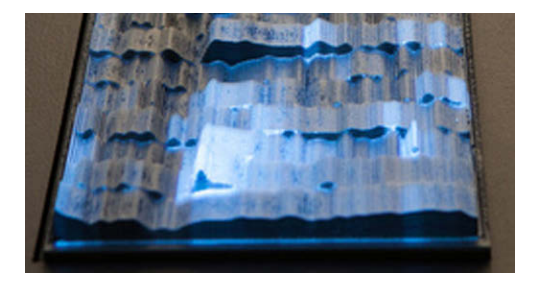

**Figure 3.15:** Emoto, a hybrid information display.

Regular computer screens are never embodied displays. Anything displayed on a computer screen is always a picture (in the Gibsonian sense) as a observer will always be able to shift his attention between the display itself and the displayed visual marks. For 3D visualizations, I hypothesize perceptual advantages for embodied vs. unembodied information displays. However, embodiment is of less concern for 2D visualizations which are most common on computer screens. In Chapter 6 I introduce more general concepts that are better suited to capture properties of 2D information displays.

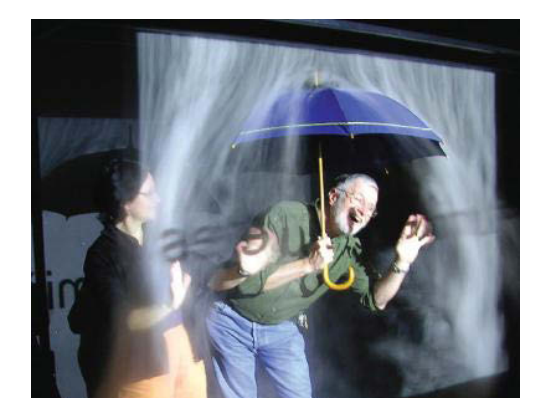

**Figure 3.16:** Physical interaction interrupting a fog display.

As mentioned before, if we imagine a perfect holographic system displaying a 3D scatterplot, then we find no visual discrepancies. But as soon as he he reaches out to touch the display, his hand would find no resistance against the visually perceived surface of the data points (similar to the interruption of an observer reaching into a fog display as shown in Figure 3.16). The perceived embodiment therefore breaks down, and he realizes that it was only an illusion.

If we consider another imaginary system that can defy gravity such that the data points of a scatterplot have existence to both visual as haptic senses, then all requirements of embodiment would be fulfilled, and an observer would have a stable and robust perception of congruence.

# **5.4 Embodiment of Controls**

As defined before, a control is also an information display. To determine whether a control is embodied, we need to consider what surfaces it *means to display*. I define these as the surfaces that communicate the instrument's *perceived affordances* [Norman, 2013], i.e., all surfaces necessary to communicate to an observer that it *is* an instrument, *how* to operate it, and in *what* state it currently is. Following the general definition of an embodied display, this needs to be true whether the surfaces are perceived visually or haptically. For ex-

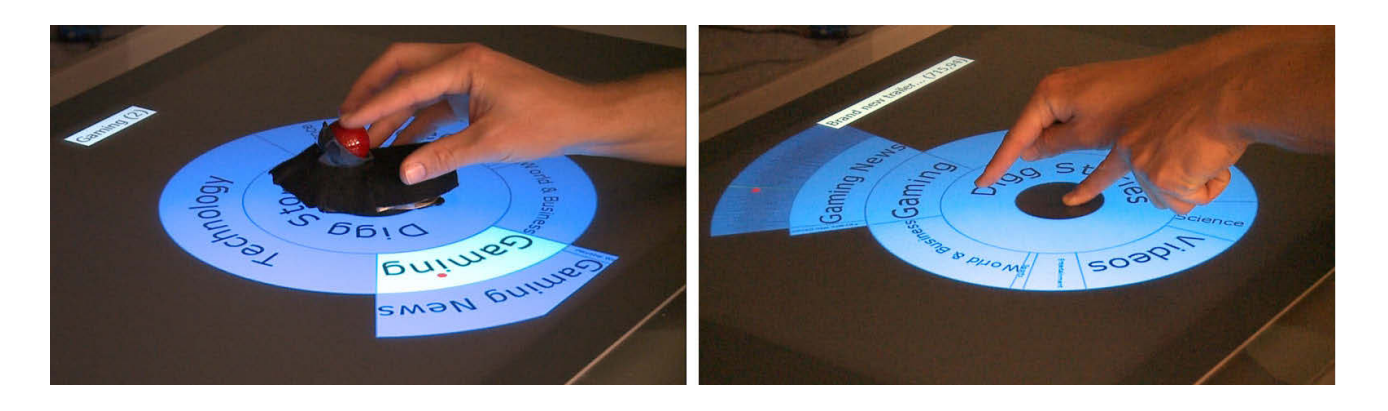

**Figure 3.17:** Embodied vs. unembodied control with equivalent functionality.

ample, Figure 3.17 shows two instruments that control the same information display. Both instruments allow to translate and rotate the connected information display and to navigate through a circular tree structure with a red dot as a pointer indicating the current location within the tree. The touch-operated version is not embodied as no physical handle exists that could display its existence, state, and modus operandi. The physical instrument exhibits no information concerning its state, but embodies the interactions of the information display it controls, i.e., translation, rotation, and navigation through the tree structure by by rolling the track ball. However, it also allows actions that are not supported such as twisting the trackball while navigating the outer levels of the tree structure. The instrument is thereby not restrictive enough to limit the actions of an observer to meaningful ones. This relationship is discussed in the instrumental interaction framework [BEAUDOUIN-LAFON, 2000] and is covered in this thesis in Chapter 6. However, the example illustrates that embodiment of a control is not binary but depends on the complex relationship between all *perceived affordances* of a control and their effect on the information display it controls.

# **6 Conclusion**

In this chapter, I introduced the necessary vocabulary and concepts to classify the wide variety of existing as well as hypothetical systems. Any of these systems can be described as an information display with a certain set of properties. Some information displays can function as a control for others. I showed how the inner workings of such a connection can be modeled through concepts from the instrumental interaction model [BEAUDOUIN-LAFON, 2000]. Finally, I introduced a definition of embodiment for information displays that captures how the physicality of an information display is *perceived* by an observer. In the following chapters, I now investigate this notion through concrete case studies on the physicalization of instruments and visualizations.

**4**

# **Case Study: The Physicalization of Controls for Wall-Sized Display Interaction**

*"When working with our hands, touch does the driving, and vision helps out from the back seat."*

*—Bret Victor*

In this chapter, I focus on the embodiment of controls for otherwise unembodied visualizations displayed on wall-sized displays. The physicalization of controls presents possible benefits for interaction with large-scale visualizations. Among all the possible embodied controls usable with a wall-sized display visualization, I focus here on those which support eyes-free interaction, so that users' attention can remain on the visualization, and locomotion, so that users can move around within the large viewing environment while operating the controls.

Main portions of this chapter were previously published in JANSEN ET AL. [2012a]. Thus any use of "we" in this chapter refers to Yvonne Jansen, Pierre Dragicevic, and Jean-Daniel Fekete.

# **1 Background**

Interaction with visualizations on a wall-sized display (WSD) presents an interesting problem space for embodied controls as there are currently no standard input devices and techniques for this environment. In this section we discuss the requirements for interaction techniques to conveniently support visual exploration tasks on large displays, and how well they are met by existing approaches. We then motivate the use of tangible remote controllers, present an example implementation to demonstrate the feasibility of the approach and discuss previous evaluations of tangible user interfaces to show why more studies are needed to validate our approach. Our study then explicitly targets the comparisons of embodied versus unembodied controls for vision-intensive environments, i.e., large-scale visualizations presented on WSD.

#### **1.1 Requirements for WSD Instruments**

WSDs provide huge amounts of screen real-estate suitable for the presentation of visualizations with multiple levels of detail. Visualizations designed for such an environment benefit [BALL AND NORTH, 2008] and sometimes even depend [ISENBERG ET AL., 2013; NACENTA ET AL., 2012] on user locomotion. We derive the following five requirements for WSD instruments for visual exploration:

- **R1** *Little visual attention*: instruments should demand as little visual attention as possible. For example, a scientist who is tuning the parameters of a simulation should be able to observe the results directly on the large display without having to constantly switch attention between display and physical handle.
- **R2** *Little visual clutter*: the primary focus of the task is the visual information displayed, therefore the logical part of an instrument should not require visual feedback on the WSD but ideally be integrated as kinesthetic feedback in the physical handle. For example, a pop-up menu can occlude the data being visualized and disrupt the exploration process or disturb other users.
- **R3** *Mobility*: WSD instruments should allow for locomotion. This is especially important on *high-resolution* WSDs, where users can get an overview of a complex visualization when standing at a distance, while moving towards the screen provides them with previously illegible details [BALL AND NORTH, 2008; BEAUDOUIN-LAFON, 2011].

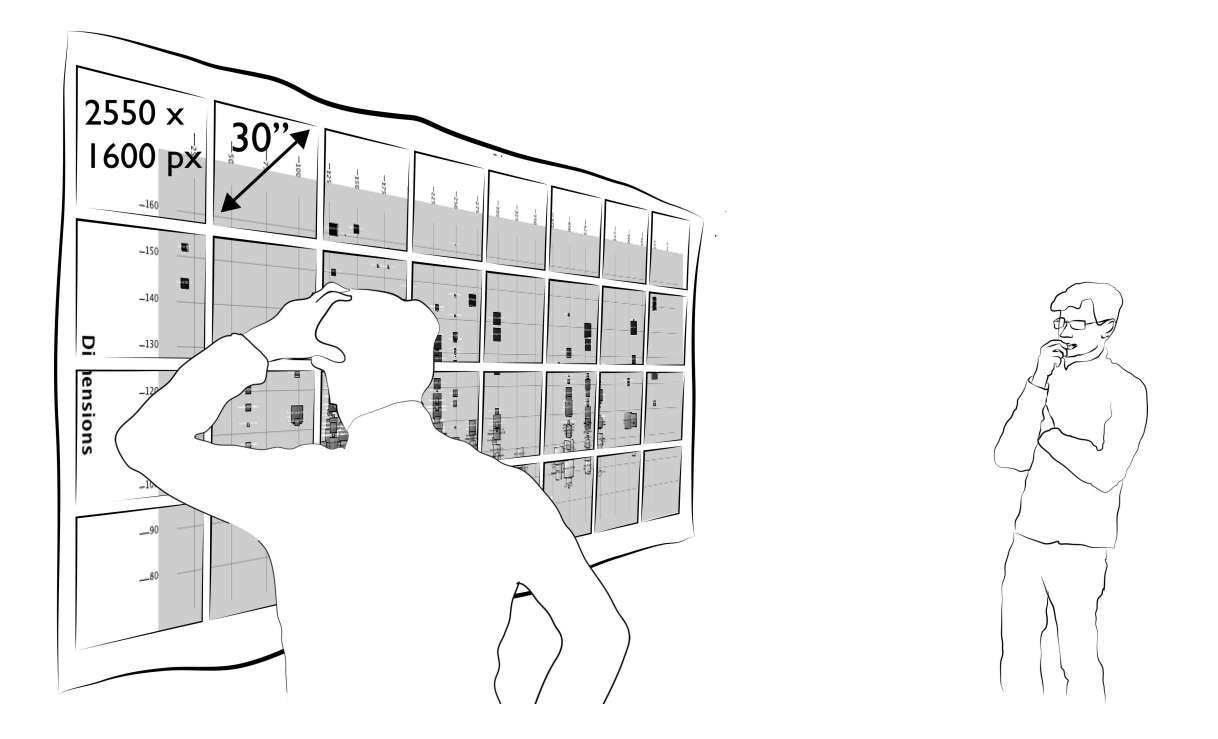

**Figure 4.1:** A typical visualization scenario in a wall size display environment with several users who are free to move around.

- **R4** *Task-specificity*: the appropriateness of an instrument depends on the task. Physical handles for WSDs have been categorized by their degree of guidance into  $3D$ ,  $2D$  and  $1D$  [NANCEL ET AL., 2011], and guidance should best match the number of degrees of freedom of the task [BEAUDOUIN-LAFON, 2000]. For example, most information visualization applications heavily rely on 2D object selection and 1D dynamic queries [Ahlberg et al., 1992].
- **R5** *Genericity & Versatility*: while devices and techniques should be ideally targeted towards applications, many visual exploration applications exist depending on the domain. For practical reasons we therefore need to access a wide range of applications with the same technology and interaction styles.

There is a natural tension between task-specificity and genericity, which on standard desktop computers has been partly addressed by the use of a generic input device (the mouse) and a set of versatile logical tools that are half-way between generic and specific (GUI widgets). But it is not clear yet how this tension should be addressed in WSD environments, especially since previous work has mostly focused on either very generic tasks (pointing) or on very specific applications.

### **1.2 Approaches to Large Display Interaction**

We discuss existing approaches for WSD interaction with respect to our requirements. We classify them according to their *input range* — user positioning in front of the WSD — and the *type of input* they involve (Table 4.1 on the next page). The first two types of input are from [Nancel et al., 2011]. We focus on manual input; other modalities such as whole-body interaction [Wagner et al., 2013; Krueger et al., 1985], gaze/head tracking [SKABURSKIS ET AL., 2003] and speech recognition [BoLT, 1980] can be quite useful as they often allow for mobility and in some cases eyes-free operation, but they are best used as complements to manual input for tasks that only require a minimum amount of input bandwidth.

**Mid-Air Interaction Techniques.** Mid-air or freehand techniques are techniques where the user's hand is free to move in 3D space [Nancel et al., 2011] (Table 4.1 top row). Some techniques are explicitly designed to support mobility while others are bound to certain ranges as a result of technological restrictions due to their specific implementation.

The large majority of these techniques however do support mobility (Table 4.1 right column). They combine hand or handheld device tracking with interaction techniques such as ray-casting and hand posture recognition to let users perform tasks such as selecting objects or panning-and-zooming (e.g., [Voget AND BALAKRISHNAN, 2005; NANCEL ET AL., 2011]). Other mid-air techniques need to be operated from a desk [MALIK et al., 2005] (Table 4.1 mid column) and sensing technologies also exist that only work close to the display [BALALI MOGHADDAM ET AL., 2011] (Table 4.1 left column).

Mid-air interaction supports mobility  $(R_3)$  — although techniques such as ray casting are not well-suited to up-close interaction — but it is inherently limited in accuracy and often subject to fatigue. Eyes-free operation is possible (R1) but most mid-air techniques require additional visual feedback on the display (R2). Although pointing is the most common task, a large design space exists for techniques that are more task-specific, especially 3D tasks for which mid-air input is particularly well-suited. For precise 2D or 1D input, however, other approaches exist that seem more adequate.

**Surface-Based Interaction Techniques.** With surface-based techniques, the hand's motion is constrained by a 2-D surface [NANCEL ET AL., 2011] (Table 4.1, second row). Note though that this surface is not necessarily

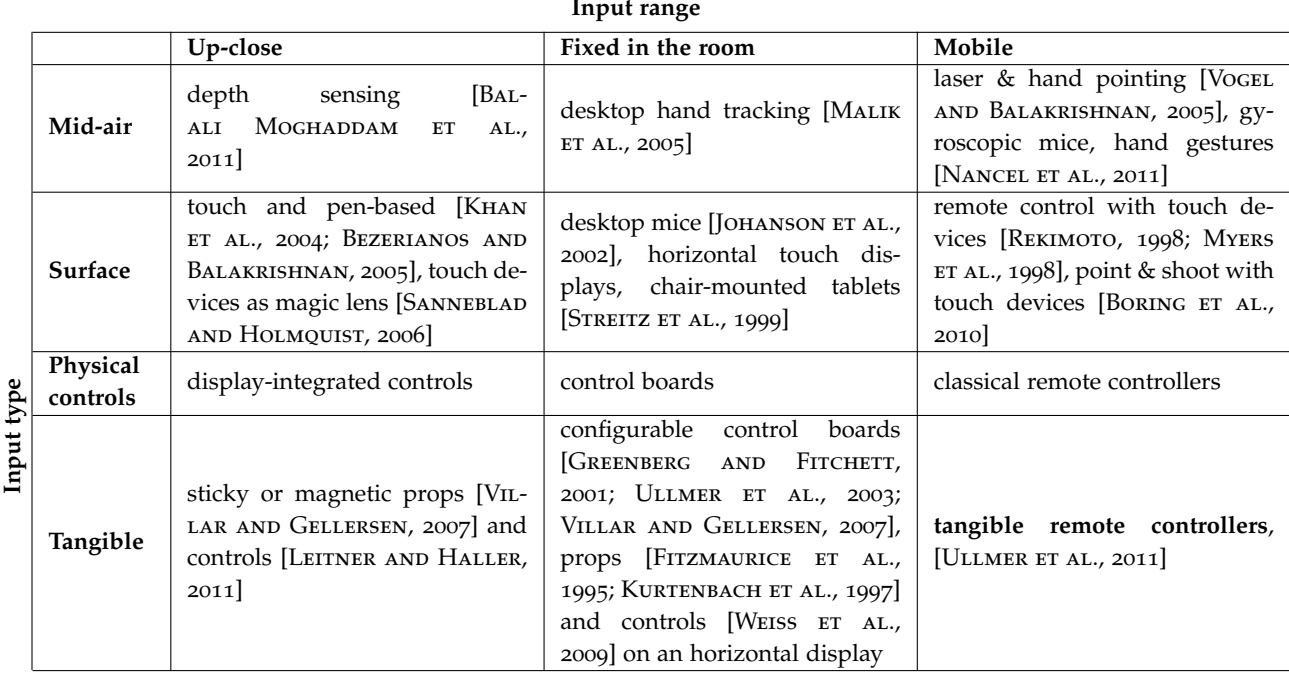

Table 4.1: Classification of interaction techniques for WSDs by input range and input type, with examples of previous work.

the surface of the WSD, and that surface-based techniques therefore also vary as to how well they support mobility.

A first type of approach uses the WSD itself as the constraining surface (Table 4.1 left column), and this mostly includes pen-based and touch interaction. A problem is that users need to move in front of objects to select them, and although a number of reaching techniques have been proposed (e.g, [KHAN ET AL., 2004; BEZERIANOS AND BALAKRISHNAN, 2005]), touch- and pen-based input unavoidably require users to be close to the display (R3).

A second type of approach uses horizontally constrained surfaces separate from the wall, such as a desk and a mouse (e.g., [JOHANSON ET AL., 2002]) or touch-sensitive tabletops (Table 4.1 center column). But this type of approach, as well as solutions such as chair-mounted touch tablets [STREITZ ET AL., 1999], restrict locomotion  $(R<sub>3</sub>)$ .

A third type of approach uses handheld surfaces such as PDAs and touch tablets (e.g., [BORING ET AL., 2010; MYERS ET AL., 1998; REKIMOTO, 1998]) (Table 4.1 right column). Users are free to move around as if they were using a remote controller  $(R_3)$ . This approach opens up a wide range of possibilities, such as deporting the application's widgets to the handheld device, or eliminating the need for visual feedback on the wall (R2). However, this also implies users switching focus from the display to the input device, something which should be rather avoided for visual exploration tasks  $(R_1)$ .

Fixed Physical Controls. Physical controls such as buttons, sliders and knobs are widely used in everyday life and can be useful in WSD environments as well (Table 4.1 third row). Physical controls can be placed at a fixed location, either at a distance from the display (e.g., control boards or mixing consoles, see Table 4.1

center column) or on the display's structure (e.g., buttons on Smartboard displays, see Table 4.1 left column). However, the best solution for mobility are remote controllers (Table 4.1 right column). One simple example are hand-held devices used to navigate in slides during presentations, and a more sophisticated version could be devised for navigation in visualizations.

One advantage of physical controls is that they provide richer tactile feedback than flat 2D surfaces and therefore they might be easier to find and operate eyes-free  $(R_1)$ . In addition, continuous controls such as sliders or knobs are especially well-suited to 1D tasks since they are path constrained [NANCEL ET AL., 2011] (R4). But despite the fact that some controllers exist that are programmable, classical remote controllers are not flexible enough to accommodate a wide range of tasks (R5).

**Tangible Interaction Techniques.** TUIs employ physical rather than virtual objects to interact with applications [Fitzmaurice et al., 1995]. In contrast with the previous category, most tangibles are reconfigurable in space  $(R_5)$  and are sometimes sufficiently generic to be re-used with other applications [ULLMER AND ISHII, 1997; Ullmer et al., 2003]. So far TUIs have rarely been used with WSDs, consequently our classification also includes techniques that can *potentially* be employed with WSDs and specifically in conjunction with visualizations (Table 4.1 bottom row). We make a distinction between physical *props*, i.e., objects that can be moved around and whose primary purpose is to specify positions and orientations, and *controls*, i.e., objects with moving parts such as buttons and sliders that are usually fixed.

Most existing TUI systems are not mobile  $(R_3)$  (Table 4.1 center column). Early systems involve applicationspecific props [FITZMAURICE ET AL., 1995; KURTENBACH ET AL., 1997]. Systems with generic controls have also been proposed that include configurable control boards [GREENBERG AND FITCHETT, 2001; VILLAR AND GELLERSEN, 2007] and hybrid systems [WEISS ET AL., 2009] where controls are laid out on horizontal touch displays. Hybrid systems have the advantage of supporting both 2D surface and tangible interaction (R4), and allow dynamic control relabeling (R2, R5).

Other techniques have been designed for vertical surfaces, and include sticky or magnetic props and controls [LEITNER AND HALLER, 2011]. These, like other techniques on the left column of Table 4.1, have the drawback of requiring close-up interaction (R3).

The *casier* system by [ULLMER ET AL., 2011] uses constraint-overlays for touch surfaces (including portable touch tablets) similar to [Buxton ET AL., 1985] without providing embodied form to the instruments. Underneath, the system still depends on touch surfaces. The constraint-overlay should enable users to *locate* controls eyesfree (R1) though they still lack haptic feedback on the current state of a control, e.g., the current setting of the thumbs of a range slider. Specific overlays can be designed, adapted to specific applications ( $R_4 \& R_5$ ) though only when designing an overlay. Users can not customize overlays once they are fabricated.

So far no system combining embodied tangible instruments and mobility has been proposed for wall interaction (bottom right cell in our taxonomy). Hybrid tangible systems have started to be built for touch-phones and tablets. We review them in more detail in the next section.

# **1.3 Tangible Remote Controllers**

Based on our the previously defined requirements and classification of techniques, we propose to use tangible remote controllers to perform visual exploration tasks on a WSD. Remote controllers fully support mobility (R3) and compared to early PDA-based systems [Rekimoto, 1998; Myers et al., 1998], we expect tangible

controls to be easier to acquire and operate when the display requires full user attention  $(R_1)$  as is common for visual exploration scenarios.

Technically speaking, we propose a hybrid solution similar to SLAP widgets [WEISS ET AL., 2009] but based on portable tablets instead of a tabletop (see Figure 4.2). Compared to a display-less configurable control board design [GREENBERG AND FITCHETT, 2001], this approach combines physical controls, flexible relabeling (R2, R5), and 2-D positional input. Both phone and tablet form factors are commercially available, the latter being especially suited to input-rich applications as a trade-off between available real estate for screen and input surface and portability to minimize user fatigue.

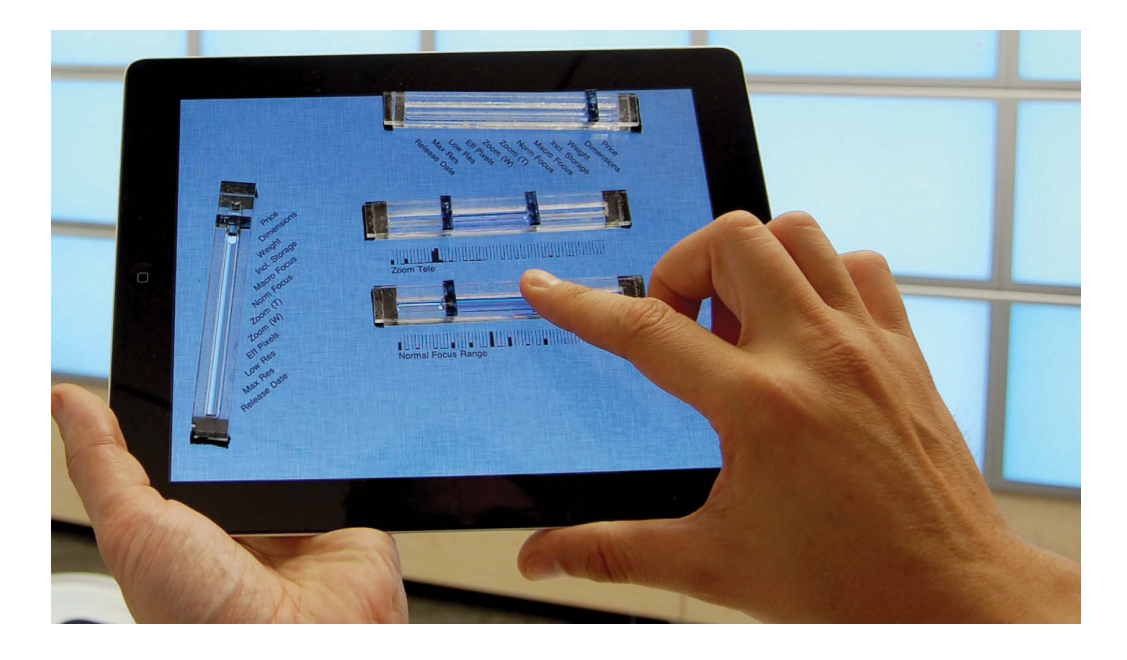

Figure 4.2: Example for a tangible remote controller, here equipped with 2 range sliders and two categorical sliders.

Like GUI widgets, tangible controls can be built that are between generic and task-specific  $(R<sub>4</sub>, R<sub>5</sub>)$ . Since widgets are already widely used in desktop applications — including in information visualization applications — this approach can facilitate both the porting of existing applications to WSDs and knowledge transfer of end users.

Tangibles have already started to be combined with portable touch devices. With the introduction of the iPhone and iPad, the do-it-yourself community developed tutorials on how to build tangible add-ons for touch tablets such as styli, props and knobs<sup>1</sup>. One of them, the Fling Joystick<sup>2</sup>, is commercially available. [Yu ET AL., 2011a] also recently proposed TUIC, a capacitive marker design relying either on spatial markers, or on time-multiplexed active markers that are detected by a distinctive tap pattern produced by micro-controllers. Other more complex and stackable widgets are possible using special materials [CHAN ET AL., 2012].

Our tangible remote controller prototype uses a similar technology. However, with the exception of the Fling Joystick and Clip-On buttons [Yu ET AL., 2011b], existing systems require the tablet to lie flat so that the tangibles do not glide off it, which defeats the mobile nature of tablets  $(R<sub>3</sub>)$ . Also, no previous system has

<sup>&</sup>lt;sup>1</sup>http://labs.teague.com/?p=579

<sup>&</sup>lt;sup>2</sup>http://tenonedesign.com/fling

been designed to be used as remote controllers. In isolation, such augmented tablets are of limited use since tangibles and visual output from applications compete for the same (limited) space. Using them with WSDs is, we believe, a more compelling application, as tangible remote controllers meet all the before mentioned requirements posed by this environment.

# **2 Tangible Remote Controller Prototype**

In this section we present the design of our remote controller prototype. Similar to recent work [Yu ET AL., 2011a], we lay out tangible widgets on off-the-shelf capacitive touch tablets, as these are now widely available and support wireless communication necessary for WSD interaction. In addition to supporting the tangible controls, such tablets provide 2D touch and display capabilities to provide user feedback on the state and configuration of tangible controls.

In contrast to previous work, we specifically designed our system to be used as a remote controller for WSDs. This involves technical requirements, some of which we directly derive from our general requirements for WSD techniques.

Since users need to be able to move with the remote controller and operate it in any orientation (R3), the tangible controls should stick to the screen and be kept small to save screen real estate. Users should be able to control as many applications as possible  $(R<sub>5</sub>)$ , hence tangible controls should be kept generic and ideally mimic widgets that are commonly found in existing GUI toolbars (see Figure 4.3). Additionally the remote controller should be fully reconfigurable to allow the control of different applications or different sets of controls depending on the current task (R4). This requires support for dynamic control reassignment, and also requires tangibles to be easy to remove and to replace on the tablet surface.

We explain how to build a tangible remote controller that addresses these requirements. We focus here on the hardware aspects; remote communication with WSD applications and mechanisms for mapping controls to applications will be discussed in the section Sample Application.

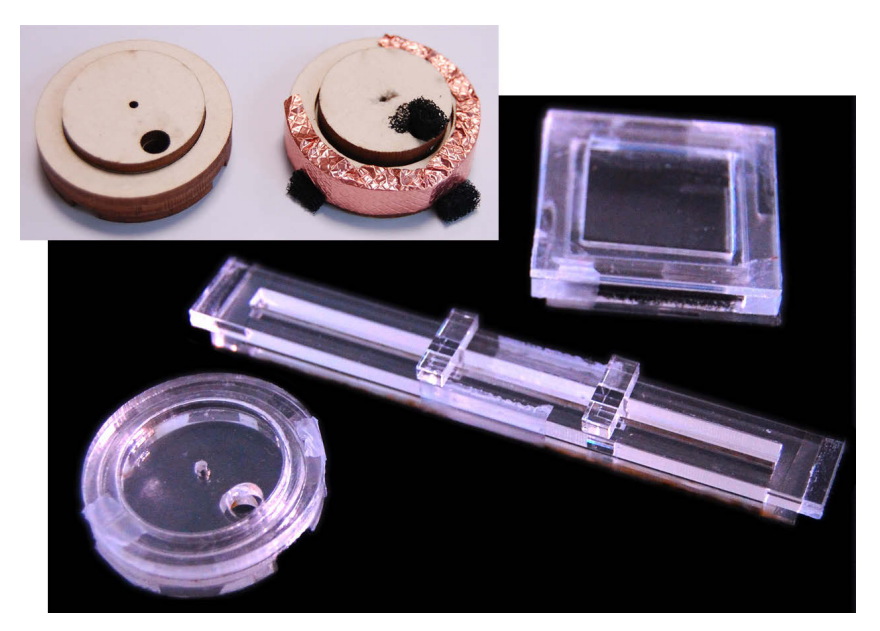

**Figure 4.3:** Cardboard + copper tape prototypes and acrylic controls.

# **2.1 Capacitive Sensing Design**

Our tangible controls are tracked using capacitive sensing. Most multi-touch tablets use *mutual capacitance* between row and column electrodes to detect touch (see Figure 4.4): each row / column crossing exhibits a baseline capacitance that decreases when a grounded conductive object gets close enough [REKIMOTO, 2002]. Small conductive items such as metal paper clips typically produce small changes which cannot be discriminated from the sensor noise, whereas bigger objects like scissors or human bodies produce measurable changes. On a capacitive tablet, a touch event is typically produced when the capacitance exceeds a threshold.

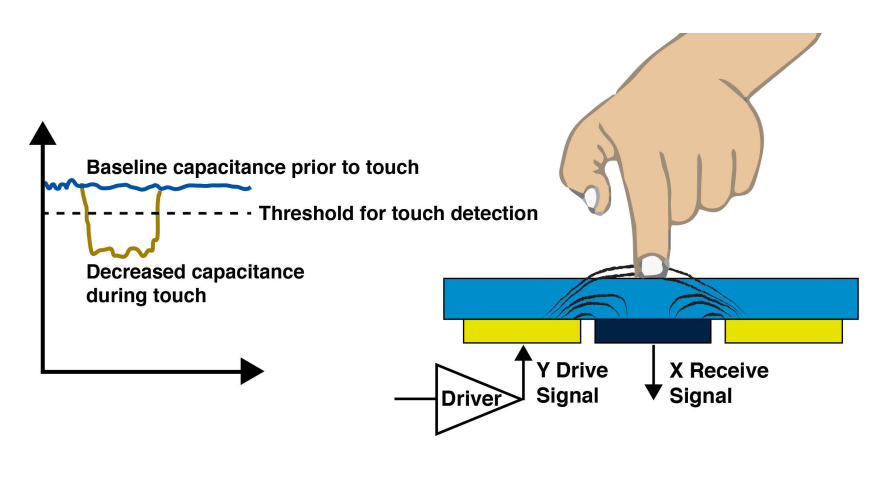

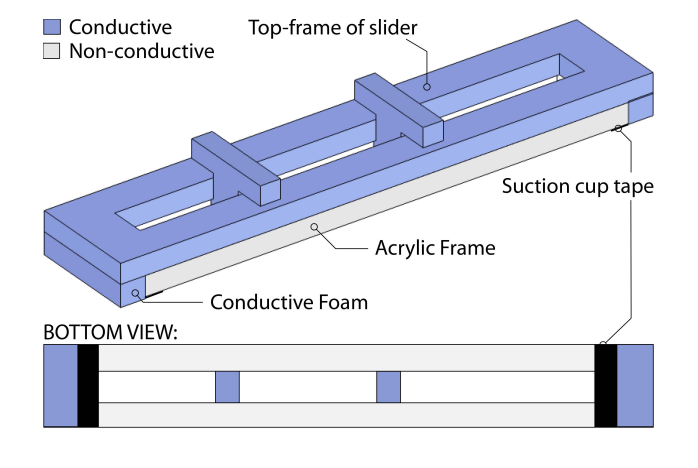

**Figure 4.5:** The functional design of our capacitive widgets, here of the tangible range slider.

**Figure 4.4:** Mutual capacitance touch sensing. Redrawn after Davis and Kolokowsky [2012]

Tangibles can in principle be designed so that they are constantly tracked as in vision-based systems [Voelker et al., 2013]. However, the number of simultaneous touches that can be tracked is limited, which limits the number and complexity of constantly tracked tangibles. We therefore chose to have our tangibles detected and tracked only *while touched*. This allows the concurrent use of more controls and works well in practice, since our tangibles stick to the tablet and their moving parts are unlikely to move unless touched (see Davis AND Kolokowsky [2012] for a comprehensive description of mutual capacitance sensing and VOELKER ET AL. [2013] for the difference between sensing of touched and untouched tangibles).

To have tangibles detected and tracked only when touched, we used non-conductive bodies with a conductive coating that forwards user touch to the capacitive screen (see Figure 4.5). For rapid prototyping we experimented with electrostatic bags, graphite spray paint, copper tape and conductive foam (see Figure 4.3). For a more finished look we used transparent conductive ink based on carbon nanotubes<sup>3</sup> or PEDOT:PSS<sup>4</sup>.

<sup>3</sup><http://www.nano-lab.com/nink.html>

<sup>4</sup><http://www.clevios.com>

#### **2.2 Marker Design**

We use capacitive markers so that the tablet can track the geometry (position and/or orientation) of tangible controls and their moving parts. We opted for passive rather than active markers since an active design would require more space for electronics and batteries [Yu ET AL., 2011a]. We decided against encoding individual control IDs in order to save space for the markers. Once a control has been placed on the tablet, its type, location and orientation are registered. All controls stick in place, so their identity and the identity of their moving parts can be subsequently retrieved from the position of touch events. By doing so our system scales up to the available screen real estate without imposing restrictions on how many tangibles can be detected. Encoding of control IDs in markers require both more space to attach them to the control which would both increase the overall size of the tangible controls and at the same prevent that space from being used for visual feedback needed during configuration phases.

Since it might be useful to let users interact with the available tablet surface in addition to operating the tangible controls, we need to discriminate between tangible operation and actual touch events. Our prototype uses Apple iPads whose API (iOS 4.3.2) only exposes information on touch location and the radius of its major axis. We therefore use a marker encoding scheme that uses distance between single touch points and their major axis radii. For sliders we use two  $3\times10$  mm feet, while buttons and knobs use three  $5\times5$  mm feet. This proved enough to allow reliable detection of tangibles without false positives and false negatives.

## **2.3 Body Design**

The body of our tangible controls has been built from laser-cut non-conductive material such as cardboard and acrylic (Figure 4.3). Our final prototypes are built from transparent acrylic to allow visual information to be displayed underneath as in SLAP Widgets [WEISS ET AL., 2009]. All controls are based on a fixed frame, which is entirely coated with conductive ink such that users are free to touch them wherever they prefer while preserving their transparency. The frames are directly connected to the feet to forward touch events. Moving parts are also coated with conductive ink and each part, i.e., button plate, inner knob, and slider thumbs, creates its own touch event. Figure 4.5 illustrates the mechanism for the range slider.

In contrast to previous systems like TUIC  $[Yu \text{ ET } AI., 2011a]$  we need to support mobile use and therefore require that the controls stick to the tablet. They should also be easy to remove and reposition and not require special modifications to the tablet. Consequently, we decided against magnets [LEITNER AND HALLER, 2011] as they require a ferromagnetic backing of the tablet. Suction cups as used by the Fling Joystick are better suited but take up considerable space or restrict the tangibles to the edge of the screen. Instead we use suction cup tape, i.e., a film containing microscopic craters on its surface that act as suction cups<sup>5</sup>. We found that two to three small surfaces of about 20  $mm<sup>2</sup>$  are enough to provide a tight grip on tablets while being easy to remove without leaving traces.

<sup>5</sup><http://www.inventables.com/technologies/suction-cup-tape>

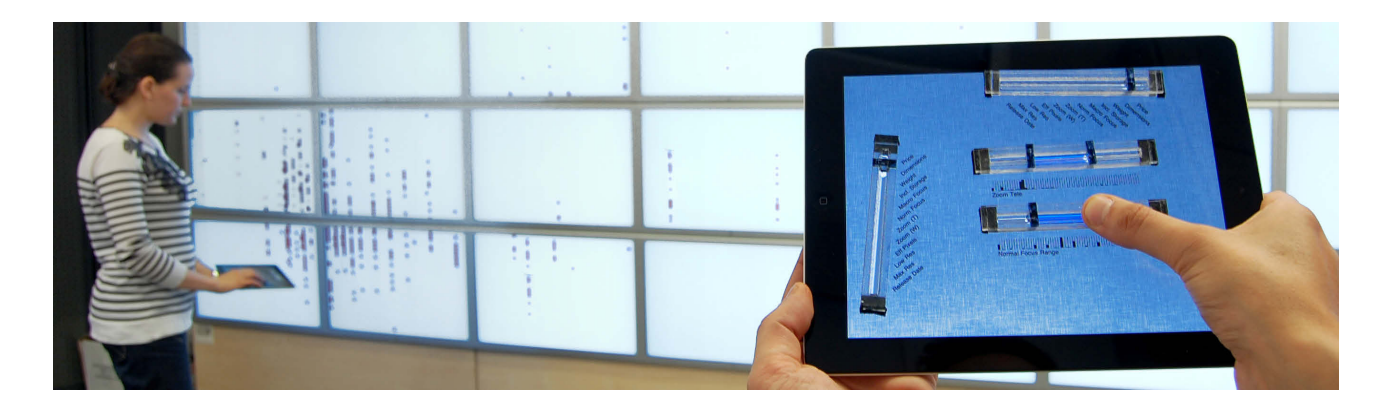

**Figure 4.6:** Example scenario for tangible remote controllers in a WSD environment. A scatterplot is displayed on the WSD and two users are controlling its parameters using their respective controllers.

# **3 Sample Application**

We built a prototype system to explore how a tangible remote controller can be used to interact with a visualization shown on a WSD (see Figure 4.6). To this purpose we adapted the infovis toolkit (ivtk) [FEKETE, 2004] to run in a WSD environment. The ivtk contains a large number of GUI controls necessary to perform visual exploration tasks (see Figure 4.7). Our system runs on a 5.5m x 1.8m WSD of 32 screens of 30" each (see Figure 4.1 on page 54), controlled by a 18-computer cluster [BEAUDOUIN-LAFON, 2011].

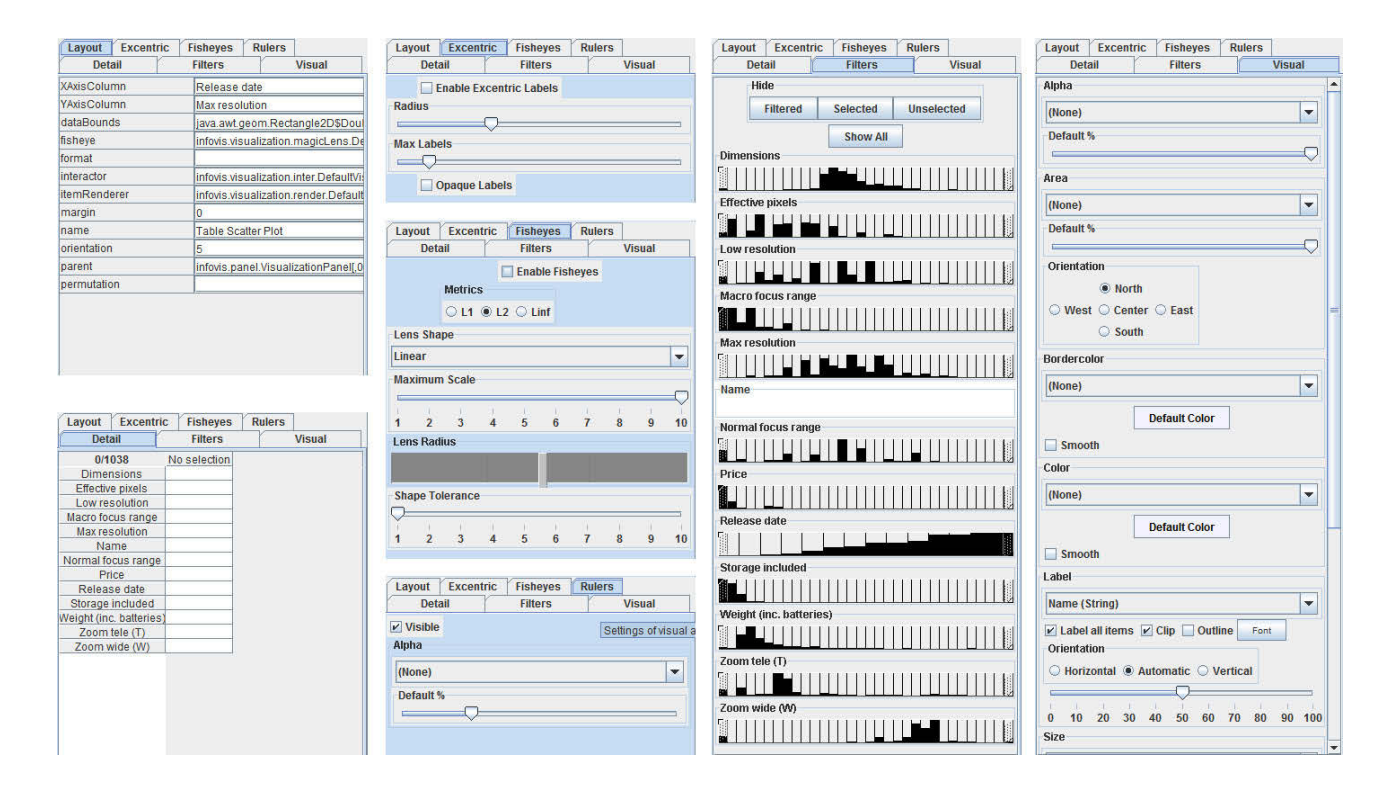

**Figure 4.7:** Widgets in ivtk to control a scatterplot. Only a small subset is required for a visual exploration task.

The WSD server runs a modified version of the ivtk that allows the external control of its GUI elements utilizing the *tangible user interface objects* (TUIO) protocol [KALTENBRUNNER ET AL., 2005]. Each tablet that connects to the server running ivtk receives an interface description of all available GUI controls for the current visualization as an XML stream. The server assigns IDs to each GUI control which is then used by the tablet to send event updates for user interactions to back to the server.

# **3.1 Adding and Mapping Tangible Controls**

When a user starts the system, the WSD shows an overview of the dataset and the tablet screen is initially empty. We imagine users keeping a set of tangibles around the bezel of their tablet for easy accessibility.

To start exploring the data the user can take one of the available tangible controls and stick it to the tablet's screen (see Figure 4.8–1&2). The tablet detects the touch points created by the tangible as a slider and presents the user with a menu showing the available functions that are compatible with the detected control (see Figure 4.8–3).

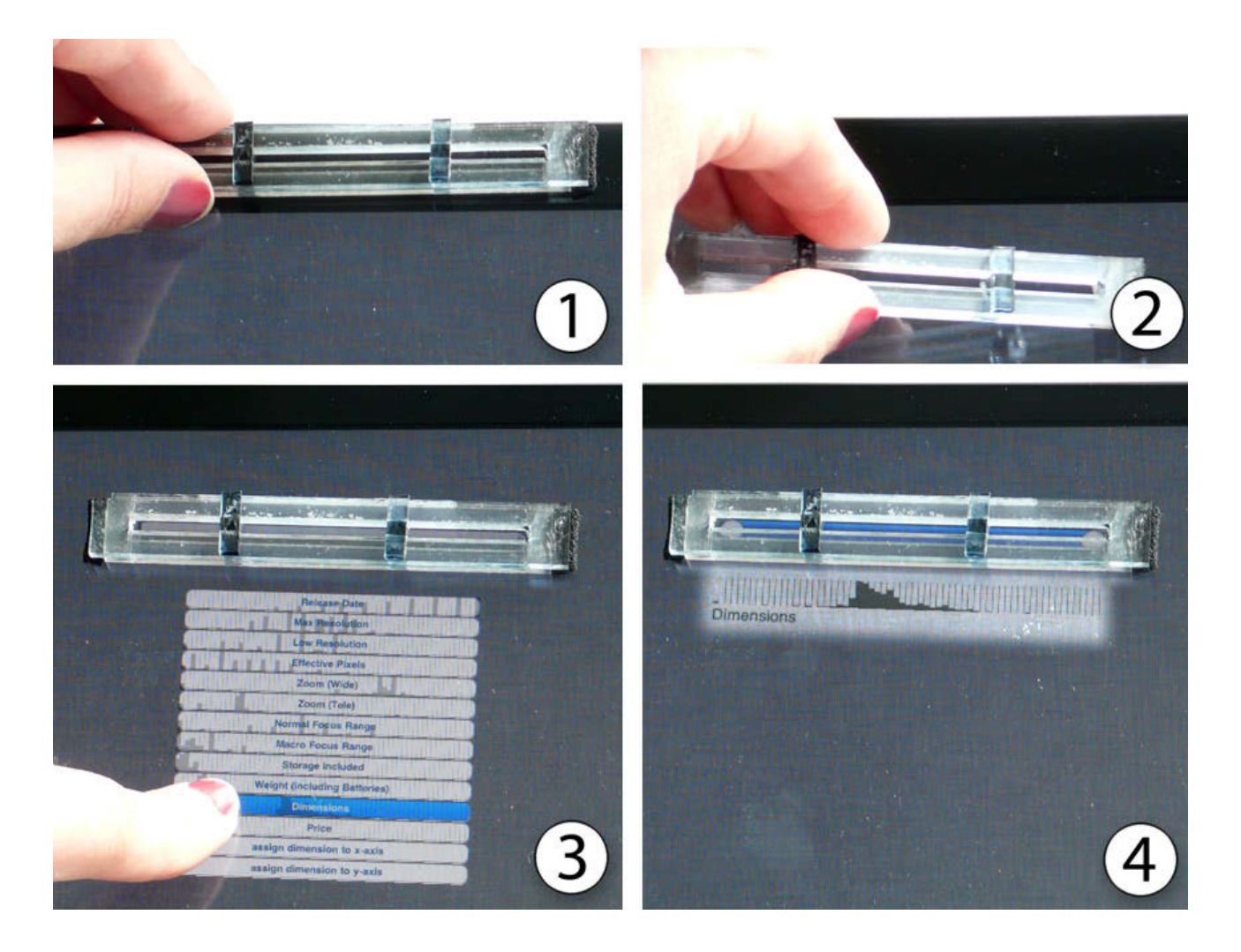

**Figure 4.8:** Mapping a tangible range slider to a dynamic query axis.

We only consider 2D scatterplots for our purposes. Since scatterplots only provide two spatial dimensions to map data dimensions to, the user might not be aware of which data dimensions she wants to control. To help her choose interesting dimensions to filter, the menu shows histograms of data distributions for all dimensions. Our current implementation gives users access to any of the dataset dimensions necessary to perform visual variable mapping or dynamic queries [Ahlberg et al., 1992]. Once assigned, the control displays its function and possibly additional visual information through the display (Figure 4.8–4).

The user can then operate the physical control or add new ones. Each new control only shows those functions that are not already mapped to a control. In a multi-user setting, the TUIO client keeps track of controls that are already mapped and notifies all connected tablets about changes.

# **3.2 Remapping Existing Controls**

Each physical control can be reassigned to another function by pulling the mapping menu with a swipe gesture. This support for dynamic remapping of tangible controls allows users to make only those functions available that are of immediate interest to them for the task at hand. For example, users searching in a multidimensional dataset typically start with the most discriminant attributes (e.g., price and location when searching for a house), then progressively refine their search with secondary attributes [ELMQVIST ET AL., 2008b]. A dynamic query control can therefore be mapped to a new attribute once the user is fully satisfied with the settings for the current attribute.

Such a remapping mechanism lies somewhere between fully temporal multiplexing mechanisms where a single control is used to access many functions and fully spatial multiplexing schemes where each function has a physical counterpart [FITZMAURICE AND BUXTON, 1997]. Although full spatial multiplexing is often the most effective (e.g., mixing consoles), it can require an amount of space that is unrealistic for mobile usage.

In some cases, a specific configuration will be used intensively over a period of time. In the house search scenario, for example, the user might end up with too many or too few results that depend on attributes for which she has no clear preference (e.g., less rooms vs. smaller garden vs. no parking lot). In that case, the user might need to go back-and-forth between these attributes to filter them and observe how this affects the results. We expect tangible controls to facilitate this type of task.

# **3.3 Building Custom Control Boards**

Because controls can be freely laid out on the tablet surface, users can experiment with different spatial layouts and chose the ones that are the most meaningful to them. Although applications already exist that let users customize the layout of toolbars, they require specific interaction techniques and mode switches that are arguably not as natural to end users as simply moving physical controls around.

For example, on Figure 4.6, the topmost and leftmost sliders are used to change the mapping of the X and Y axes of a scatterplot, and are laid out in a way that maximizes the degree of compatibility between actions and visual responses [BEAUDOUIN-LAFON, 2000], i.e., the X axis slider is positioned horizontally while the Y axis slider is oriented vertically. Users can also group their controls by function to leverage spatial memory or to facilitate their concurrent control.

# **3.4 Support for Locomotion**

Finally, our controller is wireless and portable, and can therefore be operated from any location in the room, depending on users' needs and on what they deem the most comfortable. This includes sitting on a chair and resting the controller on their lap or on a table, although rich visualizations on ultra high-resolution WSDs typically encourage users to move around to get an overview or to see more details [BEAUDOUIN-LAFON, 2011; SHNEIDERMAN, 1996].

In addition to "locomotion-based pan and zoom", our remote controller is compatible with location-aware interaction techniques [Vogel and Balakrishnan, 2005] and can be sequentially combined with a number of surface interaction techniques. For example, a user operating tangible controls on a tabletop [WEISS ET AL., 2009] might need to perform selections on a touch-sensitive wall while keeping access to some of the parameters she was controlling. With our system she could move some of the tangibles on the tablet and carry the tablet with her as she walks to the wall.

#### **3.5 Future Extensions of this Prototype**

Our information visualization control system is an initial prototype that has been developed for exploration purposes and to illustrate the feasibility of the approach. It can easily be extended to add support for all ivtk functionalities and support non-expert use by including alternative mapping modes. For example, the tablet could upon connection to the system directly display the most important functions as virtual widgets. If the user starts using one of these, she can place a tangible control on top to better support eyes-free operation of the control. Another option could be to display a complete list of functions in a dedicated scrollable area of the tablet from which users can choose. Furthermore, any free area on the tablet could be utilized for 2-D pointing or text entry to support search and object selection, two other fundamental task in visual exploration.

The presented prototype only makes use of one type of slider but could be extended with more specialized instruments while maintaining a balance between genericity and task-specificity. For example, we currently use the same basic slider design for continuous data dimensions as well as for performing visual mapping. Users can modify their sliders solely by adding or removing thumbs thereby turning a simple slider into a range slider and vice versa (thereby supporting both R4 and R5). This approach can be further extended by adding more possible modifications to customize controls according to their purpose. For example, users could add a ratcheting overlay that adds ticks to a slider control and turns it into an explicitly discrete controller. By designing it in a way that it also slightly changes the controls footprint used for identification of tangibles, the system could then for example only offer mapping options such as mapping of visual variables.

# **4 Evaluating the Effect of Embodiment of WSD Instruments**

So far we made the assumption that tangible controls provide a benefit for eyes-free usage. As detailed earlier some studies exist that partially provide evidence for this assumption. However, none of these are directly applicable to our proposed use case as a tangible handle to control a visualization on a WSD that constantly requires visual attention.

Also, tangibles have a practical cost — they need to be built and carried around — so their benefits need to be clearly demonstrated to justify their use as the tablets by themselves already offer a touch sensitive control surface. Intuition and common sense might suggest that tangible controls should always outperform touch, but some preliminary studies show that it is not always the case [KRATZ ET AL., 2011]. In fact, for use in research it is hard to build reliable and effective tangible controls, and other negative results likely exist that have never been published due to reporting bias. Other studies suggest that touch devices can be operated very effectively, so the need for augmenting them with tangibles is unclear. For example, Buxton et al. [1985] informally observed that users quickly learned to find touch controls using tablet edges and operate them eyes- and error-free.

We set out to determine whether tangible, embodied controls provide benefits when using a tablet as a remote controller. Our goal was to keep the experiment design as simple as possible to make our findings independent from the task and get a better understanding of the causes of differences in performance.

Our approach can be evaluated in different ways. Concerning mobility, commercial touch phones and tablets are designed to support it, so provided controllers stick to the display and can be conveniently carried when unused, tangible systems built with these devices should inherently support mobility. A less clear claim is that tangibles bring advantages compared to similar approaches that use touch only (right column second row in Table 4.1).

#### **Research Question:**

What is the effect of embodiment for instruments targeted at wall-sized display interaction?

# **4.1 Previous Evaluations of TUIs**

Since studies have been already carried out on general-purpose TUIs, we first review them. Fitzmaurice and Buxton [FITZMAURICE AND BUXTON, 1997] devised a task where various tangible objects had to be manipulated to match their virtual counterparts on a screen. Baseline conditions involved multiple pens & pucks or a unique pen & puck (time multiplexing). Although tangibles were found to be more effective, touch input was not tested.

Tuddenham et al. [TuddenHAM ET AL., 2010] repeated the study including a direct touch condition. Tangible props outperformed direct touch but in contrast to the original study, input and output spaces coincided so there was no eyes-free component to the task.

Chipman et al. [Chipman et al., 2004] compared a physical slider used with a non-dominant hand to a mouseoperated scrollbar and a mousewheel for a scrolling and selection task. They found the slider to outperform the scrollbar, which can also be attributed to the use of two-handed input but not necessarily of tangible input per se.

One of the SLAP widgets [WEISS ET AL., 2009], the rotary knob, was evaluated in a task where subjects had to reach back-and-forth between buttons placed near a video player requiring sustained attention and a knob controller placed outside the field of view but still conveniently reachable by the study participants. The tangible knob was found to outperform its touch counterpart. However, these results cannot be easily generalized to our setup where the user is free to move the tablet with respect to the visual display. Also, an unguided virtual knob is among the most difficult widgets to operate eyes-free due to drifting [Moscovich and Hughes, 2004; Smith and schraefel, 2004] and it is not clear how to generalize the results to more common types of controls.

Overall these studies provide some support for the idea of augmenting remote controller tablets with tangibles, but they apply to situations that significantly differ from WSD interaction. Tuddenham's study involves an interactive table where input and output coincide, a very different setup from ours which requires operating a hand-held device while observing visual feedback on a wall display. The SLAP widgets study did separate input and visual output, yet its setup differs from ours since it lacked a physical frame of reference and the controls could not be moved with respect to the display, both of which can make touch input harder. Also, Fitzmaurice and Tuddenham evaluate compound actions for which tangibles are known to be especially suited and SLAP evaluates a touch widget that is known to be difficult to operate eyes-free [Smith and schraefel, 2004]. We therefore propose a new study to address these concerns.

Another contribution of our study lies in clean performance metrics. Tuddenham and Fitzmaurice only measure overall error and completion time. Device reacquisition is not controlled for and reacquisition time is only inferred by comparing global user idle times per trial. We set out to determine not only if tangibles are more effective overall but also when and why. We therefore measure control acquisition performance and control operation performance separately, as well as how subjects allocate their visual attention.

In summary some interesting questions are still left open to which our study contributes possible answers:

- 1. Do tangible controls also provide a performance advantage for path-restricted manipulations?
- 2. Is there a measurable difference for time needed to reacquire a tangible vs. a touch operated control and how big is this effect?
- 3. Do users behave differently when confronted with a task which benefits from eyes-free interaction depending on whether they use a touch or a tangible control?

### **4.2 Study Rationale**

We chose to examine interaction using a single control and opted for a slider because it is widely used and is neither too simple nor too complex. We decided to test it on a low-level tracking task, a task upon which we believe depends the performance of many higher-level visual exploration tasks, and added a secondary task to test control acquisition. Furthermore, since we were not interested in user locomotion per se, we used a simplified setup where subjects stood in front of a wall-mounted display (see Figure 4.10).

#### **4.3 Design**

A repeated measures full-factorial within participants design was used. One factor was the *instrument embodiment*, i.e., *touch* or *tangible* input. A second factor was the task, i.e., either pure tracking (*tracking*) or tracking with a secondary task that forced subjects to release and reacquire the slider (*tracking + reacquisition*). 12

participants were randomly assigned to one of four groups according to a balanced latin square 2 x 2 design. So the experiment consisted of:

12 participants

- $\times$  2 techniques
- $\times$  2 tasks
- $\times$  4 repetitions
- $=$  192 trials

Each trial took 90 seconds, summing up to about 35 minutes including training for each participant.

# **4.4 Apparatus**

We ran the experiment on a MacBook Air connected to a  $121\times68$  cm ( $1920\times1080$  pixels) display mounted on a wall at a 125 cm height (bottom edge), and communicating wirelessly with an iPad 2. A table prevented subjects from getting closer to the display than 230 cm. In the *touch* condition, the iPad displayed a virtual slider of 1.2×9.5 cm with an active touch area of 1.2×8.0 cm. The slider thumb jumped to the touch position. The rationale for this design decision is to allow for the possibility of eyes-free operation of an unembodied control. As the tablet provides a rough frame of reference, subjects might be able to quickly learn where to find the control. With the standard slider widget design, a slider thumb has to be explicitly acquired reducing the target size to  $1.2 \times 0.4$  cm instead of  $1.2 \times 9.5$  cm.

In the tangible condition, a  $1.2 \times 9.5 \times 0.6$  cm physical slider ( $1.2 \times 0.4$  cm thumb size), designed as explained in the previous section, was placed on top of the virtual slider. As shown in Figure 4.9, the two sliders had a similar appearance.

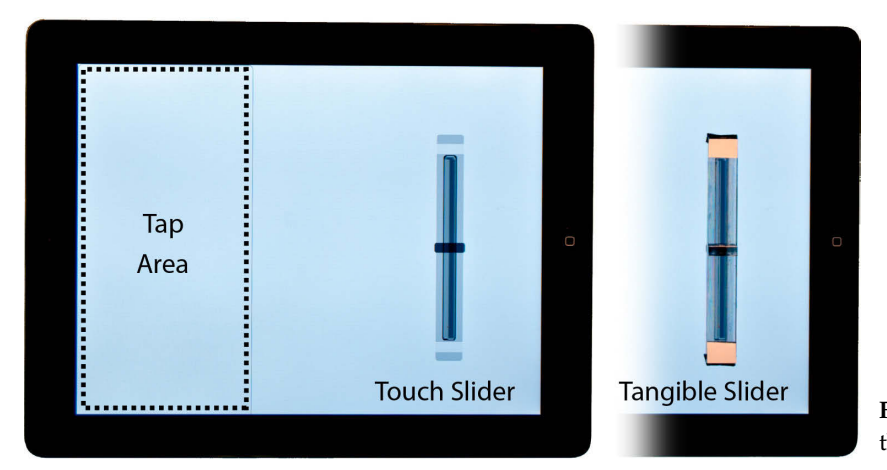

**Figure 4.9:** Top view of the tablet with the touch and the tangible slider.

#### **4.5 Task**

The primary task for this experiment was loosely designed after the tracking task used by Fitzmaurice and Buxton [FITZMAURICE AND BUXTON, 1997]. Participants held the tablet, stood in front of a wall-mounted display and had to continuously re-adjust the slider to track a target presented on the vertical display. The display showed a larger slider with both the current thumb position and the desired position (the *target*) (see Figure

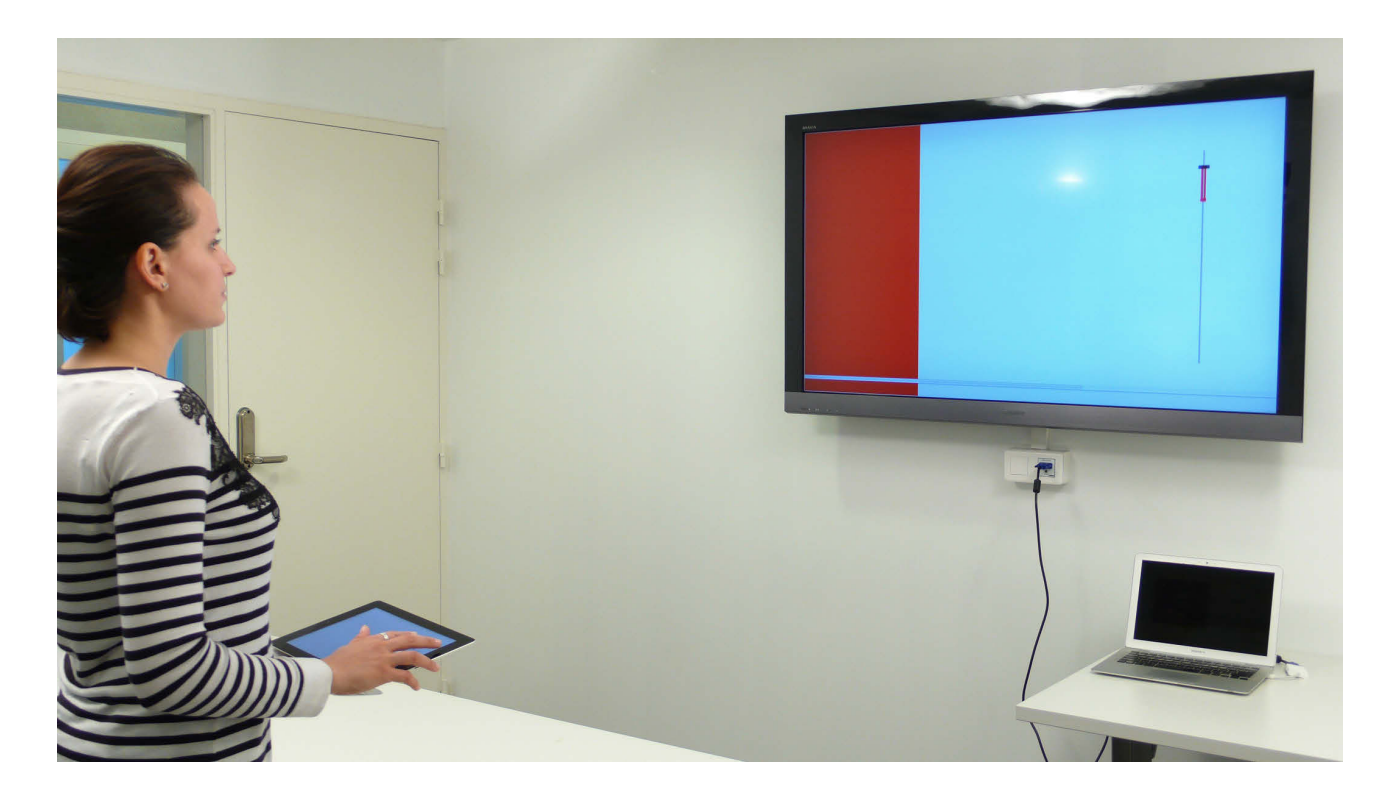

**Figure 4.10:** The experimental setup.

4.10). A red bar connected the two to highlight the error. Subjects were instructed to keep this error as small as possible at all times.

The target followed a precomputed 1D path among four different paths whose order was randomized within each block. Like in [FITZMAURICE AND BUXTON, 1997], the target moved at a constant speed, "darted off" at random intervals and changed direction when it reached an extremum. We used a target speed of 0.15 units per second, a dart-off distance of 0.3 units and a dart-off interval between 2 and 4 seconds. A *unit* equals the slider's total range.

During the *tracking + reacquisition* task, the left side of the vertical display lit up red — which we refer to as the *tap stimulus*, see Figure 4.10 — at pre-defined random intervals between 2 and 6 seconds (about 20 times per trial). When this happened, subjects were instructed to tap the corresponding area of the tablet as soon as they could, then promptly return to the tracking task. The tap area was large enough to allow for confident eyes-free acquisition and its only purpose was to have participants release then reacquire the slider's thumb. In case the tap stimulus was ignored (which rarely occurred during the experiment), each new tap stimulus was queued and displayed immediately *after* the reacquisition of the slider.

Subjects were told to be as fast and accurate as possible throughout the experiment and that the tracking and tapping tasks were equally important. They were instructed to stand, hold the tablet in their non-dominant hand, and perform the taps with the index finger of their dominant hand in order to enforce the need for releasing the slider. Subjects could otherwise hold the tablet and use the slider as they wished.

Subjects were given an initial practice session of 90 seconds per technique with the *tracking + reacquisition* task. They were informed that holding the tablet could yield fatigue and were allowed to rest between trials. Subjects were videotaped during the experiment and, upon its completion, were given a questionnaire and were asked to comment on the techniques.

# **4.6 Participants**

7 male and 5 female unpaid volunteers participated in the experiment. 58% own a mobile phone with a touch screen (no interaction with gender). All agreed to be videotaped.

# **4.7 Measures**

Our three main dependent variables were:

- *Tracking Error*, the distance between the thumb and target as a percentage of the slider range, averaged over samples.
- *Reacquisition Time*, the average time between the moment the subject taps the left area of the tablet and the first subsequent touch event within the slider's active area.
- *Glance Rate*, the number of times the subject looked at the tablet as a percentage of the number of tap stimuli. Glances were accompanied with a clear downward head motion and were counted by viewing video recordings.

We additionally recorded the two following measures:

- *Tap Reaction Time*, the average time between the onset of the tap stimulus on the vertical display and the moment the subject taps this area on the tablet.
- *Misacquisitions*, the average number of times a subject misacquires the slider per tap stimulus.

A *misacquisition* was defined as a touch event that occurs *i)* outside the slider's active touch area, *ii)* at a distance less than 80 pixels to this area, *iii)* between a tap action and a reacquisition, *iv)* 200 ms or more before the reacquisition. These criteria were determined from event and video logs and effectively discriminated between misacquisitions and accidental touches such as a different finger touching the tablet during a successful reacquisition, or the left hand touching the tablet. Our measure is thereby conservative. Accidental touches are a general issue of touch surfaces and methods are devised to limit their potentially disruptive effects [Hinckley and Sinclair, 1999; Benko et al., 2006]. In our experimental design, accidental touches had no negative consequences.

# **4.8 Hypotheses**

We conjectured that the tangible slider would be faster to reacquire and that we would hence observe lower tracking errors overall during *tracking + reacquisition* tasks than using touch. We also speculated that users would be more confident and therefore would look less often at the tablet. However, we did not expect the tangible slider to bring much benefit while users operate them, hence we supposed there would be no measurable difference between the techniques in the pure *tracking* task. Therefore, our hypotheses were:

- For the *tracking + reacquisition* task: **H1.** The tangible condition yields a *lower tracking error* than the touch condition. **H2.** The tangible slider is *faster to reacquire* than the touch-operated slider. **H3.** The tangible condition yields *less glances* to the tablet than the touch condition.
- For the pure *tracking* task: **H4.** The 2 input technique perform similar in terms of tracking error.

# **4.9 Results**

Due to growing concerns in various research fields over the limits of null hypothesis significance testing for reporting and interpreting experimental results [Cumming, 2014], we base all our analyses and discussions on estimation, i.e., effect sizes with confidence intervals [Cumming and Finch, 2005]. This approach also aligns with the latest recommendations from the APA [AMERICAN PSYCHOLOGICAL Association, 2010]<sup>6</sup>.

Since the *tracking only* task as a baseline condition only provides data for the *tracking Error* measure, our report includes only for this measure results for both tasks. All other measures are specific to the *tracking + reacquisition* task.

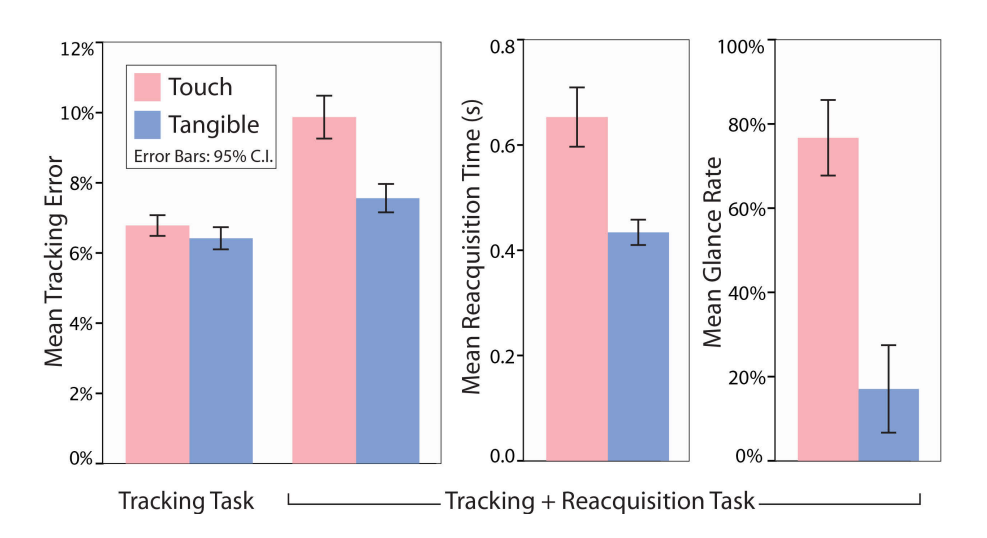

**Figure 4.11:** Results for our three measures, averaged across trials.

**Tracking Error.** As Figure 4.11 illustrates, the tracking error varied little across techniques for the *tracking* task ( $M_{\text{touch}}$ =6.78%, 95% CI [6.27, 7.29],  $M_{\text{taneible}}$ =6.42%, 95% CI [5.95, 6.90]) thereby supporting H4. For the *tracking + reacquisition task*, the tracking error increased noticeably for the touch condition ( $M_{\text{touch}}$ =9.90%, 95% CI [8.70, 11.05]), while it only showed a slight increase for the tangible condition (*M*tangible=7.56%, 95% CI [6.83, 8.30]) thereby supporting H1.

All following analyses are reported for the condition *tracking + reacquisition* only (see Figure 4.11).

**Reacquisition Time.** The higher tracking error for the touch technique is likely due to the higher reacquisition time, i.e., the time from touching the tap area (Figure 4.9 on page 68) to a successful reacquisition of the control, when using touch. Means were about  $34\%$  lower for the tangible control ( $M_{\text{tanoible}} = 0.43$ s 95% CI [0.39, 0.48],  $M_{\text{touch}} = 0.65$ s, [0.54s, 0.76s]), supporting hypothesis H2.

<sup>6</sup> Furthermore, all experimental data is available for download on the project webpage: <http://www.aviz.fr/trc>

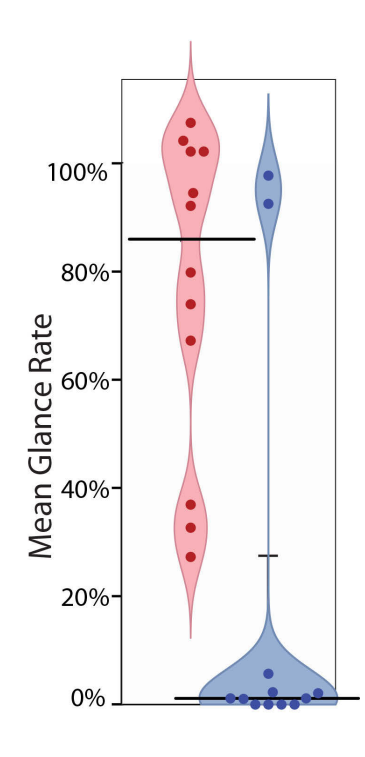

**Figure 4.12:** User strategies for glances per stimulus.

**Glance Rate.** As Figure 4.12 illustrates, glance rates are not normally distributed. We thereby report BCa bootstrap confidence intervals [KIRBY and Gerlanc, 2013]. Median glance rates are 1.1%, for tangible 95% CI [0, 3.8], and 86.4% for touch input, 95% CI [37, 102] hence supporting H3.

**Tap Reaction Time.** The tap reaction time shows only little variance across techniques: *M*touch=1.01s, 95% CI [0.70, 1.32], *M*tangible=0.83s, 95% CI [0.75, 0.91].

**Misacquisitions.** Since total number of distractor stimulus could vary across trials, we compute our measure as misacquisitions per tap stimulus. The number of misacquisitions is not normally distributed so we report again BCa bootstrap confidence intervals [KIRBY AND GERLANC, 2013]. For both techniques, values are overall low:  $Mdn_{\text{tangible}} = 0$ , 95% CI [0, 0.001]) than for touch ( $Mdn_{\text{touch}} = 0.19$ , 95% CI [0.038, 0.27]).

**Accidental touches.** We computed accidental touches per minute of task execution. Values are again generally low:  $Mdn$ <sub>tangible</sub> = 0.02, 95% CI [0.002, 0.07] and ( $Mdn_{\text{touch}} = 0.02$ , 95% CI [0.003, 0.02].

**Touch Patterns.** The cinematic logs of our experiment allow us to replay all touch events that occurred during the experiment. Figure 4.13 shows an overplot of all registered touch events for one participant for all 16 trials and illustrates characteristic patterns for each of the four conditions.

During the tangible conditions, all touch traces are along a narrow line — no straying of the participants' finger is possible as the movement of the tangible slider thumb follows a constrained 1D path. The recorded traces for the *touch* condition illustrate the increasing stray of the participant's finger. As we described before, one trial lasted 90sec. Accordingly, the traces for the *touch only* condition stray much further since in the *touch+distractor* condition, participants had to reacquire the slider every 2–6 sec thereby resetting their touch location. However, the traces illustrate that even for short interaction cycles such as 2–6 sec considerable stray occurs when using a touch screen (vertical height of the slider instrument was 8cm). While such a stray in our experimental setup had no negative consequences, it could lead to accidental activation of an adjacent control in multi-control setups specifically in the release phase of a user's finger.

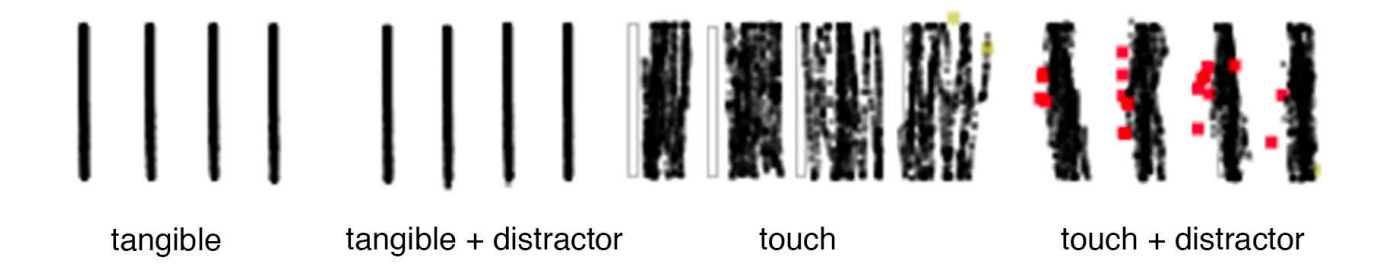

**Figure 4.13:** Touch trace patterns for the slider operation of one user for all trials of all conditions. Red dots indicate misacquisitions.

#### **4.10 Strategies**

Subjects used 3 types of strategy for managing their attention:

- 7 subjects looked at the tablet at almost every tap / reacquisition under the touch condition (average glance rate of 88%) and almost never looked with the tangible (1.6%),
- 3 subjects tried not to look at the tablet under both techniques (32% for touch and 0.72% for tangible),
- 2 subjects consistently looked at the tablet under both techniques (103% for touch and 95% for tangible).

Most subjects who switched their attention to the tablet at each reacquisition did so while acquiring the tap area. During the touch and tracking + reacquisition condition, two subjects held the iPad in front of them for a few seconds then renounced, and one subject did so during a whole 90s trial.

In the tangible condition, two subjects reported using their whole hand to find the slider's thumb. Some subjects reported using a strategy consisting in using the edge of the iPad as a frame of reference [HINCKLEY ET AL., 1997b], especially for the touch condition.

# **4.11 User Feedback**

When asked about their preference, 10 subjects replied they preferred the tangible slider and 2 subjects reported having no preference. Subjects' comments and answers to our questionnaire were consistent with our objective measures.

Two subjects commented that the iPad was too heavy to hold for such a long period of time (despite the breaks). 7 subjects commented negatively on the feeling provided by the touch screen while operating the slider (especially after extensive use) and/or commented positively on the feeling provided by the tangible slider: "the screen was a bit sticky", "after doing the task for a while I felt that the surface of the iPad was too sticky in a way", "at one point my finger was getting sweaty and it was not that easy to move the slider"; "no (less) friction with the tangible slider.", "the slider was more slippery", "less friction, faster to slide", "sliding felt a little easier than touch input because it was 'on rails' ".

#### **4.12 Discussion**

Our findings strongly suggest that an embodied instrument outperforms an unembodied one when interacting with a vertical display requiring visual attention. The tangible slider was faster to reacquire (about 2/3 the time needed for a touch slider), which also yielded a smaller tracking error in the dual-task condition. This is despite the fact that the active area of the touch slider spanned the whole height of the slider and thus was larger than the physical thumb. However with the tangible slider, subjects could have used their hand like an area cursor to first find the physical thumb, then switch to a precise grip based on the tactile information they got which is common when acquiring physical handles or manipulating physical objects in general [MacKenzie and Iberall, 1994].

**User Comfort.** More importantly though, users glanced consistently less often at the tablet when using the physical slider (Median 1.1% of the time versus 86.4%). Note that no critical event could be missed if subjects briefly switched their attention down, and they could easily catch up with the tracking task as they looked back at the target. Despite the relatively low cost of looking down for performance, most subjects did so only

once they became aware of frequent misacquisitions (the number of misacquisitions negatively correlates with the glance rate,  $R = -0.708$ ,  $95\%$  CI [-0.91, -0.23]).

Although most subjects reported feeling more effective when they could maintain their visual attention on the vertical display, it is likely that they kept looking at the display also because it was simply more natural and comfortable. One subject did report feeling uncomfortable switching back and forth between the two displays in the touch condition and mentioned neck discomfort at the end of the experiment.

User feedback further suggests that operating the tangible slider once acquired provides a better user experience compared to dragging on the iPad's touch surface. As for performance, we did not expect the tangible slider to be more efficient to operate once acquired, but we did find a trend in the pure tracking task that deserves further examination considering that the mechanical design of our tangible sliders was very basic. Possibly, a smoother gliding behavior would result in a measurable effect.

Overall these findings provide another strong case for the use of embodied instruments. Still, although our tangible underwent several iteration cycles and its design has been validated by our experiment, it does not measure up to commercial physical controls. One subject felt the slider was "flimsy" and did not move smoothly enough and another felt its resistance was too low. Tracking errors also occurred, mainly due to a misplacement of the tangible slider. The slider had to be at a fixed position for the purpose of the experiment, i.e., the tangible had to placed exactly on top of the virtual slider displayed underneath. When used with our sample application, the virtual part of the instrument would align itself perfectly underneath the detected tangible.

**Limitations.** Despite providing useful findings, our controlled experiment has a number of limitations that deserve further inquiry:

- we only tested sliders (other potential controls are buttons, rotary knobs, etc.),
- the experiment does not capture the manipulation of multiple controls,
- we only used a low-level tracking task instead of a real-world visual exploration task,
- the experiment does not perfectly mimic interaction with an actual WSD environment (which includes locomotion).

Furthermore, the experiment focuses on acquisition and manipulation of controls and does not provide any information on how easy it is to lay them out on the tablet and map them to functions, as illustrated in Section 3 on page 62 "Sample Application".

**Support for our Requirements.** Tangible remote controllers have unique properties that make them wellsuited for tasks that demand mobility and visual attention on high-resolution wall-sized displays. With respect to our requirement R1, they demand little visual attention, especially compared with touch-only solutions. Our user experiment confirms that, at least for sliders and for low-level tracking tasks, tangible controls are easier to operate when users' attention is focused on a vertical display.

With respect to our other requirements: R2) tangible remote controllers require no external visual feedback and therefore preserve information that is of immediate interest to users, the visualization displayed on the wall-sized display; R<sub>3</sub>) they support user locomotion; R<sub>4</sub>) tangible controls can come in different flavors, although most of them are especially suited to 1-D tasks like dynamic queries. Two other key tasks for visual exploration on wall-sized displays are object selection (through 2-D pointing) and search (through text input) which are outside the focus of this work.

Finally, R5) our tangible controls are modeled after GUI widgets and are generic. They make it possible to deport GUI widgets from existing applications to a portable tablet, which can facilitate the porting of existing applications and transfer of user knowledge. Tangible remote controllers can also be customized by endusers, who can choose the controls that are relevant to their task and lay them out in a way that is meaningful to them.

# **5 Conclusion**

We provided an exploration of the use of tangible remote controllers for interacting with wall-sized displays, and motivated their use for tasks that demand visual attention. We explained how tangible remote controllers can be built with off-the-shelf multi-touch tablets and custom-made tangible controls that exploit the capacitive sensing capabilities of tablets.

The main focus for this work was to investigate the effects of embodiment for instruments. We thereby explored the *physicalization* of existing visualization instruments considering the entire usage environment, i.e., to explore possible benefits of instruments whose physical handles are better adapted to fit the human operator in a usage environment that benefits from user locomotion and eyes-free interaction. Such instruments allow then to leverage capabilities that most users train implicitly throughout their life whenever they interact with their surroundings. One key benefit with this approach is that *physicalized* instruments retain the specialization of existing GUI instruments for their intended domain object. Furthermore, the approach allowed the empirical comparison between similarly designed embodied and unembodied controls.

The main goal of the *physicalization* of instruments is the removal of bottlenecks in the line of communication between a user and her domain object (see Figure 3.5). For many GUIs these bottlenecks are located between the user and the logical part of an instrument: users often only have generic physical handles to their disposal with which they can activate different instruments in a time-multiplexed fashion. TUIs on the other hand solve part of this issue through space-multiplexing, though possibly creating new bottlenecks, e.g., by introducing less effective or efficient logical instruments. More research is needed to investigate which physical designs beyond the physicalization of existing GUI controls are most effective and efficient depending on the the user's intended task.

With the democratization of digital fabrication technologies [GERSHENFELD, 2008; TANENBAUM ET AL., 2013] users can now create more and more physical artifacts. Soon such machines will be able to produce objects that can instantly be utilized as specialized input devices. However, more research is required to support users efficiently in making such technology widely accessible even to non-expert users.

Besides supporting the physicalization of controls, such fabrication technology can also be used to physicalize a visualization itself. This appraoch seems promising as it removes the split of input and visual output domain. I discuss and study possible benefits of physicalized visualizations in the next chapter.

**5**

# **Case Study: Possible Benefits for the Physicalization of Information Displays**

*"Il y a un Relief de Namur dans les Tuileries, je vous demanderay d'avoir la complaisance de le venir voir avec moy. Je vous feray toucher au doigt et à l'œil les deffauts de cette place qui sont en bon nombre et à mesme temps apercevoir de quelle manière se pourroit corriger celuy qu'on m'impute."*

*—Sébastien Le Prestre de Vauban*

In the previous chapter, I presented and discussed a case study on the embodiment of controls. In this chapter, I now approach physicalization of information displays from the other side and evaluate the embodiment of a visualization. My focus here is on showing why this can be useful, and which benefits can be expected by giving physical form to a visualization.

We start with an overview of research in closely related areas, after which we motivate our experimental design. We then report on a first experiment whose purpose was to estimate the effect of physicalization on user efficiency for reading a visualization. We then report on a follow-up experiment whose purpose was to understand which unique features of physical visualizations may account for these results. We then conclude with a general discussion and suggestions for future work.

Main portions of this chapter were previously published in JANSEN ET AL. [2013]. Thus any use of "we" in this chapter refers to Yvonne Jansen, Pierre Dragicevic, and Jean-Daniel Fekete.

# **1 Background**

We discuss related work, including data sculptures, work from tangible computing, and studies on the manipulation and perception of physical objects.

#### **Related Studies**  $1.1$

Three types of studies are relevant to physical visualizations: psychology studies on object manipulation and cognition, studies on object manipulation in virtual reality (VR) environments, and studies on 3D rendering and perception.

Physical Objects and Cognition. A vast body of research in educational science and developmental psychology suggests that the manipulation of physical objects can promote understanding and learning [BARA ET AL., 2004; O'MALLEY ET AL., 2004; ZUCKERMAN ET AL., 2005]. Part of this research is motivated by the *embodied* cognition thesis, according to which cognition is supported by the body and the physical world [WILSON, 2002; DOURISH, 2004]. However, we do not know of any study comparing physical with on-screen visualizations.

VR Object Manipulation. Virtual reality (VR) is interested in reproducing the physical world, including our natural abilities to manipulate objects. Studies in VR suggest that for 6DOF tasks, 6DOF input devices like physical props are more effective than 2DOF input devices like computer mice [HINCKLEY ET AL., 1997a]. Other factors such as lag or the spatial separation between motor actions and visual output are thought to impact performance [WARE AND BALAKRISHNAN, 1994; WARE AND ROSE, 1999]. While providing interesting insights, these studies focus on tasks in the motor domain, where vision merely serves object manipulation. They do not easily generalize to tasks in the visual domain, where object manipulation merely serves vision.

3D Rendering and Perception. While the physical world provides a plethora of powerful depth cues [Topp, 1995], computer-generated content needs to create all these cues explicitly. Ware and Franck [WARE AND MITCHELL, 2005] found that head-coupled stereo viewing and high rendering quality improve path following in large 3D graphs to the point that they outperform 2D graphs. Volumetric displays have been shown to provide the best depth perception but have low resolution [GROSSMAN AND BALAKRISHNAN, 2006]. Despite recent advances, current hardware is not yet able to closely mimic the perception of real objects.

#### **Studies Involving Physical Visualizations**  $1.2$

McGookin et al. [McGookIN ET AL., 2010] studied how hybrid physical/virtual visualizations and sonification can help visually impaired users read charts. They mention several advantages of the physical modality such as "two-handed interaction, quick overviews, spatial frame of reference and flexibility to employ fingers for marking". However, their study was only a usability evaluation and they made no comparison with a different modality.

In his thesis, Dwyer [DwyER, 2004] compared a physical 3D visualization to printouts of small multiples for infovis tasks, and found that the two differed depending on tasks. Although two different modalities were used, the purpose was to compare visual mappings. Since each modality used a different visual mapping, the study provides no insight on the effect of modality.

Cockburn and McKenzie [Cockburn AND McKENZIE, 2002] compared physical versions of DataMountain (2D, 2.5D and 3D) with equivalent on-screen representations. The 3D version performed worse than 2D overall, but the physical modality was found to outperform the on-screen modality. The study however focused on spatial memory and item retrieval times, not on infovis tasks.

Jacob et al. [JACOB ET AL., 2002] evaluated the effect of physical manipulation across different modalities (paper, tangible, pen+GUI). They found a slight advantage for the tangible interface which might likely be bigger

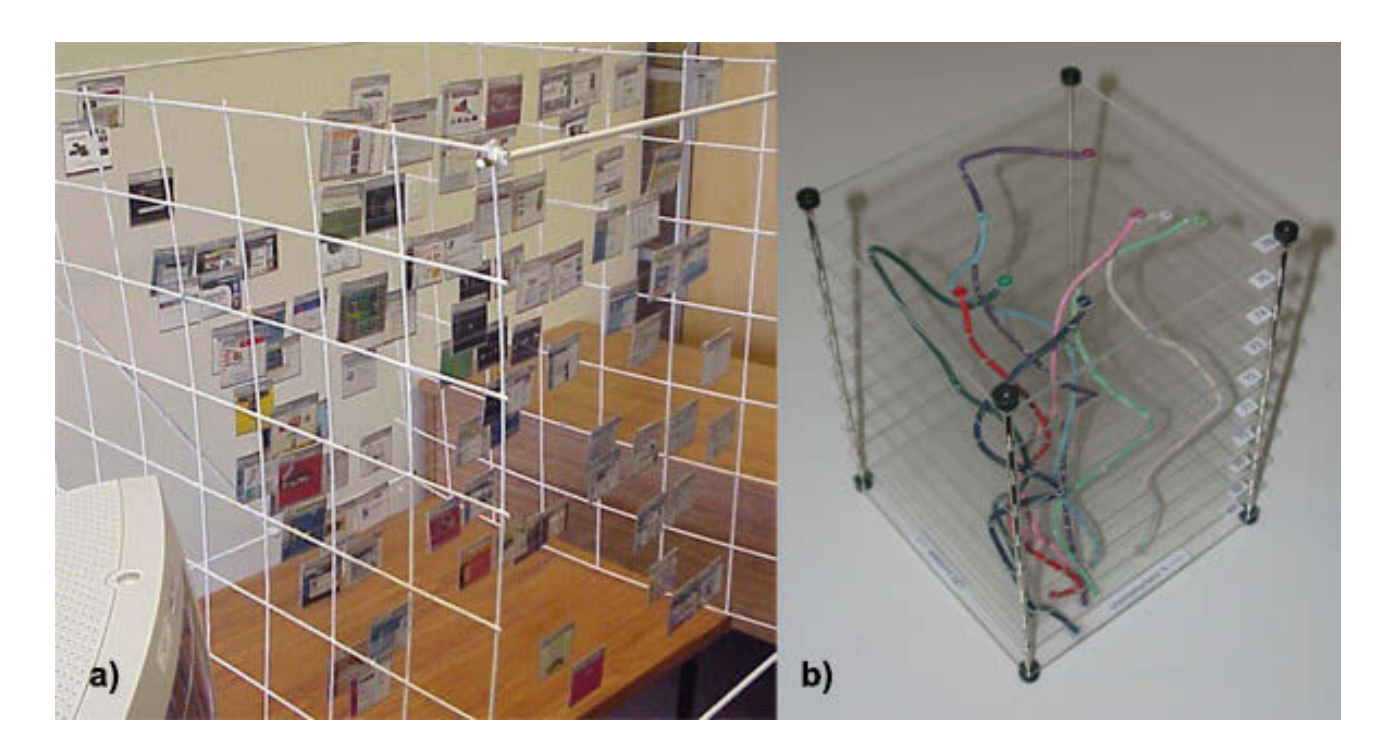

**Figure 5.1:** Physical visualizations used for evaluations: a) Data Mountain, b) 2.5D visualization created by Tim Dwyer to evaluate against small multiples representation of the same data.

with a higher performance tangible technology (lower latency etc.). The main focus of this study was however physical manipulation and not visual information retrieval as only text was manipulated.

Similarly, [WALDNER ET AL., 2006] evaluated user performance between tangible, touch screen, and paper pieces. The task required to manipulate pictures and uncover hidden ones below. Even though this was a cross modality comparison, the task stemmed not from the infovis domain.

# **2 Study Design Rationale**

Visualization designs can be compared according to their *visual encoding* (including 2D and 3D) or the *modality* they use (including on-screen, physical and printouts). So each design can be seen as a cell in a table where columns are encodings and rows are modalities (Table 5.1). Any two cells can be compared according to one or several metrics of interest (i.e., performance on specific tasks, insights, engagement, hedonic qualities, learning facilitation, etc.). The number of possible comparisons is huge and we can only address a small subset here.

The vast majority of previous studies involved horizontal comparisons across the "on-screen" row according to a few performance metrics. One exception is [Dwyer, 2004], a diagonal comparison across the "physical" row and different visual encoding columns. Given the rising popularity of data sculptures, we first set ourselves to answer the following research question:

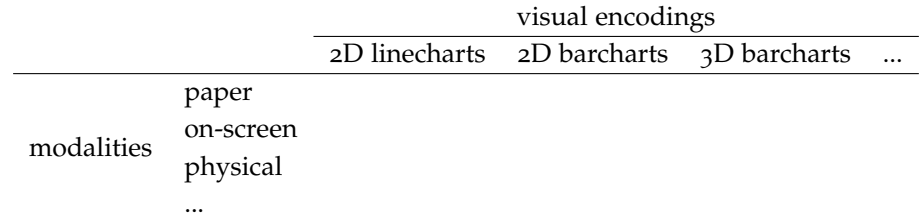

Table 5.1: Possible comparisons for visualization designs across modalities or visual encodings. Horizontal comparisons are most common, some examples exist for diagonal comparisons, while vertical comparisons have so far not been published.

#### **Research Ouestion:**

What effect has embodiment on the efficiency of reading 3D visualizations? Or more specifically, can physical visualizations outperform equivalent on-screen visualizations at information retrieval tasks?

This question involves vertical comparisons, something that to our knowledge has never been considered.

We test a single visual encoding and a small set of tasks but attempt to carefully eliminate any possible source of confound or bias. We now first motivate our choices for the visual encoding (3D encodings are very typical of physical visualizations while still widely used on computers) and for the tasks (we did not try to find tasks for which 3D outperformed 2D - a horizontal comparison - but instead focused on having clear, unambiguous and reproducible tasks).

# 2.1 Datasets

We used country indicator data from Gapminder such as electricity consumptions, birth rates or car mortalities. The availability of data varies highly across countries thereby we treated the raw datasets to select subsets according to properties as following:

- 1. country indicators must be easy to understand and all different from each other,
- 2. country names must no longer than 15 characters,
- 3. intervals between years must be evenly space,
- 4. prefer countries with high variance across years,
- 5. there must be at least one year X where all values across countries differ by at least 3% of the dataset's maximum values, and
- 6. the year *X* must not be the first or last year included in the dataset.

The reason for 1) is that many datasets, available from the Gapminder databank, are difficult to interpret. We omitted these to avoid confusing users. The reason for 2) is to avoid that long names can be spotted within a visualization simply through pre-attentive cues. With  $\beta$ ) we ensure a linear representation of time along the time axis. Due to 4) all visualizations show occlusion when represented in  $3D$ . This ensures that participants need to change their viewpoint to be able to complete the tasks. Requirements 5) and 6) are necessary so that tasks retains similar difficulty across datasets.

We generated 16 datasets in total, each consisting of the value of a country indicator for 10 countries over 10 years (100 values total). Choosing small datasets allowed us to keep the experiment complexity under reasonable limits, and to use enough repetitions to level out task difficulty and possible adherence and attachment effects dues to specific datasets. We expect that if differences are found for small datasets, they should generalize and maybe even be magnified for larger datasets. All datasets used are described in Appendix 1 on page 159 and available for download online<sup>1</sup>.

# **2.2 Tasks**

In contrast with evaluations of full infovis systems, we are not studying how advanced exploration tools can help users answer complex questions. Instead we are interested in the general usability of on-screen and physical visualizations, we derived our tasks from taxonomies of low-level information retrieval tasks [Amar et al., 2005; Wehrend and Lewis, 1990]. To keep the length of the experiment manageable we used data gained from pilot studies to converge on 3 different tasks:

- **1.** *Range task***.** Indicate the range of values for a given country.
- **2.** *Order task***.** Sort the values for a given year ascending.
- **3.** *Compare task***.** Locate three given country/year pairs and determine which one has the lowest value.

We were initially interested in including overview tasks such as estimating trends [WEHREND AND LEWIS, 1990] or finding anomalies [Amar et al., 2005], but they turned out to be hard to operationalize. Nevertheless, our three tasks cover a range of elementary operations such as finding data points or comparing values, and they require some cognitive effort. Each task was expressed in the *data domain* independently from any visual mapping. For example: "Indicate the range of suicide rates for Denmark".

We used the 3D on-screen visualization (see below) to devise a *range* task, an *order* task and a *compare* task per dataset. Since the datasets were real the difficulty of the tasks could not be fully controlled. However, since users could become familiar with a dataset after answering each question once per dataset, we changed datasets after completion of the three tasks. We chose tasks that were hard enough but feasible when carried out under the 3D on-screen condition, and further conducted a pilot study to level out difficulties.

# **2.3 Visualization**

As discussed before we chose to assess the effect of modality when a 3D visualization is used, as we are more likely to find interesting differences than with a 2D visualization. We chose 3D bar charts as they require low "visualization literacy" and are conceptually easy to understand. 3D bar charts are among the most commonly used 3D visualizations (e.g., recently for the Google Zeitgeist 2011 visualization, or in scientific articles such as [VanCuren et al., 2005]) and are supported in most visualization and spreadsheet software (e.g., Spotfire, MS Excel). In addition, 3D bar charts can accommodate many different data types such as time series or matrix data. Most important for our purposes, they can be made perceptually similar on both presentation modalities (see Figure 5.2 b, c) using standard software libraries and digital fabrication technology.

**General Visual Design** The 3D bar chart was an array of bars whose heights were proportional to the value of the row/column pair (country and year). We tried several methods for limiting occlusions: a physical chart

<sup>1</sup><http://www.aviz.fr/physmaterial>
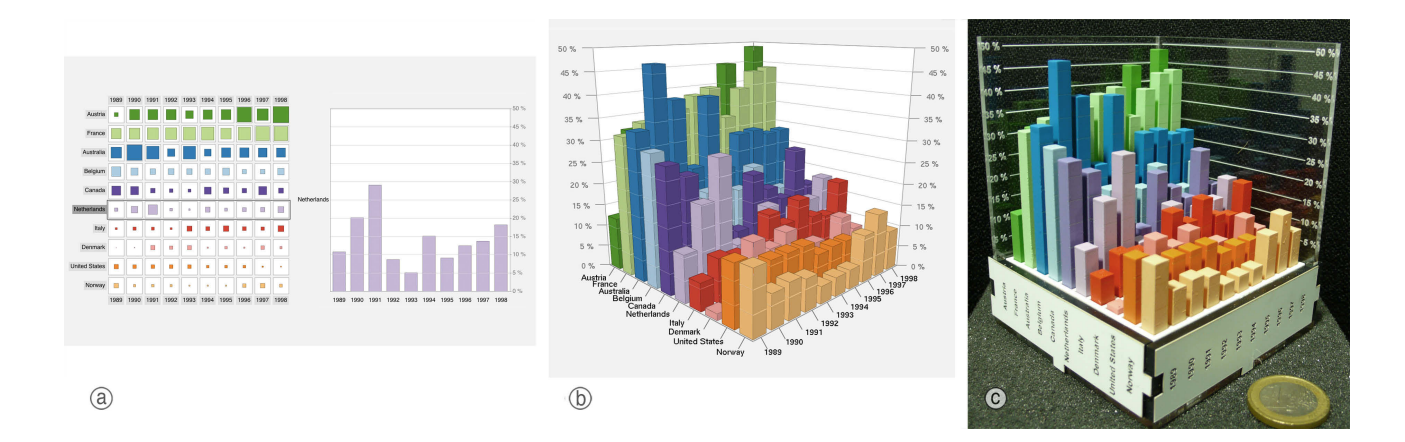

**Figure 5.2:** Education expenses data shown under the three conditions: a) on-screen 2D control; b) on-screen 3D bar chart; c) physical 3D bar chart.

with transparent acrylic bars, and for the on-screen version, translucent and/or thin bars, showing only the top of the bars, and combinations of both. They all turned out to have poor legibility. We therefore kept the traditional bars.

Occlusion was instead minimized by ordering the countries using a similarity-based ordering algorithm for adjacency matrices [Henry, 2008]. This algorithm optimizes the matrix along one dimension to cluster countries who are similar. As color coding is common in 3D bar charts, bars from each country were assigned a separate color using a categorical scale from ColorBrewer2.org. Axis labellings were automatically computed using the algorithm by Talbot et al [Talbot et al., 2010]. In order to facilitate the reading of values and as recommended by Tufte [Turre, 1986, p. 126], tick lines were also displayed on bars.

On-screen Design. The on-screen 3D bar chart visualization (Figure 5.2b) was developed using Jzy3d<sup>2</sup>, an open source Java/OpenGL library for displaying 3D charts such as bar charts and scatterplots.

The key feature to support with this modality was 3D navigation. Although previous studies suggest that the mouse is not the most adequate device for 3D manipulation and navigation [ZHAI AND MILGRAM, 1998; Zhai et al., 1996; Hinckley et al., 1997a], not all 3D tasks require high-DOF control [Smith et al., 2001]. In our case, tasks do not require to zoom or translate the chart, nor do they require rotations around the axis perpendicular to the screen (roll). Therefore we simply mapped x and y mouse axes to yaw and pitch rotations, a technique that has been shown to be effective for 2-DOF rotations [BADE ET AL., 2005].

Although 3D visualization packages typically come with many features, we tried to take these out of the equation as much as possible to separate effects due to physical instruments from those due to physical displays as much as possible (cf. on page 77). This is to facilitate the interpretation of our results, and also because in the future physical models may support similar features. We therefore limited the features to:

• *Label placement*. We use jzy3d's default text rendering that keeps labels horizontal and oriented towards the viewer. Although the physical modality does not benefit from this feature, it is so common in 3D chart packages that we chose to keep it. In addition, we extended and fine-tuned the placement algorithm so that labels almost never overlap.

<sup>2</sup><http://www.jzy3d.org>

- *Scale display*. jzy3d automatically shows and hides scales depending on the chart orientation, so that they never occlude the bars. We chose to keep this feature as well because it is useful and commonly supported in 3D charts.
- *Bar highlighting*. Bars can be marked and unmarked on mouse click. We support this feature because it is common, it greatly facilitates some tasks (especially Compare) and because bars can be touched in the physical modality.
- *Perspective switch*. Since it was not clear which projection was best, we let users switch between perspective and orthographic views with the mouse wheel. In the latter mode, the bar chart orientation could snap to the side views.

Considering today's standard technologies (i.e., desktop computers, current 3D software and passive physical visualizations), we believe these features yield a rather fair comparison between modalities. Removing those features would have biased the comparison towards the physical modality, since today they are standard on computers but hard or impossible to support on physical visualizations.

**Physical Design.** The physical 3D bar charts (Figure 5.2c) were replicates of the on-screen 3D bar charts in terms of layout, colors and proportions, with a few minor changes such as label placement. They were built so that they could be held and turned around in a similar way to their on-screen counterparts.

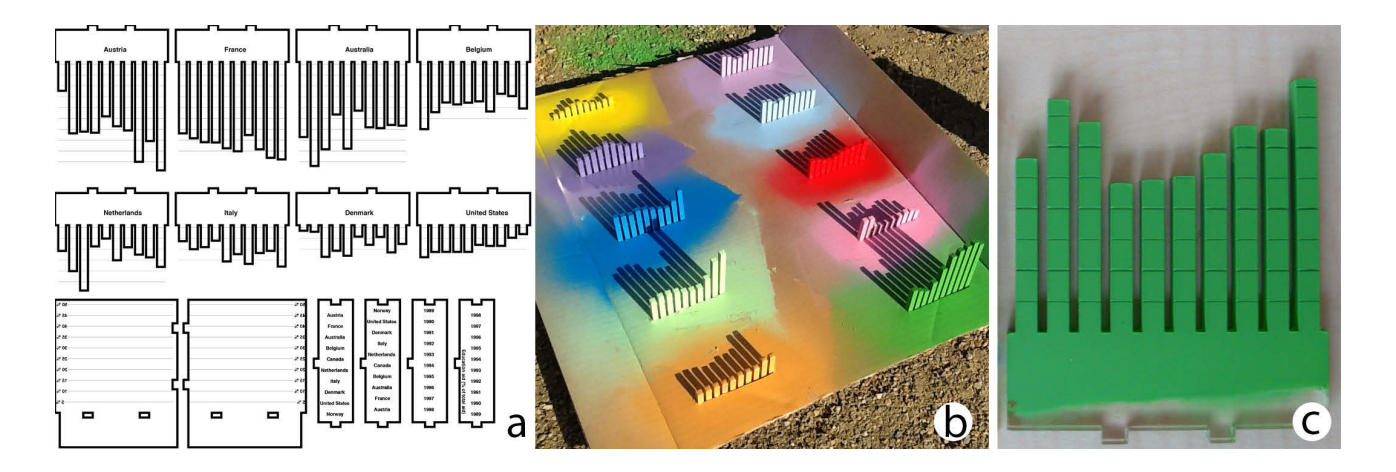

**Figure 5.3:** Creation of the physical barcharts: a) laser stencil, b) spray-painting, c) engraved bar lines.

The bar charts were made of laser-cut acrylic. We generated laser stencils with custom software to automatically from the data to ensure accurate visualizations (see Figure 5.3 and Figure A.1 on page 161 for a scaled-down example). For each country in a given dataset, a  $2D$  bar chart slice was cut ( $5\times$ 5mm for each bar, 2mm spacing between bars). Each of these slices was then spray-painted following the same color scheme as used for the on-screen design (Figure 5.3b). Finally, Tufte's bar lines [Turre, 1986] were engraved on two sides (Figure 5.3c).

In addition, for each 3D bar chart two scales were made from transparent acrylic sheets, on which axis labels and lines were engraved. The base of the model was built from five pieces of acrylic. Country and year labels were engraved on all four sides of the base, using a vertical orientation. Although this may require rotating the object slightly to facilitate reading, it makes the object more compact and easier to handle.

All pieces were assembled, then glued together to make the object feel sturdy. The outer dimensions were  $8\times8$ cm, with a weight ranging from 270g to 350g depending on the dataset. A total of 13 such charts were made for the study.

## **2.4 Additional Control Conditions**

Although the focus of our study was to compare between the on-screen and the physical setups described above, we added two control conditions to use as baselines of comparison: a 3D stereoscopic condition and an interactive 2D condition.

**Stereoscopic Control Condition.** On-screen 3D charts provide depth cues through perspective and structure from motion. To assess the benefits of extra depth cues, we added a condition with stereoscopic rendering.

We used quad-buffered stereo rendering in OpenGL and presented the stereo images on a HP 2311 gt 23", a 3D monitor based on polarized horizontal interlacing that only requires passive glasses. We removed the orthographic mode, because it is not possible to provide stereoscopic cues that are consistent with an infinite viewing distance. Since the HP display can also be used as a normal monitor, the same display was used for the normal (mono) on-screen condition.

**2D Control Condition.** Although our goal is *not* to compare 2D with 3D visualizations, we included an on-screen interactive 2D condition as a comparison baseline. We tested three such designs:

- 1. *Line charts*. Superimposed line charts are a common technique for displaying our type of data, but consistent with previous findings [Javed et al., 2010], ten different overlapping time series caused too much visual clutter.
- 2. *Small multiples*. Cutting the 3D bar chart across its two main axes produces twenty 2D bar charts. We displayed all of them, together with a magnified view. This option turned out to be confusing because the data was duplicated and it was hard to mentally switch between the two axes.
- 3. *Matrix*. The whole dataset can be displayed as a matrix and the values shown with squares within cells [Elmqvist et al., 2008a]. Since it is difficult to compare squares precisely, we let users select columns or rows to get the corresponding 2D bar chart.

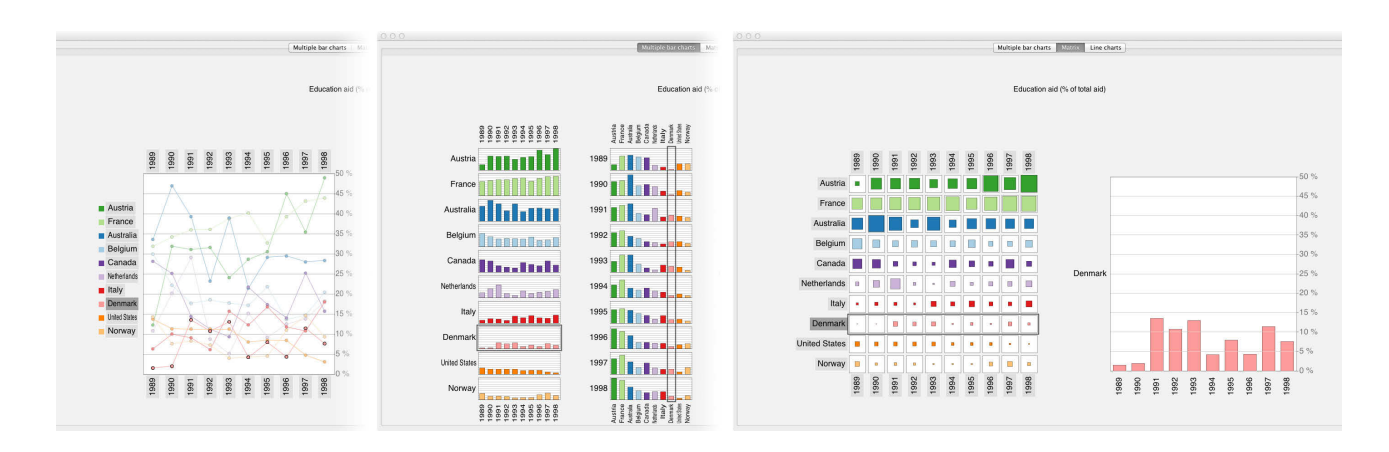

**Figure 5.4:** The 3 designs we explored for the 2D baseline condition. All of them include a detailed 2D barchart to the right: a) line charts, b), small multiples, c) matrix.

We chose the last approach as it seemed to be the most efficient (Figure 5.2a). It is also consistent with the 3D chart in several respects: i) it supports the same types of datasets; ii) it has similar scalability; iii) it is conceptually similar: the matrix view is analogous to a top view of the 3D model and the 2D bar chart view is analogous to a side cut.

Users could click and cross [Accot and Zhai, 2002] columns and row labels to update the 2D bar chart view. As in the 3D chart, they could also highlight individual bars, either on the matrix or on the bar chart view. The axis labeling, chart proportions, Tufte's lines, colors and visual footprint were similar to the 3D chart.

#### **3 First Experiment**

The goal of this first experiment was to assess the efficiency of physical 3D visualizations with respect to equivalent 3D on-screen visualizations for information retrieval tasks. The experiment was of exploratory nature as participants did not receive concrete instructions on how to interact with the visualizations.

**Techniques** For this study we define a *technique* as a combination of a *visual mapping* and a *modality*, with all associated interaction techniques. We included four such techniques (see Table 5.2, and the previous section for details).

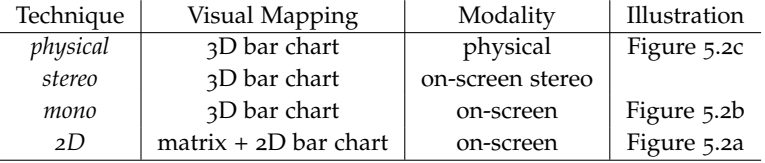

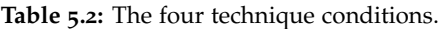

**Tasks.** Tasks consisted in answering questions about country indicators, as explained in the previous section. We used 3 types of questions corresponding to the *range* task, the *order* task and the *compare* task described on page 81.

**Procedure.** Subjects were first given initial instructions and explained the three types of questions (see Appendix 3 "Instructions" (on page 162) for screenshots of all instructions presented to participants). They were then tested for correct stereovision using a subset of Julesz' random-dot test [JuLESZ, 1971].

Subjects were then presented the 4 techniques one after the other. With every change of technique, they were explained the technique and performed a training run on a dataset different from the experimental datasets, where they practiced answering each type of question. They then saw 3 datasets in sequence. With each change of dataset, they were briefly explained the country indicator and its meaning. They then had to answer 3 questions, one per task type.

Below the question a "Start" button was displayed, and pressing it displayed the possible answers. For the *range* task, subjects had to set two sliders labeled like the axes. For the *order* question, they had to press 10 buttons labeled with country names in the right order. For the *compare* question, they had to press the correct button among three. These buttons were labeled with the values to search for (e.g., "Spain in 2010") and were revealed only after "Start" was pressed.

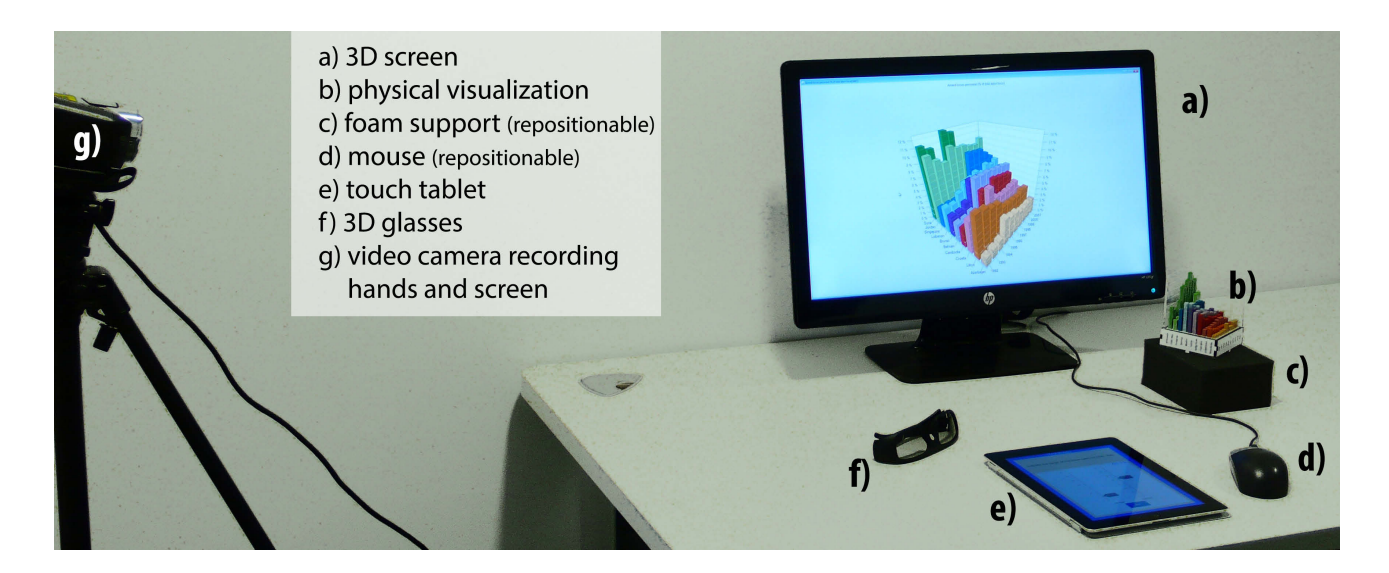

**Figure 5.5:** Setup for the first experiment.

Subjects were initially instructed to read the questions carefully before hitting "Start" and turning to the visualization. They were then asked to be as fast and accurate as possible before pressing "Done". Each time a question was displayed, a message was displayed below the question to remind them of these instructions.

All instructions, questions, and possible answers were given on a separate touch tablet. All subjects agreed to be videotaped. The experiment lasted one hour on average.

**Experimental Setup.** Figure 5.5 shows the experimental setup for all *technique* conditions. Physical bar charts were placed on a foam block by the experimenter. The computer mouse and foam block were repositionable. The computer mouse, 3D glasses and physical charts were present only during the relevant conditions.

**Measures.** We used two measures of performance: *time on task* and *error rate*. The *time on task* was the interval between the press on "Start" and the press on "Done". All errors were normalized between 0 and 1. For the *range* task, the error was the average absolute difference between the entered min & max values to the true values, divided by the total axis range. For the *order* task, the error was the normalized Kendall Tau distance (i.e., the number of pairwise disagreements) between the answer and the true order [KENDALL, 1938]. For the *compare* task, the error was 0 or 1, depending on whether the answer was correct or not.

Since all tasks were feasible with a low error rate under all conditions, time and errors should be linked by a speed-accuracy trade-off and should both capture task difficulty equally well. We instructed subjects to be accurate, and therefore we do not expect to find sizable differences in terms of errors. If this is true this will allow us to base our analysis on time, a more sensitive measure than error rate.

**Participants.** 16 subjects (7 female, mean age 29) were recruited from our university campus. We considered that experience in solving infovis tasks might influence subjects performance and therefore recruited half of our participants from researchers in the field of infovis. All had perfect or corrected to perfect vision and successfully completed our stereo-vision test.

**Design.** The mapping between datasets and techniques was counterbalanced across subjects by keeping the order of datasets constant and having the presentation order of the techniques follow a balanced latin square (yielding 4 subject groups).

The main factor was *technique* (physical, stereo, mono, 2D). Secondary factors were *infovisbg* (yes, no), *group* (1..4) and *task* (range, order and compare). Therefore we had 16 participants  $\times$  4 techniques  $\times$  3 datasets  $\times$ 3 tasks = 576 questions with performance measures.

**Hypotheses.** Currently no theories exist from which we could predict effect sizes. The purpose of this experiment is accordingly two-fold: *i)* confirm prespecified estimates derived from a pilot with four subjects, *ii*) provide data for an exploratory analysis — after testing our prespecified estimates — to inform the design of follow-up experiments. We published our prespecified estimates before running the final experiment [JANSEN ET AL., 2012b]. Our hypotheses are based on this pilot:

**H1** Task time with *physical* is about 15–20% lower than with both *mono* and *stereo*.

**H2** *2D* outperforms all other techniques by no more than 50% in time.

**H3** *stereo* is slightly faster than *mono*.

#### **3.1 Results**

Similar to the report of results in Chapter 4, we base all our analyses and discussions on estimation, i.e., effect sizes with confidence intervals [CUMMING AND FINCH, 2005] in alignment with the latest recommendations from the APA [American Psychological Association, 2010]. The complete experimental data and all analyses from this experiment are publicly available online<sup>3</sup>.

We found *technique* to exhibit no important effect on the generally low *error rate* (*Mdn*<sub>mono</sub> = 0.119, 95% CI  $[0.005, 0.121]$ , *Mdn*<sub>stereo</sub> = 0.119  $[0.005, 0.124]$ , *Mdn*<sub>physical</sub> = 0.016  $[0.009, 0.072]$ , *Mdn*<sub>2D</sub> = 0.003  $[0.001, 0.004]$ .

We thereby focus our analysis on time. All *time on task* measures were log-transformed to correct for skewness [Sauro and Lewis, 2010]. All reported means are antilogged and therefore indicate geometric means [Sauro and Lewis, 2010]. Reported differences in pairwise comparisons are also antilogged and therefore indicate *ratios* between geometric means.

Pairwise post-hoc comparisons reveal that all techniques differ except for *mono / stereo*.

Figure 5.6 summarizes the differences together with our initial hypotheses. The x-axis shows time ratios between techniques (times being geometric means of all *time on task* measures), e.g., 0.8 means the first technique takes on average 20% less time than the second. Intervals indicate all plausible values, their midpoint being about 7 times more likely than their endpoints [CUMMING, 2011].

Overall our data is consistent with our hypotheses, with a few uncertainties as to the actual effect sizes. *Physical* may be slightly faster than expected. *2D* may be slightly faster too, but not compared to *physical*. Contrary to *H3*, there is no evidence of *stereo* outperforming *mono*. Overall, we can safely conclude that the physical 3D visualization is more efficient than its 3D on-screen counterpart, mono or stereo alike.

As Figure 5.7 shows, the main effect was mostly consistent across tasks with an interaction between *technique* and *task*, i.e., the advantage for the *2D* technique was less pronounced for the *compare* task while showing a

<sup>3</sup><http://www.aviz.fr/physmaterial>

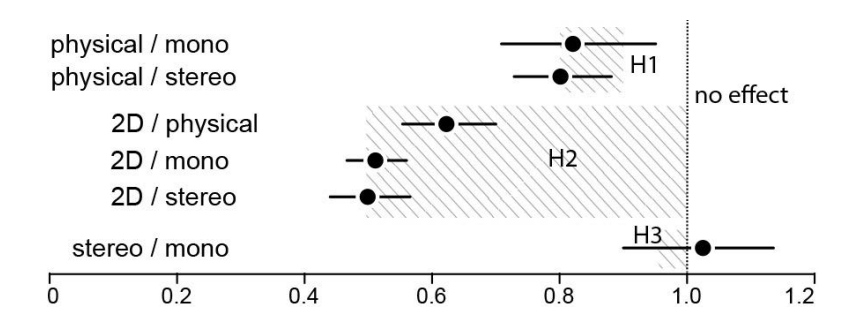

**Figure 5.6:** Time ratios between techniques, with 95% CIs. Hatched areas indicate expected effect sizes as expressed in our hypotheses.

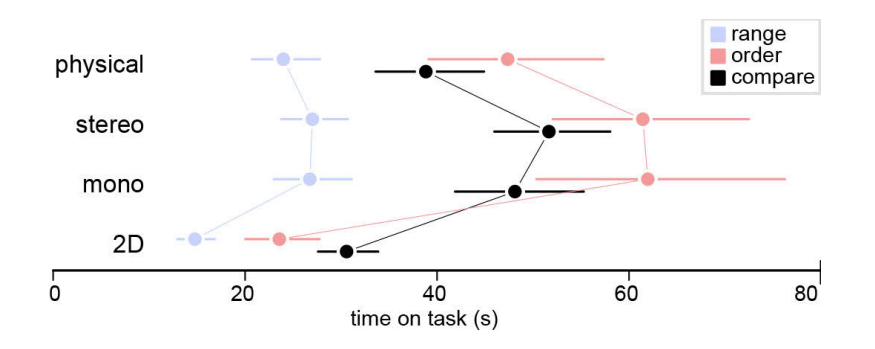

**Figure 5.7:** Average time per technique and task, with 95% CIs.

stronger effect for the *order* task. So although *2D* beats all 3D conditions, the effect is weaker if a task cannot be solved by one 2D cut (*compare* task).

Neither *infovisbg* (infovis background) nor *group* (ordering of techniques) had a relevant effect on *time on task* (*M*no infovisbg = 35.8s, 95% CI [31.1, 40.4], *M*infovisbg = 33.9s [30.0, 37.8], *M*group <sup>1</sup> = 33.2s [28.0, 38.4], *M*group <sup>2</sup> = 40.8s [35.7, 46.6],  $M_{\text{group 3}} = 30.1$ s [25.1, 35.7],  $M_{\text{group 4}} = 36.1$ s [29.2, 42.4]).

**User Feedback.** When asked to rank techniques according to preference, subjects gave median rankings that were consistent with technique speed. One subject mentioned finding the 2D matrix very efficient but preferred the physical chart in terms of "fun and comfort". Another found the physical chart "very easy to control" and "easier to focus on the desired part of the chart" compared to on-screen 3D, where "I would loose my 'mark' easily during rotation". One subject noted that for dealing with occlusion in 3D, a cutting tool similar to the 2D condition would be useful (including for the physical chart, with the use of "LEDs and sensors"). One subject found it hard to read labels in *stereo* while another reported feeling "dizzy".

**Observations from Video recordings.** The video recordings revealed differences between subjects in how they approached the physical bar charts. Many were hesitant at first and inspected them while leaving them on the foam support. Eventually, they picked them up which visibly increased comfort, especially for reading vertical labels. Most subjects used their fingers to temporarily "mark" rows and columns of interest. Eventually, almost everyone switched to putting their fingers directly on the bars relevant to the task. It seemed that the sooner subjects converged on this strategy the faster they finished the tasks.

#### **3.2 Discussion**

We confirmed that physicalizing 3D bar charts can facilitate their use. Now we discuss why this might be the case. To this end, we list the elementary (motor, perceptual and cognitive) operations required to carry out our tasks on 3D bar charts, and then discuss how these operations are supported by the two modalities. We consider 7 such operations:

- **O1** *orientation control*: bring chart to a desired orientation.
- **O2** *visual perception*: read labels, compare bar heights.
- **O3** *visual search*: locate a new item (label or bar).
- **O4** *visual retrieval*: relocate a previously identified item.
- **O5** *follow path*: find intersections (rows and columns).
- **O6** *focus on subset*: focus attention on a row or column.
- **O7** *keep state*: maintain an item's state (sorted / unsorted).

We now discuss the various ways in which the two modalities differ, and how these differences may affect the difficulty of the elementary operations above. Some of the dimensions below are taken from the instrumental interaction model [BEAUDOUIN-LAFON, 2000]. The discussion is summarized in Table 5.3 on the following page.

**Degree of Parallelism.** We observed from the video recordings that subjects often used their fingers as cognitive or visual aids for the operations **O4**, **O5** and **O7**. We refer to these actions as "marking". They were able to perform these operations concurrently with **O1** using both hands. With the on-screen bar chart, similar marking actions can be emulated by clicking on bars to highlight them (**O4** and **O7**) or by simply moving the cursor (**O5**). However, operations cannot be parallelized: users have to stop **O1** to perform marking actions, and bars need to be marked one by one.

**Degree of Integration.** The degree of integration is the ratio between the number of DOFs of the object of interest and the input device [Beaudouin-Lafon, 2000]. For *rotation/translation* actions, it is equal to 1 for the physical chart  $(6/6)$ , as well as for the on-screen chart  $(2/2)$ , since 2DOF rotation is sufficient to fully inspect the chart. For *marking* actions, the degree of integration is 3/3 for the physical chart and 3/2 for the screen, since bars are located in 3D but selected in 2D. This makes it impossible to mark occluded bars and difficult to mark partially occluded ones, while on the physical chart fingers can reach behind bars. This could have affected the difficulty of operations like **O4** or **O7**.

**Degree of Compatibility.** The degree of compatibility refers to the similarity between the user's actions and the response of the object [Beaudouin-Lafon, 2000]. In terms of *rotation* actions, compatibility is maximum for the physical chart but low for the on-screen chart, due to the mapping of translational movements to rotational movements. Although users got quickly used to this mapping, reaching a precise orientation can be slow (**O1**). Since kinesthetic memory cannot be used, **O4** can be affected as well. Nevertheless, this mapping allows a smooth and rapid rotation of the chart without clutching. In contrast, due to joint limits, the physical chart cannot be rotated to all possible viewpoints without interruption or the use of both hands.

The low degree of compatibility in rotation for the on-screen chart may also make it more difficult to visually track items of interest, since the motion of the chart is less predictible than when it is directly rotated. This problem was mentioned by a subject and may affect **O6** when the chart has to be continuously rotated to deal with occlusions. However, since **O2** and **O5** are short operations and the chart can be easily kept still, these are less likely to be affected.

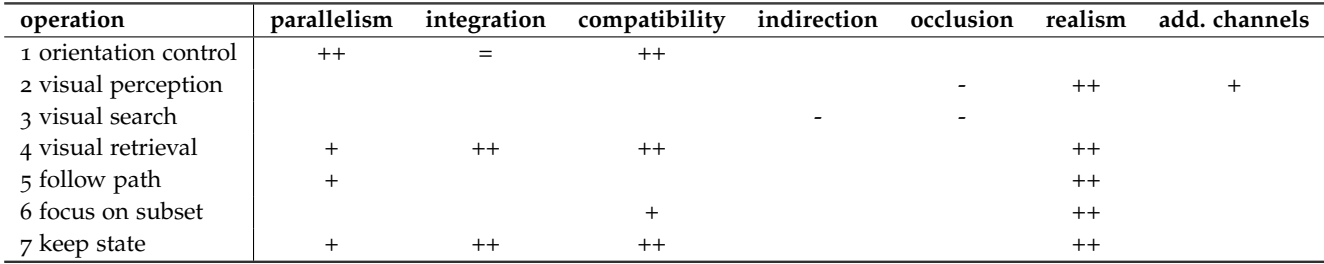

**Table 5.3:** Summary of comparisons between physical and on-screen modality. Positive marks indicate and advantage for the physical condition.

In terms of *marking* actions, clicking on bars to highlight them has a lower degree of compatibility than placing fingers on physical bars, partly because they have to be toggled on and off. This might have affected operations like **O4** or **O7**.

**Degree of Indirection.** The degree of indirection refers to the temporal and the spatial offset between the user's actions and the object's response [BEAUDOUIN-LAFON, 2000]. It is zero for the physical chart. For the on-screen modality, the lag is negligible. The mouse being a relative device, we consider the spatial offset to the cursor. For *rotation* actions, this offset can be large due to incompatibility issues. When *marking* bars, it is appropriately low if we ignore integration issues, i.e., the mismatch of dimensions between the mouse pointer in 2D coordinates and the object of interest in 3D. This suggests no issue with indirection *per se*.

**Amount of Visual Occlusion.** Both modalities have the same bar occlusion problems. In addition, the physical chart can be occluded by hands or fingers, especially during marking tasks, which can impede **O2** and possibly **O3**. The on-screen chart does not have this problem.

**Degree of Visual Realism.** The 3D bar chart on the screen visually differs from the physical chart in many respects: *1) Definition*: the screen has a resolution of 1920×1080 (interlaced in stereo mode) while the physical chart has infinite resolution but was laser-cut with an effective precision of about 0.5mm. All tasks were however designed so that these definitions are more than enough; *2) Stereoscopic cues*, although our experiment suggests these *alone* are not enough to help with the tasks; *3) Accomodation cues* are absent from both screen conditions; *4) Shading*: the screen chart uses simple direct illumination rendering; *5) Imperfections* on the physical chart mostly due to spray painting are absent from the screen chart. All these differences might slightly affect **O2** and maybe **O4**–**O7**.

**Additional Perceptual Channels.** The physical chart provides tactile information on its texture, its weight, its temperature, etc. We do not believe any of these can significantly facilitate the tasks, except the kinesthetic feedback provided by fingers touching the top of the bars. This information may make it possible to compare bars heights after marking them and without using vision, thereby facilitating **O2** in the presence of finger occlusion.

**Questions.** While this analysis provides a number of hypotheses to test and many possible experiment designs, we decided to focus on the three following questions:

• *How important is touch?* Touch seems to play a major role in information retrieval on the physical chart. Although we could have explored more elaborate on-screen marking techniques, we decided to measure the importance of touch in the physical modality. To do so we will compare *physical* with a condition where subjects are instructed not to touch the bars.

- *How important is direct rotation?* Although we do not know of any study comparing direct 3DOF rotations with 2DOF mouse rotations, it could be that direct rotations facilitate information retrieval on 3D visualizations. We decided to test this by comparing mouse-based rotation (*mono*) with prop-based rotation. To avoid confounds we remove selection tools.
- *How important is visual realism?* Although it is impossible to build a perfect 3D display, we decided to partly address this question by comparing the prop-based rotation condition above with the no-touch physical condition.

## **4 Second Experiment**

The goal of the second experiment was to further investigate factors contributing to the efficiency of physical visualizations and to answer the following research question:

## **Research Question:**

Which factors explain the increase in performance observed for experiment 1?

To answer this question we designed a second experiment where we added an "enhanced" version of the onscreen modality with an embodied control and an "impoverished" version of the physical chart that restricted tactile exploration.

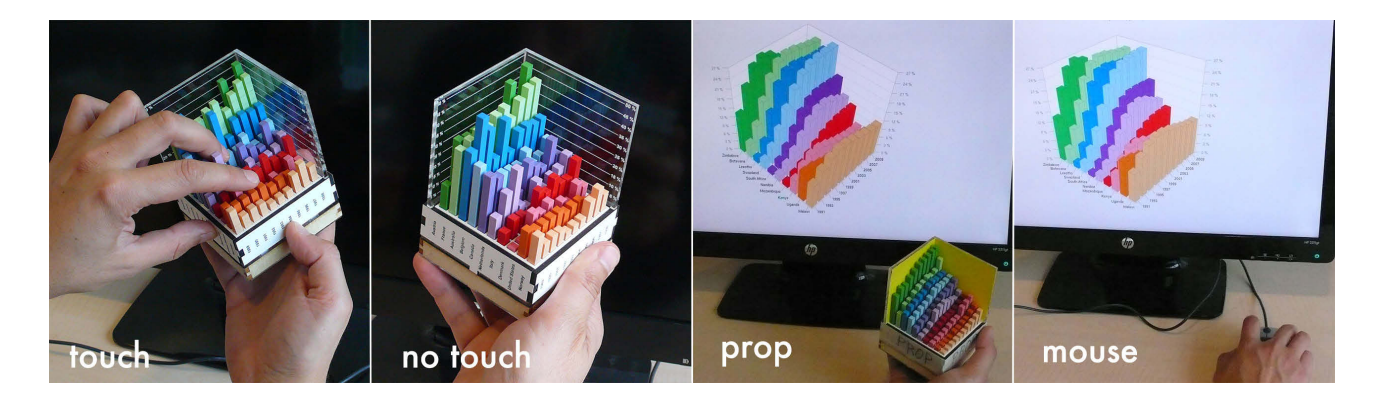

**Figure 5.8:** The four conditions included in the second experiment.

#### **4.1 Techniques**

We used the four following techniques (see Figure 5.8):

- *touch*: same as *physical* from the first experiment, except touch was explicitly encouraged in the instructions.
- *no touch*: same as *physical* except subjects were told not to use their fingers to mark points of interest (labels & bars).
- *prop*: same as *mono* from the first experiment but using an embodied prop control, and without bar highlighting.
- *mouse*: same as *mono* but with bar highlighting disabled.

The following chain illustrates our planned comparisons and the corresponding effects we are interested in.

$$
mouse \xrightarrow{+ direct \atop rotation} prop \xrightarrow{realism} no touch \xrightarrow{+ touch} touch
$$

In *mouse* and *prop* we deactivated bar highlighting to avoid confounds. No stereoscopic rendering was used as the first experiment failed to provide clear evidence for advantages.

The embodied control for the *prop* condition was a regular physical chart marked *prop* with a tracker attached underneath (see Figure 5.9). This *prop* perfectly embodied the rotational control of the on-screen visualization as it required the exact same handling as the physical visualizations from the *no touch* condition. Subjects were told to ignore its data and refer to the one on the screen to answer the questions. The tracker was housed in an acrylic case containing a Sparkfun Razor IMU 3DOF rotation sensor, an XBee board and a LIPO battery, adding  $8\times8\times1$ cm in size and 40g in weight. The sensor communicated wirelessly with the PC showing the chart. The total system lag, estimated by video frame counting, was 100-150ms<sup>4</sup>. The sensor was calibrated such that the on-screen chart mirrored the physical chart as seen by the user. The same sensor was attached to all physical bar charts for all conditions to avoid confounds due to differences in form factor.

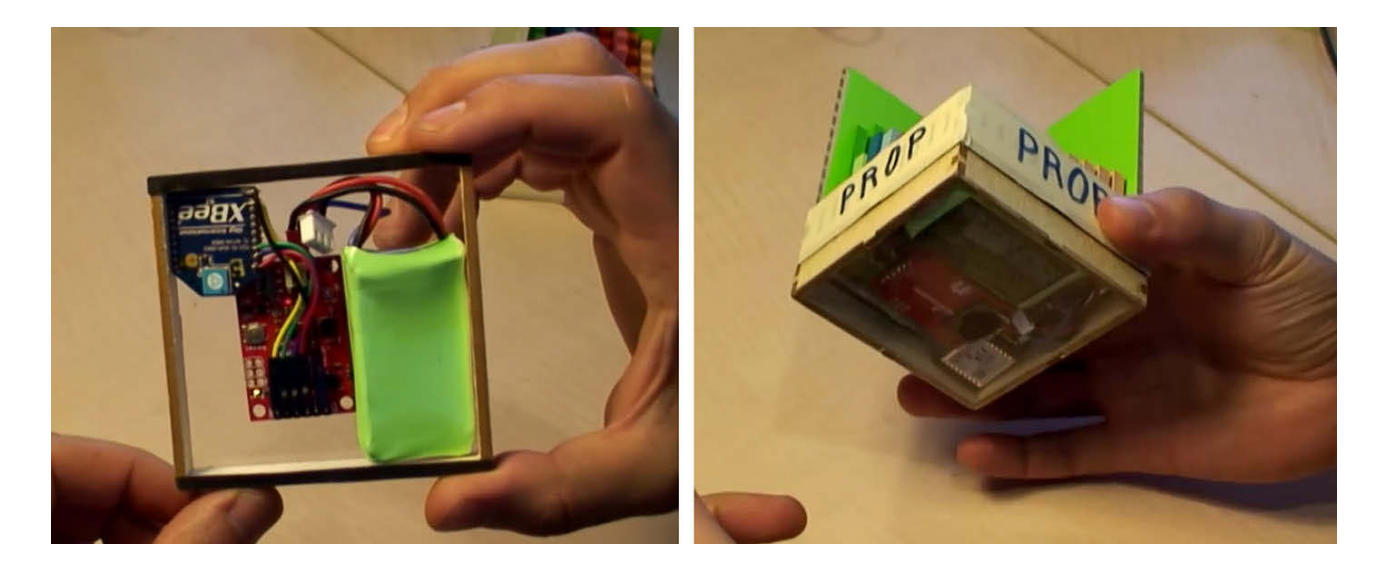

**Figure 5.9:** The tracker unit that attaches to the bottom of a physical bar chart.

## **4.2 Modifications to the Experimental Design**

To get more sensitive measures we only used the cognitively most demanding task, i.e., *compare*. New questions were chosen such that there was no viewpoint with all three bars visible at the same time and hence answering them required rotations due to occlusions. The variation of values was also too low to reliably determine the lowest bar from a top view.

The procedure and experimental setup were similar to the previous experiment. In the *prop*, *touch* and *no touch* conditions, the rotation sensor was calibrated before each new data set. In the *touch* and *no touch* conditions, a reminder whether touch was allowed or not was displayed before each question.

<sup>4</sup>None of the study participants ever commented on perceiving a system lag hence we assume it to be negligible.

We recruited 16 subjects (2 female, mean age 29), 8 of which were randomly chosen from our previous pool to control for possible learning effects. We did not control for infovis experience as we previously did not find any effect.

Our main factor was again *technique*. Secondary factors were *former subject* and *group*. We had 16 participants  $\times$  4 techniques  $\times$  2 datasets  $\times$  4 questions = 512 questions with performance measures. We again measured time and errors.

#### **4.3 Hypotheses**

As for the first experiment, estimated effect sizes are based on a pilot study involving 4 participants and prespecified planned comparisons as detailed in Section 4.1.

- **H1** *touch* requires 15-25% less time than *no touch*.
- **H2** *no touch* requires at least 10% less time than *prop*.
- **H3** *prop* and *mouse* differ by no more than 5%.

#### **4.4 Results**

The report of our results follows the same procedure as with the first experiment, i.e., we report effect sizes with confidence intervals [CUMMING AND FINCH, 2005] in alignment with the latest recommendations from the APA [American Psychological Association, 2010].

We again found *technique* to exhibit no important effect on the generally low *error rate* (*Mdn*<sub>touch</sub> = 0.125, 95% CI [0, 0.125], *Mdn*<sub>no touch</sub> = 0 [0, 0.188], *Mdn*<sub>prop</sub> = 0.125 [0, 0.0625], *Mdn*<sub>mouse</sub> = 0.125 [0, 0.188]).

Figure 5.10 shows the results of our planned comparisons together with our hypotheses (hatched areas). Overall our data is consistent with our hypotheses but effect sizes may be slightly smaller than we expected. The possibility of *prop* being slightly faster than *mouse* should also be considered. Figure 5.11 shows mean times per technique.

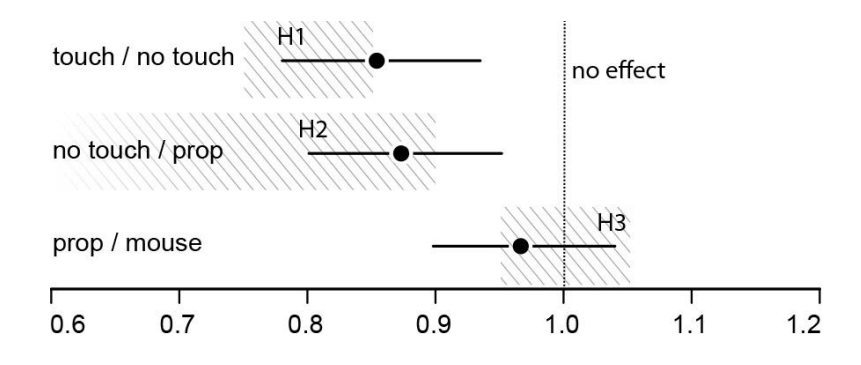

**Figure 5.10:** Time ratios between techniques, with 95% CIs. Hatched areas indicate expected effect sizes as expressed in our hypotheses.

Group again showed no important effect on *time on task* ( $M_{\text{group 1}} = 45.2$ s, 95% CI [40.6, 52.1],  $M_{\text{group 2}} = 41.8$ s [38.1, 46.2],  $M_{\text{group 3}} = 50.8s$  [46.2, 56],  $M_{\text{group 4}} = 40.6s$  [35.8, 46.4]).

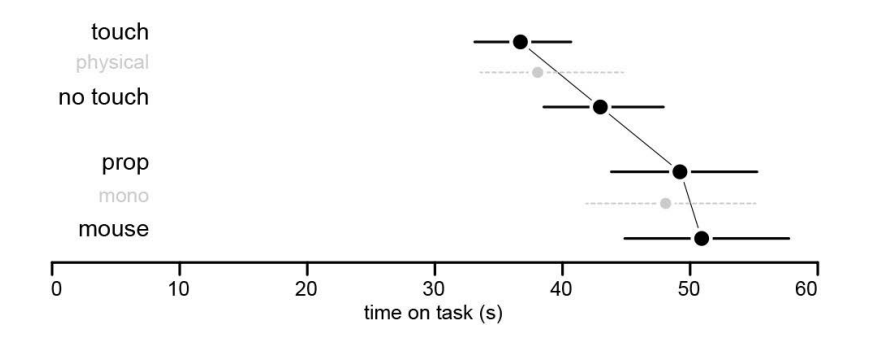

**Figure 5.11:** Mean times per technique, with 95% CIs. Results from our first experiment (task *compare*) have been included for reference (gray).

**Strategies.** After completing the experiment, participants were asked to complete a questionnaire inquiring how they solved the task and asking to rank techniques according to their preference in terms of efficiency and enjoyment. We found for the physical modality that subjects indicated having solved tasks visually by directly estimating the height of bars, whereas for the on-screen modalities they relied more on reading values using the scale labeling.

#### **4.5 Discussion**

Our follow-up experiment suggests that an embodied control for direct rotation is not critical for information retrieval on 3D visualizations. The gains of using the prop were at best modest (3% less time CI [-4%, 10%]). This seems inconsistent with previous VR studies [HINCKLEY ET AL., 1997a], but recall these only consider 3DOF rotation tasks. For visual inspection tasks, 2DOF mouse control seems appropriate [BADE ET AL., 2005].

It is unclear whether the prop condition could have been dramatically improved. The *total* lag was 100-150ms, but these values are low in VR standards and probably have little influence [ADAMOLI ET AL., 2010]. Filters were fine-tuned so that the chart was responsive when rotated and stood still during visual examination. Other form factors could have been considered [ZHAI ET AL., 1996] but form factor might not be critical [WARE AND Rose, 1999]. Elaborate mirror setups are possible that can co-locate motor input and visual output. Evidence shows they do not help translation tasks but could facilitate rotation tasks [WARE AND ROSE, 1999]. However, improvements are less clear when using an egocentric calibration as we did [WARE AND ARSENAULT, 2004].

Overall, it seems that our prop emulated the physical chart reasonably well in terms of rotation control. It was imperfect and likely slightly less efficient for demanding motor tasks, but these motor tasks are very different from our visual information retrieval tasks. This together casts doubts on the ideas that i) the benefits provided by our physical 3D bar charts are mostly due to them being *embodied controls* , i.e., their facility of being manipulated, and that ii) these benefits can be brought to screen setups using props, i.e., by enriching screen setups with embodied controls. Overall, our results suggest that *embodied displays* are more important than *embodied controls* alone. More experiments are required though to determine the relative importance of *embodiment* for displays and controls while considering different infovis tasks, usage environments as well as different collaborative settings.

Our experiment confirms that an advantage of the physical bar chart lies in its ability of being *touched*. We do not refer to the use of *tactile* sensory information but to the *action* of placing fingers to use them as visual or memory aids. These actions effectively allowed subjects to unload cognitive effort into the physical

world [Wilson, 2002]. We found clear improvements when physical charts could be touched (15% less time CI [7%, 22%]). Participants later reported they felt much more comfortable being able to use their fingers. Some even found it "frustrating" when they were not allowed to touch. Naturally, these complaints only concerned the physical modality since not being able to touch 3D objects presented on a screen is taken for granted. Accordingly, we can conclude that especially for cognitively demanding tasks being able to explore a physical object by touch increases performance as well as comfort, i.e., decreases cognitive load.

Mouse selection only poorly emulates finger marking. Improvements are possible, but reproducing all sensory cues provided while touching a real object is hard. On a multi-touch screen, fingers would not move with the chart. Using a touch-sensitive prop to select bars can be hard if fingers are not visible on the screen. Such feedback could be added using video inlays or mirrors, but these setups are complex, and correct proprioceptive feedback would still be missing without the use of haptic technology or data-accurate props.

That the physical *no touch* condition outperformed the prop condition was also insightful (13% less time CI [5%, 20%]). The prop condition resulted in spatial indirection between control and display, but it is unlikely that this alone can explain the difference [WARE AND ROSE, 1999]. The two conditions also differed in their degree of *visual realism*. We previously did not find clear benefits of stereoscopic cues alone, but multiple depth cues may still facilitate information retrieval in 3D visualizations. Consistent with this, participants reported doing visual comparisons more often in the physical condition (3.6 vs 3.1 on a 5-point Likert scale), as opposed to reading values on scales.

Further experiments are necessary to separate these factors and assess their respective relevance. In general, lag can also be a problem but as we detailed before the lag was within acceptable ranges and no participant commented on lag or insufficient prop performance.

## **5 Limitations of the Study**

*Visual Mappings.* Our study focused on bar charts. While we expect our findings to generalize to other 3D visualizations, more visual mappings need to be tested across modalities.

*Modalities.* We only partially investigated the continuum of embodiment of displays and controls. More research is needed to understand how they differ. Other modalities also need to be studied. Since touch seems to be an essential cognitive and visual aid, 2D visualizations might benefit from paper-based or touchscreen setups.

*Tasks.* The low-level tasks we used are not targeted at 3D visualizations, although 2D seems less beneficial if tasks cannot be solved with a single 2D cut (Figure 5.6). We expect this effect to increase for higher-level overview tasks, but further studies are necessary. Also, cost-benefit analyses involving factors other than pure performance [VANDE MOERE, 2008] are needed to assess when physical 3D visualizations are most useful in practice.

*Implications for Design.* Our findings suggest that i) if an analyst wishes to use a 3D visualization, physicalizing it is an option worth considering; ii) physical visualizations should be built to support direct touch and not

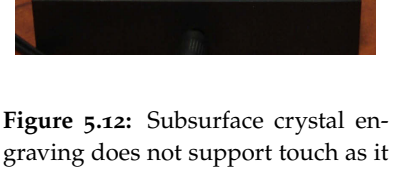

encloses data in glass cubes.

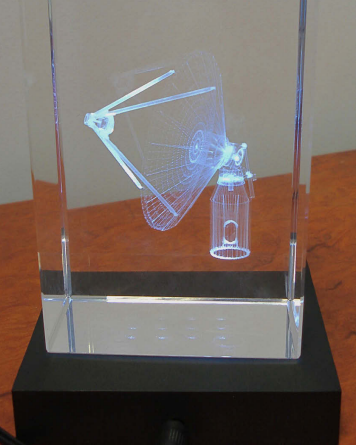

enclose data (Figure 5.12), i.e., respect the *tactile congruence* property for embodied displays. However, the design of effective physical visualizations (size, materials, etc.) is an issue beyond the scope of this thesis.

## **6 Conclusion**

The presented study is a first exploration of the effects of physicalization of an information display itself. While the previous chapter reported advantageous properties for physicalized controls due to their tactile properties, I found that tactile properties here also played a significant role. Furthermore the results indicate that the visual realism of a physicalized information display likely played a role. Interestingly, an embodied control for the virtual information display yielded no significant improvement for the efficiency of information retrieval from the virtual information display. An open question is of course why and whether these results contradict the results presented in the previous chapter.

As mentioned before, our study identified tactile embodiment as one key benefit of the physicalized information display: an embodied information display allows observers to employ their fingers as cognitive and navigational aids. During the first experiment, many participants intuitively performed such marking actions when inspecting the physicalized visualizations. Based on these findings, we can assume that the physicalized visualizations have the *perceived affordance* of being touched during visual inspection. The prop control used in the second experiment was itself one of the physicalized visualizations, almost identical in appearance though showing a dataset that was irrelevant to the task participants had to perform. As a control however, it only embodied the *manual rotation* affordance of the physicalized information display while it did not embody the perceived affordance of the *tactile marking* affordance present in the physicalized visualization. Still, as an embodied information display itself, the control always exhibits this perceived affordance. A more elaborate experimental setup is necessary to investigate this possible confound. Such a setup would require that the control also embodied the tactile aspect, i.e., participants should be able to employ their fingers in the same way as they did in the *touch* condition while still being required to refer to the virtual screen for visual inspection.

Clearly more studies are required to further investigate to what extent embodied controls and embodied visualizations can help observers to retrieve information from visualizations and to explore the transferability of our results to other visual mappings. Furthermore, the design space of combining physical displays with physical instruments is largely unexplored. As a basis for a structured exploration of this design space, we first need a consistent way of describing, comparing, and critiquing the wide variety of possible visualization systems and a way to contrast them with visualizations that use more conventional desktop setups.

**6**

# **Interaction Model for Beyond Desktop Visualizations**

*"We adore chaos because we love to produce order."*

*—M.C. Escher*

In previous chapters, I discussed the physicalization of controls and the physicalization of visualizations to study the potential benefits of physicality for information visualization. These were specific case studies and many other systems are possible. The design space to combine instruments and visualizations with varying degrees of physicality is vast. For a structured exploration of this vast design space, we first need a consistent way of describing, comparing, and critiquing the wide variety of possible visualization systems.

In this chapter, I present an interaction model and visual notation system that provides a formal mechanism to describe, compare, and critique visualization systems. The model is meant to be very general: its primary focus is to capture *visualization systems beyond the desktop*, i.e., visualization systems from the design space that results from combining controls and visualizations with varying degrees of physicality, though it can be just as well applied to more conventional desktop systems.

Main portions of this chapter were previously published in Jansen and Dragicevic [2013]. Thus any use of "we" in this chapter refers to Yvonne Jansen and Pierre Dragicevic.

## **1 An Adapted Infovis Pipeline**

In general, the process of information visualization can be described as a sequence of transformations applied to some dataset that finally results in a representation which users can perceive visually. This process is commonly referred to as the *visualization reference model* or the "infovis pipeline" and has been described by Card et al. [CARD ET AL., 1999] and Chi and Riedl [CHI AND RIEDL, 1998], and refined by others [CARPENDALE, 1999; Tobiasz et al., 2009].

#### **1.1 Previous Pipeline Descriptions**

The origins of the visualization reference model can be found in the data-flow oriented pipeline model for scientific visualization (see [MoreLAND, 2013] for an overview). For infovis the pipeline is more seen as a conceptual model describing how raw data can be processed into visual output. Card et al. [1999] were the first to describe the information visualization reference model to distinguish between different steps involved in the visualization process (see Figure 6.1). It includes a user as an entity, with a task in mind,

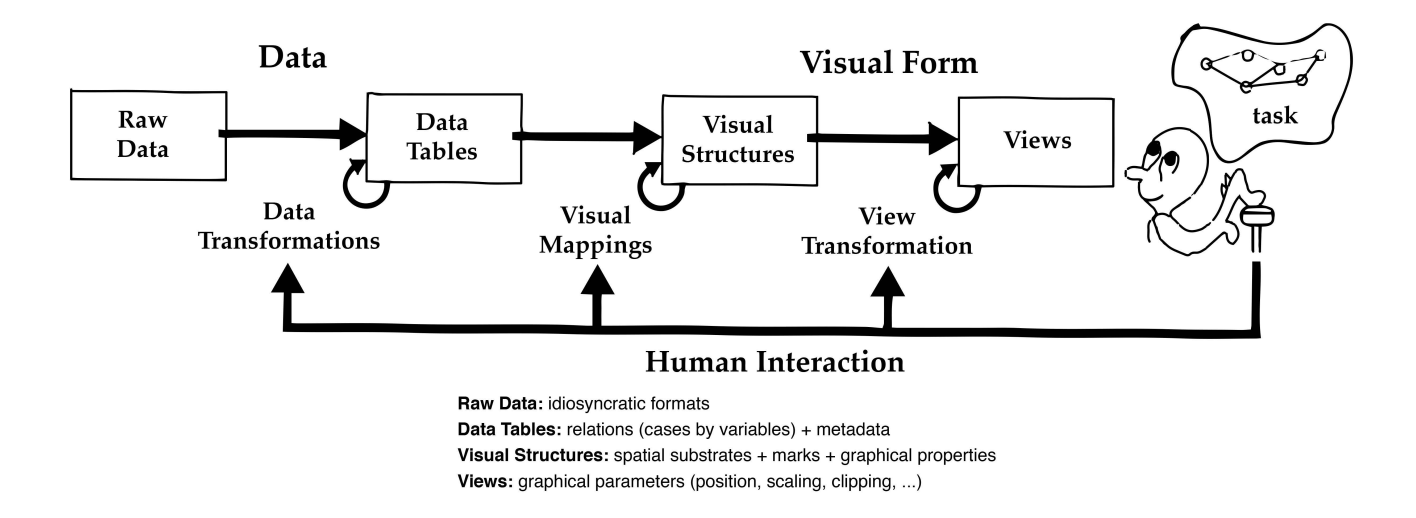

**Figure 6.1:** Reference model for visualization (redrawn from Card et al.)

manipulating the pipeline at different stages by pushing a button. Of course, user interaction is considered richer than pushing one button but still assumes a low input bandwidth desktop environment. The model rather captures the creation of the visualization but neither user experience nor perception, i.e., it is not suitable to *visualize* a visualization in an informative way. For example, while the model might allow to describe how to *create* a hybrid-image visualization [IsENBERG ET AL., 2013], it fails to capture the environment in which such an image is best presented — a large viewing environment — and user interactions such as locomotion to perceptually switch between a near and far view.

The reference model by C<sub>HI</sub> AND RIEDL [1998] modified the original model by defining explicit transformation steps and introducing "operators" that manipulate the pipeline. However, it removes (at least visually) the user from the consideration (see Figure 6.2 on the next page left). User control is here considered to take place within the *view space* as a *view operation* or within the *data space* as a *value operation*. The distinction between these two types of interactions is however not always clear since some user actions can be interpreted either way. Overall, this variant has a strong focus on data transformations to process raw data into visualizable form. While this is a relevant precursor for the authoring of any visualization, this model does little in detailing the steps involved in turning the abstracted data into visual form. Only the very last transformation step, the *visual mapping transformation* deals with the mapping of data dimensions to visual variables available in the visualization. The preceding step called *visualization transformation* is described as transforming the *analytical abstraction* of the data into visualizable form–in the example included in Figure 6.2

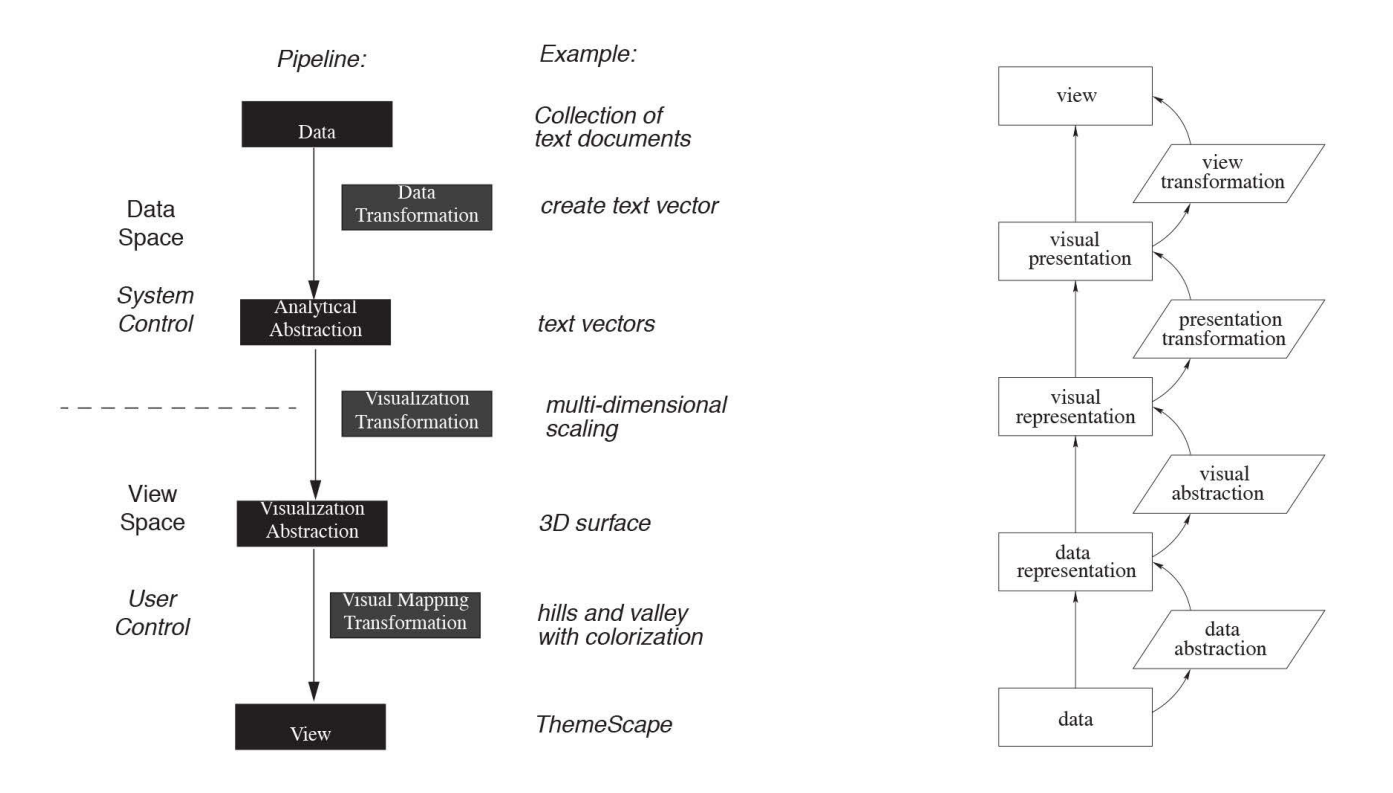

**Figure 6.2:** Left: the operator interaction framework (to be read from top to bottom) by Chi and Riedl [Chi and Riedl, 1998]. Right: pipeline introducing the presentation space (to be read from bottom to top) by Carpendale [1999]

this step refers to multi-dimensional scaling which transforms text vectors into 3D surfaces. However, the output of multi-dimensional scaling can be mapped in different ways to visual forms, i.e. confounding this in one transformation can lead to confusions.

Carpendale [Carpendale, 1999] expands this model (see Figure 6.2 right) by introducing a *presentation layer* as an additional step. Doing so allows her to define an "elastic" presentation space where a visualization is already defined as a "basic image" but the spatial organization of the information content can be adjusted to better suit users' tasks by, e.g., enlarging areas of interest while compressing surrounding ones. Chi and Riedl's model does not allow to model such temporary rearrangements of the view space. In Carpendale's model, the *visual abstraction* defines an abstract mapping of data dimensions to visual variables, the *presentation transformation* captures all adjustments of the visual presentation that do not affect the information content of the representation, e.g., spatial rearrangements and distortions, and the *view transformation* only affects which parts of the entire visualization are currently presented to the user, e.g., through panning and zooming of the viewport.

None of these models however capture how a visualization is presented to an observer, i.e., how the information display looks like, e.g., whether it is virtual or physical, and which instruments the observer has to her disposal to interact with the visualization. For the purpose of this thesis an adapted infovis pipeline is therefore necessary that shares many similarities with Carpendale's model but has been extended to address the above mentioned issues relevant for non-conventional setups. Specifically, we clarify Carpendale's [CARPENDALE, 1999] and Heer's [HEER AND AGRAWALA, 2006] conceptual distinction between partially defined visualizations and ready-to-render visualizations, and then explicitly consider the physical render-

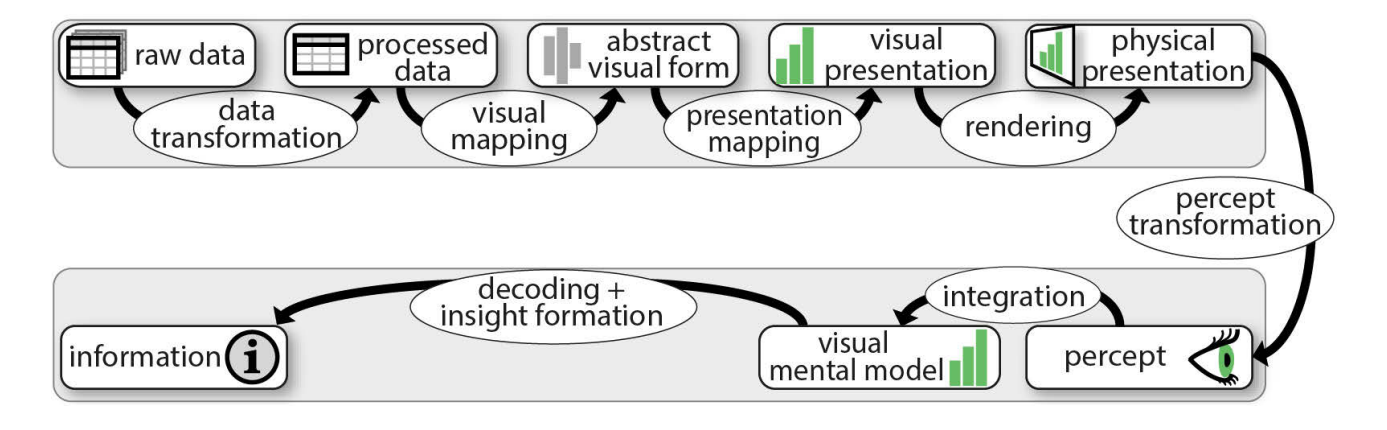

**Figure 6.3:** Our extended version of the infovis pipeline. The visualization system is on the top and reads left to right as in [CARD ET AL., 1999]. The user is depicted underneath. User interactions can take place on any of the transformation steps are discussed later in detail. All visual notations in this chapter are available under a creative commons license at [www.aviz.fr/beyond.](http://www.aviz.fr/beyond)

ing of the visualization into the real world. We then proceed to additional stages that roughly capture how the visualization is seen and read. Explicitly introducing an observer into the pipeline helps understand how different setups support external cognition in different ways. Including instruments (Section 4.5 on page 41) in the pipeline allows us to model supported interactions as perceived by the observer.

## **1.2 From Raw Data to Physical Presentation**

We first describe the stages (rectangles in Figure 6.3) and transformations (ellipses) that are part of the visualization system, and are typically implemented on a computer. The initial stage is raw data which could be a single dataset file as well as a set of single files that need to be processed, or even a real-time stream of data. Each subsequent stage of the infovis pipeline is a state that is entirely defined by the transformation applied to the previous stage. In other terms, information in this pipeline is only stored in the raw data, and all additional information defining the visual presentation to the user is stored in the subsequent transformations.

## **Data Transformation**

The role of data transformation is to process raw data into a form that is suitable for visualization. This can include compiling data from several sources [CARD ET AL., 1999], filtering and aggregating the data to suit the analyst's questions, and making the data compatible with the visualization technique used in the next stage [Chi and Riedl, 1998; Heer et al., 2005].

For example, suppose a usability analyst wants to visualize the outcome of usability studies whose data has been stored in multiple log files (e.g., a CSV file per participant). She is not interested in seeing all measurements but rather in getting an idea of the participants' respective performances. Accordingly, the data transformation can consist in deriving aggregated measures for each participant in a format that is

compatible with a given visualization. If boxplots are chosen, the format requires a table of five-number summaries [WICKHAM AND STRYJEWSKI, 2011]. This synthetic format corresponds to the *processed data* stage<sup>1</sup>.

#### **Visual Mapping**

On computer systems, those typically correspond to graphical primitives and graphical attributes. This stage constitutes the core part of information visualization and is what distinguishes one visualization technique from another.

For example, a 2D scatterplot visual mapping takes tabular data as input and creates a shape for each record. The shape's position is a function of the record's value on two data columns, and some of its attributes (size, shape, color) may also be mapped to other columns. A parallel coordinates visual mapping processes the same data very differently. In our boxplot example, for each five-number summary, the visual mapping creates a rectangle whose length is determined by the inter-quartile range, a line whose position is determined by the median, and two T-shaped line pairs whose extremities are determined by the upper and lower extremes [Wickham and Stryjewski, 2011]. While the visual mapping for boxplots is narrowly defined, e.g., swapping medians and upper extremes would produce meaningless boxplots, a scatterplot visual mapping can take any continuous dimension in any order. The visual mapping transformation also holds information on dimension assignment, i.e., which dimensions of the processed data it takes as input and in which order.

The outcome of the visual mapping transformation makes up the *abstract visual form*. This form is abstract because the visualization at this point is not yet fully defined. For example, the boxplot visual mapping is indifferent to the vertical scale and to the horizontal placement of boxes and most of their visual attributes (color, border width, etc.). We call those *free visual variables*, to contrast them with *encoding visual variables* that are constrained by the visual mapping. Encoding visual variables may also be only partially defined: a scatterplot's data points may be laid out in normalized coordinates (e.g., in the range [0, 1]) and given a normalized color index instead of an actual color.

#### **Presentation Mapping**

This transformation turns the *abstract visual form* into a fully-specified *visual presentation* that can (in the step following after) be displayed, printed or fabricated. This can involve various operations such as:

- *Specialization* involves specifying the final details of all encoding visual variables. This includes applying scaling functions to normalized positions and applying color scales to color indices.
- *Styling* consists of assigning free visual variables in a consistent manner across the entire visualization. For example, all boxes from a boxplot can be filled with gray and drawn with a black border.
- *Optimization* consists in assigning free visual variables in a way that facilitates the reading of a visualization. An example is sorting boxplots from left to right per participant ID. More elaborate operations include graph layout and matrix reordering.
- *Decoration* consists in adding non-coding graphical primitives to facilitate the reading and interpretation of a visualization. Examples include axis labels, grid lines, legends and captions.

The presentation mapping holds all parameters for these operations, e.g., which style or layout algorithm is used. In addition, it holds information on *overriding operations*, which are local visual operations that take

<sup>&</sup>lt;sup>1</sup>This stage corresponds to Chi and Riedl's *visualization abstraction* stage, which does not refer to an abstract visualization in our sense but rather to an abstraction of data suitable for a particular family of visualizations [CHI AND RIEDL, 1998].

precedence over all systematic operations. While encoding visual variables cannot be overriden, free visual variables can. Highlighting a chart element overrides styling. Adjusting a graph node manually overrides optimization. Adding a freehand annotation overrides decoration.

The outcome of the presentation mapping is the *visual presentation*, a complete visual specification which can be thought of as a bitmap image, a scenegraph, or a 3D model in a computer implementation. Or in other words, a fully described *visual presentation* that only lacks a definition of how it is *physically* made visible to a potential onlooker.

## **Rendering**

The *rendering* transformation makes the visual presentation perceivable by bringing it into existence in the physical world. For example, a boxplot can be displayed on a screen or printed on paper. The same is true for a 3D molecule visualization, although it can also be presented on a volumetric display [GROSSMAN AND BALAKRISHNAN, 2006] or 3D-printed.

The rendering transformation holds all the information and settings necessary for this process. Examples include view projections (pan and zoom settings, 3D camera viewpoint, projection methods), anti-aliasing and shading options, final cropping and positioning operations by the window manager, the configuration of output device drivers, and hardware settings. Similarly, for rendering involving digital fabrication techniques it includes fabrication settings such as machine accuracy or surface finishing.

The *physical presentation* is the actual information display, i.e., the physical object or apparatus that makes the visualization observable, in the state defined by the rendering transformation. It can be a piece of paper with ink on its surface, a physical LCD display with its LEDs in a particular state, a rapidly spinning enclosed 2D display (a swept-surface volumetric display), or thin layers of melted plastic (a 3D printout).

## **1.3 From Physical Presentation to Insights**

So far we captured how raw data is transformed into visual form and brought into existence in the objective world independently from any observer. Now we consider how a physical presentation is read and used. Cognitive processes are complex, poorly understood and differ across users [Liu and Stasko, 2010], therefore the model does not try to capture those in detail.

#### **Percept Transformation**

This transformation defines how the physical presentation becomes a percept. Roughly defined, a percept is what an observer sees at a given point in time. For example, a user facing a volumetric display will not see a spinning disc, but a glowing object resembling a 3D molecule. A user facing a computer screen will see not an array of LEDs but a spatially continuous boxplot chart.

While a visualization designer can use her knowledge on percept transformations to design visual or physical presentations, this transformation is outside the visualization system pipeline and therefore outside the system's control. Part of it is under the user's control. For example, a user can move around to get a different perspective [BEZERIANOS ET AL., 2012; ISENBERG ET AL., 2013] or to explore different parts of a large-scale visualization [Ball and North, 2008]. Other examples include switching on a desk light to examine boxplot printouts or dimming the light before using a volumetric display.

Modifications to the percept transformation can also affect an observer's perception of *embodiment* of an information display. We can now refine our earlier definitions in Section 5 "Embodiment of Information Displays" (on page 44) of an *embodied display* and an *embodied visualization* using our pipeline model. A visualization henceforth is embodied if it elicits a stable and robust perception of congruence between the surfaces of the physical presentation and the surfaces defined by the encoding visual variables. By inspecting a visualization system's visual mapping and its physical presentation from an authoring perspective, we can determine whether that visualization is indeed embodied. However, our definition stresses the subjective *perception* of congruence by an observer instead of an objective inspection. Consequently, percept transformations such as locomotion of the observer or haptic interactions can lead to breakdowns (see [Svanaes, 2000, pp. 45, 55, 76, 165]) in the perceived embodiment of a visualization (cf. the examples discussed in Section 5.1 on page 45).

Environmental factors determine how distal stimuli (physical presentations) are turned into proximal stimuli (retinal images). In addition, the percept transformation includes all psychophysical mechanisms that turn proximal stimuli into percepts, and that are largely outside the user's control. These include general mechanisms like light adaptation and individual factors like color blindness. Those also include the mechanisms that make the time- and space-discretized stimuli from electronic displays appear as coherent shapes.

All of these examples illustrate how percept transformations can affect what users perceive while being mostly out of the control of the visualization designer. While possible negative effect of some factors can be alleviated, e.g., by using colorblind safe colors to avoid lack of contrast for color-blind users, others are more challenging such as detecting and correcting for stereo blindness.

#### **Integration**

This transformation defines how a new percept is combined with previous percepts to update a *mental visual model* of the visual presentation. For example, inspecting a molecular model from different angles or panning and zooming a dense 2D visualization helps to construct a visual mental model that aligns with the original visual presentation. However, both percepts and mental visual models are ephemeral in nature and extremely incomplete [LIU AND STASKO, 2010]. Most of the visual information gathered from the external world is forgotten and re-accessed when it is needed [Rensink, 2002]. Mental visual models are only rough sketches that help users maintain an overview of what is where and remain oriented during the visual information gathering activity. Hence, we consider the mental visual model only as a control stage from which users can then extract information and organize their actions.

#### **Decoding + Insight Formation**

This transformation defines how information is extracted from the visual mental model. Decoding refers to the extraction of data values, such as retrieving the median performance of a specific participant. Decoding initially requires identifying which visual mapping function has been applied and subsequently being able to "invert" it. The ease of this process is determined by the recognizability and readability of a visualization, which in turn depend on the user's visual literacy and degree of training [Kosara, 2007; LIU AND STASKO, 2010].

Once the visual mapping is understood, not all information retrieval tasks require explicit decoding, as tasks in the data domain can translate into tasks in the visual domain [Hegarty, 2011]. For example, medians between participants can be compared by looking at relative positions of lines. Higher-level information can be gathered directly from the boxplot's visual presentation, such as the degree of variation between medians, the existence of possible outliers, or performance trends per age.

Similarly to the visual mental model, the information gained from a visualization is ephemeral due to limits of short term memory, but can serve to guide later visual information retrieval such as obtaining relevant detailed information [SHNEIDERMAN, 1996]. Also, once combined and put into context, multiple pieces of information can lead to insights that can be remembered and guide decision making [CARD ET AL., 1999]. For example, our usability analyst might realize that elder users have issues with the new user interface and decide to have her team explore alternative designs.

#### **1.4 Branches**

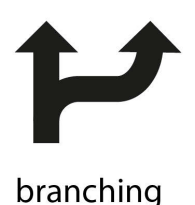

**Figure 6.4:** Branches in our visual notation sys-

merging

tem.

At each stage of the pipeline, a separate visualization pipeline can branch out (see Figure 6.4 and also Figure 6.3 on page 100). For example, the usability analyst may use the boxplot together with a scatterplot that shows mean performance against age for each participant. In that case another branch starts from raw data and goes through an alternative data transformation and visual mapping.

Branches can also exist higher up in the pipeline. For example, the processed data used by the boxplot can also feed a bar chart showing only median performances. Or the boxplot's abstract visual form can be fed to a secondary visual presentation with a different participant ordering.

Branches can merge, a common example being multiple visual presentations shown on a single screen — or multiple "views". Multiple views can be merged by the rendering transformation at the window manager level. Integrated views such as magic lenses [Bier et al., 1993] can be merged further below in the pipeline. Branched pipelines can also lead to separate physical presentations, i.e., a boxplot and a scatterplot can be shown on two separate screens or printed on separate sheets of paper. When seen by a single user, those two physical presentations lead to two visual men-

tal models that can later be merged by the *decoding+insight formation* transformation. When the same visual presentation is shown twice (e.g., at different scales), the merging can be done by the *integration* transformation.

In colocated collaborative settings multiple users can be observing the same physical presentation. In that case, each user has a unique viewpoint onto the shared physical presentation and a unique percept transformation. In a distributed pipeline system such as a web app, multiple users can be observing the same visual presentation through separate and possibly remote physical presentations.

#### **1.5 Concrete vs. Conceptual Pipelines**

A pipeline can be either concrete or conceptual. A *concrete pipeline* is a pipeline whose stages and transformations have an actual existence in the world. One example is an implemented computer visualization system: the raw data is stored on a hard-drive or in memory and all transformations exist as executable code. As a result, images can be automatically produced on the screen from the raw data. By applying the same set of transformations defined by this concrete pipeline to different raw data, another concrete pipeline gets created. Since concrete pipelines require detailed knowledge of the definition of the transformations, they are mainly of interest to reason about the *authoring* and *implementation* process of visualizations.

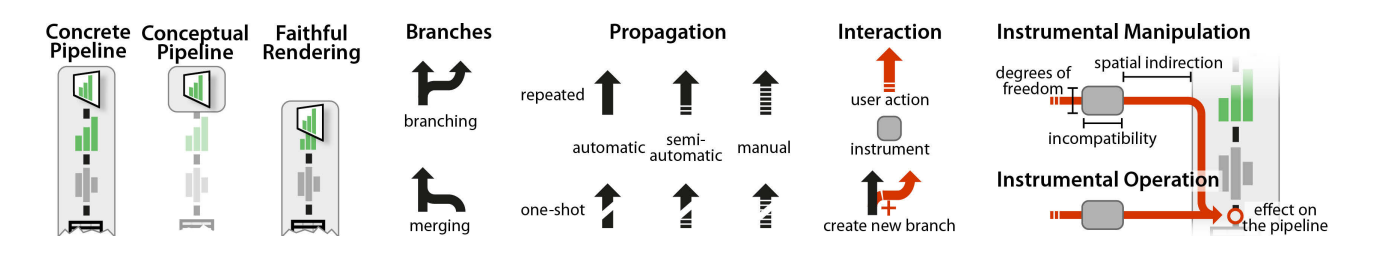

**Figure 6.5:** All elements of our visual notation for interactive information visualization pipelines. For the meaning of pipeline icons see Figure 6.3.

A *conceptual pipeline* is a pipeline that, if it was made concrete, would yield the same physical presentation but through possibly different means. Conceptual pipelines can thereby be used to reason about visualizations one encounters where the exact authoring methods are unknown or irrelevant. Exact knowledge about its creation is often not required to study the perceived design and interactivity of such a visualization — the observer's understanding of the system is the object of interest. For example, as we detailed before in Section 1.3 "From Physical Presentation to Insights" (on page 102), observers need to be able to inverse the visual mapping of a visualization to extract data and gain insights. However, a simplified understanding often suffices to perform this step — the observer is not aware of all the details that were involved in the creation of the visualization. Still, we could describe her *conceptual* understanding of how to interpret the visualization in the form of another pipeline. Such a *conceptual pipeline* is most likely different for each observer who encounters the visualization.

Consider for example a person who sees a chart in a newspaper. A journalist could have produced this chart automatically using a software such as Tableau [TABLEAU SOFTWARE]. Tableau implements a *concrete* pipeline, and this pipeline accurately describes how the chart was produced. But the journalist could have also authored this chart with a drawing tool. In that case, no concrete pipeline was used to produce the chart, but the chart can nonetheless be described using *conceptual* pipelines. While these pipelines do not capture how this specific chart was created, each of the conceptual pipelines would produce an equivalent chart. In addition, if the concrete pipeline was destroyed and all the raw data with it, some of this data would still be stored in visual form on every copy of the newspaper.<sup>2</sup>

Additionally, we consider physical presentations which have a conceptual pipeline attached underneath (grayed out, see Figure 6.6). For visualizations whose physical presentations are the result of an irreversible rendering process, e.g., a paper or

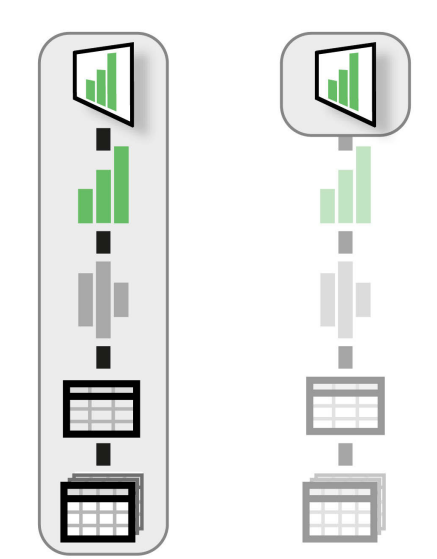

**Figure 6.6:** Concrete and conceptual pipelines in our visual notation system.

3D printout, we consider the concrete pipeline that led to the physical presentation as still being "attached" to it as a conceptual pipeline. Up to the moment where the instance, the printout, was created the pipeline had a concrete existence. This concrete pipeline continues to exist and can produce further instances, e.g., printouts. However, each instance cannot be modified further by its originating pipeline (due to technological

<sup>2</sup>For an example of how conceptual pipelines can be made concrete and implement full back propagation, see [SAVVA ET AL., 2011].

constraints typical for printouts). But still observers can modify an instance through other means, e.g., by drawing annotations on it. To capture such observer actions, we consider the originating, *concrete* pipeline for such a visualization as being attached to the physical presentation as a *conceptual* pipeline. Then, by drawing annotations or other modifications to the instance, a user modifies the instance's *conceptual* pipeline. Concrete examples for such modifications of conceptual pipelines will be provided in Section 4 "Case Studies of Existing Beyond-Desktop Visualizations" (on page 122) .

Two pipelines are *conceptually* equivalent if they yield the same end result. So theoretically, there can be an infinite number of conceptually equivalent pipelines for any given visualization. A manually-authored infographics or data sculpture may or may not have a conceptual pipeline. When no conceptual pipeline exists, the artifact cannot be generalized to other datasets and therefore does not qualify as a visualization [Kosara, 2007].

Note that the terms concrete and conceptual are not used to qualify this model, but the entities that are being modeled. The infovis pipeline model is a conceptual model. But we can use it to reason about, e.g., a hypothetical visualization system that uses self-reconfigurable matter as output, in which case we are reasoning about a *concrete* pipeline.

#### **1.6 Information loss**

Transformations can be seen as functions that are preferably but not necessarily bijective [ZIEMKIEWICZ AND Kosara, 2009]. Information is often intentionally filtered out during data transformation. During rendering, some information can be lost due to display limitations, and lots of information can also be lost when cropping a visual presentation to fit a viewport or projecting a 3D visual presentation on 2D.

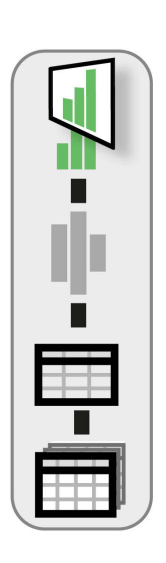

**Figure 6.7:** Proximity between visual and physical presentation indicates faithful rendering.

By *faithfulness* we refer to the ability of a rendering transformation to preserve information. In our visual notation, this is represented by the amount of overlap between the visual and physical presentation icons (see Figure 6.7). Note that even with a faithful rendition a large quantity of information can be lost at the percept transformation and subsequent stages, due to limits in human abilities to perceive and interpret visual information [Hegarty, 2011].

Information loss can also be intentional [Ziemkiewicz and Kosara, 2009]. Although users cannot reconstruct lost information, they can extract and reason about uncertain information all the way down to the raw data level. For example, box plots help the usability analyst reason about raw measurement data, even though an infinite number of measurement datasets could theoretically produce the same five-number summaries and the same box plots [ANSCOMBE, 1973].

**Faithfulness and Embodiment.** A physical presentation is a *faithful* representation for a visual presentation if no information loss occurs during the rendering transformation. It is therefore an information-theoretical concept. For example, if the visual presentation is three-dimensional, then a faithful rendering necessarily results in a three-dimensional physical presentation to prevent loss of information. While faithful rendering is easier to achieve for physical visualizations, many interaction techniques for desktop systems lead to information loss, e.g., zooming often results in clipping, and hence the rendering on desktop systems is often not faithful.

In contrast, embodiment is a phenomenological concept concerning an observer's perception and subjective experience of an information display. Embodiment requires visual and tactile congruence between the surfaces meant to display — the visual marks — and the surfaces of the physical presentation itself. While faithfulness is reflected in our visual notation, embodiment is not.

## **2 Interactivity**

By interactivity we refer to users' ability to alter the infovis pipeline. While several interaction taxonomies for visualization have been proposed all of them try to answer one or several of the following questions:

- 1. What is the user doing? That is, what is the *effect* of the interaction?
- 2. Why is she doing it? That is, what is the *goal* of effecting this interaction?
- 3. How does she do it? That is, what are the *means* by which she achieves this effect?

Immediate *goals* have been previously addressed in task taxonomies [AMAR ET AL., 2005; HEER AND SHNEIDERman, 2012; Shneiderman, 1996; Yi et al., 2007; Roth, 2013; Schulz et al., 2013; Brehmer and Munzner, 2013] while more general goals have been discussed in textbooks and essays [CARD ET AL., 1999; VAN WIJK, 2005]. *Effects* and *means* have received comparatively less attention and can vary widely across systems.

*Effects* and *means* can be understood from two perspectives. From the *pipeline*'s perspective (i.e., in a real or conceptual system), they refer to what is affected in the pipeline (e.g., which level is modified) and how (e.g., what hardware and software mechanisms are involved). From the *user*'s perspective, *effects* and *means* refer to the user's subjective perception of what is being modified (e.g, what happens to the visualization) and how this modification is achieved (e.g, through direct manipulation or done automatically by the system).

We first briefly discuss *goals*, then address *effects* and *means* from the pipeline's perspective, and finally address the *effects* and *means* from the users' perspective.

## **2.1 Goals**

As mentioned in the previous section, information can be filtered out or aggregated in the pipeline either because of technical limitations or in order to simplify the visualization and perception of very large datasets. The primary function of interactivity in visualization systems is to allow users to dynamically alter the pipeline to reveal other aspects of the data. Users can then integrate the various percepts and pieces of information over time in order to build a richer picture of the data and accumulate insights. This dynamic process is often referred to as *data exploration* [CARD ET AL., 1999]. Data exploration can be thought of as being goal-directed and decomposable into elementary tasks such as "compare", "filter" or "find anomalies" [Wehrend and Lewis, 1990; Shneiderman, 1996; Amar et al., 2005; Yi et al., 2007].

Interactivity can be used not only to explore, but also to correct, update or collect data. Data collection is often considered a problem outside the realm of infovis: raw data is "given". Although raw data can be automatically collected from the physical world (e.g., temperature measurements), an abundant amount of information initially only exists in human minds (e.g., opinion polls) and need to be explicitly externalized.

When the person using a visualization system is the same as the person who provides (or is able to correct or update) the data, data input becomes an infovis problem. This problem has started to be addressed in research [Baudel, 2006] and for specific cases has already been addressed by software such as calendar tools, which provide both visualizations of personal data and the means to enter and update this data.

Finally, interactivity can also have social functions, such as helping users coordinate and communicate in collaborative settings or helping analysts present data to an audience [ISENBERG ET AL., 2011; HEER AND SHNEIderman, 2012]. An example of storytelling involving interaction with a simple physical visualization is "Hans Rosling's shortest Ted Talk" [Rosling, 2012].

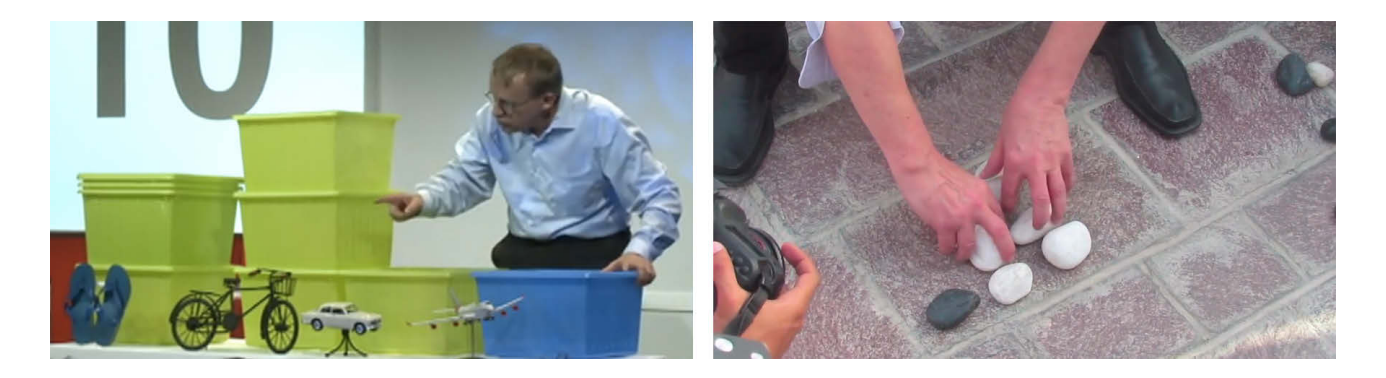

**Figure 6.8:** Hans Rosling using physical objects to represent data for storytelling purposes during his TED talks. Left: "Global population growth, box by box" (TED@Cannes, June 2010). Right: "The shortest TED talk ever given" (TEDx-Summit 2012, Doha, Qatar)

#### **2.2 Effects — The Pipeline's Perspective**

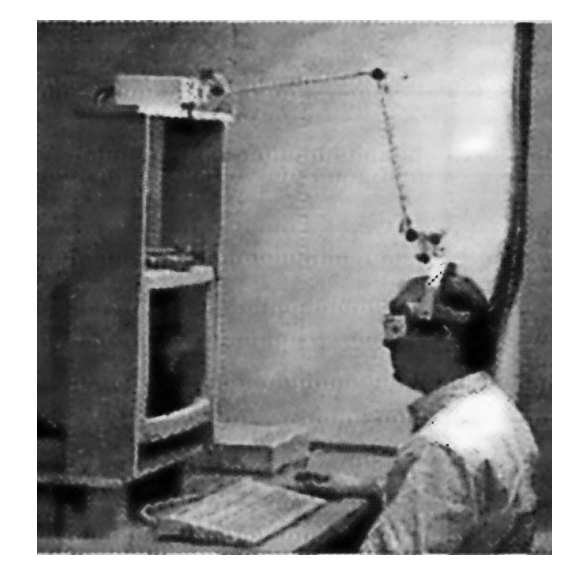

**Figure 6.9:** Head-coupled stereo display setup as proposed first for a fishtank virtual reality setup [Ware ET AL., 1993].

From the pipeline's perspective, the effect refers to the part of the pipeline that is modified during interaction and the nature of the change. Any part of a visualization system's pipeline that stores information can potentially be modified, namely the *raw data* level and all subsequent *transformations*. An example for a *data transformation* modification is changing the range of a filter. An example for a *visual mapping* modification is swapping two axes on a scatterplot. An example for a *presentation mapping* modification is reordering a matrix visualization. An example for a *rendering* modification is zooming.

*Percept transformations* can also be modified. Examples include repositioning a laptop computer, moving around in a large display environment, and virtually any action that implicitly changes the percept of a physical presentation: turning off the room's lights, placing one's finger on a screen, closing an eye, covering someone else's eyes, wearing corrective glasses etc. Wearing glasses for stereoscopic displays is also a percept transformation since these glasses allow the wearer to perceive a stereoscopic rendering whereas a bystander without glasses perceives two images set off to each other. In more elaborate environments, such as a fishtank virtual reality setting with head tracking [WARE ET AL., 1993], part of the percept transformation of the user can even be sensed and used to adapt the rendering transformation according to the position of the user's head (see Figure 6.9).

As already mentioned before, *conceptual pipelines* can also be modified. A conceptual pipeline is modified when the concrete entity it is connected to changes. For example, consider a card player who keeps scores using tally marks on a paper sheet (ass in Figure 6.10). A simple conceptual pipeline is one that takes the scores as raw data, creates a visual form using a "tally mark" visual mapping, then produces a physical presentation consisting in ink on paper. But if the card player adds a mark, the original pipeline becomes inconsistent with the changed physical presentation. A correct conceptual pipeline has to be

substituted, and a parsimonious one would use the new

| Larry        |    | $-355$ |
|--------------|----|--------|
| <b>Bobby</b> | 実  |        |
| <b>Tony</b>  | 11 |        |
| Linda        |    |        |

**Figure 6.10:** Tally marks to keep track of players' scores over a series of card games.

scores as raw data and leave the rest unchanged. Therefore, drawing a tally mark conceptually modifies the pipeline at the raw data level.

As will be discussed in the next section, the effect of an interaction can also consist in a higher-level modification, such as creating a new branch on the pipeline or removing an existing branch.

#### **2.3 Means — The Pipeline's Perspective**

From the pipeline's perspective, the means consist in interaction techniques, i.e., all the hardware and software elements that provide a way for users to produce the effect of interest on the pipeline [Tucker, 2004]. Many interaction techniques can produce the same effect. For example, a scatterplot can be filtered through SQL queries, dynamics queries [CARD ET AL., 1999], using tangible props (see Chapter 4), or even by speech recognition.

Interaction techniques can be complex and can require elaborate forms of communication between different levels of the pipeline. We call these mechanisms *propagation*. An example of propagation is the above mentioned fishtank VR system where a user's percept transformation is *propagated* to the rendering transformation. We first describe the different types of propagation (see legend in Figure 6.5 on page 105), and then discuss how interaction techniques can be modeled in our pipeline in the form of instruments.

#### **Forward and Back Propagation**

As a general principle effects propagate upward, e.g., if a user changes the data transformation, then the new transformation is applied to the raw data, after which all the subsequent transformations are applied all the way to the physical presentation. This type of propagation is common to almost all infovis pipelines (arrows in Figure 6.3 on page 100) and will be referred to as *forward propagation*.

In addition to forward propagation, some interaction techniques also require *back propagation*. For example, consider brushing & linking on a scatterplot matrix [BECKER AND CLEVELAND, 1987] (see Figure 6.11): every

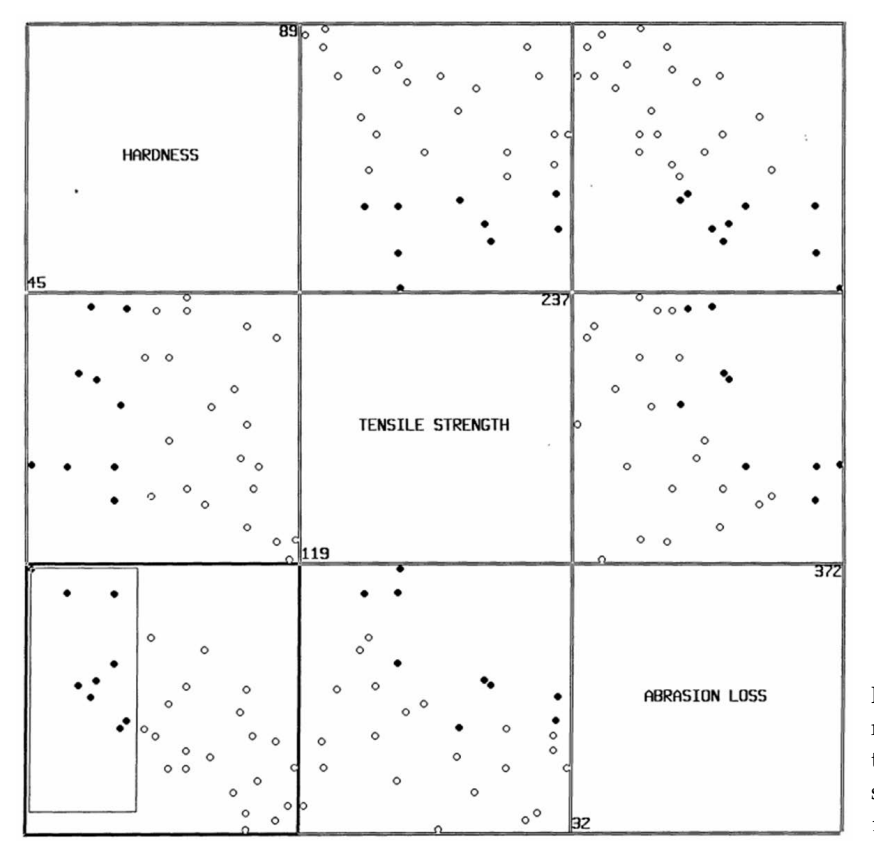

**Figure 6.11:** Brushing in a scatterplot matrix: brushing one area highlights the contained data points in all other scatterplots [Becker and Cleveland, 1987].

time the mouse moves, its position needs to be translated from screen coordinates into visual presentation coordinates, then the glyph below this point needs to be matched to the corresponding data record [Conversy, 2011]. In other terms, all geometrical transformations from the data transformation to the physical presentation are inverted. Then the "highlighted" attribute of the data point is set to true and the change is propagated forward to all other scatterplots.

#### **Branching**

*Branching* consists in creating a new branch in a pipeline (see Section 1.4 on page 104). This involves *instantiating* all pipeline entities from the branching point upwards, then performing a *forward propagation*. Branching also serves to generate an initial pipeline from a raw dataset.

In a desktop setting, a common example of branching interaction is creating a new "view" (e.g., window) of the same data, or activating a magic lens [Bier et al., 1993]. In both cases, the two branches usually merge before the physical presentation level, whereas printing a visualization on paper creates a branch with a separate physical presentation.

Branches can also be *suppressed* (e.g., closing a window). In addition, some visualization systems support branch *substitution* [TABLEAU SOFTWARE; VIEGAS ET AL., 2007]. Branch substitution consists in suppressing a branch starting from a certain level (e.g., processed data), then creating a new branch that ends up being displayed at the same physical location. One example is switching from parallel coordinates to a matrix visualization.

#### **Automatic vs. Manual Propagation**

Propagation in a concrete pipeline can be either fully *automatic*, fully *manual*, or in-between. Forward propagations in advanced computer visualization systems are typically fully automatic: every change to one level is immediately reflected to the levels above — i.e., all transformations are applied — without further user intervention.

An example of user intervention at the *data transformation* level is exporting part of a dataset as a graphml file to be visualized as a node-link diagram. Another example at the *rendering* level would be exporting a molecule visualization as a 3D model to be displayed by a separate viewer. In both examples, every time the raw data changes, updating the physical presentation requires user intervention.

There is a continuum between automatic and manual propagation. For example, opening a raw dataset with a spreadsheet, computing and copying values one by one into another spreadsheet would be a rather manual way of doing data transformation. Invoking a parsing script instead would be a

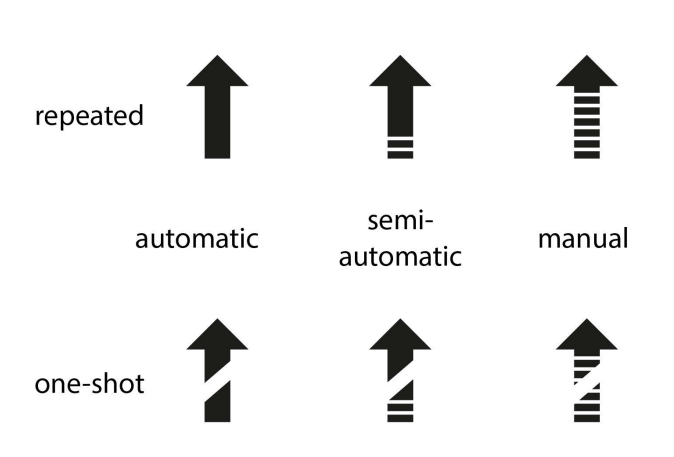

**Figure 6.12:** Propagation in our visual notation system.

more automatic — yet not fully automatic — way of doing the same job. The creation of physical visualizations can involve varying degrees of automaticity at different levels of the pipeline (Chapter 7 Section 3 on page 139 presents a series of case studies illustrating varying degrees of manual intervention).

#### **Repeated vs. One-shot Propagation**

At any level of a pipeline, forward propagation can be either *repeated* or *one-shot*. *Repeated* forward propagation means that information is propagated forward more than once. A computer visualization system typically supports repeated forward propagation at all levels, meaning that changes to the raw data can be reflected on the same physical presentation. If propagations are also fully automatic, the physical presentation can be continuously updated and display streaming data [Norton ET AL., 2001].

Propagation can also be *one-shot*, meaning that forward propagation is only performed when the branch is initially created, and is hard or impossible afterwards. Examples of one-shot propagation at the *rendering* level include paper printouts and 3D fabrication. Any change affecting layers below the physical presentation are not propagated any more to these physical presentations. Seeing the changes would require branching, i.e., producing a new printout or physical 3D model. Each physical presentation can however possess a conceptual pipeline that is a snapshot of the pipeline initially used to create it, and that can be modified conceptually.

#### **Instruments**

As explained earlier in Chapter 3 Section 4.5 on page 41, instruments model the mechanism how a control changes another information displays. Instruments are inspired by physical tools: a screwdriver is an instrument that acts as a mediator between humans and screws. In interactive systems, an instrument acts as a

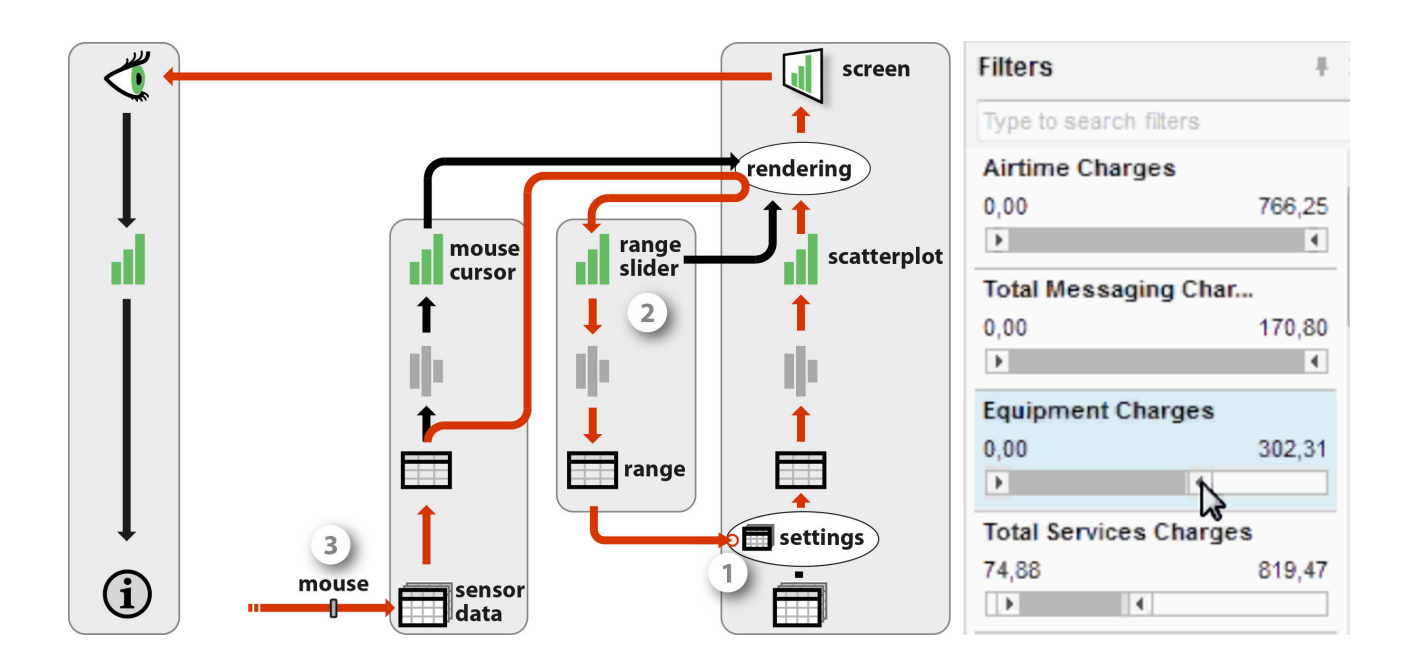

**Figure 6.13:** Filtering scatterplot data through a dynamic query instrument. The flow of propagation is marked in red.

mediator between the user and the object being modified — in our case, the visualization pipeline. The role of the instrument is to interpret user input into modifications of the pipeline and to provide user feedback.

We saw earlier that, following Beaudouin-Lafon's model, instruments have a physical part and a logical part [BEAUDOUIN-LAFON, 2000]. Within our model, an instrument can have two physical parts: *i*) a *physical handle*, i.e., an object that the user can physically operate; and *ii)* a *physical presentation* that provides user feedback. An instrument's physical handle can be colocated with its physical presentation (resulting in an interactive control, e.g., a touch control), physically remote (as often case with non-interactive controls, e.g., a mouse), or non-existing (e.g., with virtual controls such as mid-air pointing) [NANCEL ET AL., 2011].

Since it is most common for instruments for infovis applications to provide a physical presentation, we model the logical part of an instrument also as a pipeline. Several intercommunicating pipelines can form a compound instrument. Figure 6.13 details an example for a mouse-controlled dynamic query instrument [AHLBERG ET AL., 1992]. A *scatterplot* pipeline (to the right) is augmented with a *range slider* instrument, as well as a *mouse* instrument. The *scatterplot*'s data transformation exposes its parameters to the *range slider* as raw data (1). A subset of this raw data — the range for filtering a given data dimension — is visualized in the form of two slider thumbs (2). The *mouse* instrument has a physical handle (3) whose position is shown as a mouse cursor. All three pipelines merge at the rendering level, which displays the range slider next to the scatterplot and overlays the mouse cursor on top.

When the mouse's physical handle is operated (3), the raw sensor data is updated, the new position of the mouse cursor is computed and visualized on the screen. An event is also generated (e.g., a mouse drag). This mouse event is interpreted by the rendering transformation and sent to the range slider's visual presentation (2), who back-propagates the change to the scatterplot's data transformation (1) [Conversy, 2011].

This is only one example, and many other forms of instruments exist. In general, an instrument is composed of one or several secondary pipelines that intercommunicate. These pipelines provide visual feedback and feedforward, and can sometimes be considered as visualizations by themselves. For example, a range slider can show the data distribution [FEKETE, 2004; WILLETT ET AL., 2007] (e.g., see Figure 6.14 and also Figure 4.7 on page 62 and Figure 4.8 on page 63 in Chapter 4), or a data view can be temporarily used as an instrument for controlling another view [BECKER AND CLEVELAND, 1987] (Figure 6.11 on page 110). In all cases, at one end manipulating a physical handle produces raw sensor data, and at the other end, the main visualization pipeline is modified at a specific level. We will see later in Section 2.5 how to simplify the representation of instruments by ignoring the internals of an instrument's pipeline and focusing on users' subjective experience.

#### **Versatility and Genericity**

In order to avoid the proliferation of instruments and to facilitate learning, it is important for instruments to be versatile. Beaudouin-Lafon introduced the notion of *polymorphism* for instruments such that they "should operate in as many different contexts as possible, as long as this makes sense to the user" [BEAUDOUIN-LAFON, 2004]. Here we refine this notion into the concepts of versatility and genericity for the purposes of information visualization. An instrument is *versatile* if it is compatible with a large number of visualization pipelines. Generally, an instrument is versatile if it is only loosely coupled with the element it controls or if this element is loosely coupled with the rest of the pipeline. We find this to be most often the case for instruments operating on either extreme of the pipeline, i.e., data transformations or raw data and rendering. For example, dynamic query sliders are versatile because they operate on data transformations (i.e., range queries on quantitative or ordinal dimensions) that are compatible with many visualization techniques. Versatility is also linked to usefulness: although range sliders could in principle be used with nominal data, such queries are meaningless, and this therefore limits the versatility of the instrument. Versatile instruments also exist at the rendering level, e.g., pan-and-zoom, interactive image processing [Elmqvist et al., 2011] or window management tools.

Instruments that operate on visual mappings and presentation mappings on the other hand tend to be visualization-specific as they often require to interpret specific visual mappings. Examples include baseline adjustment tools for stacked histograms [Dix and Ellis, 1998], sorting tools for matrix visualizations, or edge deformation tools for node-link diagrams [Wong ET AL., 2003]. However, in many cases similar functionality can be achieved at the rendering level: tools could in principle be designed that perform advanced geometrical operations on scenegraphs (e.g., alignment, sorting, overlap removal or annotation), without any knowledge of the underlying visual mapping. Such rendering-level visualization-agnostic instruments seem to be a promising area of future research.

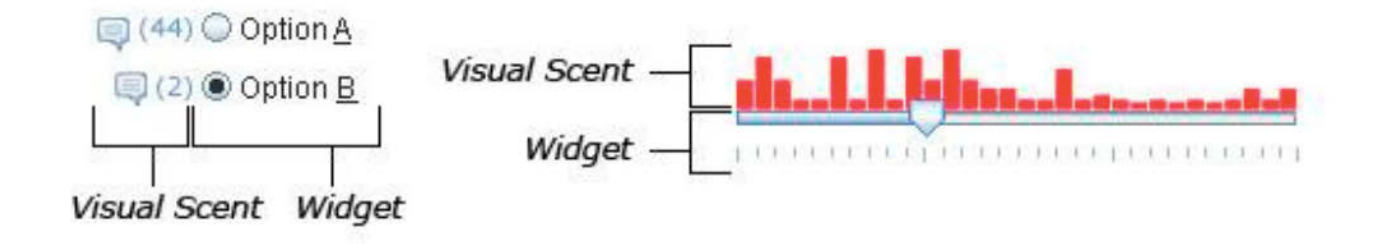

**Figure** 6.14: Examples of "scented widgets" [WILLETT ET AL., 2007], left: radio buttons, right: slider

An instrument is *generic* if it is versatile *and* if the same user actions produce the same effects on different visualization pipelines. For example, range sliders and pan-and-zoom instruments are generic because they are versatile and their effects are consistent across all compatible visualizations. An instrument that is rather versatile but not generic is the rectangular selection tool: this tools lets users select 2D data ranges on scatterplots and line graphs [HOCHHEISER AND SHNEIDERMAN, 2004], but has different semantics on node-link diagrams. Similarly, an instrument for dragging visual marks can be versatile but can have very different effects on different visualizations (e.g., reordering rows and columns on matrices whereas for scatterplots it could change the raw data or perform panning). More generally, direct manipulation instruments that require back-propagation may be versatile but are rarely generic because spatial manipulations need to be interpreted according to the visual mapping used.

#### **2.4 Effects — The User's Perspective**

So far we considered the effects of interactions on the visualization pipeline. We now discuss the user's perception of these effects.

Instruments produce multiple observable effects. A user who operates the range slider of Figure 6.13 on page 112 can look at the scatterplot but can also attend to the motion of the slider's thumb, of the cursor on the screen, or of the physical mouse. However, instruments are not the task's focus, so unless they need to be fixed or reconfigured [Svanaes, 2000, Chap.1][BEAUDOUIN-LAFON AND MACKAY, 2000], users typically focus on the physical presentation of the data being explored. In the instrumental interaction framework this would be referred to as the *domain object* [BEAUDOUIN-LAFON, 2000]. However, this framework does not consider the visualization process and equates the domain object with its visual presentation. We therefore discuss where in the pipeline effects are *perceived* to occur.

Although effects are made observable by the *physical presentation*, they are usually not perceived at this level. A person using a computer does not see pixels changing on a screen but instead perceives action happening "behind" [Svanaes, 2000, Chap.1]. In our pipeline model, the entity that best aligns with what the user perceives is the *visual presentation*.

The perception of changes in a pipeline's transformations tends to shift towards the *visual presentation* level. For example, when panning and zooming a tree visualization or rotating a 3D molecule, one may perceive not a "camera" motion, but a change to the position and orientation of the tree or of the molecule<sup>3</sup>. If the *presentation mapping* changes (e.g., a tree branch is collapsed), the change will also be perceived as happening to the tree or to the molecule.

As mentioned earlier in the context of conceptual pipelines (on page 105), the interpretation of changes occurring lower in the pipeline likely varies across users, especially since probably only few users think of visualizations in terms of pipelines. For example, when comparing a boxplot with a newer version where a participant has been removed, an information visualization expert may "correctly" interpret the new version as having a different data transformation. But other users may prefer to think of an alteration of the raw dataset, or may simply consider that a box has been removed from the visual presentation. Regardless, a change in the *visual presentation* is likely to be the initial perception for all users, while further interpretations may require additional cognition.

<sup>3</sup>Similarly, changes to the *percept transformation* can be shifted towards the *physical presentation*. Examples are rotating a computer screen or placing a post-it note on a screen, which can be seen as happening to the screen.

To summarize, the subjective perception of interaction effects may vary across time and across users but in most typical situations, the dominant and immediate perception is that of changes happening to the *visual presentation* of the *data being explored*.

#### **2.5 Means — The User's Perspective**

From the user's perspective, the means refer to *how* a user perceives he produces the effects he observes. This subjective experience depends on the *instrument* used. A category of instruments that have generated considerable interest in HCI are "direct manipulation" techniques [HUTCHINS ET AL., 1985; SHNEIDERMAN, 1998; Gentner and Nielsen, 1996; Beaudouin-Lafon, 2000], which we discuss here in the context of infovis.

While the instrumental interaction framework [BEAUDOUIN-LAFON, 2000] helpfully clarifies the different levels of *directness* an instrument can elicit (as discussed for our experimental design in Chapter 5 Section 3.2 on page 89), it does not capture the *subjective* experience of manipulation. We therefore introduce the concepts of *instrumental manipulation* and *instrumental operation*.

#### **Instrumental Manipulation vs. Operation**

*Instrumental manipulation* is the experience of *self-agency* for the *perceived effect*. Anything else is *instrumental operation*.

The sense of *self-agency*, i.e., being the cause of something [Skinner, 1996], is a key component in how interactions are experienced. Consider a node-link diagram visualization where the user has two alternatives: *i)* the user presses a button and the diagram is automatically laid out by the computer; or *ii)* the user manually drags the nodes to the same final positions. The perceived outcome of both actions — i.e., the *effect* — is the same change to the visual presentation, but in *i)*, the user is doing *instrumental operation* while in *ii)*, it is *instrumental manipulation*.

Self-agency is experienced with the *physical handle* and can be transferred to the next instruments in the chain [Svanaes, 2000, Chap.7], sometimes with the feeling that previous instruments have been incorporated to the body [Maravita and Iriki, 2004; Bassolino et al., 2010]. In the scenario *i)* above, the user feels he is the one who is depressing not only the physical mouse button, but also the widget on the screen, after which the computer takes over. With the range slider of Figure 6.13 on page 112, the user experiences self-agency for moving the physical mouse, as well as the mouse pointer and the range slider's thumb. Then, self-agency may or may not be experienced for the effects on the scatterplot's visual presentation.

Self-agency is transferred when observed effects can be easily *predicted* from physical actions. This is the case when effects and actions have a high degree of compatibility [BEAUDOUIN-LAFON, 2000], but also when they are linked by a simple relationship [MARAVITA AND IRIKI, 2004; JOHNSON-FREY, 2003]. If the range slider operates on a scatterplot axis, actions and effects are directly correlated and the user may perceive he is "stretching" the scatterplot. If the scatterplot motions are reverted or rotated by 90 degrees, agency can still be transferred. But if another dimension is filtered, points will appear and disappear in an unpredictable manner, and selfagency will stop at the slider's thumb. The visual presentation will not be experienced as being manipulated and the user will be performing *instrumental operation*.

Since we base our understanding of self-agency on the predictability of actions, the distinction whether a certain user action should be considered as *manipulation* or *operation* finally depends on the user's perception — not on his conscious choices but on previous experiences and her knowledge and understanding of

the visualization system. For example, if we consider a user who has developed a graph layout algorithm whose behavior he can predict, he might experience self-agency when triggering the action. However, for most users this is rather unlikely.

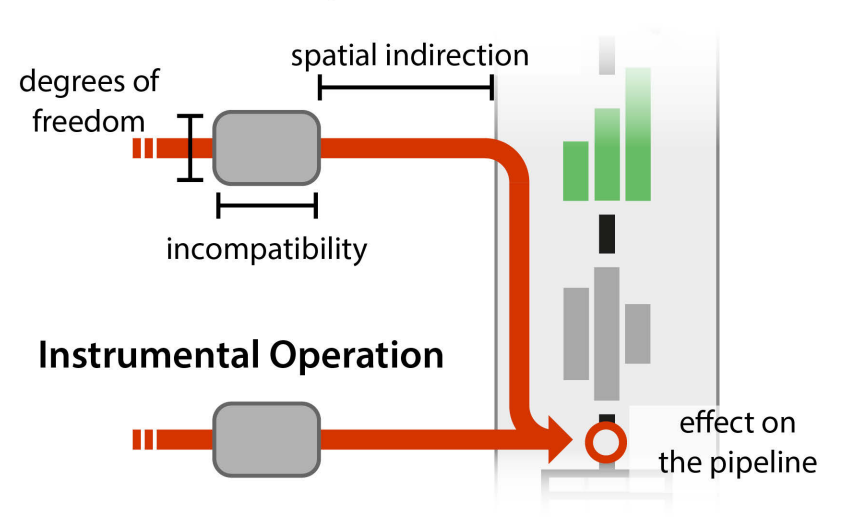

## **Instrumental Manipulation**

**Figure 6.15:** Instrumental manipulation and operation in our visual notation system.

Instruments have a simplified visual notation where the *means* from the pipeline's perspective are not shown (cf. the short notation detailed in Figure 6.5 against the detailed depiction in Figure 6.13 on page 112 ). If the instrument supports *instrumental manipulation* the icon is placed in front of the *visual presentation*. Otherwise it faces the *effect* on the pipeline.

## **Direct vs. Indirect Instrumental Manipulation**

In addition to providing the illusion that the visual presentation is being manipulated, some instruments give the illusion that it is being *directly* manipulated. Factors that contribute to this include [BEAUDOUIN-LAFON, 2000]:

- A high *degree of compatibility* between actions and effects. For example, filtering a scatterplot by dragging an axis is more compatible than using a range slider, since motions are not reverted.
- A low *degree of indirection*, which refers to a low spatial and temporal offset between the user's actions and the observed effect. Here we interpret this as being the degree of indirection between the physical handle and the visual presentation.
- A *degree of integration* of 1, which refers to physical actions and the observed effect having the same dimensionality. A counter-example is using a computer mouse to operate the range slider: although the range slider has two degrees of freedom, only one degree of freedom of the mouse is used to operate it.

There is a continuum between *indirect* and *direct* instrumental manipulation. For example, dragging objects on a touchscreen feels very direct, yet the illusion is imperfect due to possible parallax and lag, inconsistent tactile cues, and impoverished hand gestures [VICTOR, 2011]. In our compacted visual notation, the position

and shape of the icon, relative to the stages and transformation of the pipeline, encodes information about how *direct* the instrument feels (detailed in Figure 6.15 on the preceding page).

## **Physical Manipulation**

We additionally introduce the notion of *physical manipulation* to capture manipulations of an observer without the use of an instrument. Note that we refer here to direct physical manipulation of an information display (e.g., as shown in Figure 6.16). We earlier defined controls also as information displays that can change other information displays. Physical manipulation can take place with controls if they are embodied. However, even though such a control is being physically manipulated, the control is usually not the object of interest of the manipulation. Hence, the information display that the control changes is most likely *not* being physically manipulated.We later introduce case studies as clarifying examples.

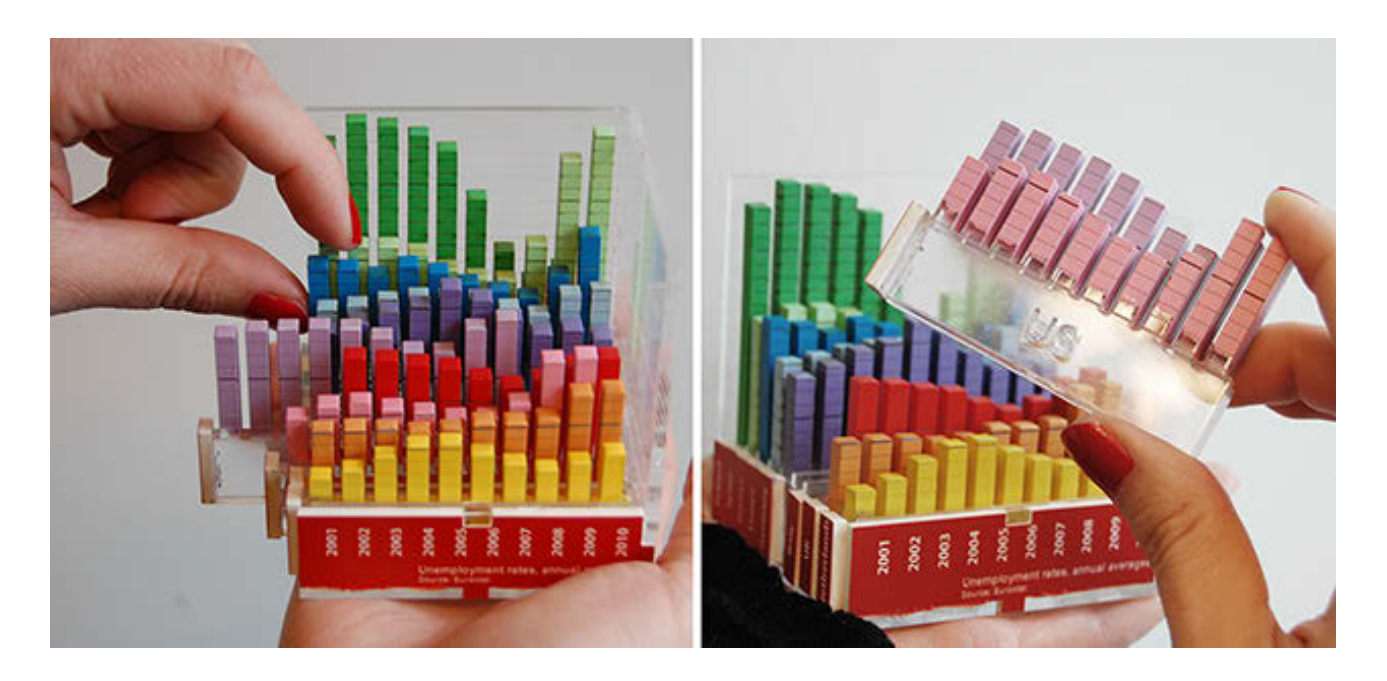

**Figure 6.16:** Physical manipulation of a physical information display.

To summarize, the user's subjective experience of interacting with a visualization can be either

- *i)* instrumental operation: no experience of self-agency, observed effect of action is not easily *predictable*,
- *ii)* instrumental manipulation: experience of self-agency, can be direct or indirect following the instrumental interaction model,
- *iii*) physical manipulation: experience of self-agency, direct, no instruments as mediators.

For an instrument to elicit an experience of manipulation, changes shown at the *visual presentation* level have to be predictable, e.g., bear similarities with the user's physical gestures on the *physical handle*. Additional factors contribute to an experience of *directness*. Accordingly, *physical manipulation* can only be performed on physical objects [FISHKIN ET AL., 1999].
While direct instrumental manipulation can be extremely powerful [HUTCHINS ET AL., 1985; SHNEIDERMAN, 1998; AHLBERG ET AL., 1992], indirect instruments such as light switches are also useful [BEAUDOUIN-LAFON, 2000]. Instrumental *operation* is useful when the user wishes to partly relinquish control to the computer because manipulation would be too complex or too repetitive [GENTNER AND NIELSEN, 1996] (e.g., reordering a matrix).

# **3 Visualizing Experimental Designs**

We illustrate now how our notation system can be used to illustrate on which levels conditions of an experimental design vary. Visualizing conditions in such a way can help to design experiments that carefully control covariates by only manipulating factors of interest while keeping everything else constant.

#### **3.1 Evaluating the Effect of Embodiment of WSD Instruments from Chapter 4**

As detailed earlier in Chapter 4, we compared in this experiment an embodied, tangible slider control with an unembodied, touch slider control (see Figure 6.17) using a task requiring visual attention on a wall-mounted display. The wall-mounted information display showed for each experimental repetition a 1D path in the form of an animated slider widget. Participants were instructed to follow this movement closely using either the embodied or unembodied control (depending on the experimental condition). The drift between the 1D path and the participant's control was displayed in-place with the slider widget on the wall-mounted display. Additionally, participants had to react to a distractor stimulus and reach over to the tap area (see Figure 6.17) in irregular intervals forcing them to reacquire their controls repeatedly over the course of the experiment.

Figure 6.18 visualizes the experimental design using our visual notation system. The visualization pipeline (on the right) renders a slider on a wall display (1) and the current drift of the user from the path she has to follow (2). The two controls (shown to the left) display both the same visual presentation as the slider shown on the wall display. Parts of their pipelines can thereby be considered as *conceptually equivalent* (see definition

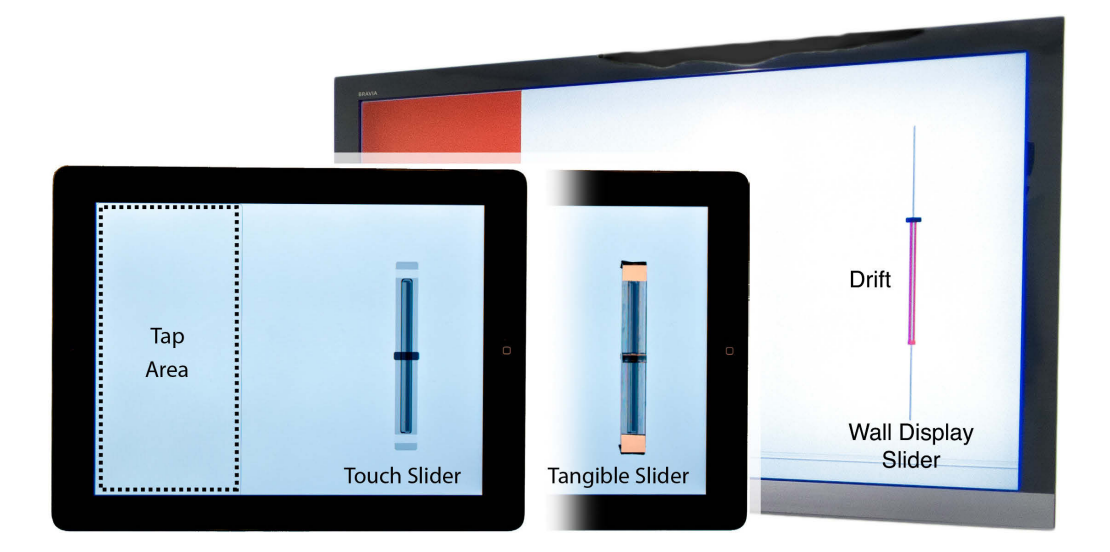

**Figure 6.17:** The tablets with the unembodied touch control (left) and the embodied tangible control (right) in front of the wall display showing also a slider and the participant's drift relative to a pre-computed 1D path.

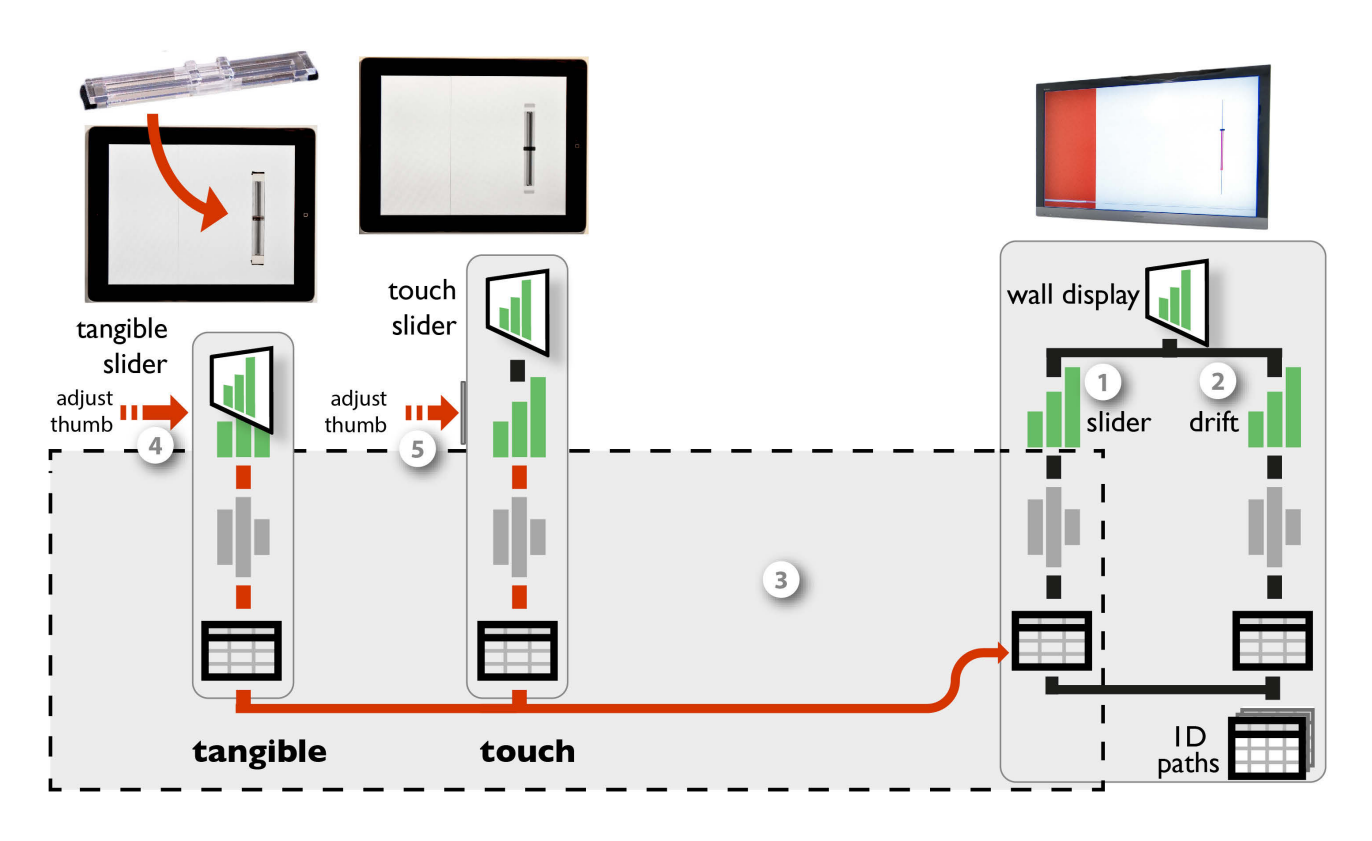

**Figure 6.18:** Visualization of the differences in the two experimental conditions described in Section 4 "Evaluating the Effect of Embodiment of WSD Instruments" (on page 66) .

on page 106). These parts of the pipelines are illustrated through grouping within the dashed box (3). The two instruments (tangible (4) and touch (5) slider) only differ in their physical handles. The difference in physical handles affects however the properties of the respective instruments. Note that the controls here are drawn in the expanded version (similar to Figure 6.13 on page 112). Therefore the shape of the instrument here encodes the properties of the physical handle. For the embodied control, users physically manipulate the slider control — hence no extra box is drawn. The touch slider is operated through a 2D touch surface. Its physical handle therefore has more degrees of freedom than necessary to operate a 1D control.

In terms of spatial indirection both controls are equal. The touch slider instrument however has a lower degree of integration since users can move their finger in 2D on the glass surface while the instruments only considers 1D input (see Figure 4.13 on page 72 for touch traces of one of the participants). Furthermore, it restricts users as to how they can acquire the instrument — only one finger can be used that has to touch somewhere within the active touch area.

# **3.2 First Experiment from Chapter 5 "Case Study: Possible Benefits for the Physicalization of Information Displays"**

Figure 6.19 shows the experimental design of the experiment described in Chapter 5 Section 3 "First Experiment" (on page 85) . This experiment compared physical visualizations against three on-screen conditions. The differences between the four conditions can again be illustrated with our visual notation. The two left pipelines describe the two main conditions (*physical* and *mono*) and the two on the right the two control con-

ditions (*stereo* and *2D*). As before gray, hatched boxes indicate the parts of their respective pipelines which are *conceptually equivalent*.

*Mono* and *stereo* utilize the same pipeline and only differ in their specific rendering, i.e., *mono* uses a perspective or orthogonal projection to render the 3D chart on a 2D screen whereas *stereo* renders the same visual presentation in stereoscopically. *Stereo* has thereby a more faithful rendering than *mono* as only information due to camera position and occlusion is lost during the rendering.

The *physical* and *mono* condition differ also slightly in their visual presentations due to different label placements but differ otherwise only in terms of rendering. The *physical* condition renders the 3D chart faithfully.

The 2D condition on the other hand has a very different and more complex pipeline with linked views. Figure 6.19 illustrates the higher complexity of the pipeline.

In the *physical* condition, participants manipulated the visualization directly without using any instrument *physical manipulation* — thereby no instrument is drawn between the user action and the pipeline. In the *mono* and *stereo* condition, participants could rotate the visualization and mark elements using a mouse instrument. In both cases the instrument has some spatial indirection (shown as distance to the pipeline they control). For the rotation instrument the incompatibility between performed movement and perceived effect is rather

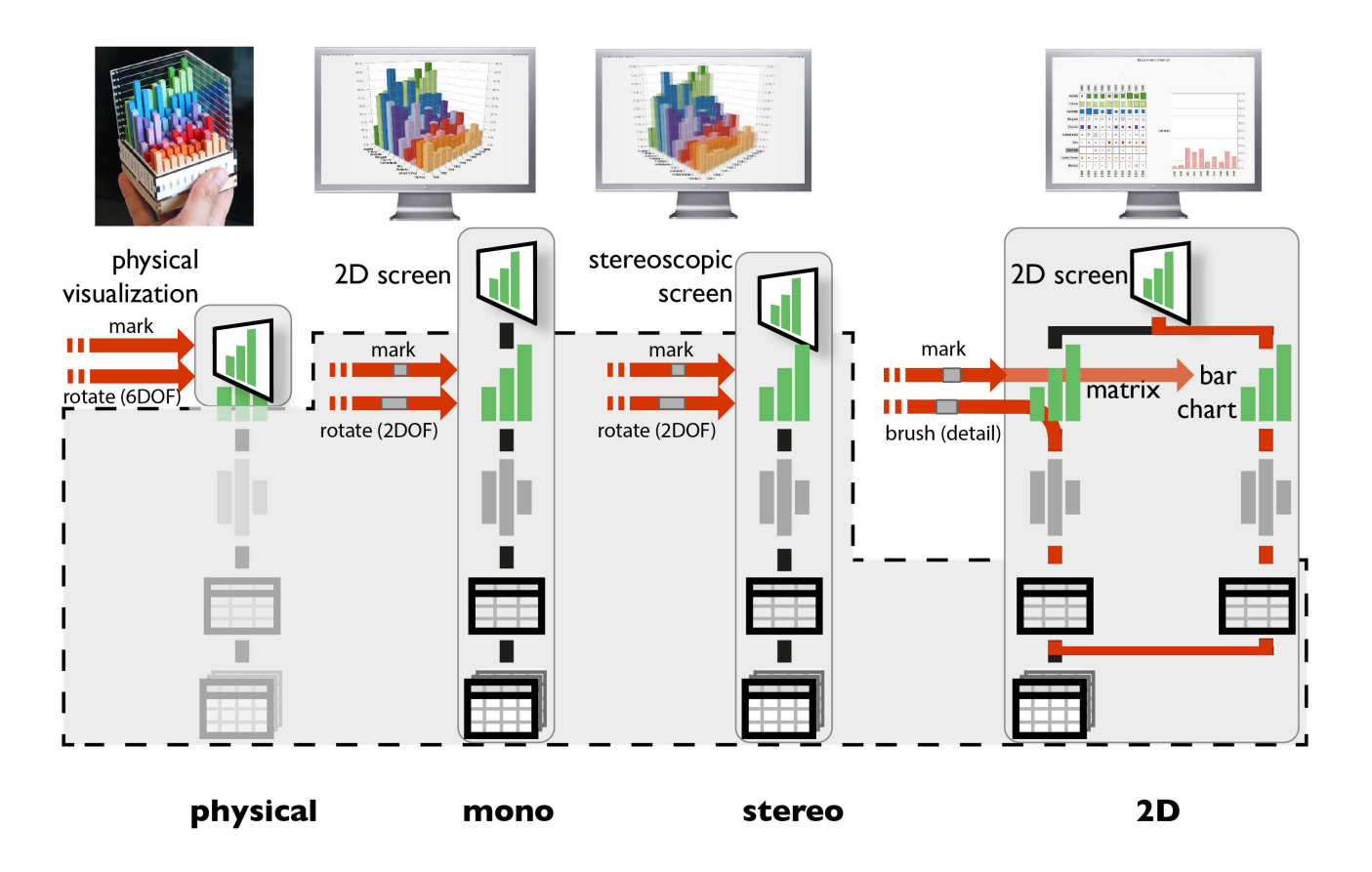

**Figure 6.19:** Visualization of the differences in the four experimental conditions described in Section 3 "First Experiment" (on page 85)

high since 2D movements on a horizontal surface are mapped to 3D rotations. For the marking instrument the incompatibility is slightly lower since the cursor moves on a 2D plane but points at a 3D object.

# **3.3 Second Experiment from Chapter 5 "Case Study: Possible Benefits for the Physicalization of Information Displays"**

Figure 6.20 shows the experimental design of the experiment described in Chapter 5 Section 4 "Second Experiment" (on page 91) . For this experiment only the 3D bar chart visual presentation was used. The different techniques only vary in their respective rendering and the available instruments. As to the visualization pipelines, *touch* and *no touch* are equivalent to the *physical* condition in the previous section, and *prop* and *mouse* are equivalent to the *mono* condition.

As for provided instruments, the *touch* and *no touch* condition differ in number of instruments since the *touch* condition allows the use of fingers for temporary markings. The rotation instrument is equivalent between the two conditions. All instruments for these two conditions are *physical manipulations* thereby no mediating instrument is required.

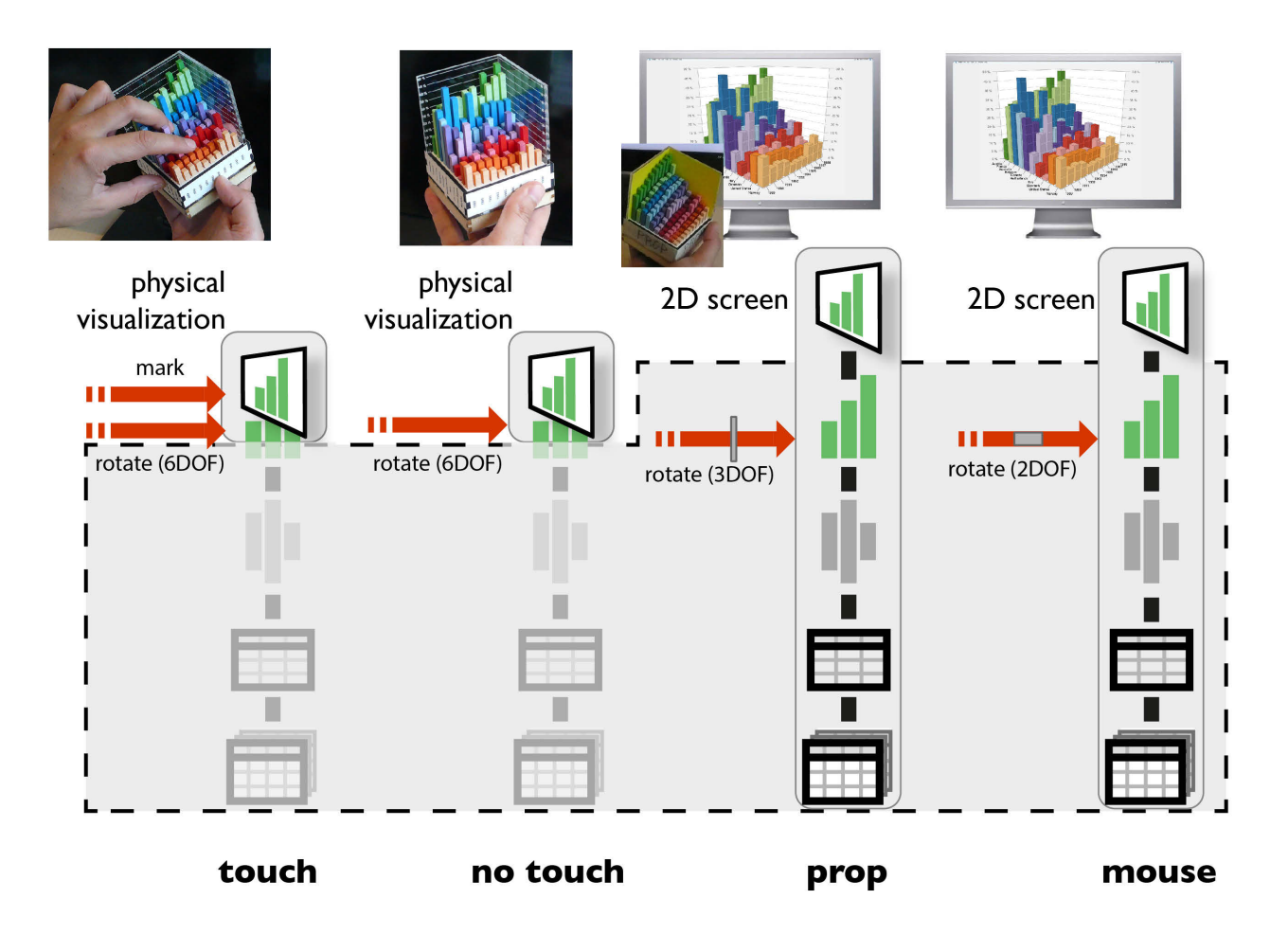

**Figure 6.20:** Visualization of the differences in the four experimental conditions described in Section 4 "Second Experiment" (on page 91)

The two on-screen conditions differ in rotation instruments. The *prop* condition provides participants with a 3DOF rotation instrument, a prop, that perfectly "imitates" the 3D visualization displayed on the screen as a rotation controller. The instrument thereby has minimal incompatibility, high degrees of freedom but some spatial indirection. As to 3DOF rotation the instrument is embodied. However, it is not entirely compatible with the effect it invokes on the pipeline as translations of the physical handle are disregarded. This was necessary for the experimental design to ensure identical visual size between the *prop* and *mono* condition. However, in our visualization of the instruments properties this leads to a slightly increased level of incompatibility of the instrument. The mouse controlled rotation instrument is identical with the one described in the previous subsection.

# **4 Case Studies of Existing Beyond-Desktop Visualizations**

We now use our model to describe, discuss, and compare several interactive visualization systems that employ non-conventional hardware setups, including large-scale visualizations, tangible controls, physical visualizations and shape displays. Terms from our model will be highlighted in italics.

#### **4.1 Interacting with Large-Scale Visualizations**

Large-scale visualizations involve *physical presentations* that are much larger than a regular computer screen. They provide new opportunities but also impose new constraints. One is that users need to be mobile to take full advantage of the available space by which they inherently modify their percept transform.

#### **Tangible Remote Controllers**

Tangible remote controllers for wall-sized displays (TRC) solve mobility issues through portable *instruments* (see Section 1.3 "Tangible Remote Controllers" (on page 57) for a full description). Figure 6.21 illustrates a typical interaction involving dynamic queries performed on a scatterplot visualization displayed on a wallsized display. A user is equipped with her personal set of physical controls attached to a tablet device. She is therefore mobile and can modify her *percept transformation* (1) to explore different areas of the visualization. She can also filter the data from any location by acquiring one of the tangible range sliders (2). By adjusting its thumbs, she defines a new range (3), effectively modifying the *data transformation* of the main pipeline (4). This interaction is continuously forwarded (*automatic and repeated forward propagation*), allowing her to observe the *effect* of her action on the scatterplot. Note that the schematic in Figure 6.21 provides the same level of detail as Figure 6.13 for a desktop setup, i.e., the instrument is notated here in full to emphasize that it moves relative with the user, not the physical presentation of the visualization. As a comparison, consider again the desktop setup of Figure 6.13 on page 112:

- The instrument's *physical handle* is bound to the scatterplot's *physical presentation*, although on large displays this constraint can be relaxed with mobile physical handles or mid-air pointing [NANCEL ET AL., 2011].
- In a desktop setting the *visual presentation* of the range slider and of the scatterplot are shown side-by-side on the same *physical presentation*. While this is acceptable in a desktop setting, on a large display this would make the instrument's *visual presentation* hard to see from certain angles [BEZERIANOS ET AL., 2012] and thus hard to operate. Deporting instruments' physical presentation not only solves this problem but also better supports multiple users.

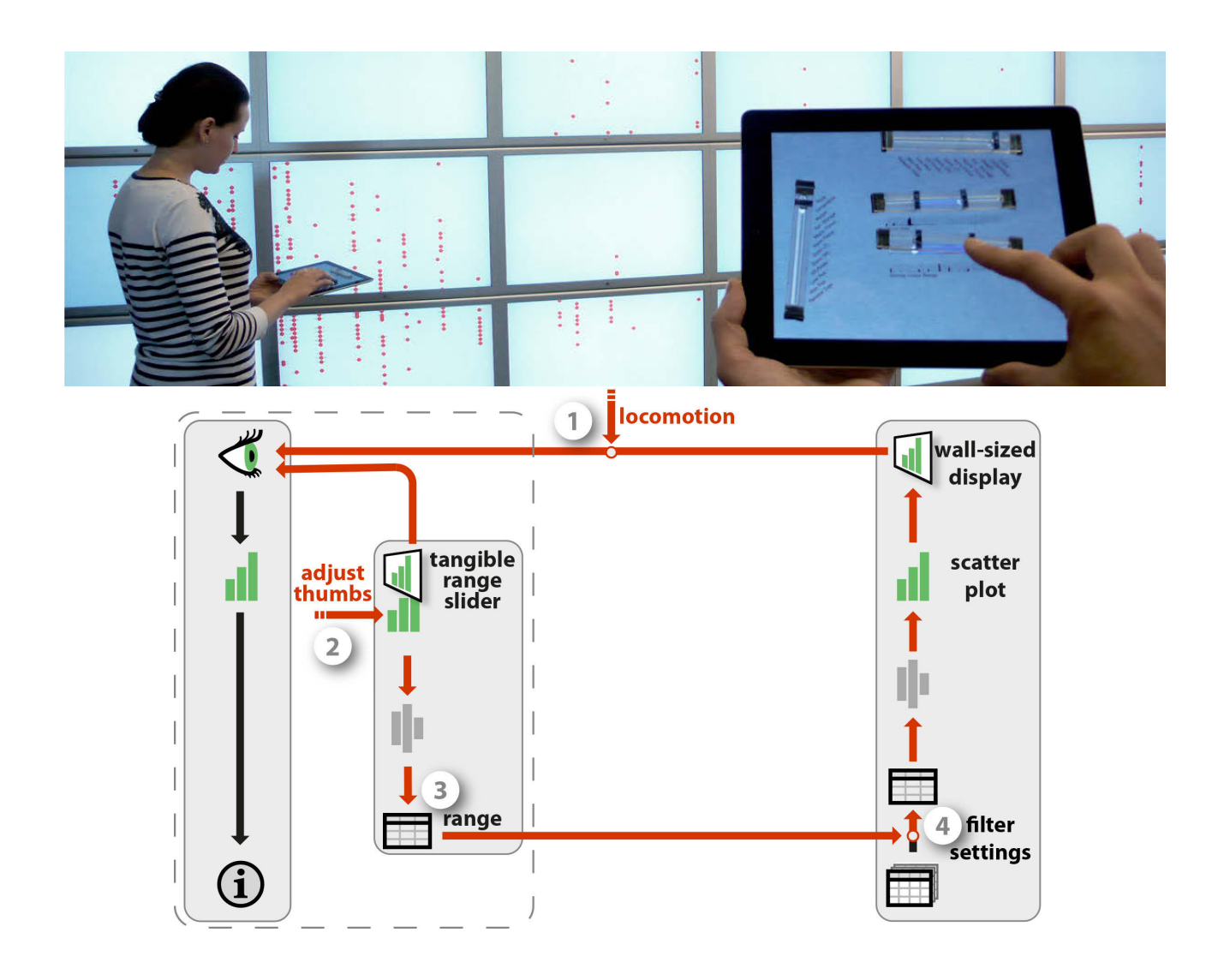

**Figure 6.21:** Tangible Remote Controllers (Chapter 4) are physical widgets attached to tablet devices that support mobile interaction with wall-size displays.

- Most importantly, Figure 6.13 involves a generic pointing instrument whereas in Figure 6.21 the user directly operates the range slider — a physicalized instrument — which considerably increases the instrument's *degrees of freedom*.
- The range slider's *rendering transformation* is more *faithful* and furthermore *embodied*. Both its *physical handle* and *physical presentation* match the user's mental model of a slider.

As seen in Chapter 4, the system also supports other forms of interaction: physical controls can be freely rearranged on the tablet surface (customization of the instrument's *visual presentation* by true *direct manipulation*) and their function can be reassigned through pop-up menus (customization of the *visual mapping* transformation). Such a high degree of flexibility is currently uncommon on desktop systems, where usually only some toolbars can be customized to a certain degree but through often cumbersome interactions.

#### **FatFonts**

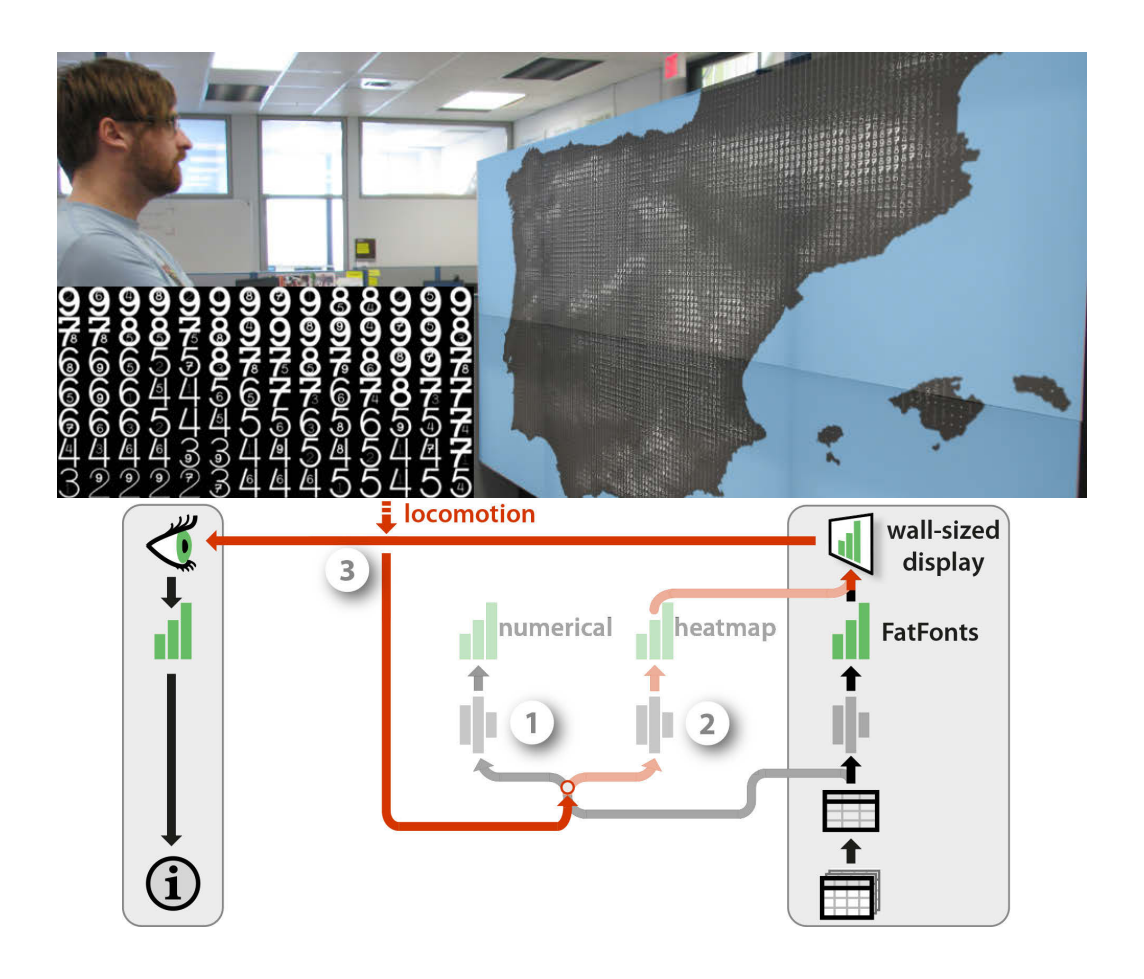

Figure 6.22: FatFonts [NACENTA ET AL., 2012] appear as a heatmap from far and shows numbers from close. By moving around, users conceptually switch between two visual mappings.

While the TRC system supports multi-user mobile interaction, shared displays require coordination among users: if one user changes the visualization, then this affects all other users. FatFonts [NACENTA ET AL., 2012] provide an original solution to this problem by supporting interactions at the *percept transform* level, that do not affect the *physical presentation* (see also [Isenberg et al., 2013] for a more general approach and a psychophysical model).

FatFonts show data values with numbers whose thickness is also a function of the value, yielding visualizations that elicit different *percepts* from different viewing distances. Top of Figure 6.22 shows a map overlaid with an array of numbers indicating elevation. Users who are close can read the numbers (see inset) while users standing back perceive a heatmap. This can be modeled with a *conceptual pipeline* with two *branches*: one that uses a numeral *visual mapping* (1), and another one that employs a heatmap *visual mapping* (2). The *rendering* transform blends the two visual presentations depending on the user's distance. Therefore each user has his "own" conceptual pipeline and when he moves around (3), he conceptually switches between two visual mappings (2).

Although viewpoint-dependent visualization through user tracking would allow much more possibilities, FatFonts show how real-world interaction outside the pipeline also deserves to be considered.

#### **4.2 Interacting with Physical Visualizations**

So far we only considered visualizations beyond the desktop involving traditional pixel-based displays — but on a larger scale. As illustrated in previous chapters, visualizations can also take physical shape themselves. This brings interesting possibilities, as physical visualizations can leverage our natural abilities to perceive and manipulate physical objects.

#### **The Emoto Data Sculpture**

Emoto [Stefaner and Hemment, 2012] is a 3-meter wide museum installation showing Twitter sentiments collected during the 2012 Olympic Games (see Figure 6.23). The system was created and exhibited as part of the London 2012 FutureEverything Festival and Cultural Olympiad. The system combines two concrete pipelines: one where time-series data was visually encoded as a 3D surface and rendered as a physical object through *one-shot propagation* (1), and another one where a subset of the data corresponding to a particular theme is encoded as a heatmap and projected on the 3D surface (2). Both visual presentations thereby share the same physical presentation (3). Visitors can explore the data using a jog wheel *instrument* located nearby. Turning the wheel moves a time cursor and displays details about the Tweet underneath (4), while pushing the wheel cycles through different Tweet themes and changes the whole heatmap (5).

This is another example of a large-scale visualization, although quite different from the wall-size display setup of Figure 6.21. The system combines physical/static and virtual/dynamic rendering to produce an extremely rich physical presentation. This richness affords data exploration through visual inspection and *percept transformation*. The instrument is however limited: only one user can operate it at a time, and since it is fixed in the room, users cannot closely inspect or touch the visualization while they operate the instrument.

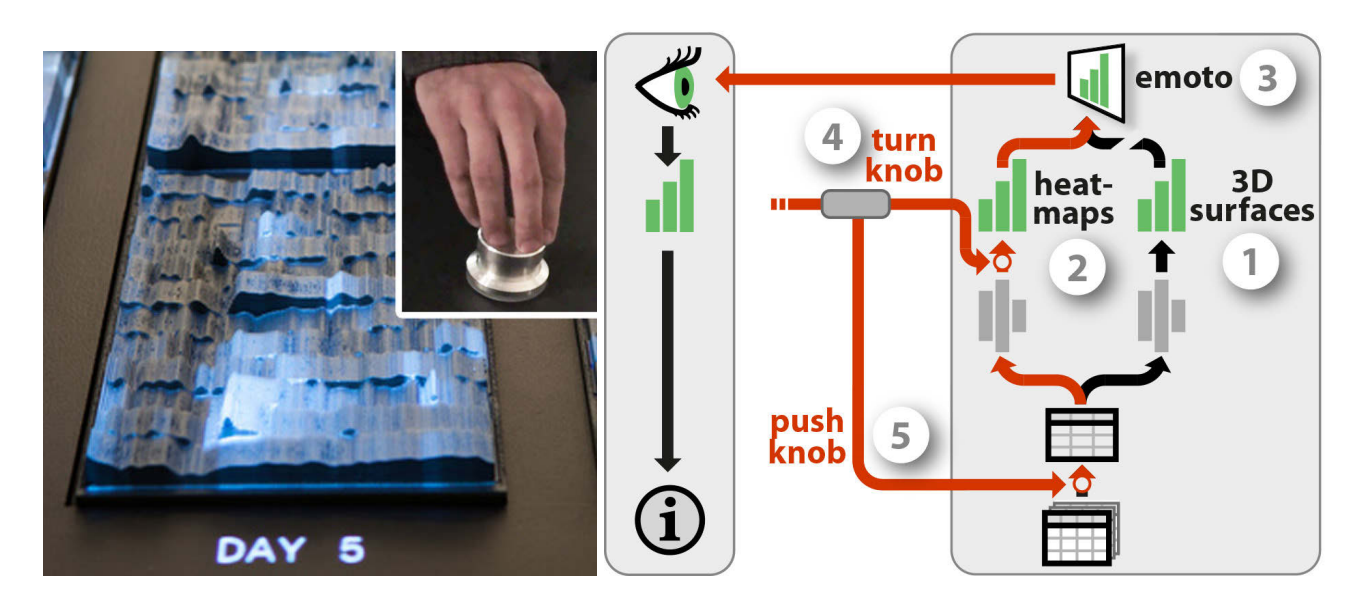

**Figure 6.23:** Emoto [Stefaner and Hemment, 2012], a large-scale visualization operated with a jog wheel.

# **Coral Props**

While large-scale physical presentations cannot be easily manipulated, smaller-scale physical presentations can. Figure 6.24 illustrates a system that combines physical and virtual rendering like Emoto, but at a smaller scale and through separate physical presentations [KRUSZYNSKI AND LIERE, 2009]. The pipeline visualizes scientific data on corals. The 3D model of a coral can be both 3D-printed (1) and shown on a large stereoscopic display with additional information (3). The visual presentation of the 3D model becomes *embodied* through a *semi-automatic one-shot propagation*, i.e., a 3D printer renders it accurately into the physical world. This physical presentation of the 3D model pipeline is then turned into an *instrument* to control the *rendering* of the on-screen physical presentation (2) by attaching a location and orientation sensor. The system also includes a pen (not shown) for selecting locations of interest on the physical coral and having the corresponding data displayed on the screen.

As a rotation and selection instrument, the physical coral has a perfect *degree of integration* and a high *compatibility*, solely the *spatial indirection* is high. Its rendering is highly *faithful* and it is also *embodied* since this object is a physical model of a coral. But the associated numerical data is shown on the screen visualization and the physical coral only serves as a physical prop [HINCKLEY ET AL., 1994] to rotate the model on the screen and navigate the data. Although the use of an actual physical model may facilitate these tasks, pen selection likely requires split visual attention. This problem can be addressed by using physical models not simply as instruments, but as the visualizations themselves.

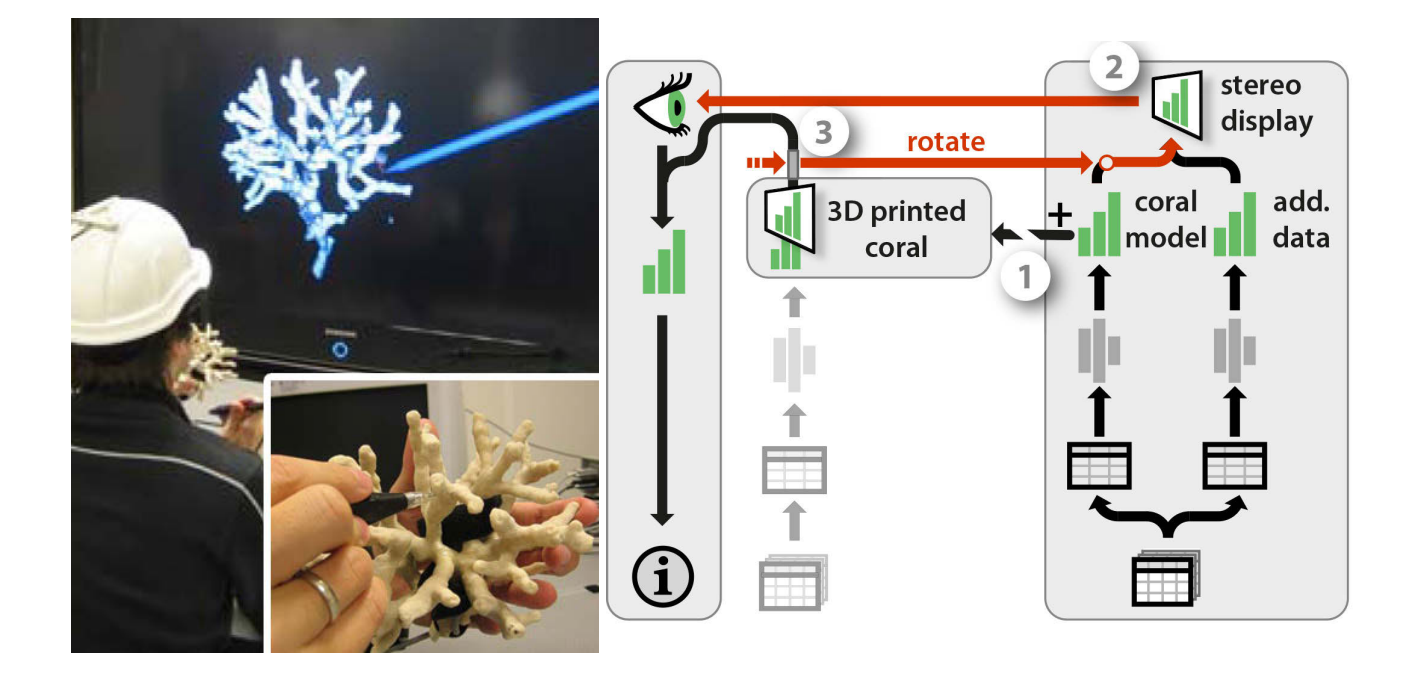

**Figure 6.24:** Using a physical prop to navigate an on-screen visualization [Kruszynski and Liere, 2009].

#### **Rearrangeable Physical Charts**

Figure 6.25 shows one of our own design explorations: a physical 3D bar chart that has been rendered through *semi-automatic one-shot propagation*. All pieces were automatically laser-cut from the data, then painted and assembled manually. Their construction is similar to the ones described earlier in Chapter 5 on page 83 but modified to be rearrangeable. It shows unemployment rates over 10 years for 10 countries. As opposed to the static model in Figure 6.24 on the facing page, this bar chart is modular and users can interact with it beyond simple rotations. As a passive information display, this bar chart only supports *physical manipulations*.

The chart gives an overview over trends across both dimensions, without the drawbacks of 3D on-screen visualizations (see Chapter5). In addition, each country is a 2D bar chart that can be taken out and manipulated separately. This simple design choice already enables a user to perform a range of tasks. She can sort countries, filter them out by moving them away, or compare countries by superimposing them. Fingers can also be used to bookmark data points. As mentioned earlier (on page 106), each of these interactions can be seen as modifying a *conceptual pipeline*. While here interactions are directly built into the physical design of the visualization [FISHKIN ET AL., 1999], these tasks would on a desktop system be typically considered separately and supported by different instruments. As with the coral example, sensing technologies could turn this visualization into an *instrument* connected to a *concrete pipeline*, which in turn could allow more elaborate interactions such as brushing & linking with other visualizations.

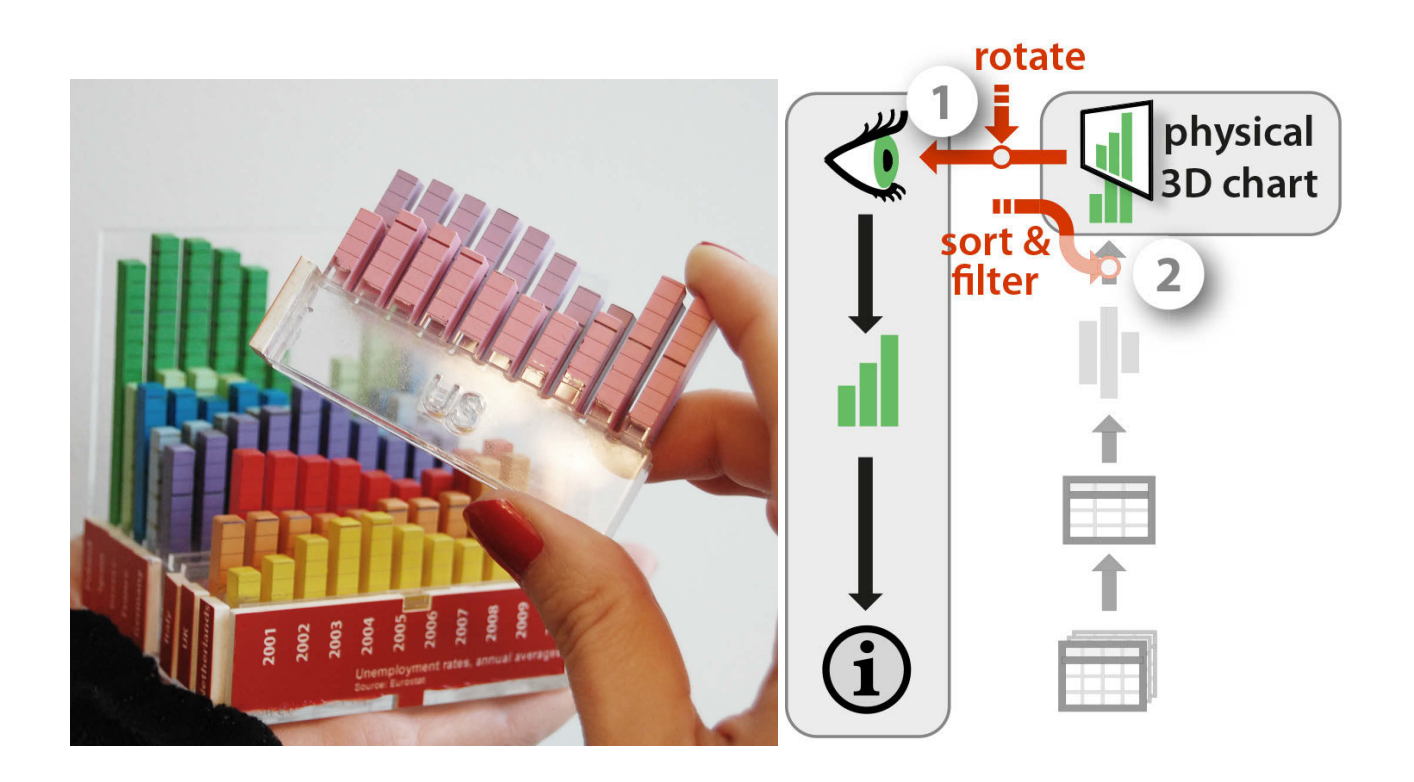

**Figure 6.25:** A reorderable physical chart rendered by digital fabrication as part of our own design explorations.

#### **Legos**

Passive information displays can also support modifications to the *raw data* level of a conceptual pipeline. Figure 6.26 (left) shows how Lego bricks can help users keep track of their time management [HUNGER, 2008]. Each tower shows time use for one day and an entire board contains data for one week. Different colors encode different projects. A layer is one hour, horizontally subdivided in four quarters of an hour. When the user decides to switch to a new project (1), she encodes the information according to her self-defined mapping (2) by picking a brick of the appropriate color, and adds it to today's tower (3).

The constant availability of this interface makes it easy for the user to log personal activity data on-the-fly, without interrupting her tasks. At any time, she can also use the same data storage interface as a visualization to get insights. A new tower could be created each week to keep a personal record of time use. However, such a physical database would eventually consume considerable physical space and money.

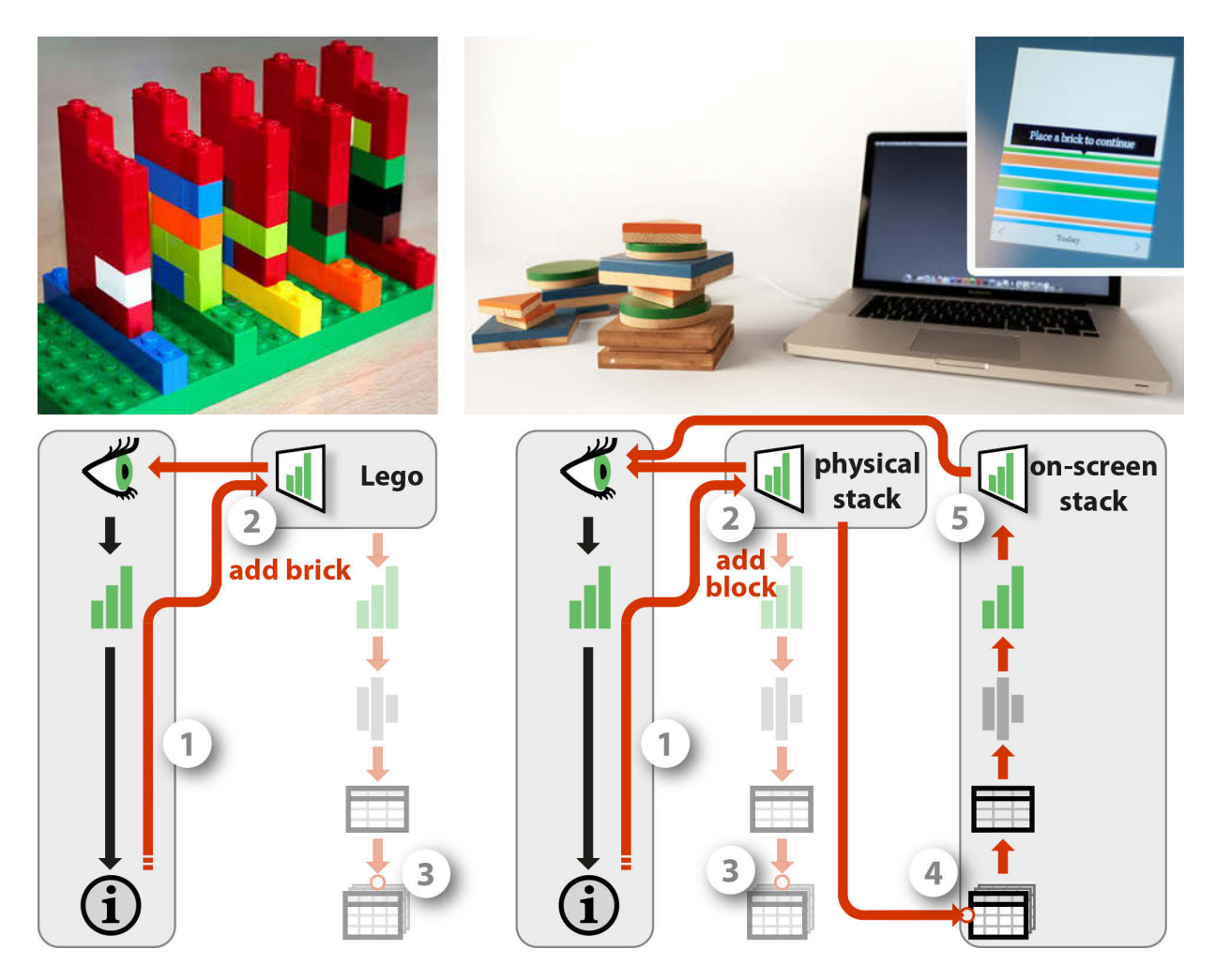

**Figure 6.26:** Data input with Lego bricks [Hunger, 2008] and DailyStack [Højmose and Thielke, 2010].

#### **DailyStack**

The DailyStack system [Højmose AND THIELKE, 2010] shown on the right of Figure 6.26 solves the Lego storage problem by including radio ID tags in each of its pieces — here, stackable wooden blocks. The user's way of encoding (1), storing (2) and reading information is very similar to the Lego interface though operates on a daily instead of weekly basis, i.e., the physical stack only contains data for the current day whereas the on-screen stack provides the history for previous days. The main difference is that the DailyStack not only modifies the conceptual pipeline of the physical stack (3) but also propagates the change to a concrete pipeline on a computer (4). This pipeline visually encodes the data across several days and displays it on-screen on a separate *physical presentation* (5). While this method allows data to be shown both physically and on dynamic displays, transfer of information is still one-way: there is no *forward propagation* from the concrete pipeline to the physical stack. The same is true with the Lego bricks: even if new towers could be generated from data by 3D printing, this would only support *automatic one-shot propagation*, and not *automatic repeated propagation*.

#### **Relief**

Physical visualizations exist that fully support *automatic repeated propagation* but they are dataset-specific (see Chapter 2 on page 25). One type are shape displays, matrices of actuated bars whose height can be controlled by a computer, and that make it possible to display any 2.5D data in physical form.

The Relief system [LEITHINGER ET AL., 2011] explores user interaction with shape displays through *backpropagation*, by adding sensing capabilities to the bars as well as a depth camera sensing. In Figure 6.27, Relief shows a topographical map where elevation data is visualized by a shape display covered with a rubber sheet (1) and surface data is projected on top (2). The user can touch the surface to mark positions on the map (3) or use mid-air gestures to pan and zoom (4). In other demo applications, users can press the bars to, e.g., change data.

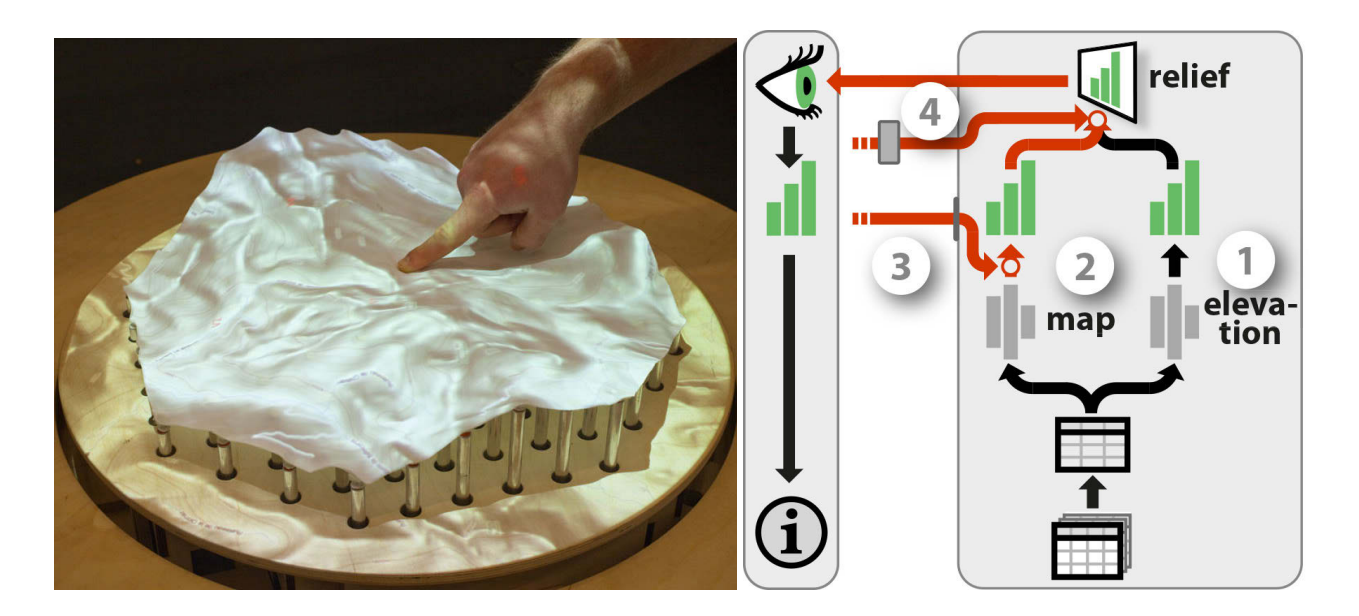

**Figure 6.27:** Direct interaction with topographic data using Relief [LEITHINGER ET AL., 2011].

Relief shows how *instrumental manipulation* and *physical manipulation* can coexist on a visualization system. However, as the authors discuss [LEITHINGER ET AL., 2011], shape displays impose many physical constraints. Bars cannot be pulled up, nor can they be pushed sideways: the only supported direct manipulation gesture is pushing on bars.

Interactive shape displays are only a first step towards the *physicalization* of information displays. The manipulations supported by Relief capture only a small subset of what our hands are capable of in the physical world. We are still far from all the rich sorting and filtering manipulations that are possible on the physical bar chart (Figure 6.25). However, in the near future, advanced and flexible display and sensing technologies will become possible. In particular, programmable matter [IsHII ET AL., 2012; CMU & INTEL RESEARCH, 2006] will allow to dynamically display arbitrary physical surfaces and will create new challenges for interactive visualization design.

# **5 Design Recommendations**

We only covered a small set of beyond-desktop visualizations for our case studies. Even though many more exist, we can abstract some general design recommendations from the ones discussed here, some of which fall in line with those previously discussed within the reality-based interaction framework for post-WIMP interfaces [JACOB ET AL., 2008].

**Consider Situated Interactions.** Beyond-desktop visualizations need to be designed with the entire usage environment in mind. The size and arrangement of the physical presentation dictates how many users can be accommodated, and whether applications need to support locomotion. Furthermore, it is important to consider whether users work together, or independently from each other, e.g., in a museum context. The FatFonts case study illustrates the power of interactions that take place in the physical world outside the visualization pipeline. Real-world interactions can support several types of collaborative activities: while locomotion allows effects on a per-user basis, object manipulation allows one to share and communicate. Besides, these real-world interactions do not require special instruments as they leverage humans' natural abilities for locomotion and object manipulation. However, more research in this area is required to determine the whole extent of possible interactions on this level.

**Combine the Best of Both Worlds.** As our case studies illustrate, "true" direct manipulation is only possible when interacting with physical objects [FISHKIN ET AL., 1999]. Entirely passive physical visualizations such as the rearrangeable bar charts or the Lego system already support non-trivial visualization tasks. The entire design space of passive but interactive visualizations is largely unexplored with a few exceptions (e.g., Bertin's reorderable matrix [Dragicevic and Jansen, 2013]). External cognition needs to be computer-supported, but more powerful instruments can be designed with passive object manipulation in mind. Powerful instruments need rich physical handles. A computer mouse is a poor handle. Touchscreens — and especially multitouch screens — are richer but our hands can do more than just drag "pictures under glass" [VICTOR, 2011]. Still we will always need instrumental operations as those allow to carry out powerful tasks that have no real world counterpart (e.g., automatic sorting, brushing & linking). More research is needed to find best practices for blending physical and computing elements in a sensible way.

**Use Reality-Inspired Interactions.** Our interaction model for beyond-desktop visualizations can help inspire the design of interactive visualizations for more conventional setups. Effects on a pipeline are first interpreted at the visual presentation level, so they must be easy to comprehend at this level. Smooth transitions help [HEER AND ROBERTSON, 2007], but more generally visual changes should resemble real-world changes that

are familiar to any human [JACOB ET AL., 2008]. To elicit a perception of "direct" manipulation, those same changes should be triggered by the user through similar actions on the physical handle. Examples of elementary interaction types that can achieve this do not abound. We identified three that can easily be supported by passive, physical information displays:

- *Changing viewpoint*: We constantly switch viewpoints to inspect the world, either by moving our own body or moving and rotating objects of interest. Changes in viewpoint can give different perspectives on the data and are trivial to comprehend.
- *Rearranging*: We rearrange the world around us for a variety of reasons. Our case studies show that many visual tasks can be supported by simply rearranging the elements of a visualization.
- *Marking*: We often superficially alter the world around us, either permanently (annotating or highlighting with a pen), semi-permanently (folding a page, putting a sticky note) or temporarily (using a finger as a bookmark). Marking visualizations with various levels of "permanentness" can accomplish a variety of tasks.

# **6 Discussion**

The contributions of our model include:

- an *extended infovis pipeline model* that: i) clarifies the role of each level from the raw data to the visual presentation through concrete examples, ii) introduces additional levels, from the physical presentation to the information extracted by the user,
- a *reframing of the problem* of describing interaction through three questions: what (effects), why (goals) and how (means),
- a characterization of the *effects and means from the system's perspective* involving: i) the modeling of instruments as secondary pipelines that modify the visualization pipeline at specific levels, ii) a typology of propagation and branching mechanisms, iii) the explicit integration of data collection and modification tasks, iv) the notion of conceptual pipelines to capture interactions happening in the physical world, v) the notions of versatility and genericity,
- a characterization of the *effects and means from the user's perspective* that captures the experiences of manipulation and of directness,
- a domain independent *visual notation* for a compact description of traditional and non-conventional interactive visualization systems,
- eight *case studies* using the model to discuss and compare different types of beyond-desktop visualization setups.

While we believe our model can help abstract currently existing point solutions and reflect on best practices, it is only one step towards a fully comprehensive model. There is still a need for a holistic model that captures both visual design and interaction design considerations, and the interplay between the two. The *why*, i.e., tasks, goals and intents [Amar et al., 2005; Heer and Shneiderman, 2012; Liu and Stasko, 2010; SHNEIDERMAN, 1996; WEHREND AND LEWIS, 1990; YI ET AL., 2007] also need to be integrated. Other important aspects of interaction are not explicitly captured yet, such as the spatial arrangement of devices and users, the serial and concurrent use of multiple instruments [BEAUDOUIN-LAFON, 2000], analytics activities across different systems and environments [PIKE ET AL., 2009], as well as history and provenance [PIKE ET AL., 2009].

Still, as we showed earlier, the visual notation of our model allows us to clearly visualize and communicate experimental designs. We strongly believe that there is a need for such a visual notation. Experiments are important to evaluate visualization technique beyond simple usability studies. Only a careful control of factors and well-designed conditions will allow us to generalize findings from experiments and design follow-up experiments such that underlying factors can be identified and studied repeatedly across different visualization techniques.

An interaction model should ideally be *descriptive*, *comparative*, and *generative* [Beaudouin-Lafon, 2000]. Our model retains the properties of the instrumental interaction model, although we only demonstrated its comparative power through the comparison of our experimental designs and its descriptive power through our case studies. We nonetheless believe that a model that helps understand and relate unconventional designs can also help generate new designs. While our model helps to compare designs, it is neither *prescriptive* nor *predictive*: it does not provide recipes or metrics for choosing the best solution to a given problem. We believe interactive visualizations need to be better understood before these goals can become realistic. Finally, our model is not a *taxonomy*, although it does define concepts that can help build taxonomies. We believe that classifying instruments according to the *what* and the *how*, and then overlaying findings from user studies can be a step towards a "science of interaction" [PIKE ET AL., 2009]. Such a taxonomy could then help researchers identify unexplored areas of research, contrast their contributions from existing work, and identify missing or conflicting evidence for the efficiency of various instruments given tasks of interest. We see our interaction model and the concepts it introduces as a toolbox for this important next step.

# **7 Conclusion**

We presented an interaction model for beyond-desktop visualizations that refines and unifies the information visualization reference model [CARD ET AL., 1999; CHI AND RIEDL, 1998] and the instrumental interaction model [BEAUDOUIN-LAFON, 2000]. Beyond-desktop visualizations involve a wide range of emerging technologies such as wall-sized displays, 3D and shape-changing displays, touch and tangible input, and physical information visualizations. While these technologies allow for new forms of interaction, they are often studied in isolation. New conceptual models are needed to build a coherent picture of what has been done and what is possible. We describe a modified pipeline model where raw data is processed into a visualization and then rendered into the physical world. Users can explore or change data by directly manipulating visualizations or through the use of instruments. Interactions can also take place in the physical world outside the visualization system, such as when using locomotion to inspect a large scale visualization. Through case studies we illustrate how this model can be used to describe both conventional and unconventional interactive visualization systems, and compare different design alternatives.

With advances in technology, visualization systems will move further into the physical world. The classic desktop setup might persist in parallel but will ideally blend in and get enriched with physicalized instruments and visualizations. The model introduced in this chapter facilitates the description of visualization systems while the notation system allows the visualization of the actual and perceived interactivity of a visualization. It thereby provides a support for future research to illustrate in how far different visualization systems are similar, and to illustrate how *direct* interactions are perceived by users.

The design space of physical information displays — controls, visualizations and hybrid — is so far largely unexplored. More empirical evidence is required to identify and study more important features, such as visual realism or direct touch manipulation (see Chapter 5) or eyes-free operation (see Chapter 4). The exploration of this field is at this point mainly limited by available technology as freely transformable and

programmable matter [IsHII ET AL., 2012] is not yet available. Nonetheless, as illustrated by the case studies in this chapter, physical visualizations provide already a rich "prototyping tool" to study and explore the field.

A limiting factor for the application of physical visualizations as prototyping tools is the cumbersome process of creating them. The empirical evaluation of physical visualizations requires the fabrication of many instances. I describe in the next chapter our efforts of facilitating this process.

# **The Creation of Physical Visualizations**

*"In a few seconds, you can transform a two-dimensional sheet of acrylic into a three-dimensional object."*

*—Neil Gershenfeld*

**7**

In this chapter, I present a software tool to design and create physical visualizations using digital fabrication technology. As mentioned in the previous chapter, passive physical visualizations have a value in themselves as they can facilitate information retrieval in certain cases and even be interactive (Chapter 6). Furthermore, they can also function as physical prototypes for dynamic technology that is not yet available (cf. [Bonanni and Ishii, 2009; Parkes and Ishii, 2009]). Researchers need however appropriate tools to free them from tedious work. So far more extensive research on physicalized information displays (e.g., [Srusak ET AL., 2013]) has been hindered since their creation is often cumbersome and requires extensive knowledge of mechanical design and fabrication machines (as shown in Figure 7.1 on page 137).

The software tool described in this chapter was developed by Saiganesh Swaminathan, a Master student whom I advised during a 5 month internship, and Shi Conglei, a visiting PhD student. Parts of this chapter are based on an article resulting from their work which is currently in press [SwamINATHAN ET AL., 2014]. My research interest in advising Saiganesh for this internship topic was directed at developing a tool as previously described: to primarily support research in the area of physical visualizations and to prototype physical interactions with not yet existing dynamic displays. However, Saiganesh's interest was to develop a tool that can be made widely accessible on the web to generally support novice users in the fabrication of physical visualizations for their personal data. Hence, I include here only parts from our earlier submission describing the intersection of our research interests. Specifically, I omit the user study included in our submission as well as its discussion.

Thus any use of "we" in this chapter refers to Saiganesh Swaminathan, Shi Conglei, Yvonne Jansen, Pierre Dragicevic, Lora Oehlberg, and Jean-Daniel Fekete, whereas the use of "I" indicates parts that are specific to this thesis.

# **1 Introduction**

A major bottleneck for ongoing research on physical information displays is the difficulty of creating physical visualizations. While digital fabrication technologies are becoming increasingly accessible [TANENBAUM et al., 2013; Gershenfeld, 2008], most software tools that drive these machines focus on static object models and ignore data-driven content. Conversely, a wealth of software tools exist for creating on-screen visualizations [Stolte and Hanrahan, 2002; Viegas et al., 2007], but do not support the creation of physical objects. In addition to the fundamental differences between physical objects and graphical content (e.g, physical objects are solid rather than flat and they are subject to physical laws such as gravity), fabrication machines have unique constraints that differ from those of computer displays and 2D printers.

Since there is no integrated design tool, building physical visualizations remains a labor-intensive process thereby hindering replication of experiments [Gaines, 1991]. It requires complex workflows, a heterogeneous set of tools, and expertise in both data visualization and fabrication. The lack of proper tools ultimately limits researchers' abilities to create physical visualizations of larger-scale data, to reuse an existing physical design with new datasets, or to rapidly iterate through possible design variations. We address these problems through the following contributions:

- By presenting case studies, we discuss users' current design and fabrication process for physical visualizations, and how current tools support this process;
- We introduce *MakerVis*, a physical visualization design tool prototype that lets users import raw data tables and produce digital fabrication-ready design files (see Figure 7.6 on page 143 for examples);
- I discuss future avenues to diversify the range of currently existing physical visualizations and to fully exploit their potential.

# **2 Background**

In this section we give a brief overview of infovis authoring tools and digital fabrication. We discuss the problems that each field tries to address and review current tools that attempt to address them. We explain why the design and fabrication of physical visualizations creates unique problems that neither community is currently able to properly address. We also introduce terminology that will be useful in the rest of this chapter.

#### **2.1 Authoring Tools for Information Visualization**

As illustrated in Chapter 2, visualizations have been used for centuries and were initially hand-crafted. The simplest visualizations were created with a pencil and a ruler on paper, while later, more elaborate, visualizations were made using physical tools and materials [Bertin, 1969; Dragicevic and Jansen, 2013]. The process was then slow and laborious, and required extensive know-how. Over the last 30 years, computers became ubiquitous, and many tools have been developed to simplify the creation of visualizations for screen and printed media (e.g., [STOLTE AND HANRAHAN, 2002; FEKETE, 2004; HEER ET AL., 2005]).

Early charting systems provided a few visual representations such as bar charts that were hand-tuned through dialog boxes. Modern charting systems such as Tableau [STOLTE AND HANRAHAN, 2002] provide direct manipulation interfaces to tune visual parameters and polish the produced output. Popular statistical and numerical-computing tools offer charts that can be customized more extensively, but only through scripting, thereby requiring programming skills. Support for full customizability and creativity is still an active topic of research [Victor, 2013]. Nonetheless, the process of generating effective visualizations on screen and paper is now accessible to a large audience with moderate training, and produces high-quality output. However, for physical visualizations, this is not yet the case.

While a wide variety of physical visualizations are being built [VANDE MOERE AND PATEL, 2009; DRAGICEVIC AND Jansen, 2013], most of these examples qualify as artistic *data sculptures* rather than pragmatic visualizations. Commonly, these examples are built by artists and designers for artistic or communicative purposes with little need for accuracy or readability. Designs are often unique and specific or inspired to the data used [ZHAO AND VANDE MOERE, 2008] thereby difficult to generalize to other datasets. While a tool supporting creative expression for data sculptures would be an interesting contribution, our focus here is to support mainly researchers, who are not specifically trained in fabrication and mechanical design, to rapidly prototype physical designs for pragmatic visualizations.

Currently available infovis authoring toolkits and systems are meant for flat physical presentations, providing essentially 2D visualizations whereas physical visualizations usually utilize all three dimensions of space for data mapping purposes. The primitives managed by existing systems all take for granted the unified raster display abstraction, that allows any kind of image to be specified and rendered on any screen (CRT, LED) or 2D printing technology (laser, ink-jet). However, the raster model is not appropriate to produce physical visualizations as the fabrication machines require more specific descriptions to operate. For physical visualizations, there is no unified description of a 3D physical model that can be turned into an efficient set of instructions for a fabrication machine.

#### **2.2 Digital Fabrication: Problems and Tools**

In digital fabrication, digital *design specifications* are passed to computer-controlled manufacturing machines to create physical objects. Although many different machines exist, there are two main approaches to fabrication. Subtractive techniques (e.g., laser cutting, CNC milling) cut away or remove material (see Figure 7.1 right &

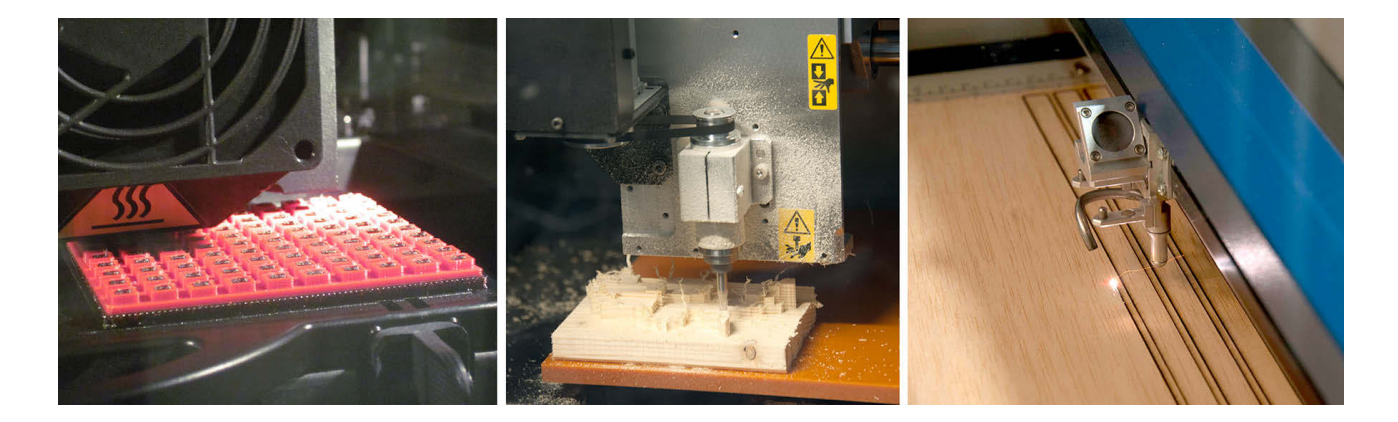

**Figure 7.1:** Common machines for digital fabrication: 3D printer, 3D milling machine, 2D lasercutter.

middle). Additive techniques (e.g., 3D printing) build up material layer-by-layer (see Figure 7.1 left). In addition, fabrication techniques can be either 2D or 3D: laser cutters operate on flat sheets of material, while CNC mills and 3D printers produce solid objects. The types of materials that can be used also vary based on the manufacturing approach.

**Fabrication of existing Design Specifications.** A design specification can exist on a computer and yet not be manufacturable. While several thousand objects models are available for free on the Internet <sup>1</sup>, these models may not be at the right scale, or maybe not be designed for 2D or 3D manufacturing. Many factors play together to determine the "manufacturability" of a design: floating parts and unconnected surfaces cannot be interpreted by the machines, fragile designs are unable to support their own weight, or a design's center of mass leads to balance problems of the finished object.

Tools have been devised to address some of these issues. For example, *Chopper* [Luo ET AL., 2012] partitions 3D digital models into parts that fit within the working volume constraints of a 3D printer. Similarly, Lau et al. [Lau et al., 2011] devised a tool that takes IKEA-style 3D models and applies formal grammars to identify the parts and connectors needed to build it. Research tools such as crdbrd [HILDEBRAND ET AL., 2012] and commercially-available tools such as Autodesk's *123DMake*2 cut 3D models into 2D slices according to user-specified parameters. Tools like Make It Stand [Prévosr ET AL., 2013] support users in optimizing the balance of 3D designs.

**Creation of Design Specifications.** Although many tools focus on the fabrication of pre-defined objects, researchers have also tried connecting fabrication with design. *SketchChair* [Saul et al., 2011] lets users sketch 2D profiles of chairs that are then extruded and transformed into design files for laser cutters or CNC mills. Savage et al.'s Midas lets user define designs for customized touch-sensors and then processes them into fabrication-ready files and assembly instructions [SAVAGE ET AL., 2012]. Also, real-time tools exist for digital fabrication that enable users to concurrently design and fabricate [MUELLER ET AL., 2012].

Our goal is to facilitate the design and fabrication of a particular class of objects (physical visualizations) without the necessity for domain-specific expertise, including knowledge of digital fabrication. To account for this, MakerVis considers physical visualizations as parametric objects whose final shape is driven both by raw data and by user preferences.

When parametrically defining a physical object, each feature can be defined as serving one or more among three main goals [Sнан, 1995]:

- *Design goals* are features that help fulfill design requirements. For visualizations these features correspond to *encoding variables*, i.e., the visual variables that effectively convey data, effectively resulting in an embodied visualization. An example for a physical visualization is the height of a bar in a 3D bar chart.
- *Aesthetic features* contribute to the overall aesthetic of the design. For visualizations these generally correspond to *visual style* elements and *decorations* (cf. Chapter 6). For example, the choice of material for a CNC-milled prism map is part of the visual style, while a title label is part of the decoration.
- *Assembly / manufacturing features* allow the design to be manufactured or assembled. There is no counterpart for on-screen visualizations. For physical visualizations, these include supporting material (e.g., structures preventing floating data points to fall) and assembly features (e.g., notches that allow separate parts to be put together).

<sup>1</sup> e.g., <http://www.thingiverse.com/> or <http://sketchup.google.com/3dwarehouse/> <sup>2</sup><http://www.123dapp.com/make>

Several goals can be addressed within the same feature — for example, a particular assembly technique may be both practical for assembly, as well as aesthetically pleasing.

# **3 Case Studies of Current Practices**

Currently, creating physical visualizations is a laborious process. It requires numerous manual interventions and work-around practices, particularly because it relies on a chain of disparate visualization and 3D modeling and fabrication tools, and the combination of knowledge and skills from different areas. We discuss current practices through four real-world case studies taken from a curated list of data sculptures and physical visualizations [DRAGICEVIC AND JANSEN, 2013]. All four designs were documented online and involved different degrees of manual, computerized and mechanized work.

#### **3.1 Mostly Manual Fabrication**

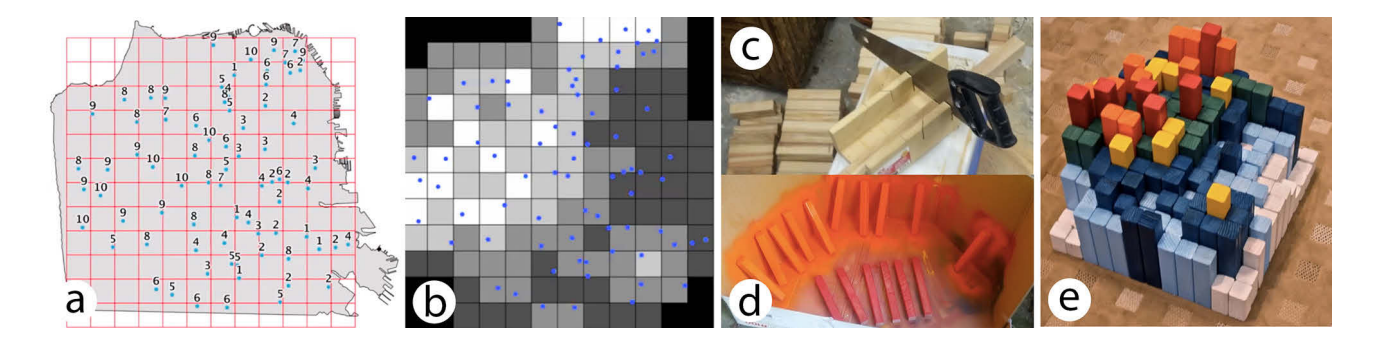

**Figure 7.2:** Manually created physical map showing the quality of elementary schools in San Francisco by Doug McCune.

Figure 7.2 illustrates the construction of a 3D heatmap created by Doug McCune in 2013 [McCune, 2013] based on quality ratings of elementary schools in the San Francisco city limits. McCune divided the entire city area into  $12 \times 12$  squares (see Figure 7.2a), and then for each square computed and binned weighted scores between the schools in and around that square (see Figure 7.2b). The score values for all squares were then converted in heights. McCune then cut 144 pieces of wood according to these heights using a hand saw (Figure 7.2b). After spray-painting each bar according to its height (Figure 7.2c), he glued the bars together, resulting in the design shown in Figure 7.2d.

Apart from the initial steps of data collection and transformation, this visualization was created entirely by hand. This fabrication approach is not only very labor intensive, but also less accurate than using digital manufacturing. While visualizations based on binned values — such as this example — do not necessarily require high physical resolution, showing precise data requires using digital manufacturing.

#### **3.2 Semi-Automatic Fabrication, Standard Software**

The emoto data sculpture shown in Figure 7.3c shows emotional responses to the London 2012 Olympic games based on twitter traffic [STEFANER AND HEMMENT, 2012]. This visualization was created through semiautomatic propagation (see Chapter 6 on page 111). It began as a heatmap visualization created in Tableau (Figure 7.3a), where lines and columns correspond to days and time of day respectively. The heatmap was

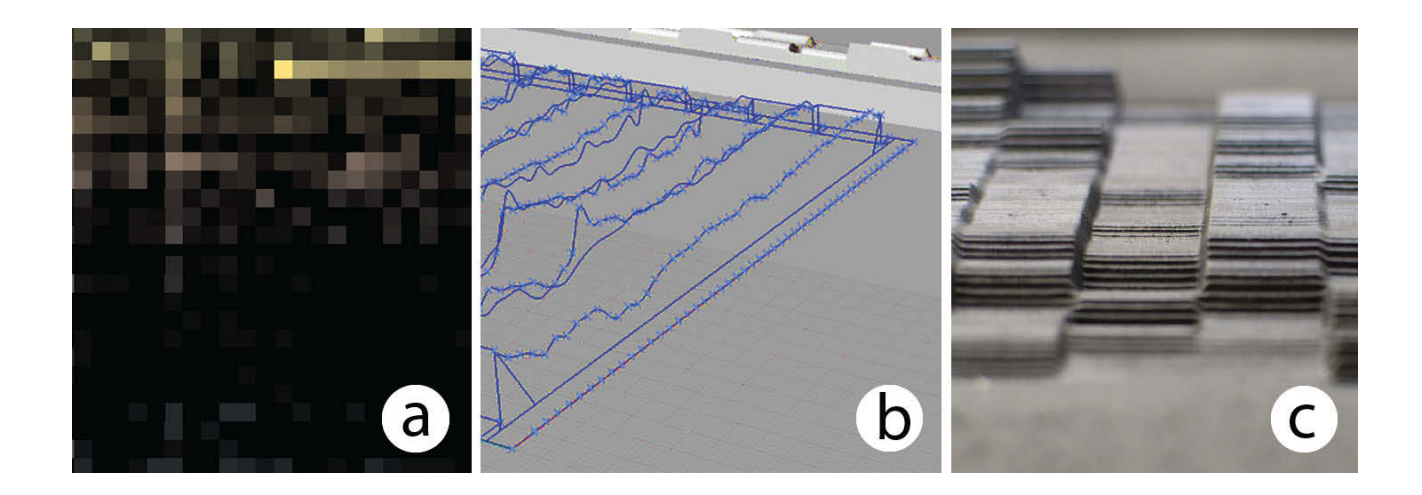

**Figure 7.3:** The emoto data sculpture created from Twitter data by Moritz Stefaner, Drew Hemment, and Studio NAND.

then extruded into a 3D landscape using Grasshopper (Figure 7.3b), a graphical algorithm editor for Rhino 3D. The model was then fabricated using a milling machine (one-shot propagation, Figure 7.3c).

The process used for emoto is digital from start to finish and therefore ensures a data-accurate physical visualization. The process however involved a significant amount of manual work (on the computer), involving the successive use of a chain of tools (semi-automatic propagation). This approach does not encourage iterative design, since every change in the early stages such as filtering, or binning the data into timeslices, requires re-executing the entire process.

# **3.3 Semi-Automatic Fabrication, Custom Software**

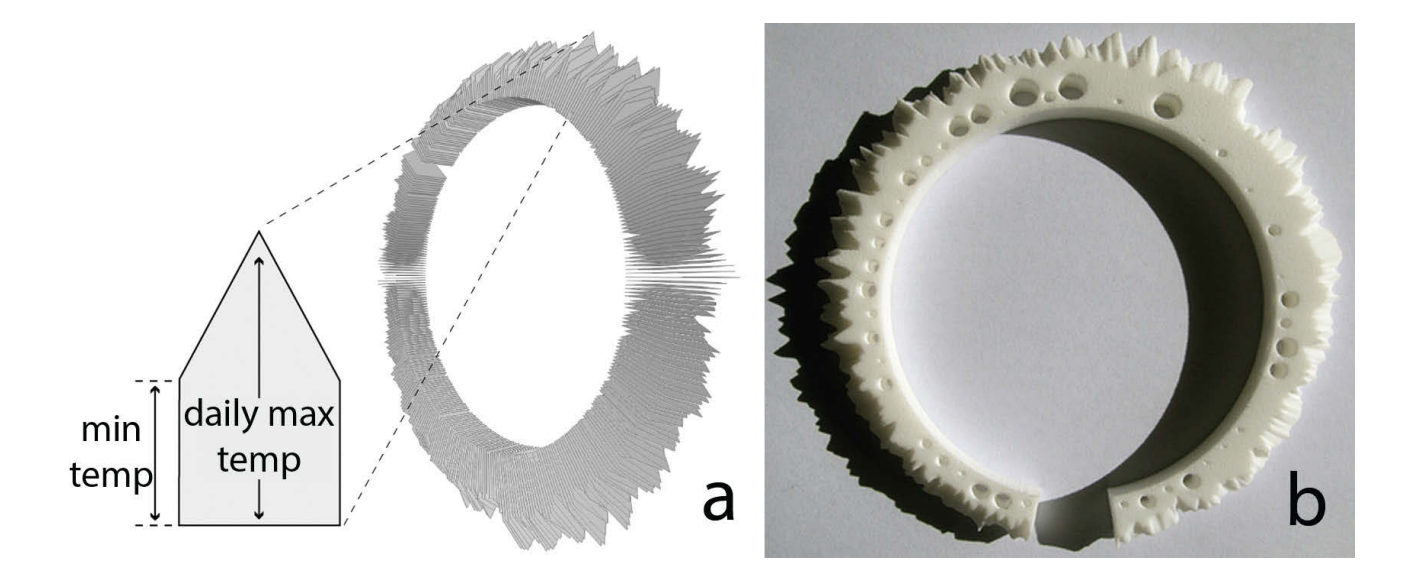

**Figure 7.4:** Custom mapping and design of weather data from Canberra by Mitchell Whitelaw.

The design of Figure 7.4b, created by Mitchell Whitelaw in 2009 [Whitelaw, 2009], is a bracelet showing one year of temperature and rain fall data from Canberra. Whitelaw first used the Processing programming environment<sup>3</sup> to generate a 2D shape for the temperatures of each day (Figure 7.4a). His custom-made program then arranged these shapes radially and connected them to form a continuous 3D object. The rainfall data was aggregated per week and integrated in the 3D object as cylinders. However, the two features were exported separately as Processing lacks support for Boolean operations on 3D objects. For the temperature data, Whitelaw first used MeshLab<sup>4</sup> to remove redundant vertices and normalize all faces of his model to make it ready for 3D printing. Then for the rainfall data, he used the 3D modeling software Blender<sup>5</sup> to subtract the cylinders from the temperature model (see Figure 7.4). The resulting model was exported and sent to the on-line 3D printing service Shapeways <sup>6</sup> (one-shot propagation).

This example shows how creating non-conventional visualizations requires writing custom software. Traditional on-screen visualization tools suffer from the same issue, although several programming toolkits are already available. Here, programming skills empowers the designer and gives him full control over his design. Still, the 3D model created by Processing is not immediately suitable for digital fabrication and requires several semi-automatic post-processing steps that must be explicitly repeated if the design needs to be changed or adjusted.

#### **3.4 (Nearly) Fully-Automated Fabrication**

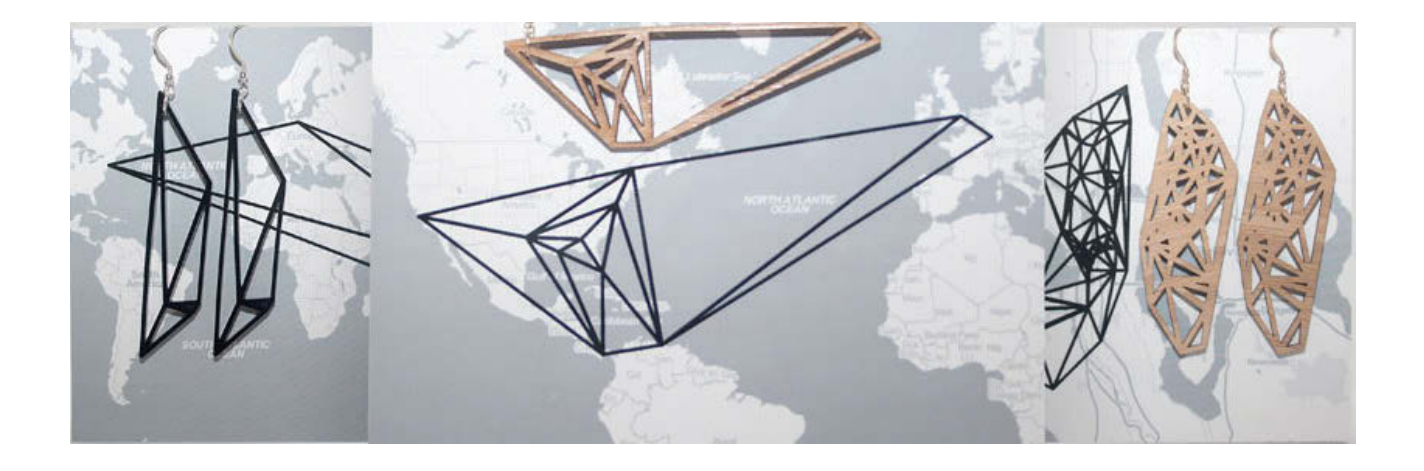

**Figure 7.5:** Data jewelry as offered by [meshu.io](http://meshu.io) based on personal travel data.

Meshu.io7 is a Web service where users can create jewelry from their travel data, without any prior knowledge of fabrication. Users can either grant the service access to their existing social media data, or enter cities manually. A 2D mesh is then built that spans the visited cities, upon which users can select the material and fabrication technique (3D printing or laser cutting). The object is then remotely fabricated and mailed to the user, together with a map that helps decode the visualization.

<sup>3</sup><http://processing.org/>

<sup>4</sup><http://meshlab.sourceforge.net>

<sup>5</sup><http://www.blender.org>

<sup>6</sup><http://www.shapeways.com>

<sup>7</sup><http://meshu.io/>

In contrast with the previous case studies, this approach requires no expertise on visualization or fabrication. Users only have to upload data and tune parameters. On the other hand, they have very little control over the final design. Not only the visualization is very specific, but also the service only offers to re-orient the object and select the fabrication material. Also, most of the process is automated (from the user's perspective), but it takes several weeks to receive the object.

#### **3.5 Summary**

These case studies illustrate the need for tools that integrate the entire design workflow of physical visualizations, from the data processing stage to the fabrication of the final object. This integration is important not only for making data-accurate visualizations, but also for supporting short iteration cycles. In order to better understand the challenges behind the construction of such a tool and end users' needs, we built MakerVis, a first prototype that provides rudimentary support for this type of design workflow. We describe it in the next section.

# **4 MakerVis**

In this section we discuss and motivate the features (workflow, visualizations and fabrication technologies) currently supported by MakerVis. We then give an overview of its user interface, and finally discuss its implementation.

#### **4.1 Current Features**

MakerVis is an initial proof of concept whose goal is to help us get a deeper understanding of the issues behind building design tools for physical visualizations, and to better understand users' needs. Although it is aware of all stages in the workflow, we chose not to focus on the earliest and latest stages, which are more general problems of information visualization and digital fabrication respectively.

Concerning the data processing stage, MakerVis only has a rudimentary support for data processing (i.e., filtering out data points) and more elaborate data processing operations are delegated to specialized tools such as Tableau [Sтогте AND HANRAHAN, 2002]. Concerning the later stages, the support for final customization (e.g., adding a personalized title to a visualization) is limited and primarily delegated to specialized vector graphics and 3D authoring tools. The use of standard formats (i.e., CSV as input and SVG or STL as output) ensures compatibility with external tools.

The number of possible physical visualizations is enormous (see [Dragicevic and Jansen, 2013]), here we chose to focus on supporting pragmatic visualizations (see Chapter 3 Section 2.2 "Artistic vs. Pragmatic Information Displays" (on page 34) , and Figure 7.2 on page 139 and Figure 7.3 on page 140) rather than the more artistic data sculptures (such as in Figure 7.4 on page 140 and Figure 7.5 on the preceding page). A large family of such visualizations consists in layered (also called 2.5D [Dwyer, 2005]) visualizations. With these, at least one of the three dimensions is discrete such that the visualization can be constructed by stacking extruded 2D visualizations (see also Figure 5.1 on page 79). Such visualizations are well-suited, e.g., to display complex temporal datasets. MakerVis currently supports layered bar charts, layered line charts, layered scatterplots and prism maps [Franklin and Lewis, 1978].

Figure 7.6 shows examples for each of the currently supported visualization types: a) shows a physical layered scatterplot displaying fertility and life expectancy of the largest countries in the world across the last

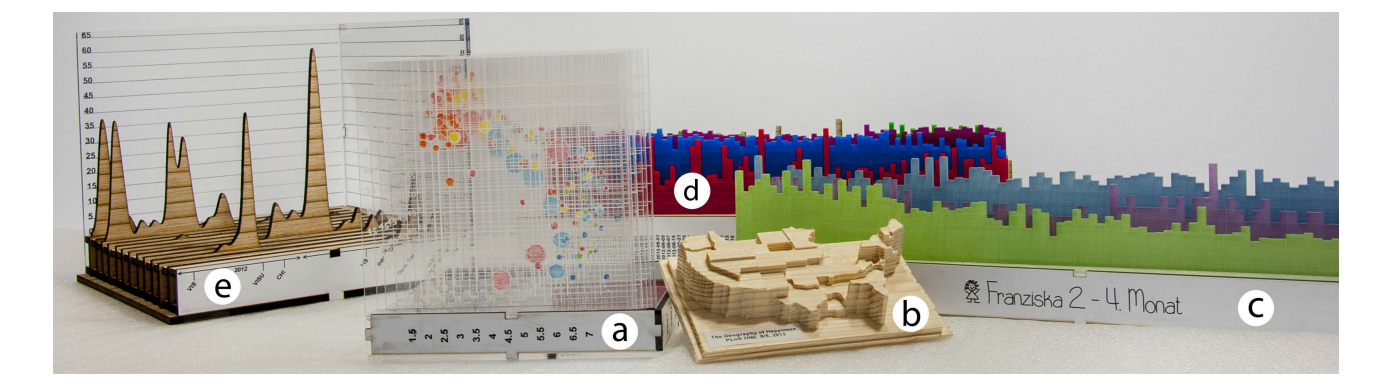

**Figure 7.6:** Examples for different physical visualizations: a) layered scatterplot, b) prism map, c&d) layered bar charts, e) layered line chart.

60 years, as famously presented in Hans Rosling's TED Talk [Rosling, 2012], b) shows a prism map displaying the happiness levels of US states in 2011, extracted from Tweets [MITCHELL ET AL., 2013], c & d) show bar charts created by users from our design studies (cf. the article for details [Swaminathan et al., 2014]), and e) shows time-series of commits to different projects on a versioning server visualized as line charts.

In terms of fabrication technologies, MakerVis has extensive support for laser cutters and rudimentary support for 3D printing and CNC milling (through an STL export function). Laser cutting is the most popular fabrication technology in fab labs and is one of the fastest. It is also an interesting fabrication approach to support due to the richness of the materials involved and its 2D nature, i.e., it is challenging for 3D visualization in general, but well-suited to layered visualizations.

# **4.2 Workflow and User Interface**

The MakerVis user interface is shown in Figure 7.7 on the following page. The entire design process involves six steps that follow more or less the infovis pipeline (as described in Chapter 6): 1) loading the data, 2) selecting a visualization, 3) mapping the data dimensions to visual variables, 4) setting the visualization's geometry, 5) setting the fabrication machine and parameters, 6) downloading the design file and assembly instructions. The user can return to a previous step at any point to iterate over a design.

After loading a data file in the CSV format (*step 1*), the user can choose an initial visualization type (*step 2*). A premature commitment [Green and Petre, 1996] is necessary here since different visualization types offer different data mapping options. The user can however come back to this step later to try different types. Choosing the visualization type displays the available visual and spatial variables for that type. *Step 3* consists in dragging data dimensions to visualization dimensions in a similar way to Tableau [STOLTE AND HANRAHAN, 2002]. Bar charts and lines charts have three dimensions: *Slices*, *X axis* and *Y axis*, whereas scatterplots offer *Radius* and *Color* as extra dimensions. Prism maps differ in that they require to specify a map region that corresponds to the current data. In the example illustrated in Figure 7.7, the user loaded data about electricity consumption of 10 countries across 10 years, and chose a layered bar chart (shown in the 3D preview) where each slice is a country, and each country is an extruded 2D bar chart showing electricity consumption over time (visible in the laser stencil preview). The 3D preview of the physical visualization is shown immediately after all visualization dimensions are mapped. The laser stencils for the laser cutter however are only shown if the user selects *laser cutter* as fabrication machine (*step 5*).

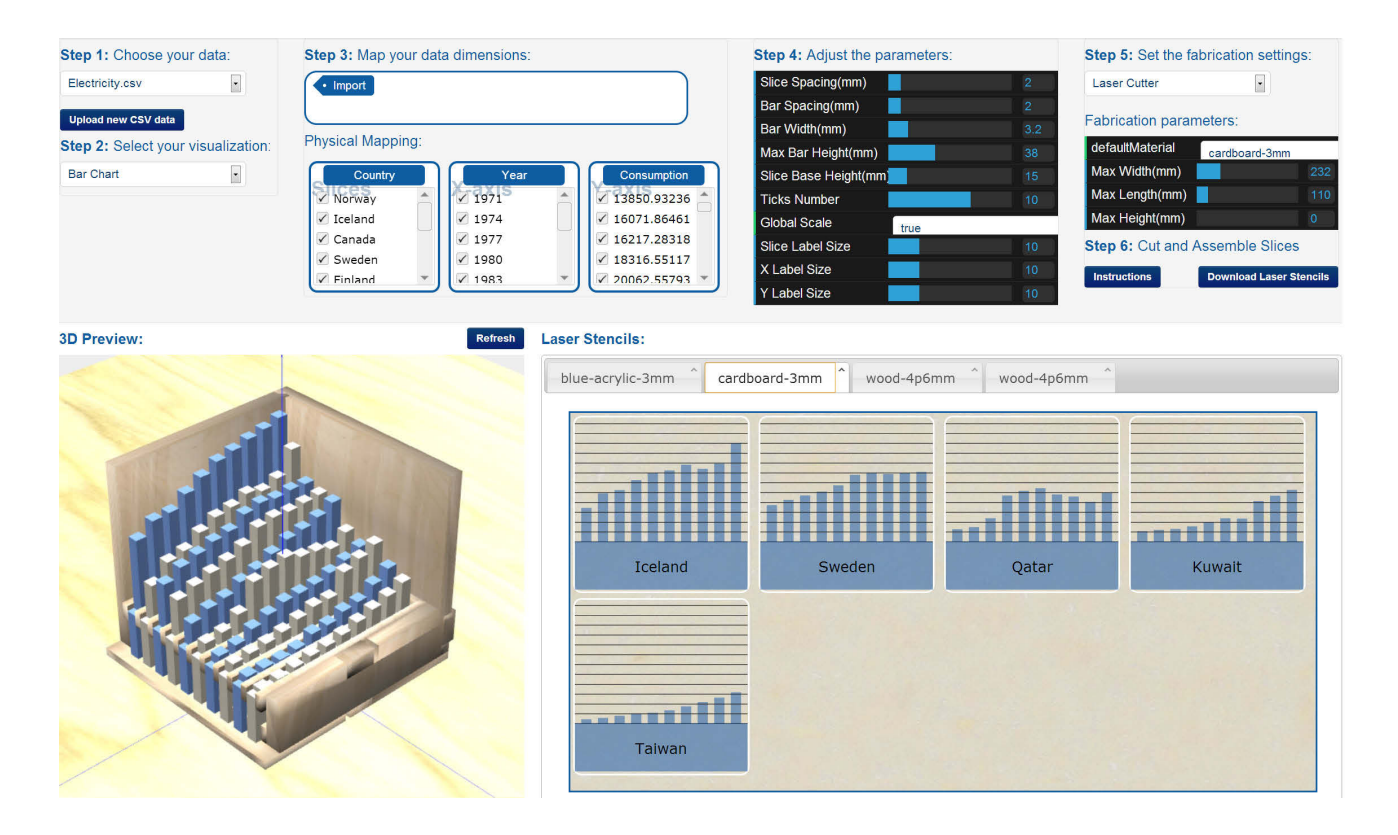

**Figure 7.7:** Overview of the MakerVis user interface. The steps involved in the workflow are grouped horizontally on the top with previews of the results, here 3D assembly and laser stencil preview, being placed below.

*Step 4* allows tuning the geometry of the visualization. Geometry parameters include the size and spacing of elements (such as bars for layered bar charts) and the size of the fonts. In parametric fabrication terminology, these parameters help adjust design goals, aesthetic features and assembly/manufacturing features. Changes in any of these parameters are directly reflected on all previews.

Then, in *step 5*, the user chooses a fabrication technique. Depending on the technique, she is presented with machine specific parameters such as its working area, and materials available for the machine. As mentioned before, 3D printing and milling are rudimentary supported. The respective machines available to us for these fabrication techniques only allow single material builds/machining. Consequently, we only allow users to choose a default material for previewing the result, and then download the 3D design file.

Choosing the laser cutter activates the laser stencil preview. This preview uses the sheet size of the default material to illustrate the placement of the parts. Then, due to the wide range of materials available for laser cutting, the user can customize her design and select different materials for each single part. The 3D preview shows all properties of the chosen materials, including their thicknesses, colors, and textures. The geometry of the 3D model is automatically adapted to accommodate changes in thicknesses.

The 3D and the laser stencil previews are both interactive. On the laser stencil preview, each tab contains a specific sheet to be laser-cut. This indicates to the user how many sheets of materials are required to fabricate the visualization with the current parameters. Individual pieces can be dragged around — which can help

save material — and their attach material can be changed, in which case the piece moves to a different tab. All available materials are stored in human-readable files.

Once the user is satisfied with the design, she can download the design file (laser stencils as svg or 3D model as stl file) and its assembly instructions (*Step 6*). The current assembly instructions are generic instructions for assembling the laser cutter design and tips for customizing it (e.g., using spray paint in case sheets are available in only one color). Alternatively, the design file can also be customized with separate software before being sent to the machine (e.g., CorelDraw for laser stencils and SketchUp for 3D models).

#### **4.3 Implementation and Extensibility**

MakerVis is a web application built on top of the frameworks NodeJS, D3, JQuery and ThreeJS. It uses Java as a backend to process SVG boolean operations requests that are currently not supported by Web browsers for correct previews and neither by laser cutter drivers interpreting the design files. The file formats supported as input are CSV and topoJSON, used for creating prism maps. Export formats are SVG for laser stencils and STL for 3D printers and CNC mills, both standard in fabrication.

#### **Adding new Material**

Materials for the laser cutter are specified in human-readable JSON files. The parameters currently supported are *name*, *thickness*, *color* and *texture* (a bitmap file, that appears in the 3D and laser stencil previews). New parameters, e.g., specifying a material's density, shear strength, or thermal conductivity, can easily be added (note that MakerVis currently makes no use of such information). Textures for new materials could be created through close-up snapshots of a sample piece. It is therefore easy to add new material. MakerVis could even in principle be interfaced with a local supply chain or a remote fabrication service that would send these JSON files.

#### **Adding New Visualizations**

MakerVis can be extended to support new layered visualizations. An abstract "layered visualization" class holds methods for i) generating the individual 2D visualization layers, ii) adding physical assembly features for laser cutters (e.g., notches), iii) specifying the way layers need to be geometrically assembled, iv) generating the parameter panels, v) generating a 3D model and vi) generating laser stencils.

Most of these methods do not need to be redefined. The default laser stencil generation method uses a layout manager that involves a simple bin packing algorithm and sorts the slices based on their material. The default 3D generation method extrudes the individual 2D slices, assembles them and merges them. The slices are assembled as specified by the assembly logic (step iii) above), which is an array of 3D translations and rotations that are applied to individual slices.

The 2D visualization that appears on each layer naturally needs to be implemented, but all drawing details can be delegated to D3. The physical visualization's geometrical parameters also need to be coded. The parameters are listed separately by the way of a JSON file. Once these two steps are completed users can immediately test their visualization with MakerVis.

#### **Support for Physical Interactivity**

So-called *assembly helpers* provide a unique functionality to physical visualization. The current implementation includes a simple grid into which the individual 2D slices can be slid in (see Figure 7.8, similar to Figure 6.25 on page 127). These helpers not only offer functionality such as making elements sortable but are also responsible for overall structural soundness of the physical visualization. By separating the definition of these helper structures MakerVis can be extended to support different structures and thereby visualizations supporting different interactions [STUSAK ET AL., 2013].

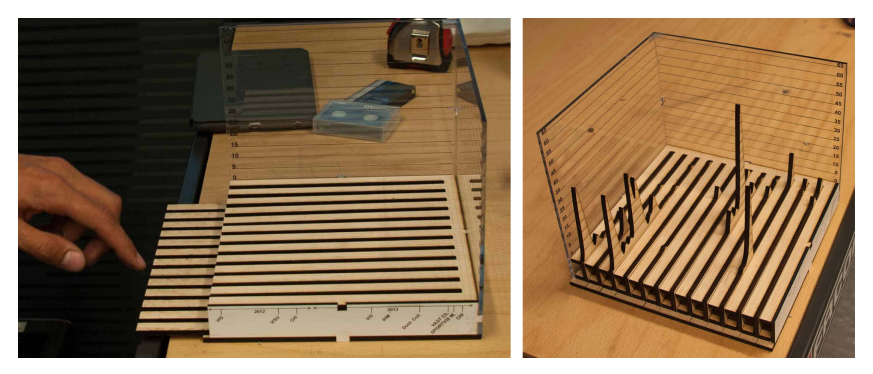

**Figure 7.8:** Left: a user moving in an assembly helper that will then allow him to add or change the actual data slices (right)

# **4.4 Support for the Fabrication Process and Current Limitations**

Our goal for developing the MakerVis prototype was not to contribute a complete tool but rather to explore the problem space behind building such a tool. While it already supports the design and fabrication of a range of physical visualizations (see Figure 7.6 on page 143), we identified several limitations.

Supporting the fabrication process means helping users ensure that their design meets desirable properties, most importantly: 1) manufacturability, 2) assembly fit, 3) balance & stability and 4) strength. There are several ways of supporting each of them.

- **A** feedback through simulation and visualization, a strategy typically used by professional CAD tools.
- **B** the desirable property is met by design, i.e., it is satisfied for all parameter values;
- **C** the ranges of parameter values are constrained so that the property is always met.

Overall we recommend relying on strategies A and B to not restrict users in their explorations, and because how important a property is should be ultimately left to the user's judgment (e.g., a user may want a handheld visualization for which balance is not crucial). Currently, MakerVis employs strategy B, A sometimes and never C. The included designs never restrain users when setting parameters since a tool that allows researchers to prototype physical visualization designs cannot restrict parameters before valid ranges have been computationally (strategy A) or experimentally established.

**Manufacturability.** A design tool first needs to ensure that the design can be manufactured on the machine selected (typical limits include maximum fabrication size and precision). MakerVis partly addresses this through strategy A): the laser stencil preview shows the size of the sheet material to visualize whether the current design fits its size. For 3D printing and milling, a similar approach could be taken by displaying the machines' working areas in the 3D preview.

**Assembly Fit.** When designing multi-part visualizations (laser cutting in our case), the tool needs to make sure that all parts can be easily assembled and possibly taken apart again. MakerVis currently supports this by design (strategy B) by adding notches whose size and location are automatically computed from the object's geometry and material thickness. These can be easily added to new visualization types. Currently, only simple box joints are supported which work well for most materials but require gluing. In the future, we envision a tool that supports a range of more elaborate attachment designs (e.g., press-fits) by incorporating start-of-the-art knowledge from mechanical engineering [GENC ET AL., 1998]. Including assembly techniques that allow to take pieces apart can stimulate the exploration of the design space of physical interactions with visualizations. Such designs can support the addition of new data, merging of datasets, or different sort and compare techniques (as suggested previously in Chapter 6 on page 125).

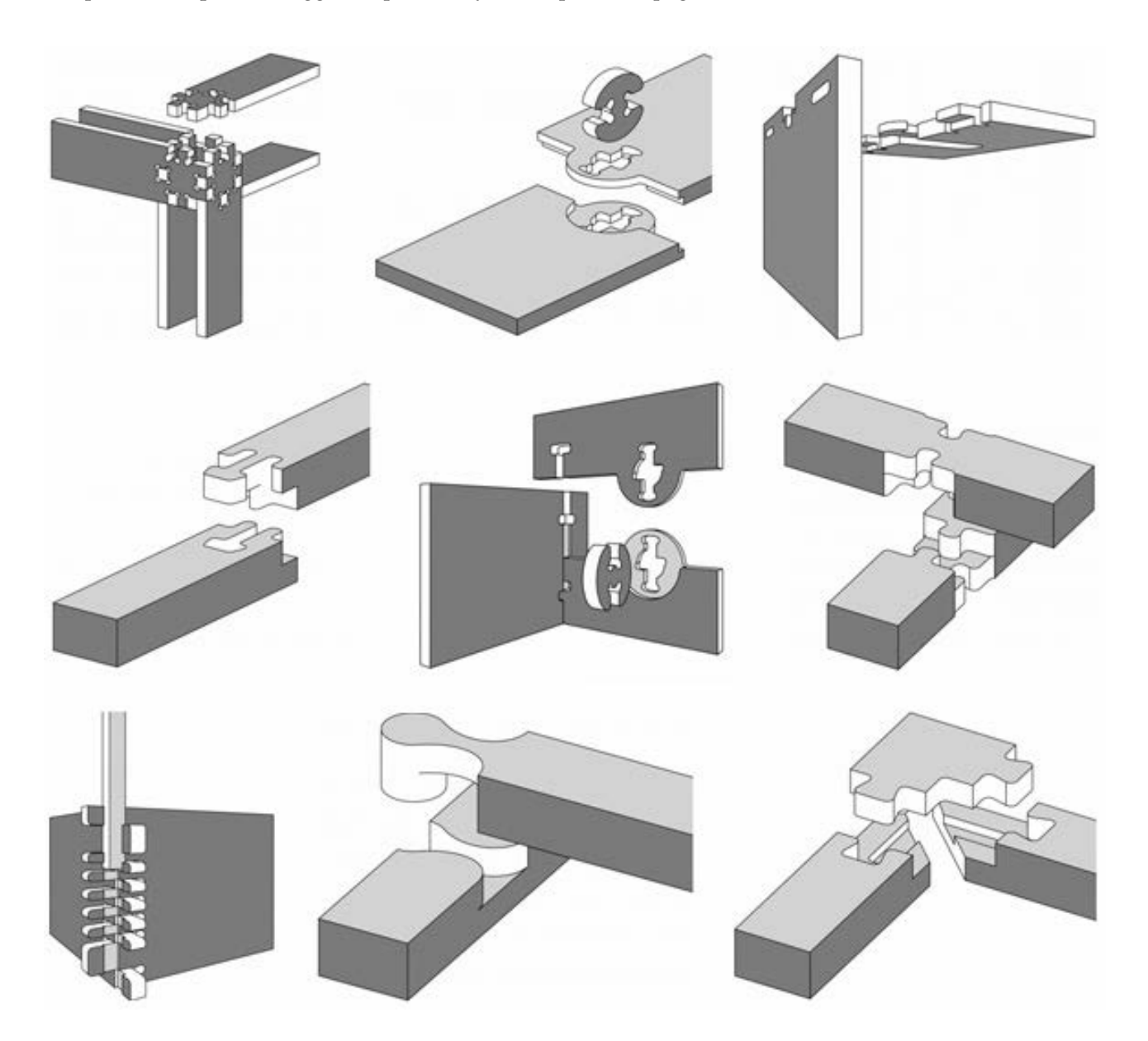

**Figure 7.9:** Examples for different joints for a variety of purposes taken from wood working. Image courtesy of Sean Michael Ragan based on Jochen Gros's 50 Digital Wood Joints project.

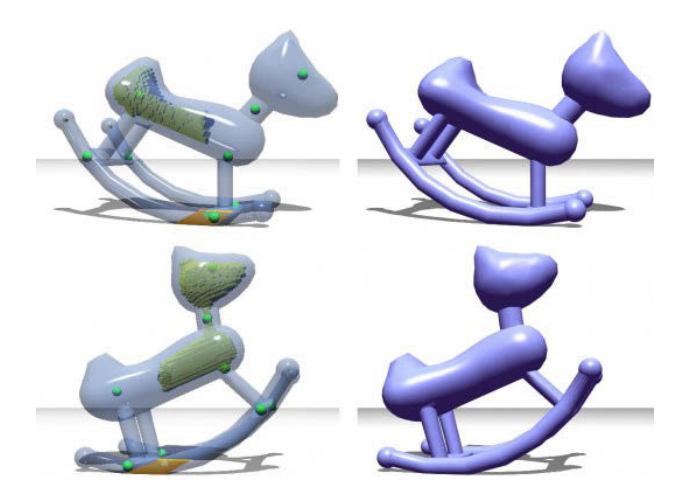

**Figure 7.10:** Make it stand: carving of 3D models for balance purposes.

**Balance & Stability.** Once fabricated and assembled, most physical visualizations need to have a stable resting state. All currently supported visualizations ensure this by design since their weight is distributed on a flat, wide and solid base. One can however imagine more complex visualization types being created in the future that are not inherently balanced. In that case, users may benefit from seeing a physics simulation on the 3D preview (strategy A). Designs can also be post-processed to ensure balance (strategy B) as proposed by *Make It Stand* [PRÉVOST ET AL., 2013] (Figure 7.10). Carving of solid parts is indeed a possible solutions for this problem — at least for 3D printing as fabrication technique — and can furthermore also be used to control the weight of parts or the entire visualization.

Similarly, visualizations with floating parts could be post-processed into physically plausible objects by automatically adding support material (strategy B) thereby allowing to implement visualization types such as 3D scatterplots.

**Strength.** Finally, a visualization should not break too easily and support its own weight as well as human force under normal use. Although our visualization types partly support this by design, users are allowed to make arbitrarily thin bars that can easily break. A 3D preview can help users detect such issues, but solidity can be hard to predict and depends on the material and the scaling. A future tool could assist users through strategy A, by showing a heatmap stress visualization on the 3D preview, similar to the one provided by the Sculpteo Web app<sup>8</sup> (Figure 7.11). Also, an effective scale comparison is required to communicate the resulting physical size of the finished visualization [CHEVALIER ET AL., 2013].

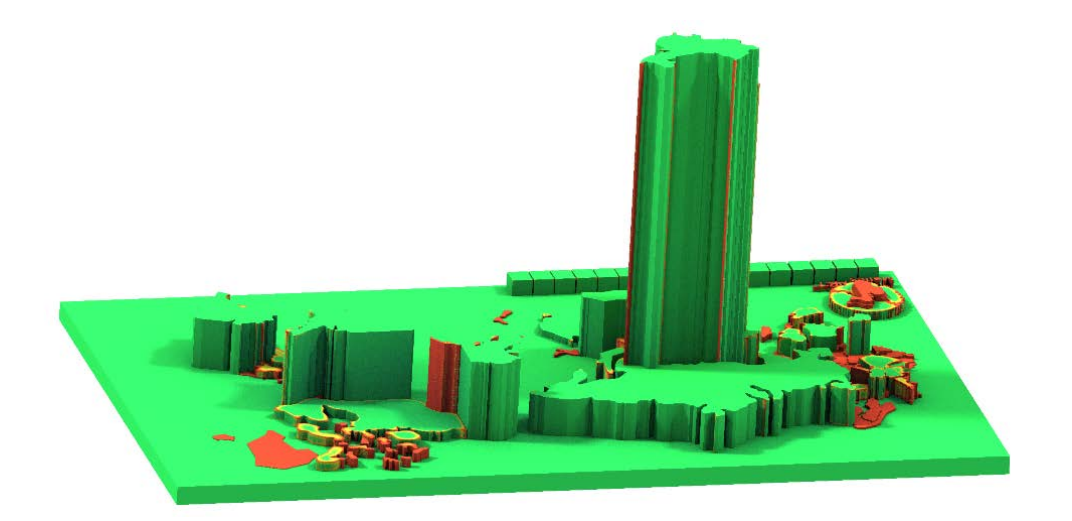

**Figure 7.11:** Visualization of solidity by highlighting problematic areas as provided by the [Sculpteo](http://www.sculpteo.com/en/design/nostromofist7-sanpop/ULXFC7Jq?basket=1&noclickredirect=1) online 3D printing service.

<sup>8</sup>[www.sculpteo.com](http://www.sculpteo.com/)

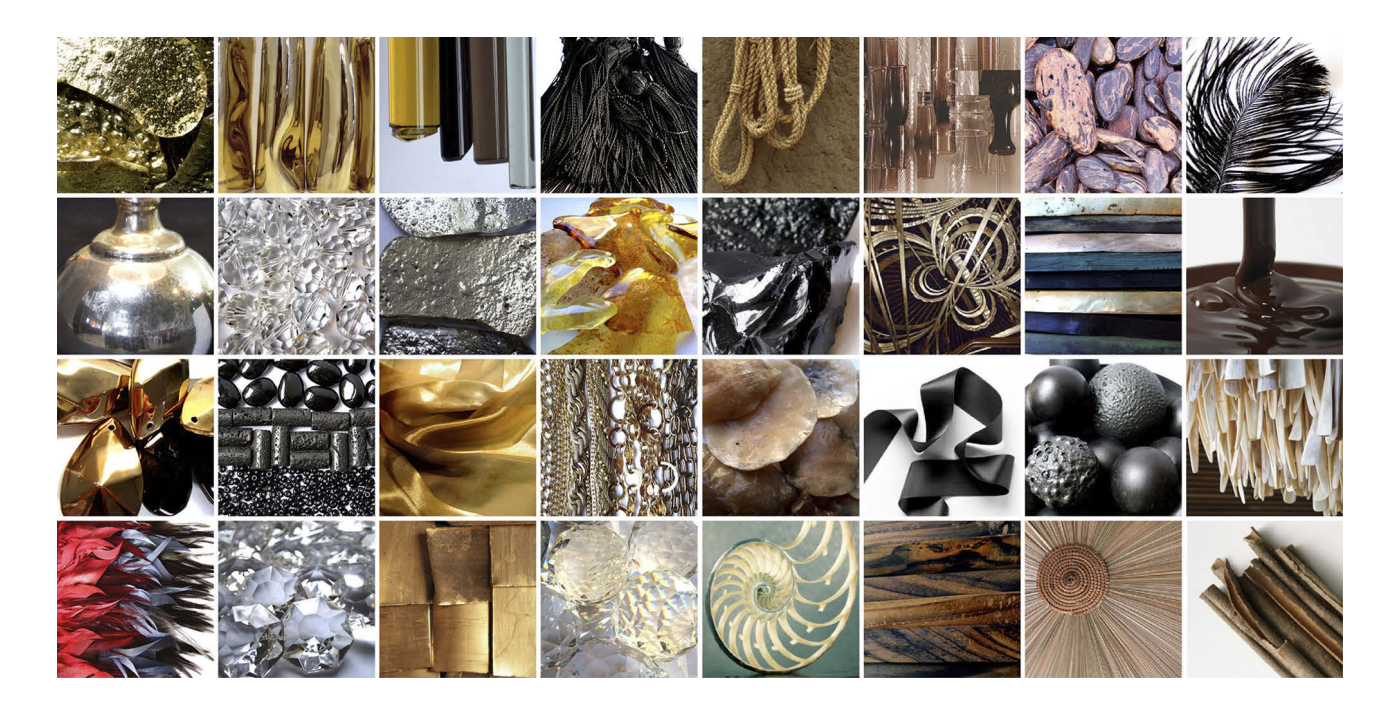

**Figure 7.12:** Physical materials with different properties that could be used as encoding variables for a visualization.

**Material.** When creating a physical visualization users are confronted with physical properties of the material they use to make their object. MakerVis already supports the choice of different materials and the assignment of different materials to different parts. With physical visualizations however, the physical properties of materials could be used as encoding variables for a visualization (Figure 7.12). This is currently however not supported in MakerVis.

# **5 Discussion & Conclusion**

The software tool described in this chapter is a first step towards opening the creation of physical visualizations to a wider audience of end users and researchers without requiring knowledge in digital fabrication techniques. With a tool like MakerVis, future research can go in different directions to deepen our understanding of physical manipulations of information. MakerVis can be used for the two main directions mentioned earlier, further evaluations of physical visualizations as in Chapter 5 "Case Study: Possible Benefits for the Physicalization of Information Displays" (on page 77) and using them to prototype interactions with future technology such as shape displays and programmable matter [BONANNI AND ISHII, 2009; PARKES and Ishii, 2009]. The tool provides many hooks for future extensions to adapt it to researchers' specific needs or to extend its support for different fabrication techniques. New visualization types can be added to allow an extensive exploration of the design space of physical information visualization.

By facilitating the design of tools for building physical visualizations, our work helps brings together information visualization and digital fabrication. Not only does this make a new medium accessible to information visualization, but it also expands the application range of digital fabrication technologies. Our work facilitates thereby the design of new visualization techniques for physical visualizations and especially the replication of research on effective physical visualization designs, and can further accelerate the research on and the adoption of useful physical visualizations [GAINES, 1991].

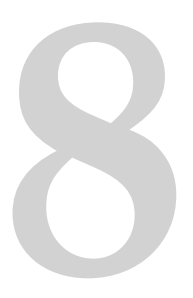

# **Summary and Perspectives**

*"Do not spoil what you have by desiring what you have not; remember that what you now have was once among the things you only hoped for."*

*—Epicurus*

In this thesis, I promote a change in the view we design information visualization systems. Technology is diversifying and now provides a wide range of interactive environments of which information visualization systems can take advantage. Specifically, technology which can give physical shape to visualizations and their controls are a promising avenue to leverage human skills for real-world perception and manipulation of physical objects. New environments provide new opportunities, and to make efficient use of these, we need new models and empirical data that take the entire environment and the users within into account.

Physical and tangible information visualizations have so far received little attention within the field of infovis. This thesis provided a first formal exploration of possible benefits and current limitations of physical and tangible information visualizations, presented formal methods to describe, compare, and critique such systems, and tools to support users in creating such systems. This thesis thereby contributes to the understanding of the value of emerging physical representations for information visualization. After summarizing the findings of this thesis, I discuss perspectives for future research.

# **1 Summary**

I first gave an overview of previous work from different domains illustrating how different communities have taken interest in either creating physical visualizations, or in using physical controllers to manipulate on-screen visualizations. As I showed, these examples stem from very different time periods spanning from pre-historic through pre-computer times up to today. Since computers became commonly available, the intended purpose for the creation of physical information artifacts shifted from mostly pragmatic to mostly

artistic intent. The availability of digital fabrication technology however nowadays facilitates the creation of physical artifacts, and the interest in utilizing this technology for pragmatic visualization purposes is increasing.

I then introduced a set of terms and concepts that help to classify the wide variety of existing and hypothetical visualization systems. Any of these systems can be described as an information display with certain properties. Some information displays can function as a control for others which can be modeled using concepts borrowed from the instrumental interaction model [BEAUDOUIN-LAFON, 2000]. Finally, I defined embodiment for information displays to capture how the physicality of an information display is *perceived* by an observer. My notion of embodiment for this thesis is based on James J. Gibson's definition of *pictures* [Gibson, 1978] which is characterized by a duality of surfaces. A visualization is embodied, if the surfaces that make up its visual marks and the physical surfaces which make these marks visible are congruent. A control is embodied if the surfaces that communicate its perceived affordances are congruent with the physical surfaces that make up the control.

I then investigated the notion of embodiment through two concrete case studies for the embodiment of controls and the embodiment of visualizations.

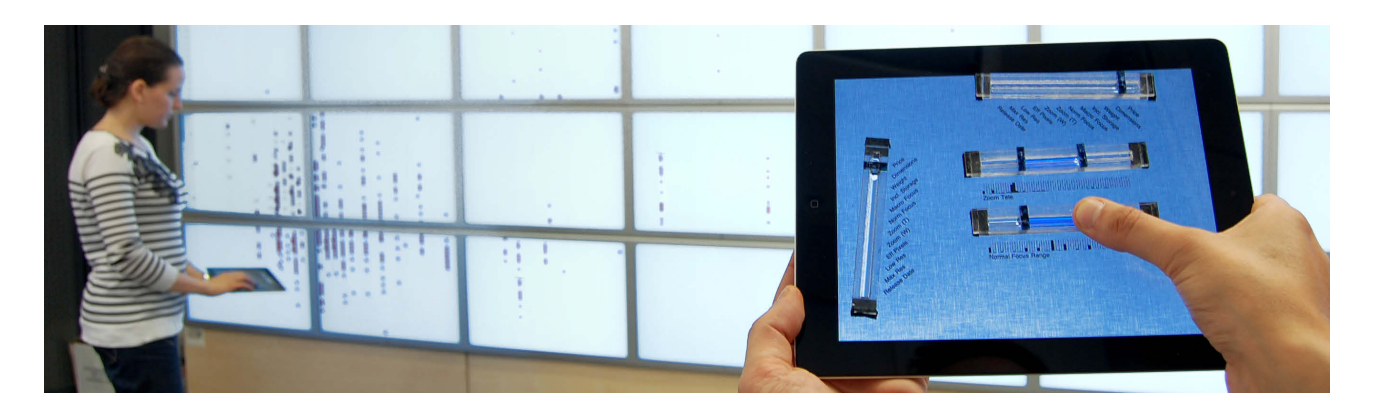

**Figure 8.1:** Physicalized, embodied controls from the first case study.

The first case study on physicalized, embodied controls introduced tangible remote controllers — an exploration of the *physicalization* of existing visualization instruments to adapt them to new usage environments, here wall-sized display environments. The main focus for this work was to bring existing instruments — i.e., range sliders — into the physical world to explore possible benefits of instruments whose physical handles are better adapted to fit the human operator situated in a large-viewing environment (Figure 8.1). Users in such environments benefit from locomotion and eyes-free interaction as the wall-sized display requires them to move around and captures their visual attention while they control the displayed visualization. I experimentally compared the embodied control with a touch-operated control to support the claim that embodied controls facilitate eyes-free operation.

For the second case study, I looked into the effects of physicalization of an information display itself showing why this can be useful, and which benefits can be expected by giving physical form to a visualization. To that purpose I ran two controlled experiments (Figure 8.2). While in Chapter 4 I found advantageous properties for physicalized controls due to their tactile properties, I found that the tactile embodiment of a visualization was a key benefit of physicalized information displays, i.e., they allowed observers to employ their fingers as cognitive and navigational aids. The visual realism of a physical information display also played a role.

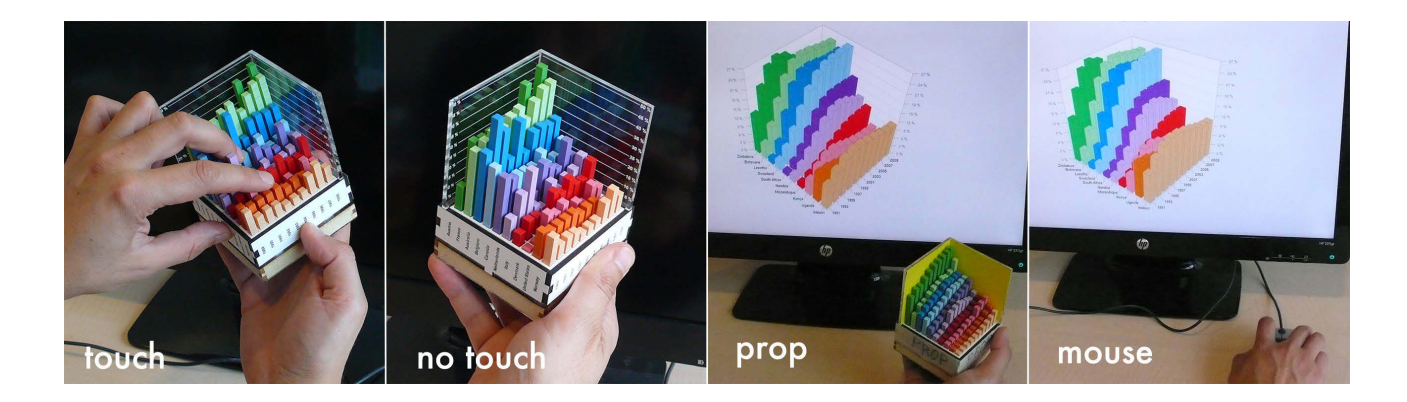

**Figure 8.2:** Experimental conditions for embodied and unembodied visualizations evaluated as part of the second case study.

Clearly more studies are required to further investigate to what extent embodied controls and embodied visualizations can help observers in their visual exploration tasks and to explore the transferability of our results to other visual mappings. Furthermore, the design space of combining physical displays with physical instruments is largely unexplored. As a basis for a directed exploration, we first need a consistent way of describing and comparing the wide variety of possible visualization systems and a way to contrast them with visualizations using more conventional desktop setups.

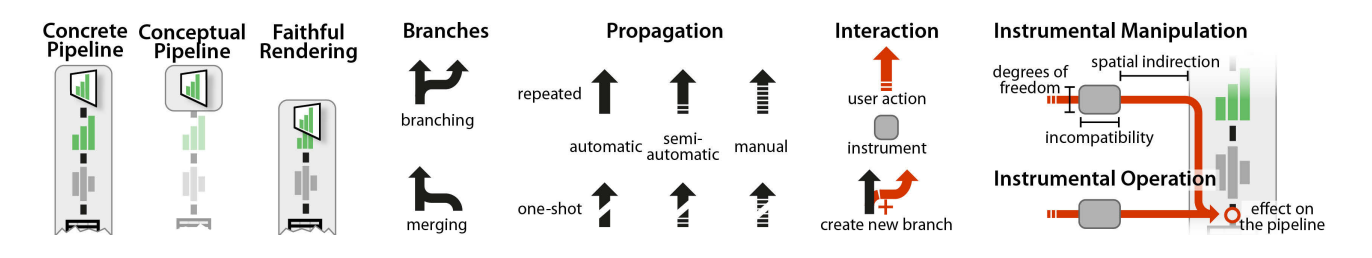

**Figure 8.3:** The visual notation which is part of the interaction model.

To that purpose, I then presented an interaction model and visual notation system that provides a formal mechanism to describe, compare, and critique visualization systems (Figure 8.3). The model expands on the infovis reference model, i.e., the infovis pipeline, and the instrumental interaction model [BEAUDOUIN-Lafon, 2000]. The model is meant to be very general: its primary focus is to capture visualization systems beyond the desktop, i.e., visualization systems from the design space resulting from combining controls and visualizations with varying degrees of physicality, though it can be just as well applied to more conventional desktop systems.

An interaction model should ideally be *descriptive*, *comparative*, and *generative* [Beaudouin-Lafon, 2000]. Since the presented model builds on the instrumental interaction model, it retains the properties of the instrumental interaction model. I illustrated the descriptive power of the model through case studies, and its comparative power by applying it to the experimental setups of the studies described in this thesis.

As demonstrated with the second case study, passive physical visualizations have a value in themselves as they can facilitate information retrieval in certain cases (Chapter 5) and even be interactive (Chapter 6). Furthermore, they can also function as physical prototypes for dynamic technology that is not yet available,
such as shape changing displays and programmable matter. Future research can go in different directions to deepen our understanding of physical manipulations of information. A limiting factor is however the cumbersome process of creating physical visualizations.

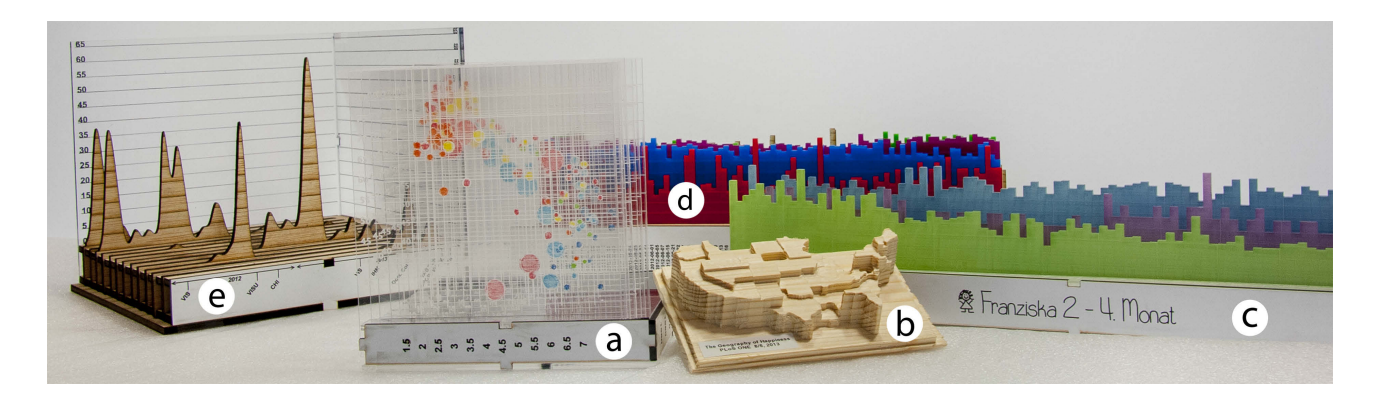

**Figure 8.4:** Examples created with the MakerVis tool.

I therefore introduced MakerVis as a first step towards opening the creation of physical visualizations to a wider audience of researchers as well as end users without requiring knowledge in digital fabrication techniques (Figure 8.4). The MakerVis prototype can be used for the two main directions mentioned earlier: *i)* further evaluations of physical visualizations (as in Chapter 5 but using different visualization techniques), and *ii*) to prototype interactions with future technology [BONANNI AND ISHII, 2009; PARKES AND ISHII, 2009]. MakerVis provides many hooks for future extensions to adapt it to researchers' specific needs or to extend its support for different fabrication techniques. New visualization types can be added to allow an extensive exploration of the design space of physical information visualization. The tool thereby facilitates the replication of research on effective physical visualization designs, and can further accelerate a wider adoption of useful physical visualizations [GAINES, 1991].

With the democratization of digital fabrication technologies [GERSHENFELD, 2008; TANENBAUM ET AL., 2013] users can now create more and more physical artifacts for visualization as well as for control purposes. In the future, fabrication technology will allow to produce objects that can instantly be utilized as input devices. However, more research is needed to take full advantage of this technology for infovis purposes and to support users efficiently in making such technology widely accessible even to non-expert users.

### **2 Perspectives**

This thesis is only the first work formally investigating physical and tangible information visualization and more research is needed to fully explore its potential.

### **2.1 Physical Variables**

For this thesis, I defined embodiment of a visualization through the congruence between the surfaces that make up its visual marks and the physical surfaces which make the visual marks observable. However, each of these visual marks exhibits several visual variables that can be used for data mapping. With the physicalization of visualizations, visual variables become *physical variables* which are inherent properties of the used materials. Different data properties can then be mapped to sets of materials similar to how we

use color palettes on screens to distinguish data points. Possible candidates for such material properties are elasticity, temperature, texture, reflection properties (including transparency, shininess) etc.<sup>1</sup>. Roberts and Walker [2010] have already argued for establishing a "unified theoretical approach to multi-sensory information visualization" by extending Bertin's visual variables [BERTIN, 1969].

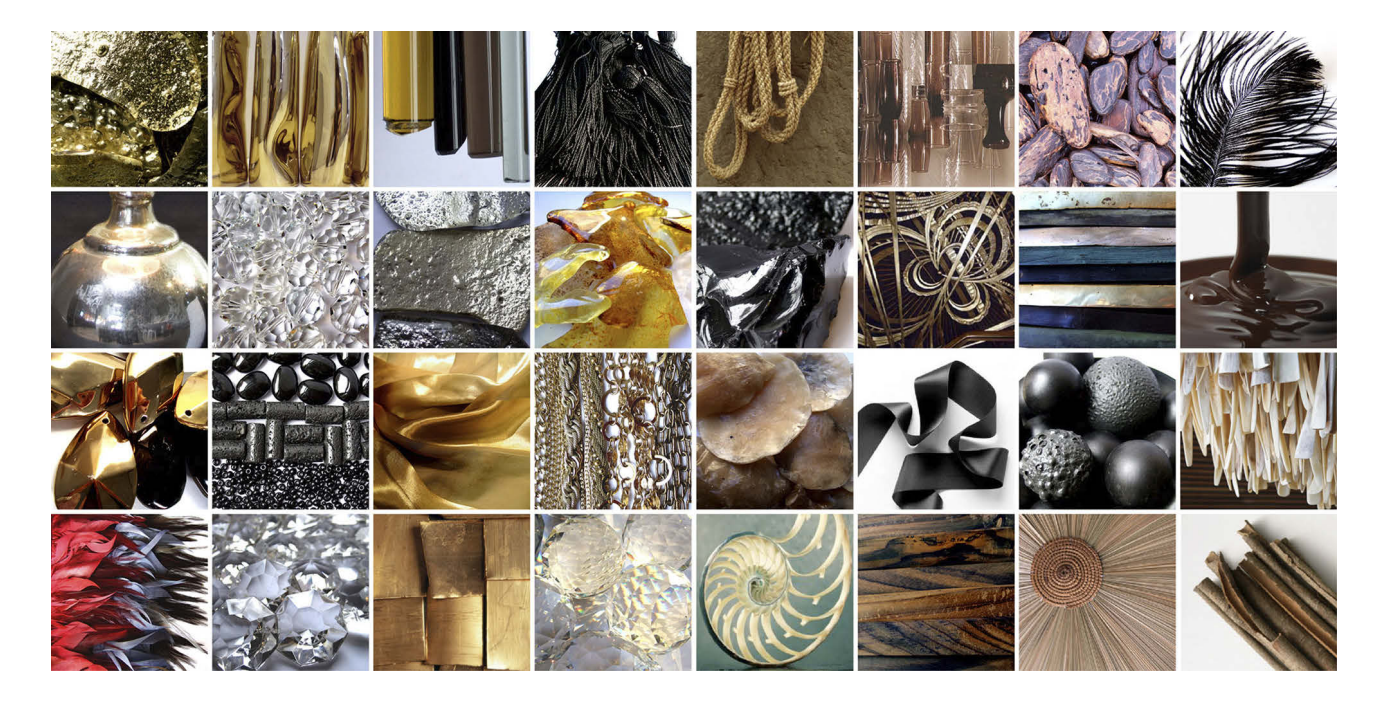

**Figure 8.5:** Physical materials provide a plethora of properties whose suitability for the encoding of information is currently unclear.

Similarly, Griffin [GRIFFIN, 2001] discussed the suitability of haptic variables for cartographic purposes (Figure 8.5). Apart from those derived from already used visual variables like size, shape, texture, orientation and elevation, she proposes *kinesthetic variables* such as resistance, friction, and kinesthetic location, and *tactile variables* such as vibration, flutter, pressure, and temperature. While there are certainly interactions between all of these possible *physical variables*, empirical data is necessary to determine their suitability for data encoding and hence their use in information visualization and tools such as MakerVis. So far, no formal evaluation of available *physical variables* exists that could help visualization designers in employing these to build effective physical visualizations. Extensive research is necessary to achieve this in a way as has been done for visual variables [CLEVELAND AND McGILL, 1984].

### **2.2 Physical Interactions**

The case studies presented in Chapter 6 illustrate the power of interactions that take place in the physical world outside the visualization system, such as locomotion and direct object manipulation. Physical object manipulation can be very versatile and even entirely passive physical visualizations such as the rearrangeable bar charts or the Lego system already support non-trivial visualization tasks (Figure 8.6). Furthermore, passive physical visualizations can function as stand-ins for technology and materials that are not yet available.

<sup>1</sup>[www.matweb.net](http://www.matweb.net)

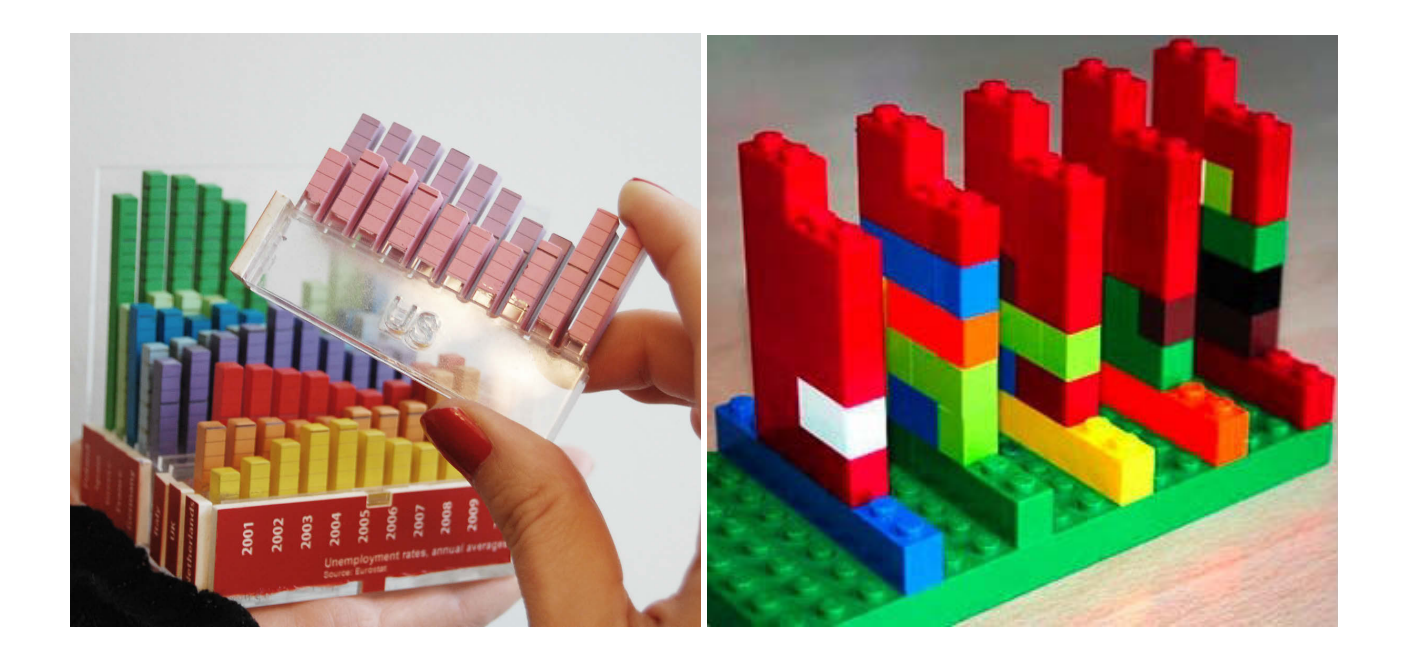

**Figure 8.6:** Physical interactions with modular barcharts (left) and Lego bricks (right).

An in-depth exploration of the so far largely unexplored design space can thereby inform and direct on-going research on new technologies and materials.

Although more powerful instruments can be designed that involve sensing, actuation and computation, passive object manipulation remains a useful source of inspiration when designing an instrument. Powerful instruments require rich physical handles. Touchscreens — and especially multitouch screens — are richer handles than computer mice, but our hands can do more than just drag "pictures under glass" [VICTOR, 2011]. With passive physical visualizations, interactivity is directly embedded in the design of the physical object itself [Fishkin et al., 1999]. Bertin already stressed the importance of designing paper-based or physical visualizations such that visual data entities are "mobile" and rearrangeable:

"C'est la mobilité interne de l'image qui caractérise la graphique moderne. On ne «dessine» plus un graphique une fois pour toutes. On le «construit» et on le «reconstruit ( on le manipule )» jusqu'au moment où toutes les relations qu'il recèle ont été perçues." [BERTIN, 1977]

Internal mobility is what characterizes "la graphique moderne". We no longer "draw" [only] a definitive chart. We "construct" it and "re-construct (manipulate)" it up to the point where all contained relations have been perceived.

For Bertin, the manipulation of data in visual form plays an important role in the exploration process as it allows the "manipulator" to perceive it in all the intermediate steps where he can correlate it with his existing external knowledge. Due to the technological limitations of his time (1960's  $\&$  70's) he naturally proposed physical techniques that were often time-consuming to construct and to manipulate. With today's fabrication techniques and tools such as MakerVis the construction process can be immensely simplified. What we can gain are physical manipulations that are independent from explicit implementations as required on computing systems and that need to be foreseen by the software designer. For example, by designing

barchart shown in Figure 8.6 in a modular fashion, an observer can change the order of its elements, filter out irrelevant ones, substitute or update them with new elements that she fabricated, or directly compare a subset by taking them out. These manipulations are not explicitly "implemented" but result from the modular design alone.

Other interactions common on computers can have physical analogs. For example, smart materials such as thermochromic ink [Siegel et al., 2009] can be used to temporarily show the provenance of user interactions — the user leaves a semi-permanent trace when touching a visualization (as mentioned earlier in Chapter 6 Section 5). The effect can also be used to "implement" *details on demand* (see Figure 8.7).

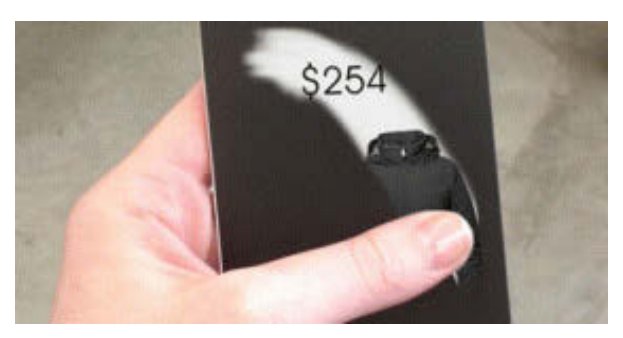

Still, what remains is merging the advantages of computing with physical visualizations such that the data analyst is freed from performing tedious, repetitive operations such as manual ordering of large datasets.

**Figure 8.7:** The exact value of data point can be revealed by touching a surface covered with [thermochromic ink](http://openmaterials.org/materials-101-thermochromic) while otherwise reducing visual clutter by hiding such details.

**2.3 Dynamic Physical Information Displays**

Most physical visualizations I discussed in this thesis are passive information displays, i.e., they do not require any electricity to convey their information. This property facilitates their creation especially with tools such as MakerVis. Furthermore, I showed in Chapter 5 their utility and illustrated in Chapter 6 their potential for interaction.

However, the visualization of dynamic data, i.e., data that changes over time or even in real-time, as well as the support for operations that are tedious and repetitive if done manually, require compliant information displays [RASMUSSEN ET AL., 2012]. A promising approach to the physical display of dynamic information are shape displays, so far implemented as arrays of actuated bars resulting in 2.5D displays [Jonpasang,

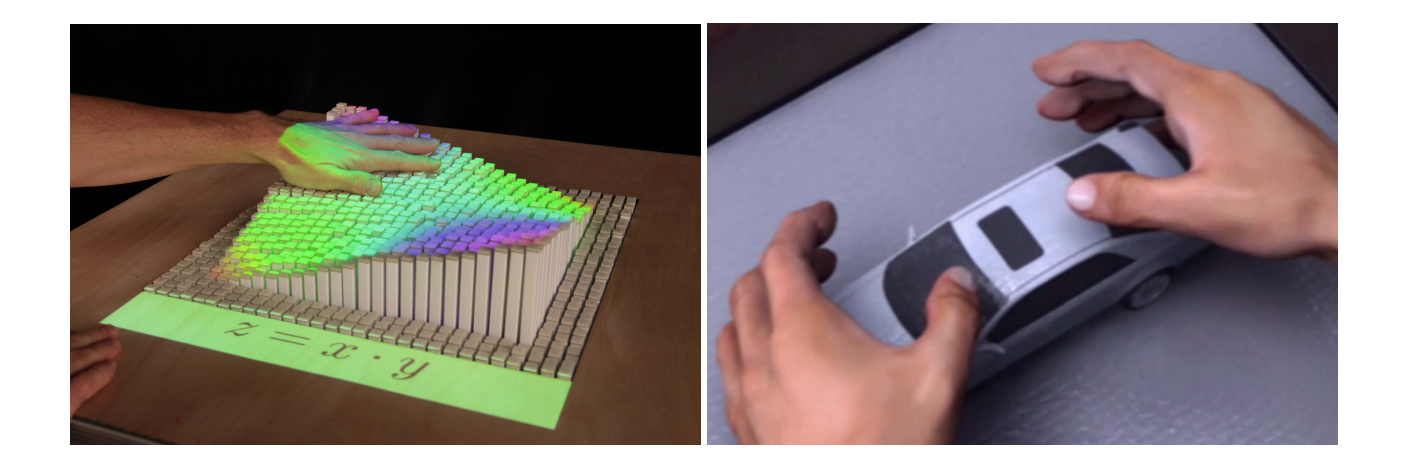

**Figure 8.8:** Technology for dynamic physical information displays: inFORM, a shape display [Follmer et al., 2013] (left), Claytronics, a concept prototype for freely programmable matter [CMU & Intel Research, 2006].

2012; Follmer et al., 2013; Poupyrev et al., 2004] (Figure 8.8 left). Cooperating nanorobots are also being considered [GOLDSTEIN ET AL., 2005; WISSNER-GROSS, 2008; ISHII ET AL., 2012] (Figure 8.8 right). Although these technologies seem to have a high potential for infovis applications, previous work has mostly focused either on general interaction without concrete application areas or on hardware issues.

Still, even assuming the availability of technology to realize dynamic physical information displays, passive physical visualizations can still have their place. Just as we still print information on paper [SELLEN AND Harper, 2003], physical printouts are easily imaginable, especially considering the expected decrease in cost and effort for the fabrication of physical artifacts. In reference to the cost/benefit analysis in Chapter 1, we find a tradeoff between initial costs and costs per session for dynamic vs. passive physvis, consequently both have their appropriate place. For passive information displays, new visualization techniques are easier to realize whereas they might require the acquisition or construction of new hardware for dynamic ones.

### **3 Conclusion**

I believe that with future advances in technology, computer visualization systems will move further into the physical world. The classic desktop setup might persist in parallel but will ideally blend in and get enriched with physicalized instruments. The concepts, model, and visual notation introduced in this thesis facilitate the description of visualization systems while the notation system allows for the visualization of the actual and perceived interactivity of a visualization. It thereby provides support for future research to illustrate in how far different visualization systems are similar, and to illustrate how *direct* users perceive interactions.

The design space of tangible and physical information visualization is so far largely unexplored. More empirical evidence is required to identify the most important features, such as visual realism or direct touch manipulation. The exploration of this design space is at this point mainly limited by available technology. Nonetheless, as illustrated by the case studies throughout this thesis, physical visualizations provide already a rich "prototyping tool" to study and explore the design space. In summary, this thesis contributes to the understanding of the value of emerging physical representations for information visualization.

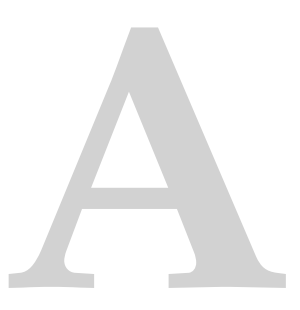

# **Additional Material for the Study in Chapter 5**

# **1 Dataset Descriptions**

These are all the data sets we used for the experiments in Chapter 5.

**Births** This indicator gives the ratio of births attended by skilled health staff, i.e., the percentage of deliveries attended by personnel trained to give the necessary supervision, care, and advice to women during pregnancy, labor, and the postpartum period. Source: UNICEF, State of the World's Children, Childinfo, and Demographic and Health Surveys by Macro International.

**Food Availability** This indicator gives the total supply of food available in a country per person per day. Source: FAO stat";

**Homicides** This indicator gives homicide rates per 100.000 inhabitants. Sources: WHO, GBD, UNODC, GIMD."

**Tax Revenues** This indicator gives tax revenues, i.e., compulsory transfers to the central government for public purposes. Source: International Monetary Fund, Government Finance Statistics Yearbook and data files, and World Bank and OECD GDP estimates.

**Agriculturalland** This indicator gives the rates of agricultural land which refers to the share of land area that is arable, under permanent crops, and under permanent pastures. Source: World Bank.

**Army** This indicator gives armed forces personnel in relation to total labor force. Armed forces personnel are active duty military personnel, including paramilitary forces if the training, organization, equipment, and

control suggest they may be used to support or replace regular military forces. Source: World Development Indicators.

**Carmortality** This indicator gives car road traffic mortality per 100 000. Source: GMID, WHO.

**CO2** This indicator gives average CO2 emission in metric tons per person during the given year, calculated from deviding the total CO2 with the total population of the countries. Source: CDIAC (Carbon Dioxide Information Analysis Center).

**Education** This indicator gives education aids as percentage of total aid. Source: OECD.

**Electricity** This indicator gives per capita consumption of electricity during the given year, counted in kilowatt-hours (kWh). Source: International Energy Agency.

**External Debt** This indicator gives the ratio of external debt stocks to gross national income. Total external debt is debt owed to nonresidents repayable in foreign currency, goods, or services. GNI (formerly GNP) is the sum of value added by all resident producers plus any product taxes. Source: World Bank, Global Development Finance.

**Gross Capital** This indicator gives gross capital formation consisting of outlays on additions to the fixed assets of the economy plus net changes in the level of inventories. Source: World Bank.

**Health** This indicator gives the total expenditure on health as percentage of gross domestic product. Source: WHO.

**HIV** This indicator gives the estimated number of people living with HIV per 100 population of age group 15-49. Source: UNAIDS.

**Military Expenditures** This indicator gives military expenditures, which includes all current and capital expenditures on the armed forces, including peacekeeping forces. Source: World Bank.

**Suicides** This indicator gives mortality rates due to self-inflicted injury, per 100 000 people. Source: WHO.

# **2 Laser Stencils**

All physical visualizations were created from automatically generated laser stencils ensuring data accuracy. All laser stencils are available for download at [www.aviz.fr/physmaterial.](http://www.aviz.fr/physmaterial) One example is printed here for illustrative purposes scaled to fit the page size.

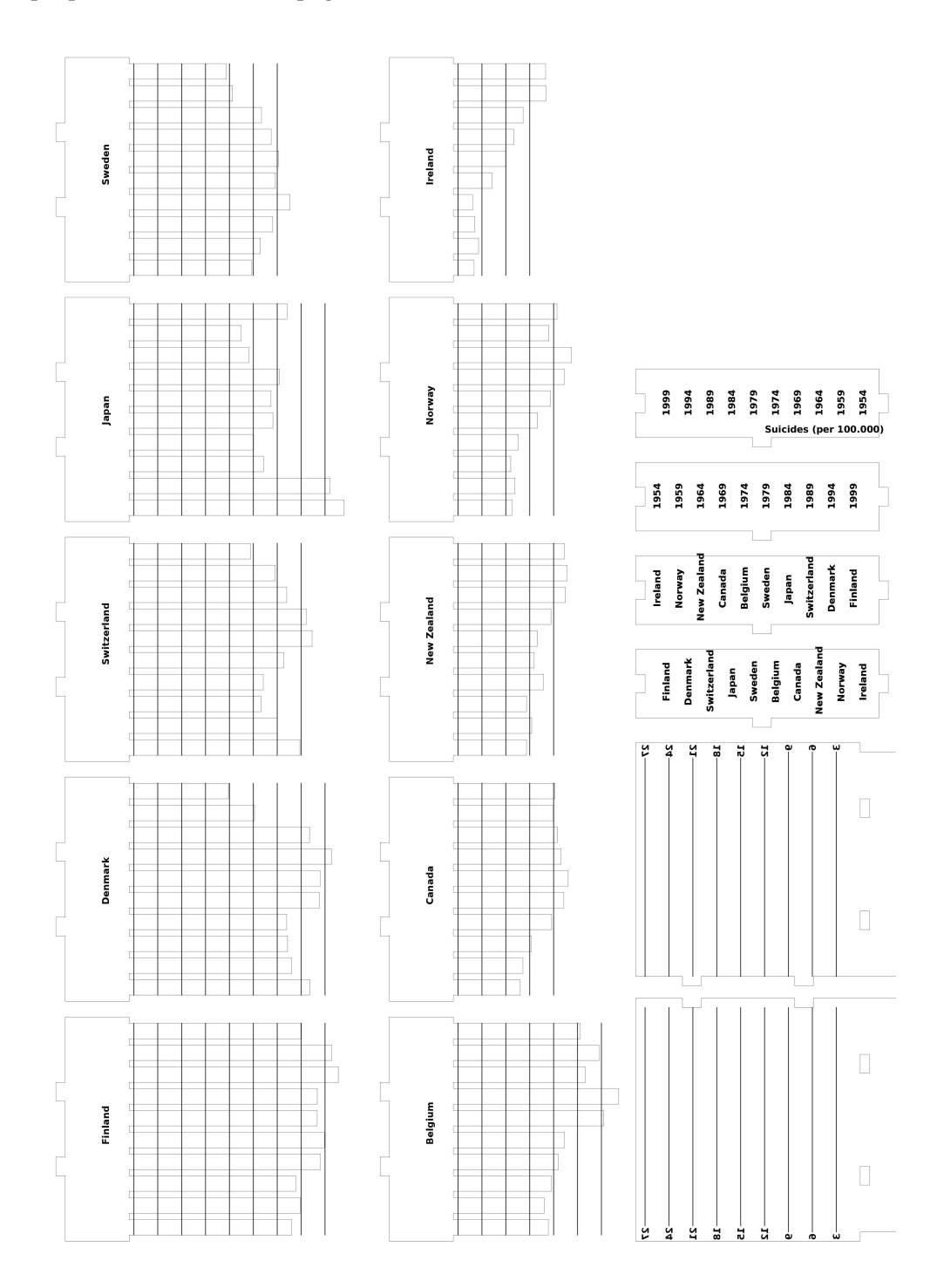

**Figure A.1:** Scaled down laser stencil for the suicide dataset.

# **3 Instructions**

All instructions that we presented to participants before and during the experiments described in Chapter 5.

# **Study on Information Visualization**

Thank you for participating in our study.

You will be shown bar charts and will be asked simple questions about the data. Each dataset is the value of a country indicator (GDP, mortality, etc.) measured for 10 countries across 10 years (100 values total). You will see 16 such datasets in total.

Each dataset will come with 3 different types of questions. The type and ordering of questions will remain the same through all datasets.

You will use this touch tablet to read questions and all other instructions, and to enter your answers. The bar charts will be shown separately.

You will now be explained the 3 types of questions through examples.

**Figure A.2:** Welcome screen.

# **Question Type #1:**

# Indicate the range of export rates for Saudi Arabia.

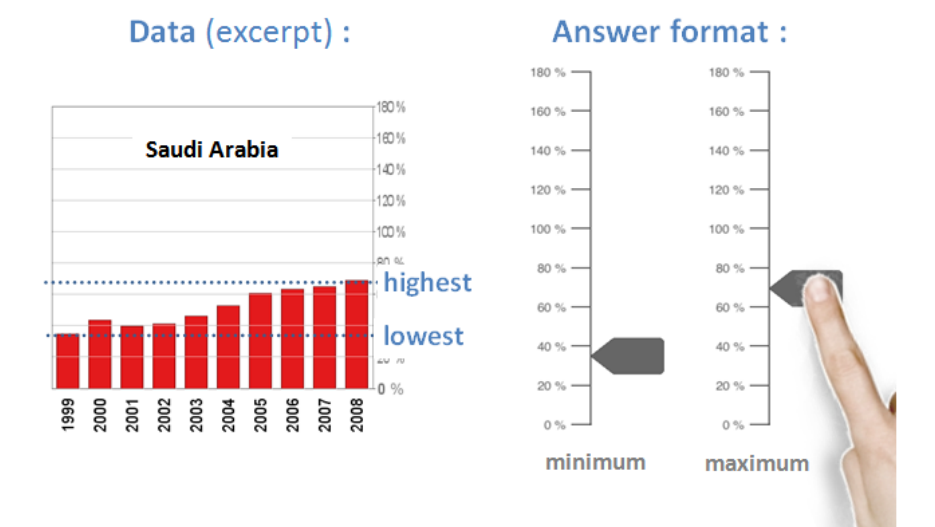

You will have to estimate the minimum and the maximum values of the indicator for the country, across the 10 years.

You will enter these values using two sliders on this tablet. First directly click on the value, then drag to adjust the slider.

Provide the best estimate you can but enter your answer quickly. Do not try to be pixel-accurate!

Figure A.3: Instructions for the range task.

# **Question Type #2:**

# Order all countries from lowest export rate to highest for the year 2001.

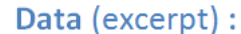

### **Answer format:**

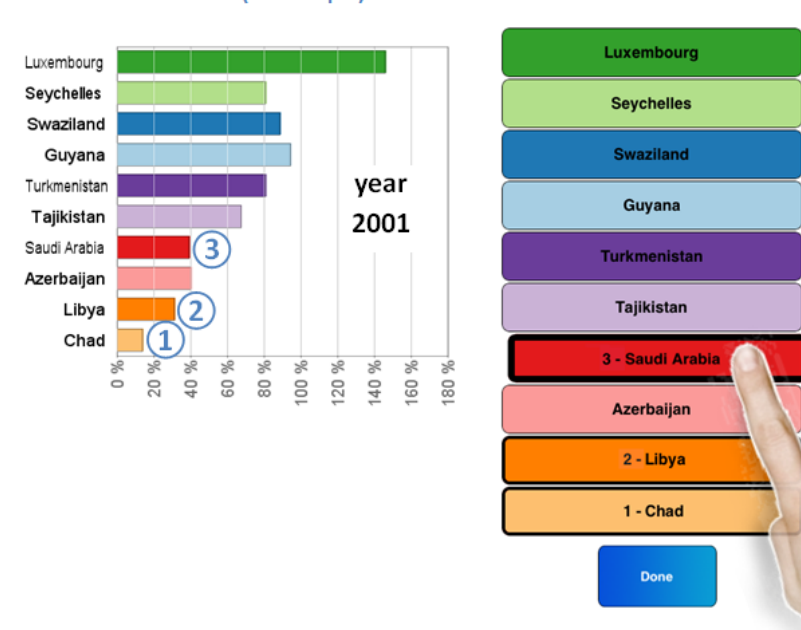

You will have to sort countries according to the value of the indicator for the given year.

Select all countries in order on the list provided on this tablet, from lowest to highest value. In case of a mistake, press the last country again to deselect it.

**Figure A.4:** Instructions for the *order* task.

# **Question Type #3:**

# Which of the following export rates is the lowest?

# Data (excerpt) :

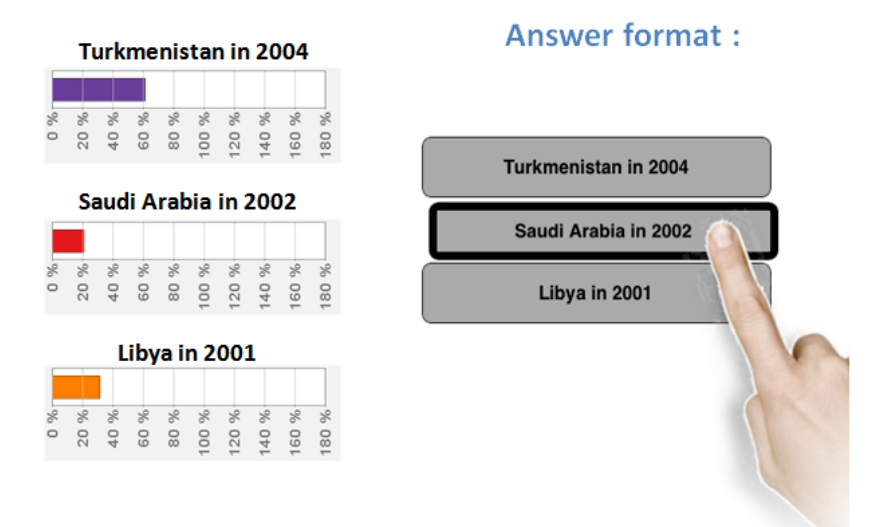

You will have to find and compare three values of the indicator, each measured for a particular country and year. The three options to choose from appear after you press **Start** 

Find the three values on the bar chart, compare them and select the lowest one on the list provided on this tablet.

Figure A.5: Instructions for the *compare* task.

Important instructions - make sure you keep these two instructions in mind throughout the whole study:

1. While the question is displayed on this tablet, do not look at the bar chart. First, read the question carefully and make sure you understand it and know how to proceed to get your answer. A picture of the bar chart (with a different dataset) will be provided below the question as a reminder.

**Start** Once you know how to proceed, press the U button, look at the actual bar chart and search for the answer. You can refer back to this tablet whenever you want and enter your answer while searching.

2. While searching for the answer, be as fast and as accurate as possible. The timer starts when you Start and keeps running until you finished press l entering your answer and pressed **Done** Review You can then rest before proceeding to the next question.

We will now help you adjust your seat.

**Figure A.6:** General instructions concerning answer strategies.

Look at the object in front of you. This is a physical 3D view of a sample dataset. At the intersection of every row (country) and column (year) is the value of the indicator. The higher the bar, the higher the value. Now please do the following:

1. Take the 3D model in your hand and examine it carefully, on all sides.

2. Place the model back on its foam support.

3. Reposition the foam support to the location on the desk that is the most convenient to you. Remember you will also have to interact with this tablet

Later, you will be free to reposition the foam support between questions.

You can keep playing with this visualization for 1 to 2 min until you are familiar with it. Feel free to ask questions to the experimenter.

Figure A.7: Instructions for the *physical* condition.

Look at the screen in front of you. This is a 3D view of a sample dataset. At the intersection of every row (country) and column (year) is the value of the indicator. The higher the bar, the higher the value. Now, please do the following:

1. Drag the mouse horizontally and vertically on top of the 3D view to rotate it.

2. Rotate the mouse wheel slowly to switch back-and-forth between the perspective projection and the orthographic projection.

3. On the orthographic projection, rotate the model and see how it snaps to the 4 side views.

- 4. Click on 4 different bars to highlight them.
- 5. Click again on all bars to de-highlight them.

You can keep playing with this visualization for 1 to 2 min until you are familiar with it. Feel free to ask questions to the experimenter.

**Figure A.8:** Instructions for the *mono* condition.

Make sure you wear the provided glasses and look at the screen in front of you. This is a stereoscopic 3D view of a sample dataset. At the intersection of every row (country) and column (year) is the value of the indicator. The higher the bar, the higher the value. Now please do the following:

1. Drag the mouse horizontally and vertically on top of the 3D view to rotate it.

2. In case you already used a 3D view in a previous condition, note that here you cannot switch to an orthographic projection any more.

- 3. Click on 4 different bars to highlight them.
- 4. Click again on all bars to de-highlight them.

You can keep playing with this visualization for 1 to 2 min until you are familiar with it. Feel free to ask questions to the experimenter.

Look at the screen in front of you. This a matrix overview of a sample dataset. At the intersection of every row (country) and column (year) is the value of the indicator. The larger the square, the higher the value. Now, please do the following:

1. Click on a country label to display the corresponding bar chart.

2. On the left view again, click on a country label then drag vertically to switch bar charts.

3. On the left view, click on a year label to display the corresponding bar chart.

4. On the left view, click on a year label then drag horizontally to switch bar charts.

5. On the left view, click on 4 squares to highlight them.

6. Click again on 2 of them to de-highlight them.

7. Switch the right view to verify that corresponding bars are also highlighted.

8. Try to highlight bars on the right view.

9. De-highlight all squares and bars.

You can keep playing with this visualization for 1 to 2 min until you are familiar with it. Feel free to ask questions to the experimenter.

You will now practice answering questions with this bar chart representation. During training, this tablet will have a blue border and the experimenter will be here to assist you and answer questions.

You will only see 1 training dataset and therefore you will be allowed to practice each of the 3 types of questions only once.

Take your time to read each question and make sure you know what to search for on the bar chart before **Start** . And remember: do not look at vou press l the bar chart before you press **Start** l. Instead, refer to the bar chart image below the question.

Once you press **Start**  $J$ , try to be as fast and accurate as possible to get your answer and do not rest until you entered your answer and pressed Done

Once you are ready, please call the experimenter and press Next.

Figure A.11: Instructions informing participants about practice trials.

**B**

# **Features of the Mesopotamian Token System**

Quoted from [SCHMANDT-BESSERAT, 1996, p. 97f.]

- 1. *Semanticity:* Each token was meaningful and communicated information.
- 2. *Discreteness:* The information conveyed was specific. Each token shape, like each pictograph, was bestowed a unique meaning. The incised ovoid, for example, like the sign ATU 733, stood for a unit of oil.
- 3. *Systematization:* Each of the token shapes was systematically repeated in order to carry the same meaning. An incised ovoid, for example, always signified the same measure of oil.
- 4. *Codification:* The token system consisted of a multiplicity of interrelated elements. Besides the cone, which stood for a small measure of grain, the sphere represented a larger measure of grain, the ovoid meant a jar of oil, the cylinder an animal, and so on. Consequently, the token system made it feasible, for the first time, to deal simultaneously with information concerning different items.
- 5. *Openness:* The repertory of tokens could be expanded at will by creating further shapes representing new concepts. The tokens could also be combined to form any possible set. This made it feasible to store an unlimited quantity of information concerning an unlimited number of items.
- 6. *Arbitrariness:* Many of the token forms were abstract; for example, the cylinder and lenticular disk stood respectively for one and ten(?) animals. Others were arbitrary representations; for instance, the head of an animal bearing a collar symbolized the dog.
- 7. *Discontinuity:* Tokens of closely related shapes could refer to unrelated concepts. For example, the lenticular disk stood for ten(?) animals, whereas the flat disk referred to a large measure of grain.
- 8. *Independence of phonetics:* The tokens were concept signs standing for units of goods. They were independent of spoken language and phonetics and thus could be understood by people speaking different tongues.
- 9. *Syntax:* The tokens were organized according to set rules. There is evidence, for example, that tokens were arranged in lines of counters of the same kind, with the largest units placed at the right.
- 10. *Economic content:* The tokens, like the earliest written texts, were limited to handling information concerning real goods. It is only centuries later, about 2900 B.C., that writing began to record historical events and religious texts.

# **List of Publications**

# **Journal Articles**

Yvonne Jansen and Pierre Dragicevic. An interaction model for visualizations beyond the desktop. *Visualization and Computer Graphics, IEEE Transactions on*, 19(12):2396–2405, 2013.

# **Articles in Peer-reviewed Conference Proceedings**

- Yvonne Jansen, Thorsten Karrer, and Jan Borchers. Mudpad: tactile feedback and haptic texture overlay for touch surfaces. In *ACM International Conference on Interactive Tabletops and Surfaces*, pages 11–14. ACM, 2010.
- Yvonne Jansen, Pierre Dragicevic, and Jean-Daniel Fekete. Tangible remote controllers for wall-size displays. In *Proceedings of the 2012 ACM annual conference on Human Factors in Computing Systems*, pages 2865–2874. ACM, 2012.
- Yvonne Jansen, Pierre Dragicevic, and Jean-Daniel Fekete. Evaluating the efficiency of physical visualizations. In *Proceedings of the SIGCHI Conference on Human Factors in Computing Systems*, pages 2593–2602. ACM, 2013.
- Eric Lee, Marius Wolf, Yvonne Jansen, and Jan Borchers. Rexband: a multi-user interactive exhibit for exploring medieval music. In *Proceedings of the 7th international conference on New interfaces for musical expression*, pages 172–177. ACM, 2007.
- Saiganesh Swaminathan, Conglei Shi, Yvonne Jansen, Pierre Dragicevic, Lora Oehlberg, and Jean-Daniel Fekete. Supporting the design and fabrication of physical visualizations. In *CHI2014 - Proceedings of the SIGCHI Conference on Human Factors in Computing Systems*, Toronto, ON, Canada, 2014. in press.
- Malte Weiss, Julie Wagner, Yvonne Jansen, Roger Jennings, Ramsin Khoshabeh, James D Hollan, and Jan Borchers. Slap widgets: bridging the gap between virtual and physical controls on tabletops. In *Proceedings of the SIGCHI Conference on Human Factors in Computing Systems*, pages 481–490. ACM, 2009a.
- Malte Weiss, Julie Wagner, Roger Jennings, Yvonne Jansen, Ramsin Khoshabeh, James D Hollan, and Jan Borchers. Slapbook: tangible widgets on multi-touch tables in groupware environments. In *Proceedings of the 3rd International Conference on Tangible and Embedded Interaction*, pages 297–300. ACM, 2009b.

### **Posters**

Benjamin Bach, Pierre Dragicevic, Samuel Huron, Petra Isenberg, Yvonne Jansen, Charles Perin, Andre Spritzer, Romain Vuillemot, Wesley Willett, and Tobias Isenberg. Illustrative data graphics in 18th-19th

century style: A case study. In *Posters at the IEEE Conference on Visualization (IEEE VIS 2013, October 13–18, Atlanta, GA, USA)*, 2013.

- Céline Coutrix, Guillaume Riviere, Katarzyna Borgiel, Julien Castet, Nadine Couture, Ullmer Brygg, Geelhaar Jens, Patrick Reuter, Nawel Takouachet, Christophe Kolski, Sophie Lepreux, Jérémy Legardeur, Sebastien Kubicki, Yvonne Jansen, and Amira Bouadid. Methods for designing tangible ui: A first comparative case study. In *Seventh International Conference on Tangible, Embedded and Embodied Interaction*, 2013.
- Pierre Dragicevic, Benjamin Bach, Nicole Dufournaud, Samuel Huron, Petra Isenberg, Yvonne Jansen, Charles Perin, André Spritzer, Romain Vuillemot, Wesley Willett, et al. Visual showcase: An illustrative data graphic in an 18th-19th century style. In *Visual Showcase at the Joint ACM/EG Symposium on Computational Aesthetics, Sketch-Based Interfaces and Modeling, and Non-Photorealistic Animation and Rendering (Expressive 2013, July 19–20, Anaheim, CA, USA)*, 2013.
- Yvonne Jansen. Mudpad: fluid haptics for multitouch surfaces. In *CHI'10 Extended Abstracts on Human Factors in Computing Systems*, pages 4351–4356. ACM, 2010.
- Yvonne Jansen, Pierre Dragicevic, and Jean-Daniel Fekete. Investigating physical visualizations. In *Posters at the IEEE Conference on Visualization (IEEE VIS 2012)*, 2012.

# **Exhibits**

- Yvonne Jansen, Thorsten Karrer, and Jan Borchers. Mudpad: a tactile memory game. In *ACM International Conference on Interactive Tabletops and Surfaces*, pages 306–306. ACM, 2010a.
- Yvonne Jansen, Thorsten Karrer, and Jan Borchers. Mudpad: localized tactile feedback on touch surfaces. In *Adjunct proceedings of the 23nd annual ACM symposium on User interface software and technology*, pages 385–386. ACM, 2010b.
- Yvonne Jansen, Thorsten Karrer, and Jan Borchers. Mudpad: tactile feedback for touch surfaces. In *Proceedings of the 2011 annual conference extended abstracts on Human factors in computing systems*, pages 323–328. ACM, 2011.
- Saiganesh Swaminathan, Conglei Shi, Yvonne Jansen, Pierre Dragicevic, Lora Oehlberg, and Jean-Daniel Fekete. Creating Physical Visualizations With MakerVis. In *CHI2014 - Proceedings of the 2014 annual conference extended abstracts on Human factors in computing systems*, Toronto, ON, Canada, 2014. in press.
- Malte Weiss, Julie Wagner, Roger Jennings, Yvonne Jansen, Ramsin Khoshabeh, James D Hollan, and Jan Borchers. Slapbook: tangible widgets on multi-touch tables in groupware environments. In *Proceedings of the 3rd International Conference on Tangible and Embedded Interaction*, pages 297–300. ACM, 2009.

# **Bibliography**

- J. Accot and S. Zhai. More than dotting the i's foundations for crossing-based interfaces. In CHI '02: *CHI'02*, pages 73–80, 2002.
- A. Adamoli, M. Jovic, and M. Hauswirth. Lagalyzer: A latency profile analysis and visualization tool. In *Performance Analysis of Systems & Software (ISPASS), 2010 IEEE International Symposium on*, pages 13–22. IEEE, 2010.
- C. Ahlberg, C. Williamson, and B. Shneiderman. Dynamic queries for information exploration: An implementation and evaluation. In *Proc. of CHI'92*, pages 619–626. ACM, 1992.
- R. Amar, J. Eagan, and J. Stasko. Low-level components of analytic activity in information visualization. In *InfoVis'05*, 2005.
- American Psychological Association. *Publication manual of the American Psychological Association (6th ed.)*. Washington, DC, 2010.
- M. Anderson. Embodied cognition: A field guide. *Artificial intelligence*, 149(1):91–130, 2003.
- D. Andrews, E. Fowlkes, and P. Tukey. Some approaches to interactive statistical graphics. *Dynamic Graphics for Statistics*, pages 73–90, 1988.
- F. J. Anscombe. Graphs in statistical analysis. *The American Statistician*, 27(1):17–21, 1973.
- R. Bade, F. Ritter, and B. Preim. Usability comparison of mouse-based interaction techniques for predictable 3d rotation. In *Smart Graphics*, pages 924–924. Springer, 2005.
- A. Balali Moghaddam, J. Svendsen, M. Tory, and A. Branzan Albu. Integrating touch and near touch interactions for information visualizations. In *Proc. of CHI EA '11*, 2011.
- R. Ball and C. North. The effects of peripheral vision and physical navigation on large scale visualization. In *Proceedings of graphics interface 2008*, pages 9–16. Canadian Information Processing Society, 2008.
- F. Bara, E. Gentaz, P. Colé, and L. Sprenger-Charolles. The visuo-haptic and haptic exploration of letters increases the kindergarten-children's understanding of the alphabetic principle. *Cognitive development*, 19  $(3):433-449,2004.$
- M. Bassolino, A. Serino, S. Ubaldi, and E. Làdavas. Everyday use of the computer mouse extends peripersonal space representation. *Neuropsychologia*, 48(3):803–811, 2010.
- T. Baudel. From information visualization to direct manipulation: extending a generic visualization framework for the interactive editing of large datasets. In *Proc. of UIST'06*, pages 67–76. ACM, 2006.
- M. Beaudouin-Lafon. Interaction instrumentale: de la manipulation directe à la réalité augmentée. *Actes Neuvièmes journées francophones sur l'Interaction Homme Machine (IHM'97), Futuroscope, September*, 1997.
- M. Beaudouin-Lafon. Instrumental interaction: an interaction model for designing post-wimp user interfaces. In CHI '00: *Proceedings of the SIGCHI conference on Human factors in computing systems*, pages 446–453, New York, NY, USA, 2000. ACM.
- M. Beaudouin-Lafon. Designing interaction, not interfaces. In *Proc. AVI'04*, pages 15–22. ACM, 2004.
- M. Beaudouin-Lafon. Lessons learned from the wild room, a multisurface interactive environment. In *Proc. of IHM '11*. ACM, 2011. To appear.
- M. Beaudouin-Lafon and W. E. Mackay. Reification, polymorphism and reuse: three principles for designing visual interfaces. In *Proc. of AVI 2000*, pages 102–109. ACM, 2000.
- R. A. Becker and W. S. Cleveland. Brushing scatterplots. *Technometrics*, 29(2):127–142, 1987.
- H. Benko, A. D. Wilson, and P. Baudisch. Precise selection techniques for multi-touch screens. In *Proceedings of the SIGCHI conference on Human Factors in computing systems*, pages 1263–1272. ACM, 2006.
- J. Bertin. *Sémiologie graphique*. Mouton; Paris: Gauthier-Villars, 1967.
- J. Bertin. Graphique et mathématique : généralisation du traitement graphique de l'information. *Annales. Économies, Sociétés, Civilisations.*, (1):70–101, 1969.
- J. Bertin. *La graphique et le traitement graphique de l'information*. Flammarion Paris, 1977.
- A. Bezerianos and R. Balakrishnan. The vacuum: facilitating the manipulation of distant objects. In *Proc. of CHI'05*, 2005.
- A. Bezerianos, P. Isenberg, et al. Perception of visual variables on tiled wall-sized displays for information visualization applications. *TVCG*, 18(12), 2012.
- E. A. Bier, M. C. Stone, K. Pier, W. Buxton, and T. D. DeRose. Toolglass and magic lenses: the see-through interface. In *Proc. SIGGRAPH'93*, pages 73–80. ACM, 1993.
- S. Bodker. Through the interface: A human activity approach to user interface design. 1990.
- R. A. Bolt. Put-that-there: Voice and gesture at the graphics interface. *SIGGRAPH Comput. Graph.*, 14:262–270, July 1980.
- L. Bonanni and H. Ishii. Stop-motion prototyping for tangible interfaces. In *Proceedings of the 3rd International Conference on Tangible and Embedded Interaction*, pages 315–316. ACM, 2009.
- S. Boring, D. Baur, A. Butz, S. Gustafson, and P. Baudisch. Touch projector: mobile interaction through video. In *Proc. of CHI '10*, 2010.
- M. Brehmer and T. Munzner. A multi-level typology of abstract visualization tasks. *Visualization and Computer Graphics, IEEE Transactions on*, 19(12):2376–2385, 2013.
- W. C. Brinton. *Graphic methods for presenting facts*. Brinton associates, 1914.
- W. C. Brinton. *Graphic Presentation*. Brinton associates, 1939.
- W. Buxton, R. Hill, and P. Rowley. Issues and techniques in touch-sensitive tablet input. In SIGGRAPH '85: *Proceedings of the 12th annual conference on Computer graphics and interactive techniques*, pages 215–224, New York, NY, USA, 1985. ACM.
- S. Card, J. Mackinlay, and B. Shneiderman. *Readings in information visualization: using vision to think*, pages 1–34. Morgan Kaufmann, 1999.
- M. S. T. Carpendale. *A framework for elastic presentation space*. PhD thesis, Simon Fraser University, 1999.
- T. Carter, S. A. Seah, B. Long, B. Drinkwater, and S. Subramanian. Ultrahaptics: multi-point mid-air haptic feedback for touch surfaces. In *Proceedings of the 26th annual ACM symposium on User interface software and technology*, pages 505–514. ACM, 2013.
- L. Chan, S. Müller, A. Roudaut, and P. Baudisch. Capstones and zebrawidgets: sensing stacks of building blocks, dials and sliders on capacitive touch screens. In *Proceedings of the 2012 ACM annual conference on Human Factors in Computing Systems*, pages 2189–2192. ACM, 2012.
- F. Chevalier, R. Vuillemot, and G. Gali. Using concrete scales: A practical framework for effective visual depiction of complex measures. *Visualization and Computer Graphics, IEEE Transactions on*, 19(12):2426–2435, 2013.
- E. H. Chi. A taxonomy of visualization techniques using the data state reference model. In *INFOVIS'00*, 2000.
- E. Chi and J. Riedl. An operator interaction framework for visualization systems. In *Information Visualization, 1998. Proceedings. IEEE Symposium on*, pages 63–70. IEEE, 1998.
- L. E. Chipman, B. B. Bederson, and J. A. Golbeck. Slidebar: analysis of a linear input device. *Behav. Inf. Technol.*, 23, 2004.
- A. Clark. *Being there: Putting brain, body, and world together again*. MIT press, 1998.
- W. S. Cleveland and R. McGill. Graphical perception: Theory, experimentation, and application to the development of graphical methods. *Journal of the American Statistical Association*, 79(387):531–554, 1984.
- CMU & Intel Research. Claytronics video. tinyurl.com/claytronics, 2006.
- A. Cockburn and B. McKenzie. Evaluating the effectiveness of spatial memory in 2d and 3d physical and virtual environments. In *CHI'02*, 2002.
- S. Conversy. Improving usability of interactive graphics specification and implementation with picking views and inverse transformation. In *Proc. VL/HCC'11*, pages 153–160. IEEE, 2011.
- T. J. Csordas. *Embodiment and experience: the existential ground of culture and self*, volume 2. Cambridge University Press, 1994.
- G. Cumming. *Understanding the New Statistics: Effect Sizes, Confidence Intervals, and Meta-Analysis*. Multivariate Applications Series. Routledge, 2011.
- G. Cumming. The new statistics: Why and how. *Psychological Science*, 25(1):7–29, 2014.
- G. Cumming and S. Finch. Inference by eye:< em> confidence intervals and how to read pictures of data</em>. *American Psychologist*, 60(2):170, 2005.
- M. R. Cutkosky and R. D. Howe. Human grasp choice and robotic grasp analysis. In *Dextrous robot hands*, pages 5–31. Springer, 1990.
- T. Davis and S. Kolokowsky. From touch to call: Tracing the path of a touch gesture. [tinyurl.com/MutualCapacitance,](http://tinyurl.com/MutualCapacitance) 2012.
- R. Descartes. La géométrie. 1637. (Appendix).
- A. Dix and G. Ellis. Starting simple: adding value to static visualisation through simple interaction. In AVI '98: *Proc. AVI'98*, pages 124–134, New York, NY, USA, 1998. ACM.
- P. Dourish. *Where the action is: the foundations of embodied interaction*. MIT press, 2004.
- P. Dragicevic. *Un modèle d'interaction en entrée pour des systèmes interactifs multi-dispositifs hautement configurables*. PhD thesis, Université de Nantes, 2004.
- P. Dragicevic and Y. Jansen. List of physical visualizations. [tinyurl.com/physvis,](http://www.tinyurl.com/physvis) 2013. [Online; accessed 10-Nov-2013].
- T. Dwyer. *Two-and-a-half-dimensional Visualisation of Relational Networks*. PhD thesis, University of Sydney, 2004.
- T. Dwyer. *Two-and-a-half-dimensional Visualisation of Relational Networks*. PhD thesis, School of Information Technologies, Faculty of Science, University of Sydney, 2005.
- P. Edman. *Tactile graphics*. American Foundation for the Blind, 1992.
- N. Elmqvist, A. Moere, H. Jetter, D. Cernea, H. Reiterer, and T. Jankun-Kelly. Fluid interaction for information visualization. *Information Visualization*, 10(4):327–340, 2011.
- N. Elmqvist, T.-N. Do, H. Goodell, N. Henry, and J.-D. Fekete. Zame: Interactive large-scale graph visualization. In *Proceedings of the IEEE Pacific Visualization Symposium*, pages 215–222, 2008a.
- N. Elmqvist, P. Dragicevic, and J.-D. Fekete. Rolling the dice: Multidimensional visual exploration using scatterplot matrix navigation. *IEEE Transactions on Visualization and Computer Graphics*, 14(6):1141–1148, 2008b.
- D. C. Engelbart and W. K. English. A research center for augmenting human intellect. In *Proceedings of the December 9-11, 1968, fall joint computer conference, part I*, pages 395–410. ACM, 1968.
- J.-D. Fekete. The InfoVis Toolkit. In *Proc. of InfoVis'04*, 2004.
- K. P. Fishkin, T. P. Moran, and B. L. Harrison. Embodied user interfaces: Towards invisible user interfaces. In *Engineering for Human-Computer Interaction*, pages 1–18. Springer, 1999.
- G. W. Fitzmaurice, H. Ishii, and W. A. S. Buxton. Bricks: laying the foundations for graspable user interfaces. In *Proc. of CHI'95*, 1995.
- G. W. Fitzmaurice and W. Buxton. An empirical evaluation of graspable user interfaces: towards specialized, space-multiplexed input. In *Proc. of CHI'97*, 1997.
- S. Follmer, D. Leithinger, and A. O. A. H. H. Ishii. inform: dynamic physical affordances and constraints through shape and object actuation. In *Proceedings of the 26th annual ACM symposium on User interface software and technology*, pages 417–426. ACM, 2013.
- R. Franklin and H. R. Lewis. 3-d graphic display of discrete spatial data by prism maps. *ACM SIGGRAPH Computer Graphics*, volume 12, pages 70–75. ACM, 1978.
- B. R. Gaines. Modeling and forecasting the information sciences. *Information Sciences*, 57:3–22, 1991.
- S. Genc, R. W. Messler Jr, and G. A. Gabriele. A systematic approach to integral snap-fit attachment design. *Research in Engineering Design*, 10(2):84–93, 1998.
- D. Gentner and J. Nielsen. [The Anti-Mac interface.](https://wiki.cc.gatech.edu/ccg/_media/classes/hcisem/p70-gentner.pdf) *Commun. ACM*, 39(8):70–82, August 1996.
- N. Gershenfeld. *Fab: the coming revolution on your desktop–from personal computers to personal fabrication*. Basic Books, 2008.
- J. J. Gibson. The ecological approach to the visual perception of pictures. *Leonardo*, 11:227–235, 1978.
- A. Gillet, M. Sanner, D. Stoffler, and A. Olson. Tangible interfaces for structural molecular biology. *Structure*, 13(3):483–491, 2005.
- S. C. Goldstein, J. D. Campbell, and T. C. Mowry. Programmable matter. *IEEE Computer*, 38(6):99–101, June 2005.
- T. R. G. Green and M. Petre. Usability analysis of visual programming environments: a 'cognitive dimensions' framework. *Journal of Visual Languages & Computing*, 7(2):131–174, 1996.
- S. Greenberg and C. Fitchett. Phidgets: Easy development of physical interfaces through physical widgets. In *Proc. of UIST '01*, 2001.
- A. L. Griffin. Feeling it out: the use of haptic visualization for exploratory geographic analysis. *Cartographic Perspectives*, (39):12–29, 2001.
- T. Grossman and R. Balakrishnan. An evaluation of depth perception on volumetric displays. In *AVI'06*, 2006.
- I. Gwilt, A. Yoxall, and K. Sano. Enhancing the understanding of statistical data through the creation of physical objects. In *Proc. ICDC2012*, pages 117–126, 2012.
- M. Hancock, O. Hilliges, C. Collins, D. Baur, and S. Carpendale. Exploring tangible and direct touch interfaces for manipulating 2d and 3d information on a digital table. In *Proc. of ITS '09*, 2009.
- J. Heer and B. Shneiderman. Interactive dynamics for visual analysis. *Queue*, 10(2):30, 2012.
- J. Heer and M. Agrawala. Software design patterns for information visualization. *TVCG*, 12(5):853–860, 2006.
- J. Heer and G. G. Robertson. Animated transitions in statistical data graphics. *TVCG*, 13(6):1240–1247, 2007.
- J. Heer, S. K. Card, and J. A. Landay. Prefuse: a toolkit for interactive information visualization. In *Proc. CHI'05*, pages 421–430. ACM, 2005.
- M. Hegarty. The cognitive science of visual-spatial displays: Implications for design. *Topics in Cognitive Science*, 3(3):446–474, 2011.
- N. Henry. *Exploring large social networks with matrix-based representations*. PhD thesis, Université Paris-Sud and University of Sydney, 2008.
- K. Hildebrand, B. Bickel, and M. Alexa. crdbrd: Shape fabrication by sliding planar slices. *Comp. Graph. Forum*, 31(2pt3):583–592, May 2012.
- K. Hinckley, J. Tullio, R. Pausch, D. Proffitt, and N. Kassell. Usability analysis of 3d rotation techniques. In *UIST'97*, 1997a.
- K. Hinckley and M. Sinclair. Touch-sensing input devices. In *Proceedings of the SIGCHI conference on Human Factors in Computing Systems*, pages 223–230. ACM, 1999.
- K. Hinckley, R. Pausch, J. C. Goble, and N. F. Kassell. Passive real-world interface props for neurosurgical visualization. In *CHI'94*, 1994.
- K. Hinckley, R. Pausch, and D. Proffitt. Attention and visual feedback: the bimanual frame of reference. In *Proc. of the 1997 symposium on Interactive 3D graphics*, 1997b.
- H. Hochheiser and B. Shneiderman. Dynamic query tools for time series data sets: timebox widgets for interactive exploration. *Information Visualization*, 3(1):1–18, March 2004.
- A. Højmose and R. Thielke. Dailystack. tinyurl.com/dailystack, 2010.
- E. Hornecker and J. Buur. Getting a grip on tangible interaction: a framework on physical space and social interaction. In *Proc. of CHI '06*, 2006.
- T. Hoshi, T. Iwamoto, and H. Shinoda. Non-contact tactile sensation synthesized by ultrasound transducers. In *EuroHaptics conference, 2009 and Symposium on Haptic Interfaces for Virtual Environment and Teleoperator Systems. World Haptics 2009. Third Joint*, pages 256–260. IEEE, 2009.
- M. Hunger. On lego powered time-tracking; my daily column. [tinyurl.com/legotime,](http://tinyurl.com/legotime) 2008. [accessed 2013- 12-13].
- E. L. Hutchins, J. D. Hollan, and D. A. Norman. Direct manipulation interfaces. *Human–Computer Interaction*, 1(4):311–338, 1985.
- P. Isenberg, N. Elmqvist, J. Scholtz, D. Cernea, K.-L. Ma, and H. Hagen. Collaborative visualization: definition, challenges, and research agenda. *Information Visualization*, 10(4):310-326, 2011.
- P. Isenberg, P. Dragicevic, W. Willett, A. Bezerianos, and J.-D. Fekete. Hybrid-Image Visualization for Large Viewing Environments. *Transactions on Visualization and Computer Graphics*, Nov 2013.
- H. Ishii and B. Ullmer. Tangible bits: towards seamless interfaces between people, bits and atoms. In *Proc. CHI'97*, pages 234–241. ACM, 1997.
- H. Ishii, D. Lakatos, L. Bonanni, and J.-B. Labrune. Radical atoms: beyond tangible bits, toward transformable materials. *interactions*, 19(1):38–51, January 2012.
- R. Jacob, A. Girouard, L. Hirshfield, M. Horn, O. Shaer, E. Solovey, and J. Zigelbaum. Reality-based interaction: A framework for post-wimp interfaces. In *Proc. of CHI'08*, 2008.
- R. J. Jacob, H. Ishii, G. Pangaro, and J. Patten. A tangible interface for organizing information using a grid. In *Proceedings of the SIGCHI conference on Human factors in computing systems: Changing our world, changing ourselves*, pages 339–346. ACM, 2002.
- Y. Jansen and P. Dragicevic. An interaction model for visualizations beyond the desktop. *Visualization and Computer Graphics, IEEE Transactions on*, 19(12):2396–2405, 2013.
- Y. Jansen, P. Dragicevic, and J.-D. Fekete. Tangible remote controllers for wall-size displays. In CHI '12: *Proc. of CHI'12*, pages 2865–2874, New York, NY, USA, 2012a. ACM.
- Y. Jansen, P. Dragicevic, and J.-D. Fekete. Investigating Physical Visualizations. 2012 IEEE Conference on Information Visualization (INFOVIS), October 2012b.
- Y. Jansen, P. Dragicevic, and J.-D. Fekete. Evaluating the efficiency of physical visualizations. In CHI '13: *Proceedings of the SIGCHI Conference on Human Factors in Computing Systems*, pages 2593–2602, New York, NY, USA, 2013. ACM.
- W. Javed, B. McDonnel, and N. Elmqvist. Graphical perception of multiple time series. *Visualization and Computer Graphics, IEEE Transactions on*, 16(6):927–934, 2010.
- H. Jetter, J. Gerken, M. Zöllner, H. Reiterer, and N. Milic-Frayling. Materializing the query with facet-streams: A hybrid surface for collaborative search on tabletops. In *Proc. of CHI'11*, pages 3013–3022. ACM, 2011.
- B. Johanson, A. Fox, and T. Winograd. The interactive workspaces project: Experiences with ubiquitous computing rooms. *IEEE Pervasive Computing*, 1:67–74, 2002.
- S. H. Johnson-Frey. [What's so special about human tool use?](http://download.cell.com/neuron/pdf/PIIS0896627303004240.pdf) *Neuron*, 39(2):201–4, 2003.
- Jonpasang. Hypermatrix. http://vimeo.com/46857169, 2012.
- B. Julesz. *Foundations of cyclopean perception.* U. Chicago Press, 1971.
- T. Kakeda. Tangible bug tracking using lego bricks. Agile 2008 conference, 2008. [tinyurl.com/bug-lego](http://tinyurl.com/bug-lego) [accessed 2013-12-13].
- M. Kaltenbrunner, T. Bovermann, R. Bencina, and E. Costanza. Tuio: A protocol for table-top tangible user interfaces. In *Proc. of the The 6th Int'l Workshop on Gesture in Human-Computer Interaction and Simulation*, 2005.
- M. G. Kendall. A new measure of rank correlation. *Biometrika*, 30(1/2):81–93, 1938.
- M. Khalilbeigi, R. Lissermann, M. Mühlhäuser, and J. Steimle. Xpaaand: interaction techniques for rollable displays. In *Proceedings of the SIGCHI Conference on Human Factors in Computing Systems*, pages 2729–2732. ACM, 2011.
- M. Khalilbeigi, R. Lissermann, W. Kleine, and J. Steimle. Foldme: Interacting with double-sided foldable displays. In TEI '12: *Proceedings of the Sixth International Conference on Tangible, Embedded and Embodied Interaction*, pages 33–40, New York, NY, USA, 2012. ACM.
- A. Khan, G. Fitzmaurice, D. Almeida, N. Burtnyk, and G. Kurtenbach. A remote control interface for large displays. In *Proc. of UIST '04*, 2004.
- K. N. Kirby and D. Gerlanc. BootES: An r package for bootstrap confidence intervals on effect sizes. *Behavior research methods*, 45(4):905–927, 2013.
- D. Kirsh. Interaction, external representation and sense making. In *Proceedings of the Thirty First Annual Conference of the Cognitive Science Society*, pages 1103–1108, 2009.
- D. Kirsh and P. Maglio. On distinguishing epistemic from pragmatic action. *Cognitive science*, 18(4):513–549, 1994.
- A. Kjellin, L. W. Pettersson, S. Seipel, and M. Lind. Evaluating 2d and 3d visualizations of spatiotemporal information. *ACM Trans. Appl. Percept.*, 7(3):19:1–19:23, June 2008.
- S. Klemmer, B. Hartmann, and L. Takayama. How bodies matter: five themes for interaction design. In *Proceedings of the 6th conference on Designing Interactive systems*, pages 140–149. ACM, 2006.
- S. Klum, P. Isenberg, R. Langner, J.-D. Fekete, and R. Dachselt. Stackables: combining tangibles for faceted browsing. In AVI '12: *Proc. of AVI'12*, pages 241–248, New York, NY, USA, 2012. ACM.
- V. Konchada, B. Jackson, T. Le, I. Borazjani, F. Sotiropoulos, and D. F. Keefe. Supporting internal visualization of biomedical datasets via 3d rapid prototypes and sketch-based gestures. In *I3D '11*, 2011.
- R. Kosara. Visualization criticism-the missing link between information visualization and art. In *Information Visualization, 2007. IV'07. 11th International Conference*, pages 631–636. IEEE, 2007.
- S. Kratz, T. Westermann, M. Rohs, and G. Essl. Capwidgets: Tangible widgets versus multi-touch controls on mobile devices. In *Proc. of CHI'11EA*, 2011.
- M. W. Krueger, T. Gionfriddo, and K. Hinrichsen. Videoplace an artificial reality. In *Proc. of CHI '85*, 1985.
- K. J. Kruszynski and R. V. Liere. Tangible props for scientific visualization: concept, requirements, application. *Virtual Reality*, 13:235–244, 2009.
- G. Kurtenbach, G. Fitzmaurice, T. Baudel, and B. Buxton. The design of a gui paradigm based on tablets, two-hands, and transparency. In *Proc. of CHI '97*, 1997.
- M. Lau, A. Ohgawara, J. Mitani, and T. Igarashi. Converting 3d furniture models to fabricatable parts and connectors. *ACM Trans. Graph.*, 30(4):85:1–85:6, July 2011.
- B. Lee, P. Isenberg, N. Riche, S. Carpendale, et al. Beyond mouse and keyboard: Expanding design considerations for information visualization interactions. *IEEE TVCG*, 18(12), 2012.
- D. Leithinger, D. Lakatos, A. DeVincenzi, M. Blackshaw, and H. Ishii. Direct and gestural interaction with relief: A 2.5 d shape display. In *UIST'11*, 2011.
- J. Leitner and M. Haller. Geckos: combining magnets and pressure images to enable new tangible-object design and interaction. In *Proc. of CHI '11*, 2011.
- Z. Liu and J. T. Stasko. Mental models, visual reasoning and interaction in information visualization: A top-down perspective. *TVCG*, 16(6):999–1008, 2010.
- L. Luo, I. Baran, S. Rusinkiewicz, and W. Matusik. Chopper: partitioning models into 3d-printable parts. *ACM Trans. Graph.*, 31(6):129:1–129:9, November 2012.
- C. L. MacKenzie and T. Iberall. *The grasping hand*, volume 104. Access Online via Elsevier, 1994.
- S. Malik, A. Ranjan, and R. Balakrishnan. Interacting with large displays from a distance with vision-tracked multi-finger gestural input. In *Proc. of UIST '05*, 2005.
- A. Maravita and A. Iriki. Tools for the body (schema). *Trends in cognitive sciences*, 8(2):79–86, 2004.
- D. McCune. Physical maps–from digital to analog. [tinyurl.com/physicalmaps,](http://tinyurl.com/physicalmaps) 2013. [accessed 2013-09-02].
- D. McGookin, E. Robertson, and S. Brewster. Clutching at straws: using tangible interaction to provide non-visual access to graphs. In *Proceedings of the 28th international conference on Human factors in computing systems*, pages 1715–1724. ACM, 2010.
- P. Milgram and F. Kishino. A taxonomy of mixed reality visual displays. *IEICE Trans. Information Systems*, E77-D(12), 1994.
- L. Mitchell, M. R. Frank, K. D. Harris, P. S. Dodds, and C. M. Danforth. The geography of happiness: Connecting twitter sentiment and expression, demographics, and objective characteristics of place. *PloS one*, 8(5):e64417, 2013.
- K. Moreland. A survey of visualization pipelines. *Visualization and Computer Graphics, IEEE Transactions on*, 19(3):367–378, 2013.
- E. Morse, M. Lewis, and K. Olsen. Evaluating visualizations: using a taxonomic guide. *International Journal of Human-Computer Studies*, 53(5):637–662, 2000.
- T. Moscovich and J. F. Hughes. Navigating documents with the virtual scroll ring. In *Proc. of UIST '04*, 2004.
- S. Mueller, P. Lopes, and P. Baudisch. Interactive construction: interactive fabrication of functional mechanical devices. In *Proc. of UIST 2012*, pages 599–606. ACM, 2012.
- T. Munzner. Information visualization. chapter Process and Pitfalls in Writing Information Visualization Research Papers, pages 134–153. Springer-Verlag, Berlin, Heidelberg, 2008.
- T. Munzner. A nested model for visualization design and validation. *Visualization and Computer Graphics, IEEE Transactions on*, 15(6):921–928, 2009.
- B. A. Myers, H. Stiel, and R. Gargiulo. Collaboration using multiple pdas connected to a pc. In *Proc. of CSCW '98*, 1998.
- M. Nacenta, U. Hinrichs, and S. Carpendale. FatFonts: combining the symbolic and visual aspects of numbers. In *Proc. AVI'12*, pages 407–414. ACM, 2012.
- M. Nancel, J. Wagner, E. Pietriga, O. Chapuis, and W. Mackay. Mid-air pan-and-zoom on wall-sized displays. *Proc. of CHI'11*, 2011.
- D. A. Norman. *The design of everyday things (revised edition)*. Basic books, 2013.
- A. Norton, M. Rubin, and L. Wilkinson. Streaming graphics. *Statistical Computing and Graphics Newsletter*, 12 (1):11–14, 2001.
- C. O'Malley, D. S. Fraser, et al. Literature review in learning with tangible technologies. 2004.
- D. O'Sullivan and T. Igoe. *Physical computing: sensing and controlling the physical world with computers*. Cengage Learning, 2004.
- A. Parkes and H. Ishii. Kinetic sketchup: motion prototyping in the tangible design process. In *Proceedings of the 3rd International Conference on Tangible and Embedded Interaction*, pages 367–372. ACM, 2009.
- C. Perkins. Tactile campus mapping: Evaluating designs and production technologies. In *20th International Cartographic Conference*, pages 2906–2913, 2001.
- W. Pike, J. Stasko, R. Chang, and T. O'Connell. The science of interaction. *Information Visualization*, 8(4): 263–274, 2009.
- B. Piper, C. Ratti, and H. Ishii. Illuminating clay: a 3-d tangible interface for landscape analysis. In *Proceedings of the SIGCHI conference on Human factors in computing systems*, pages 355–362. ACM, 2002.
- W. Playfair. *Playfair's Commercial and Political Atlas and Statistical Breviary*. Cambridge University Press, 2005, 1801.
- R. Plutchik. A general psychoevolutionary theory of emotion. *Emotion: Theory, research, and experience*, 1(3): 3–33, 1980.
- R. Polynor. The hand that rocks the cradle. *International Design Magazine*, pages 60–65, May/June 1995.
- I. Poupyrev, T. Nashida, S. Maruyama, J. Rekimoto, and Y. Yamaji. Lumen: interactive visual and shape display for calm computing. In *SIGGRAPH'04 Emerging technologies*, 2004.
- Z. Pousman, J. Stasko, and M. Mateas. Casual information visualization: Depictions of data in everyday life. *TVCG*, 13(6), 2007.
- R. Prévost, E. Whiting, S. Lefebvre, and O. Sorkine-Hornung. Make it stand: balancing shapes for 3d fabrication. *ACM Transactions on Graphics (TOG)*, 32(4):81, 2013.
- M. K. Rasmussen, E. W. Pedersen, M. G. Petersen, and K. Hornbæk. Shape-changing interfaces: a review of the design space and open research questions. In *CHI'12*, 2012.
- J. Rekimoto. Smartskin: an infrastructure for freehand manipulation on interactive surfaces. In *Proc. of CHI'02*, 2002.
- J. Rekimoto. A multiple device approach for supporting whiteboard-based interactions. In *Proc. of CHI '98*, 1998.
- R. A. Rensink. Internal vs. external information in visual perception. In *Proceedings of the 2nd international symposium on Smart graphics*, pages 63–70. ACM, 2002.
- K. Risden, M. P. Czerwinski, T. Munzner, and D. B. Cook. An initial examination of ease of use for 2d and 3d information visualizations of web content. *International Journal of Human-Computer Studies*, 53(5):695 – 714, 2000.
- J. C. Roberts and R. Walker. Using all our senses: the need for a unified theoretical approach to multi-sensory information visualization. In *IEEE VisWeek 2010 Workshop: The Role of Theory in Information Visualization*, 2010.
- H. Rosling. Shortest TED talk. http://youtu.be/UNs-ziziPyo, 2012.
- R. E. Roth. An empirically-derived taxonomy of interaction primitives for interactive cartography and geovisualization. *Visualization and Computer Graphics, IEEE Transactions on*, 19(12):2356–2365, 2013.
- J. Sanneblad and L. E. Holmquist. Ubiquitous graphics: combining hand-held and wall-size displays to interact with large images. In *Proc. of AVI '06*, 2006.
- G. Saul, M. Lau, J. Mitani, and T. Igarashi. Sketchchair: an all-in-one chair design system for end users. In TEI '11: *Proc. of TEI 2011*, pages 73–80. ACM, 2011.
- J. Sauro and J. R. Lewis. Average task times in usability tests: what to report? In *CHI'10*, 2010.
- V. Savage, X. Zhang, and B. Hartmann. Midas: fabricating custom capacitive touch sensors to prototype interactive objects. In *Proc. of UIST 2012*, pages 579–588. ACM, 2012.
- M. Savva, N. Kong, A. Chhajta, L. Fei-Fei, M. Agrawala, and J. Heer. Revision: Automated classification, analysis and redesign of chart images. In *Proc. of UIST'11*, pages 393–402. ACM, 2011.
- D. Schmandt-Besserat. *How writing came about*. University of Texas Press, 1996.
- D. Schmandt-Besserat. Reckoning before writing. *Archaeology New York, NY*, 32(3):22–31, 1979.
- D. K. Schneider. Lego-compatible thesis project board. [tinyurl.com/legothesis,](http://tinyurl.com/legothesis) 2012. [accessed 2013-12-13].
- H.-J. Schulz, T. Nocke, M. Heitzler, and H. Schumann. A design space of visualization tasks. *Visualization and Computer Graphics, IEEE Transactions on*, 19(12):2366–2375, 2013.
- C. Schwesig, I. Poupyrev, and E. Mori. Gummi: a bendable computer. In *Proc. of CHI'04*, pages 263–270. ACM, 2004.
- A. J. Sellen and R. Harper. *The myth of the paperless office*. The MIT Press, 2003.
- O. Shaer and E. Hornecker. Tangible user interfaces: Past, present, and future directions. *Found. Trends Hum.-Comput. Interact.*, 3:1–137, 2010.
- J. J. Shah. *Parametric and feature-based CAD/CAM: concepts, techniques, and applications*. Wiley. com, 1995.
- B. Shneiderman. The eyes have it: A task by data type taxonomy for information visualizations. In *Visual Languages, 1996. Proceedings., IEEE Symposium on*, pages 336–343. IEEE, 1996.
- B. Shneiderman. *Designing the user interface*. Pearson Education, 1998.
- B. Shneiderman. Why not make interfaces better than 3d reality? *IEEE Comput. Graph. Appl.*, 23(6), November 2003.
- I. Shneiderman. Direct manipulation: A step beyond programming languages. {*IEEE*} *Computer*, 16:57–69, 1983.
- A. C. Siegel, S. T. Phillips, B. J. Wiley, and G. M. Whitesides. Thin, lightweight, foldable thermochromic displays on paper. *Lab on a Chip*, 9(19):2775–2781, 2009.
- A. W. Skaburskis, J. S. Shell, R. Vertegaal, and C. Dickie. Auramirror: artistically visualizing attention. In *Proc. of CHI EA '03*, 2003.
- H. A. Skinner. [A Guide to Constructs of Control.](http://www.psy.pdx.edu/faculty/skinner/A%20guide%20to%20constructs%20of%20control--Skinner--1996.pdf) *J Pers Soc Psychol.*, 71(3):549–570, September 1996.
- T. Skog, S. Ljungblad, and L. E. Holmquist. Between aesthetics and utility: designing ambient information visualizations. In *Information Visualization, 2003. INFOVIS 2003. IEEE Symposium on*, pages 233–240. IEEE, 2003.
- T. A. Slocum, R. B. McMaster, F. C. Kessler, and H. H. Howard. *Thematic cartography and geovisualization*. Pearson Prentice Hall Upper Saddle River, NJ, 2009.
- G. Smith, W. Stuerzlinger, T. Salzman, B. Watson, and J. Buchanan. 3d scene manipulation with 2d devices and constraints. In *Graphics Interface*, pages 135–142, 2001.
- G. M. Smith and m. c. schraefel. The radial scroll tool: scrolling support for stylus- or touch-based document navigation. In *Proc. of UIST '04*, 2004.
- Smithsonian Institution. Blombos ocher plaque. http://humanorigins.si.edu/evidence/behavior/blombosocher-plaque, 2013. [accessed 2013-12-16].
- M. Spindler, C. Tominski, H. Schumann, and R. Dachselt. Tangible views for information visualization. In *ACM International Conference on Interactive Tabletops and Surfaces*, pages 157–166. ACM, 2010.
- M. Spindler, W. Büschel, and R. Dachselt. Use your head: tangible windows for 3d information spaces in a tabletop environment. In *Proceedings of the 2012 ACM international conference on Interactive tabletops and surfaces*, pages 245–254. ACM, 2012.
- M. Stefaner and D. Hemment. Emoto. tinyurl.com/emotovis, 2012.
- C. Stolte and P. Hanrahan. Polaris: A system for query, analysis and visualization of multi-dimensional relational databases. *IEEE TVCG*, 8:52–65, 2002.
- N. A. Streitz, J. Geissler, T. Holmer, S. Konomi, C. Müller-Tomfelde, W. Reischl, P. Rexroth, P. Seitz, and R. Steinmetz. i-land: an interactive landscape for creativity and innovation. In *Proc. of CHI '99*, 1999.
- J. Strickland. Cosmograph? what's a cosmograph? *Volunteer Information Exchange*, 2(16):2–3, 2012.
- S. Stusak, A. Tabard, and A. Butz. Can physical visualizations support analytical tasks? In Vis '2013 (poster): , November 2013. In press.
- I. E. Sutherland. Sketch pad a man-machine graphical communication system. In *Proceedings of the SHARE design automation workshop*, pages 6–329. ACM, 1964.
- D. Svanaes. *[Understanding Interactivity: Steps to a Phenomenology of Human-Computer Interaction](http://www.idi.ntnu.no/~dags/interactivity.pdf)*. PhD thesis, NTNU, 2000.
- S. Swaminathan, C. Shi, Y. Jansen, P. Dragicevic, L. Oehlberg, and J.-D. Fekete. Supporting the design and fabrication of physical visualizations. In *CHI2014 - Proceedings of the SIGCHI Conference on Human Factors in Computing Systems*, Toronto, ON, Canada, April 2014.
- Tableau Software. Business intelligence and analytics. [www.tableausoftware.com.](http://www.tableausoftware.com) [accessed 2013-03-30].
- J. Talbot, S. Lin, and P. Hanrahan. An extension of wilkinson's algorithm for positioning tick labels on axes. *INFOVIS'10*, 2010.
- J. G. Tanenbaum, A. M. Williams, A. Desjardins, and K. Tanenbaum. Democratizing technology: pleasure, utility and expressiveness in DIY and maker practice. In *Proc. CHI 2013*, pages 2603–2612. ACM, 2013.
- M. Tobiasz, P. Isenberg, and S. Carpendale. Lark: Coordinating co-located collaboration with information visualization. *TVCG*, 15(6):1065–1072, 2009.
- J. Todd. The visual perception of three-dimensional structure from motion. *Handbook of perception and cognition, Volume 5: Perception of space and motion*, pages 201–226, 1995.
- A. B. Tucker. *Computer science handbook*. CRC press, 2004.
- P. Tuddenham, D. Kirk, and S. Izadi. Graspables revisited: multi-touch vs. tangible input for tabletop displays in acquisition and manipulation tasks. In *Proc. of CHI'10*, 2010.
- E. R. Tufte. *The visual display of quantitative information*. Graphics Press, Cheshire, CT, USA, 1986.
- B. Ullmer and H. Ishii. The metadesk: models and prototypes for tangible user interfaces. In *Proceedings of the 10th annual ACM symposium on User interface software and technology*, pages 223–232. ACM, 1997.
- B. Ullmer, H. Ishii, and R. J. Jacob. Tangible query interfaces: Physically constrained tokens for manipulating database queries. *Proc. of INTERACT*, volume 2003, pages 279–286, 2003.
- B. Ullmer, C. Dell, C. Gil, C. Toole Jr, C. Wiley, Z. Dever, L. Rogge, R. Bradford, G. Riviere, R. Sankaran, et al. Casier: structures for composing tangibles and complementary interactors for use across diverse systems. In *Proceedings of the fifth international conference on Tangible, embedded, and embodied interaction*, pages 229–236. ACM, 2011.
- B. A. Ullmer. *Tangible interfaces for manipulating aggregates of digital information*. PhD thesis, Massachusetts Institute of Technology, 2002.
- J. Underkoffler and H. Ishii. Illuminating light: An optical design tool with a luminous-tangible interface. In CHI '98: *Proceedings of the SIGCHI Conference on Human Factors in Computing Systems*, pages 542–549, New York, NY, USA, 1998. ACM Press/Addison-Wesley Publishing Co.
- J. Underkoffler and H. Ishii. Urp: a luminous-tangible workbench for urban planning and design. In *CHI'99*, 1999.
- J. J. Van Wijk. The value of visualization. In *Proc. VIS'05*, pages 79–86. IEEE, 2005.
- R. VanCuren, S. Cliff, K. Perry, and M. Jimenez-Cruz. Asian continental aerosol persistence above the marine boundary layer over the eastern north pacific. *J. Geophys. Res*, 110(D9), 2005.
- A. Vande Moere. Beyond the tyranny of the pixel: Exploring the physicality of information visualization. In *IV'08*, 2008.
- A. Vande Moere and S. Patel. Analyzing the design approaches of physical data sculptures in a design education context. In *Visual Information Communications International (VINCI'09)*, 2009.
- B. Victor. A brief rant on the future of interaction design. http://tinyurl.com/picsunderglass, 2011.
- B. Victor. Drawing dynamic visualizations. [vimeo.com/](http://vimeo.com/66085662)66085662, 2013. [Online; accessed 18-Sep-2013].
- F. B. Viegas, M. Wattenberg, F. Van Ham, J. Kriss, and M. McKeon. Manyeyes: a site for visualization at internet scale. *TVCG*, 13(6):1121–1128, 2007.
- N. Villar and H. Gellersen. A malleable control structure for softwired user interfaces. In *Proc. of TEI'07*, 2007.
- S. Voelker, K. Nakajima, C. Thoresen, Y. Itoh, K. I. Øvergård, and J. Borchers. Pucs: Detecting transparent, passive untouched capacitive widgets on unmodified multi-touch displays. In *ITS '13: Proceedings of the ACM International Conference on Interactive Tabletops and Surfaces*, pages 101–104, New York, NY, USA, 2013. ACM.
- D. Vogel and R. Balakrishnan. Distant freehand pointing and clicking on very large, high resolution displays. In *Proc. of UIST '05*, 2005.
- J. Wagner, M. Nancel, S. G. Gustafson, S. Huot, and W. E. Mackay. Body-centric design space for multi-surface interaction. In *Proceedings of the SIGCHI Conference on Human Factors in Computing Systems*, pages 1299–1308. ACM, 2013.
- M. Waldner, J. Hauber, J. Zauner, M. Haller, and M. Billinghurst. Tangible tiles: design and evaluation of a tangible user interface in a collaborative tabletop setup. In *Proceedings of the 18th Australia conference on Computer-Human Interaction: Design: Activities, Artefacts and Environments*, pages 151–158. ACM, 2006.
- C. Ware and R. Arsenault. Frames of reference in virtual object rotation. In *APGV '04*, 2004.
- C. Ware and R. Balakrishnan. Reaching for objects in vr displays: lag and frame rate. *ACM Trans. Comput.- Hum. Interact.*, 1(4):331–356, December 1994.
- C. Ware and P. Mitchell. Reevaluating stereo and motion cues for visualizing graphs in three dimensions. In *APGV '05*, 2005.
- C. Ware and J. Rose. Rotating virtual objects with real handles. *ACM Trans. Comput.-Hum. Interact.*, 6(2): 162–180, June 1999.
- C. Ware, K. Arthur, and K. S. Booth. Fish tank virtual reality. In *Proceedings of the INTERACT'93 and CHI'93 conference on Human factors in computing systems*, pages 37–42. ACM, 1993.
- S. Wehrend and C. Lewis. A problem-oriented classification of visualization techniques. In *Visualization'90*, 1990.
- M. Weiser. The computer for the 21st century. *Scientific american*, 265(3):94–104, 1991.
- M. Weiss, J. Wagner, Y. Jansen, R. Jennings, R. Khoshabeh, J. D. Hollan, and J. Borchers. SLAP widgets: bridging the gap between virtual and physical controls on tabletops. In *Proc. of CHI'09*, 2009.
- M. Whitelaw. Weather bracelet–3d printed data-jewelry. [tinyurl.com/weather-bracelet,](http://tinyurl.com/weather-bracelet) 2009. [accessed 2013- 09-02].
- H. Wickham and L. Stryjewski. 40 years of boxplots. *Am. Stat.*, 2011.
- W. Willett, J. Heer, and M. Agrawala. Scented widgets: Improving navigation cues with embedded visualizations. *Visualization and Computer Graphics, IEEE Transactions on*, 13(6):1129–1136, 2007.
- M. Wilson. Six views of embodied cognition. *Psychonomic Bulletin & Review*, 9:625–636, 2002.
- M. Wilson. How GM is saving cash using legos as a data viz tool. http://tinyurl.com/mwilson2012, April 2012.
- A. D. Wissner-Gross. *Physically Programmable Surfaces*. PhD thesis, Harvard University, 2008.
- N. Wong, S. Carpendale, and S. Greenberg. Edgelens: an interactive method for managing edge congestion in graphs. In *Proc. InfoVis'03*, pages 51–58. IEEE, 2003.
- J. Yi, Y. ah Kang, J. Stasko, and J. Jacko. Toward a deeper understanding of the role of interaction in information visualization. *Visualization and Computer Graphics, IEEE Transactions on*, 13(6):1224–1231, 2007.
- N.-H. Yu, L.-W. Chan, S. Y. Lau, S.-S. Tsai, I.-C. Hsiao, D.-J. Tsai, F.-I. Hsiao, L.-P. Cheng, M. Chen, P. Huang, and Y.-P. Hung. TUIC: enabling tangible interaction on capacitive multi-touch displays. In *Proc. of CHI'11*, 2011a.
- N.-H. Yu, S.-S. Tsai, I.-C. Hsiao, D.-J. Tsai, M.-H. Lee, M. Y. Chen, Y.-P. Hung, et al. Clip-on gadgets: expanding multi-touch interaction area with unpowered tactile controls. In *Proceedings of the 24th annual ACM symposium on User interface software and technology*, pages 367–372. ACM, 2011b.
- S. Zhai and P. Milgram. Quantifying coordination in multiple dof movement and its application to evaluating 6 dof input devices. In *CHI'98*, 1998.
- S. Zhai, P. Milgram, and W. Buxton. The influence of muscle groups on performance of multiple degree-offreedom input. In *CHI'96*, 1996.
- J. Zhao and A. Vande Moere. Embodiment in data sculpture: a model of the physical visualization of information. In *Proceedings of the 3rd international conference on Digital Interactive Media in Entertainment and Arts*, pages 343–350. ACM, 2008.
- T. Ziemke. What's that thing called embodiment. In *Proceedings of the 25th Annual meeting of the Cognitive Science Society*, pages 1305–1310. Mahwah, NJ: Lawrence Erlbaum, 2003.
- C. Ziemkiewicz and R. Kosara. Embedding information visualization within visual representation. In *Advances in Information and Intelligent Systems*, pages 307–326. Springer, 2009.
- O. Zuckerman, S. Arida, and M. Resnick. Extending tangible interfaces for education: digital montessoriinspired manipulatives. In *Proceedings of the SIGCHI conference on Human factors in computing systems*, pages 859–868. ACM, 2005.

Typeset April 21, 2014